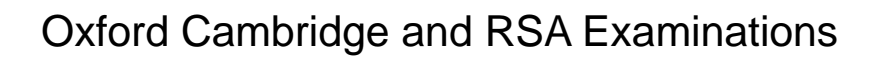

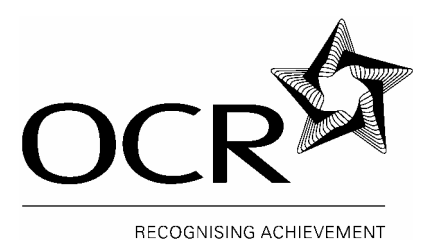

# **OCR GCSE IN APPLIED ICT (DOUBLE AWARD) 1494**

# **TEACHER GUIDANCE AND SELECTED TEACHER RESOURCES**

## **GCSE in Applied Information and Communication Technology (Double Award)**

#### **Foreword**

This Pack contains Frequently Asked Questions and Additional Guidance for Portfolios plus Selected Teacher Resources provided by teachers of the OCR GCSE in Applied ICT (Double Award).

OCR have published these in order to supplement teaching materials and learning stimuli currently being used to deliver the GCSE in Applied ICT.

#### **Key Features**

- a collection of Frequently Asked Question responses
- a section dedicated to Guidance for Portfolios
- a collation of resources that have been produced by teachers and used in the classroom
- 'tried and tested' resources to supplement current delivery materials
- resources provided by a number of centres using different teaching and learning styles
- includes materials to support the Teaching Modules and the Assessment Units
- supplementary handouts, activities and presentations to suit individual centres requirements
- photocopiable worksheets, handouts, class exercises, case studies and tests
- sample assessment materials for portfolio assessed units

Materials are collated in the order of the Specification, and the numbers refer to the corresponding paragraphs in the Specification. Please note that GCSE in Applied ICT is taught in Modules and assessed in Units. The Specification provides further detail on this matter and guidance on the best order for teaching. Additional materials, such as past question papers, are available through OCR publications, telephone 0870 770 6622 or email publications@ocr.org.uk

The materials are provided as a support to teachers and to encourage sharing of resources. They are not intended to be a comprehensive coverage of the specification and should not be taken to cover all areas of the assessment required.

#### **Acknowledgements**

OCR wish to thank the following Centres who have provided the basis for the enclosed materials:

- Ashton-On-Mersey School, Manchester
- Ernesford Grange School and Community College, Coventry
- John Cleveland College, Hinckley
- John Willmott School, Sutton Coldfield
- St Wilfrid's Catholic School, Crawley
- Wrockwardine Wood Arts College, Telford

# **CONTENTS**

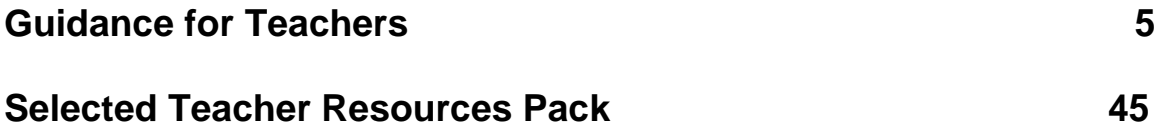

## **GCSE in Applied Information and Communication Technology (Double Award)**

## **Guidance for Teachers: Frequently Asked Questions and Additional Guidance for Portfolios**

## **Contents**

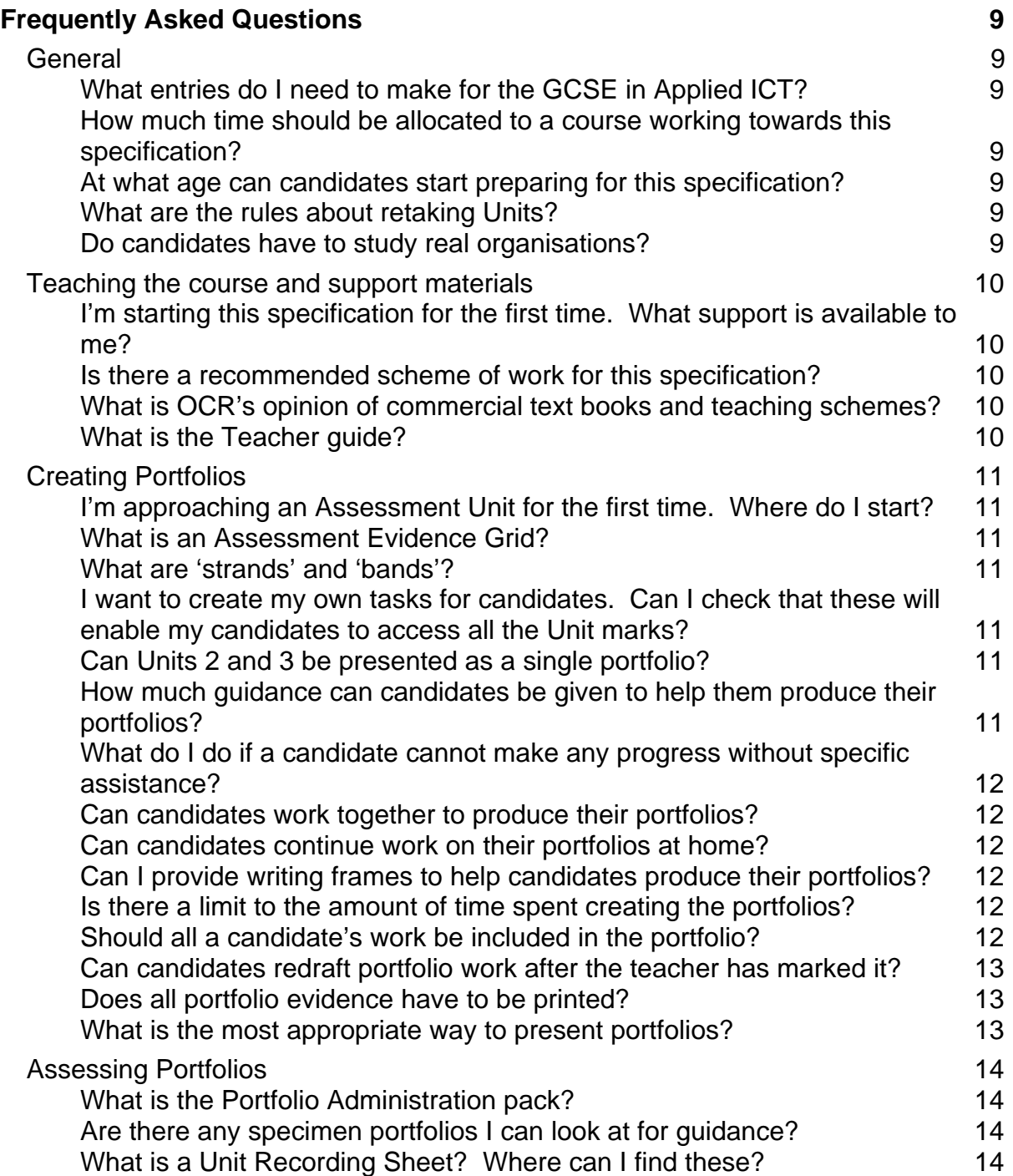

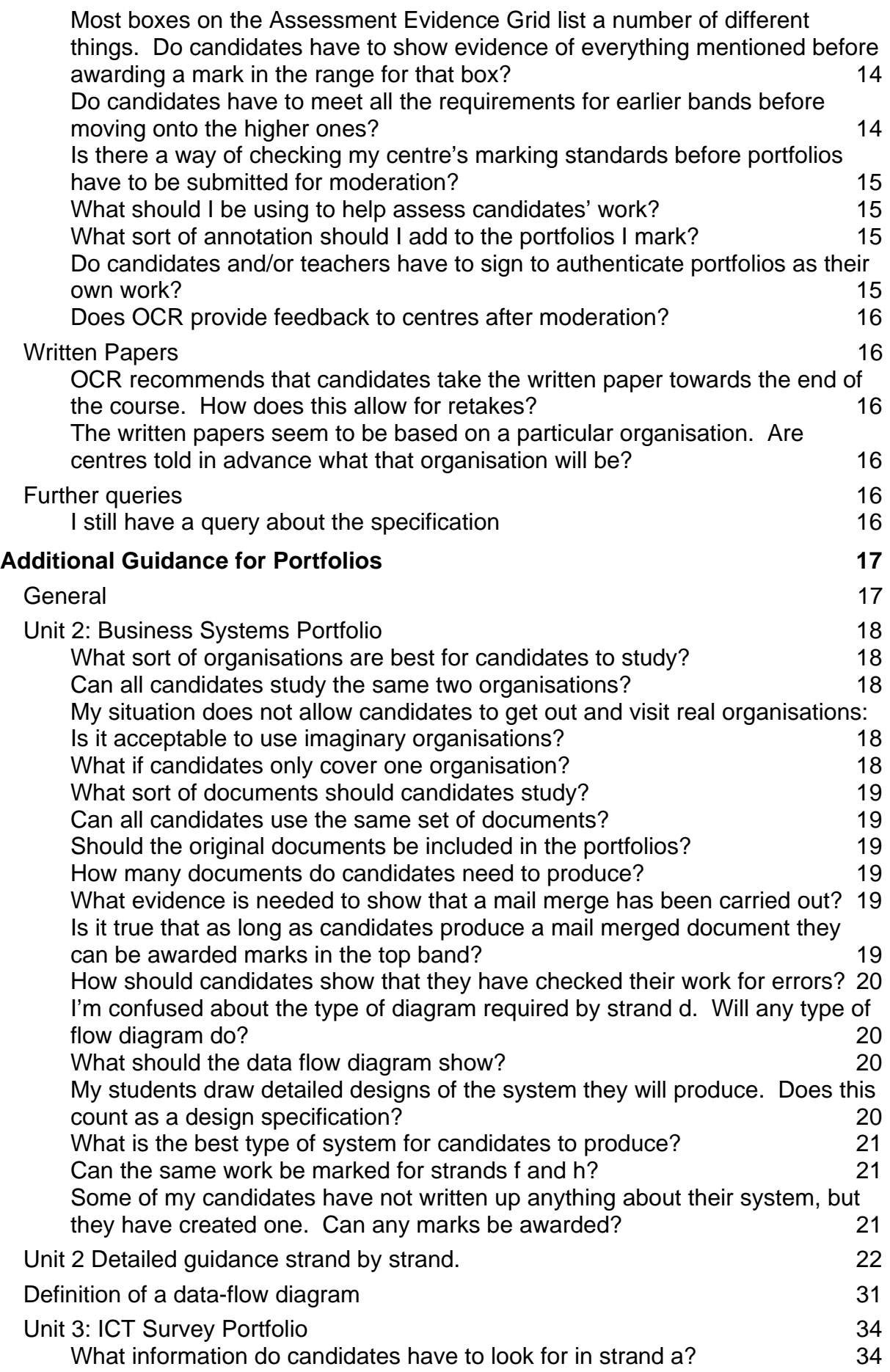

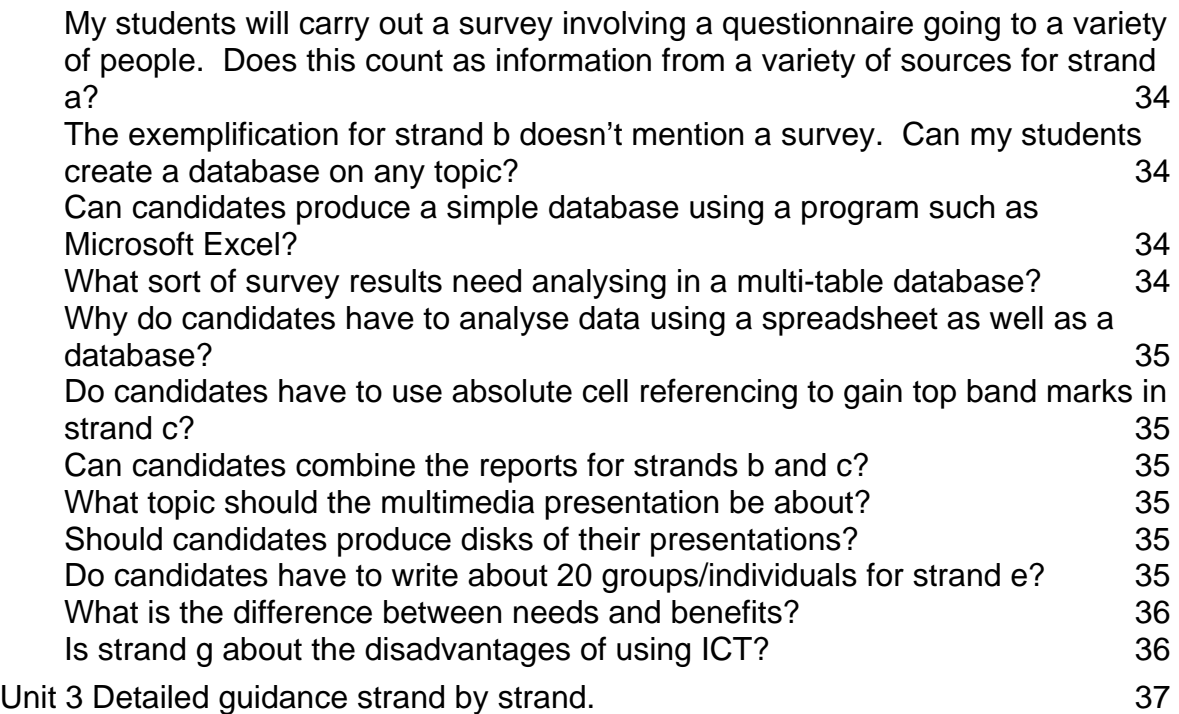

# **FREQUENTLY ASKED QUESTIONS**

## **General**

#### **What entries do I need to make for the GCSE in Applied ICT?**

You need to enter at least once for each of the assessment units:

- Unit 1, Written Paper, code 4872;
- Unit 2, Business Systems Portfolio, code 4873;
- Unit 3, ICT Survey Portfolio, code 4874.

In order to receive an overall grade you also need to enter for:

• Aggregation, code 1494.

It is usual to enter for aggregation in the session when all three Units will have been entered. There is no fee for aggregation.

#### **How much time should be allocated to a course working towards this specification?**

This is a double GCSE award and candidates are expected to do more than they would on an equivalent single award. Candidates need to acquire a thorough knowledge of the use of ICT in business and society and master the range of applications software. Whilst it is not possible to specify how long this will take the specification suggests a minimum of four hours a week over two years. In deciding how long is needed centres are advised to take account of the level of practical skills candidates will have acquired prior to commencing the course.

#### **At what age can candidates start preparing for this specification?**

There is no age restriction on this specification. It has been designed for assessment at KS4 and post-16. Some centres successfully start courses during KS3. However, it should be noted that the assessment standards are set at GCSE level, which may have implications for candidates completing portfolios in KS3.

#### **What are the rules about retaking Units?**

All three Units can be retaken once, with the best mark being counted in each case. The written paper is simply sat a second time, and each portfolio can be reworked and added to before being remarked and submitted. Fees for retaking the Units are the same as for the first submissions.

#### **Do candidates have to study real organisations?**

The purpose of the Applied ICT specification is to provide assessment for candidates who want to study the use of ICT in context. Therefore it is assumed that candidates will study the use of ICT in real organisations and the effects of ICT on real people and groups. However, it is recognised that schools may have difficulty accessing suitable organisations. In this instance Case Studies may be used but this is far from ideal and schools must make sure that such material is as realistic as possible, and gives sufficient detail about the organisation for the candidates to access the full mark range.

## **Teaching the course and support materials**

## **I'm starting this specification for the first time. What support is available to me?**

You need to acquire and read the following documents for Applied ICT, code 1494:

- Specification document;
- Teacher Guidance;
- Portfolio Administration Pack:
- Specimen Assessment materials.

All these documents are available from OCR publications, tel: 0870 870 6622, fax: 0870 870 6621, e-mail: publications@ocr.org.uk, or can be downloaded from the OCR website (www.ocr.org.uk).

Additionally you may obtain:

• Past examination papers and mark schemes (available for January and June from January 2004) from OCR publications as above. As chargeable items these are not downloadable from the website.

Details of INSET appropriate to this specification can be found in the INSET pack sent to all centres each summer. Details are also available on the OCR website or by telephoning the OCR Training and Customer Support team on 01223 552950. OCR runs a number of ICT mailing lists to which you may wish to subscribe. For more details go to http://community.ocr.org.uk/lists/listinfo

## **Is there a recommended scheme of work for this specification?**

Pages 31-41 of the Teacher Guidance document contain outlines of three alternative strategies, two for teaching over 2 years and one for a 1-year course. However, these are just suggested starting points and teachers need to devise their own individual schemes to fit the needs of their students and their timetable arrangements. Many teachers find it useful to integrate the teaching of Module A (ICT Tools and Applications) into Teaching Modules B (ICT in organisations) and C (ICT in Society).

## **What is OCR's opinion of commercial textbooks and teaching schemes?**

There are a number of text books and interactive teaching schemes that have been developed for GCSE in Applied ICT in general and the OCR specification in particular. If a text book shows the OCR logo then OCR has endorsed it as covering the specification adequately. On-line and other interactive teaching schemes have not been checked in this way. Whilst many teachers use these schemes successfully to deliver the specification content in an interesting and relevant way it remains the Centre's responsibility to ensure all necessary content is covered and that the assessment is carried out according to the specification requirements. Teachers must not assume that a commercial scheme will automatically and unaided give the guidance necessary for students to achieve the best possible portfolio marks.

## **What is the Teacher Guide?**

This is the Teacher Support document, which contains support material for this specification. It can be obtained from OCR publications, tel: 0870 870 6622, fax: 0870 870 6621, e-mail: publications@ocr.org.uk or from the OCR website, www.ocr.org.uk

## **Creating Portfolios**

## **I'm approaching an Assessment Unit for the first time. Where do I start?**

Pages 51-74 of the Teacher Guidance support document gives useful background information about the Assessment Units and provides some suggested tasks, with candidate instructions, that can be used to guide candidates through the work they need to do to provide the necessary evidence for their portfolios. As with the schemes of work, it is anticipated that teachers might use these as starting points for ideas, and modify and expand them as appropriate for their students.

#### **What is an Assessment Evidence Grid?**

There is an Assessment Evidence Grid for each of the Portfolio Units 4873 (Business Systems), and 4874 (ICT Survey). These can be found on pages 62-63 and 70-71 of the Specification document. They give an overall view of what candidates need to do, followed by more detailed information, in grid form, of the evidence required for marks at different levels in a number of different strands.

## **What are 'strands' and 'bands'?**

Strands are the different areas on the Assessment Evidence Grid that need to be assessed for each portfolio. They are labelled a-h in Unit 2 and a-g in Unit 3. Each strand is split into three different mark ranges, or bands. Each band shows the expected achievement of a typical candidate working at specified grades: the lowest band shows grades GG, FF and EE; the middle band DD, CC and BB, the highest band BB, AA and A\*A\*.

#### **I want to create my own tasks for candidates. Can I check that these will enable my candidates to access all the Unit marks?**

Queries on proposed coursework tasks, worksheets etc can be sent to: ICT@ocr.org.uk

#### **Can Units 2 and 3 be presented as a single portfolio?**

Although some of the ICT skills used in the two portfolios may be the same, the context in which they are applied, as outlined at the top of each Assessment Evidence Grid, is quite different. Candidates' work should be submitted, and marked, as two separate portfolios.

#### **How much guidance can candidates be given to help them produce their portfolios?**

The main considerations are that:

- The work submitted in the portfolios must be the candidates' own unaided work;
- Teachers may continue to teach and support students whilst portfolio work is undertaken. However, this should not be so specific that it prevents the work submitted meeting the first requirement above;
- Candidates should have access to the Assessment Evidence Grids and any other information that helps them understand what is needed for marks in each strand.

Additional clarification of this point can be found on page 2 of the Portfolio Administration Pack

#### **What do I do if a candidate cannot make any progress without specific assistance?**

Teachers may give assistance in these cases but they must record details of the assistance given and this must be taken into account when assessing candidates' work. It may be appropriate to annotate work to explain why a particular mark has been awarded when printed evidence alone might suggest a higher mark. One example of where this might occur would be in the creation of a system in Unit 2. If a candidate is struggling to design and create their own system, it may be appropriate for the teacher to guide the candidate through these stages. This would severely limit marks available in strands e and f, but would allow full access to strand g and h marks, if the candidate is now able to test the system and create user instructions unaided.

## **Can candidates work together to produce their portfolios?**

Candidates may share research information and discuss ideas with each other, in preparation for their portfolio tasks. However, the work presented for assessment must be the individual, unaided work of each candidate. The suggested tasks in the Teacher guide show how initial group discussion and research can be used as the starting point for individual portfolio work.

## **Can candidates continue work on their portfolios at home?**

It is expected that candidates will need to work on their portfolios outside lesson times, including at home if that is appropriate. However, sufficient work must be carried out under supervision to allow the teacher to be sure that the work is produced by the candidates themselves. It may be helpful to ask candidates to describe how particular things were done, to aid verification.

#### **Can I provide writing frames to help candidates produce their portfolios?**

Where writing frames provide no more than sets of headings, which might easily be written on a board or given out on a worksheet, OCR has no objection in principle to their use. They may help less able candidates ensure that all areas of a task are attempted. However, they may stifle the creativity of more able candidates and so should be used with care. Where templates and writing frames are provided they should not be so restrictive that they lead candidates to produce identical or nearly identical work.

#### **Is there a limit to the amount of time spent creating the portfolios?**

OCR does not stipulate a particular amount of time to be spent on portfolio work but does publish dates by which all marks should be submitted. Centres should provide their own internal deadlines to ensure that all work is marked in time for marks to be submitted to OCR

## **Should all a candidate's work be included in the portfolio?**

Some centres carry out preparatory activities in preparation for assessment. For example, a class might study the ICT use of an organisation together, before candidates carry out their own studies for Unit 2. Similarly, they may carry out some directed research on a particular topic, before starting Unit 3. This preparatory material should not be included in the portfolios. Additionally, the candidate may use a questionnaire to gain information. It is not necessary to include all completed questionnaires in the portfolio – two or three completed questionnaires, plus a summary of results is adequate.

## **Can candidates redraft portfolio work after the teacher has marked it?**

Because the portfolios each require the completion of a number of tasks it is recommended that teachers set internal deadlines for different tasks within each portfolio. Teachers may comment on candidates' work and return it for redrafting without limit until the deadline for the submission of marks to OCR. Once the mark for the unit portfolio has been submitted to OCR, no further work may take place.

#### **Does all portfolio evidence have to be printed?**

It is expected that candidates will use a word processor for written explanations and provide printouts as evidence of what they have done. However, handwritten work will not be penalised and may be the most appropriate way to annotate printouts. Disks, videos and other media should not be submitted and will not be considered by a moderator. Where elements cannot be satisfactorily evidenced on paper, such as sound and animation, these should be documented by the candidate and verified by the teacher.

#### **What is the most appropriate way to present portfolios?**

Pages should be numbered by the candidate, then hole punched and tagged in such a way as to prevent pages being separated, yet allowing easy opening to all pages. Treasury tags provide a suitable method. The appropriate Unit Recording Sheet should be filled in and attached to the front of the work, with the Centre and Candidate numbers showing. Heavy/bulky folders such as ring binders should not be used, nor should envelope folders or plastic wallets, which simply add bulk and make handling more difficult. Many centres organise the work in sections, related to the Unit strands, and this is very helpful to moderators as well has helping candidates see what they have done for each strand.

## **Assessing Portfolios**

### **What is the Portfolio Administration pack?**

This is a document containing general advice about portfolio assessment. It also contains the Unit Recording Sheets that are needed on each portfolio. It can be obtained from OCR publications, tel: 0870 870 6622, fax: 0870 870 6621, e-mail: publications@ocr.org.uk or from the OCR website (www.ocr.org.uk)

#### **Are there any specimen portfolios I can look at for guidance?**

Example portfolios, with marks and comments, are available to download from the OCR website (www.ocr.org.uk). Additional materials will be provided at INSET sessions and the website will be periodically updated.

## **What is a Unit Recording Sheet? Where can I find these?**

Unit Recording Sheets are the compulsory forms which show the number of marks awarded for each strand in a portfolio. They reproduce the strand requirements from the Assessment Evidence Grids and provide space for teachers to record notes and marks for each strand. Specific Unit Recording Sheets are available for Unit 2 (4873) and Unit 3 (4874). The appropriate sheet must be filled in and attached to the front of every portfolio presented for moderation. Current versions of these sheets will be sent out automatically by OCR to the Examinations Officer in the Centre upon receipt of provisional entries. They are also available, as part of the Portfolio Administration Pack, from the OCR website (www.ocr.org.uk).

Centres are requested to check that the correct centre and candidate number have been filled in on each sheet, and that the individual strand marks have been added up correctly. Errors found by a moderator cause problems and delay the moderation process.

#### **Most boxes on the Assessment Evidence Grid list a number of different things. Do candidates have to show evidence of everything mentioned before awarding a mark in the range for that box?**

The level of each strand should be assessed on a 'best fit' approach. It may be appropriate to award a mark where all requirements have not been met. However, it is not appropriate to award a mark just because one particular piece of evidence has been spotted in isolation.

As you read across the three bands there is an increased expectation in the levels of all or some of:

- breadth and depth of understanding;
- coherence, evaluation and analysis;
- independence and originality.

If in doubt about the appropriate band for a particular level, teachers are advised to consider these points in the context of the overall objective of the strand.

#### **Do candidates have to meet all the requirements for earlier bands before moving onto the higher ones?**

There is no requirement to check that the objectives for lower bands have been fully met before awarding a mark in a higher band. However, because the objectives are themselves hierarchical it would be unusual to find work that merits a middle or higher band mark without meeting at least the majority of the requirements of the lower band(s).

#### **Is there a way of checking my centre's marking standards before portfolios have to be submitted for moderation?**

OCR provides a portfolio consultancy service. Centres may send one or two marked portfolios for each Unit to:

Information Technology Coursework Consultancy **OCR** Mill Wharf Mill Street BIRMINGHAM B6 4BU

Whilst every effort is made to respond to portfolio consultancy requests within three weeks, this is not always possible, especially during moderation periods. Centres are advised to avoid requesting this service during January-February and May-June.

#### **What should I be using to help assess candidates' work?**

The main requirements are provided in the Assessment Evidence Grid for the Unit. Additional guidance is given in the exemplification on pages 66-68 and 73-75 of the Specification. Pages 23-30 and 38-44 of this document provide a way of seeing all of this information in layout which teachers may find more useful for assessment purposes, with additional points to note, from the experience gained from the first two assessment series.

## **What sort of annotation should I add to the portfolios I mark?**

Whilst annotation is not compulsory it is requested as it helps the moderator to see where teachers have allocated marks, making it more likely that the moderator will be able to agree with the teachers' assessments. Teachers are advised to ask candidates to number the pages in their work to aid referencing. There is space on the Unit Recording Sheets for teachers to make a brief comment about each strand and to insert the page numbers showing where evidence for the strand has been found. It is helpful where these page numbers are specific and relate to the comment, rather than where the page numbers simply refer to a whole section of work. Some teachers annotate the work itself by adding a letter in the margin to indicate the strand evidenced and/or by adding the occasional comment to indicate why they consider a particular section worthy of a particular mark. This is also very helpful.

#### **Do candidates and/or teachers have to authenticate portfolios as their own work?**

Candidate Authentication Statements and Centre Authentication Forms are sent to centres when entries are made. The centre must ensure that each candidate reads and signs one Candidate Authentication Statement for each portfolio to be entered. These statements should then be stored securely at the centre. They do not have to be sent to OCR or moderators unless requested. One Centre Authentication Form then needs to be completed, and signed by every teacher involved in the delivery and assessment of the Unit. In signing this, teachers are verifying that the assessment has taken place according to the requirements of the specification and that all candidates have signed individual Candidate Authentication Statements. The Centre Authentication Form must be sent to the moderator with the sample of portfolios.

## **Does OCR provide feedback to centres after moderation?**

The moderator provides an individual report for each Unit, which is sent to centres when results are issued. Additionally a printed report detailing any adjustments made is also sent. Teachers should ensure they receive this information from their Examinations officer. Additionally the Chief Examiner provides a report detailing any issues that arise from all Units. This is sent automatically to centres that have entered candidates in the session and should be in centres by the end of April (January session) and October (June session).

## **Written Papers**

#### **OCR recommends that candidates take the written paper towards the end of the course. How does this allow for retakes?**

OCR's recommendation is based upon the fact that candidates will be best prepared for the written paper after they have completed the whole course, so are likely to obtain their best result at this time. However, if centres wish candidates to have the opportunity to retake the paper before the end of the course there is no reason why candidates cannot be entered in an earlier session.

#### **The written papers seem to be based on a particular organisation. Are centres told in advance what that organisation will be?**

The questions in each written paper will be written in the context of a given imaginary business or organisation. This is to allow candidates to consider particular situations in their answers. No specific knowledge of the particular organisation will be required, so centres do not need to give candidates any additional preparation and are not given details in advance.

## **Further queries**

#### **I still have a query about the specification**

The subject officer for GCSE in Applied ICT is: Alison Woodward **OCR** Mill Wharf Mill Street BIRMINGHAM B6 4BU woodward.a@ocr.org.uk

# **ADDITIONAL GUIDANCE FOR PORTFOLIOS**

This guidance supplements the Assessment Evidence Grids and exemplification from the specification document. It should be read in conjunction with the specification and teacher guide.

## **General**

Candidates should complete work that enables them to meet the requirements of the strands of the Assessment Evidence Grid for the Unit, in the context of the tasks in the banner at the top of the Grid.

Teacher guidance and instructions should be sufficient to enable candidates to understand the objectives they need to meet but should be flexible and open enough for candidates to produce their own, individual work.

Contrived tasks, aimed at producing the absolute minimum for each mark, are to be avoided as they usually result in work that is below the required standard.

Candidates need to be made aware, throughout their portfolio work, of the severe consequences of plagiarism, whether this is from other candidates in the centre or from external sources. Whilst Internet research is required, particularly in Unit 3, all sources should be acknowledged by the candidates.

## **Unit 2: Business Systems Portfolio**

## **What sorts of organisations are best for candidates to study?**

Any organisation that makes at least some use of ICT can be studied. The specification recommends one large and one small organisation but that is not compulsory. Candidates would probably find it useful to study one organisation that uses standard office applications that they may be familiar with. If an organisation uses non-standard hardware, e.g. a factory, this may be interesting for candidates and allow them to write more easily about the hardware, a section that is not well covered by many candidates.

## **Can all candidates study the same two organisations?**

If a centre makes arrangements for visits etc it is likely that all candidates will study the same two organisations. Some centres take one organisation in this way and ask candidates to provide a second, from, for example, part-time jobs, family or work experience placements. If the same organisation is studied by a number of candidates they should be warned of the severe consequences of submitting copied or shared final work.

## **My situation does not allow candidates to get out and visit real organisations.**

Whilst visits provide interesting and motivating ways of acquiring information, they are not the only method that can be used. Other methods include:

- representatives of organisations may be able to come into the classroom to answer questions;
- the teacher may be able to visit the organisation, perhaps with a digital camera, and report findings to the class;
- case study material may be found on the Internet;
- information may be available in books and/or leaflets:
- some commercial teaching schemes for Applied ICT provide case study material;
- The school/college itself could provide a suitable case study, providing administration is studied rather than just the learning environment that is already familiar to students.

Any methods that allow candidates to find out facts about the hardware and software actually used by real organisations can be used.

#### **Is it acceptable to use imaginary organisations?**

Although not ideal, a good case study of an imaginary organisation might be indistinguishable from that of a real one. However, it is **not** acceptable for candidates to invent their own organisations and guess at how ICT will be used.

## **What if candidates only cover one organisation?**

The minimum requirement for marks in strand a is that candidates write about the use of ICT in two organisations. If they fail to do this their work cannot be awarded a mark. It is better to submit two partially complete descriptions rather than allowing candidates extra time to finish one piece at the expense of at least starting the second.

## **What sort of documents should candidates study?**

The minimum requirement is that candidates study two documents from each of two organisations. It is expected that candidates aiming for middle and higher band marks will study more. These can be from the same two organisations as studied for strand a, or they might be different ones. There is no restriction on the type of documents studied but they should be complete documents, not blank templates. Personal details included in these documents can be blanked out. Candidates should study the style and content of the writing as well as the overall layout and standard features. This activity is more meaningful if candidates study at least one of each of the type of documents they themselves will go on to produce for strand c. Candidates aiming for the highest strand b mark should study the same type of documents from at least two organisations to enable comparisons and generalisations to be made.

#### **Can all candidates use the same set of documents?**

Whilst there is nothing to prevent all candidates studying the same documents this should not be necessary. It is not difficult for a centre to provide a large selection of documents from which candidates can choose, or for candidates to find their own. Independence and originality are encouraged by the use of different documents and candidates can compare and contrast their findings meaningfully if they have studied different documents.

#### **Should the original documents be included in the portfolios?**

Yes, marking and moderation is made much more difficult if the original documents are not present. Additionally, many candidates find that an easy way to start this task is to annotate the documents to show the features they have identified.

#### **How many documents do candidates need to produce?**

The minimum requirement is that candidates produce one document using each of word processing, DTP and presentation package. There is no automatic advantage in producing more than this, though candidates may find it easier to demonstrate a full range of skills in a package through more than one document. For example, a mail-merged letter might often be quite simple in layout, so an additional multi-page report might be produced to evidence headers, footers, etc.

#### **What evidence is needed to show that a mail merge has been carried out?**

Candidates should provide printouts of:

- 1. the original letter with field names
- 2. the source data file
- 3. 2-3 examples of final output

#### **Is it true that as long as candidates produce a mail merged document they can be awarded marks in the top band?**

No, it is not correct to base judgement on a single element from a band description. Top band marks in strand c should be awarded for complex documents of a high quality that could be actually used in a business situation. A range of features of all three types of software should be evidenced, one example of which is a mail merge.

#### **How should candidates show that they have checked their documents for errors?**

In most cases it will be possible for candidates to produce a first draft for each document, before producing an improved final copy. This first draft can be checked by the candidate, colleagues, family, teacher or end-user and it is usually possible to come up with at least one idea for improvement. Very high quality, error-free documents can be assumed to have been checked, though candidates may like to show how this has been done, by documenting spelling, grammar and layout checking. Candidates who fail to spot or correct all errors, perhaps through poor language skills, can still show what checking they have done by printing out a screen shot of check(s) carried out.

#### **Do candidates need to provide a written evaluation of the documents they produce?**

There is no requirement to provide an evaluation of each document produced for strand c. Indeed, some candidates who have attempted to do this have become confused between the requirements for strand b and strand c. However, simple annotation outlining the type of software used and the main features would be very helpful. It would also aid in preparation for the written examination where they may be asked to identify features of particular types of software.

#### **I'm confused about the type of diagram required by strand d. Will any type of flow diagram do?**

No, what is required is a data flow diagram. These are often less complex than program flow charts or systems flow diagrams. A data flow diagram essentially shows external entities, processes and storage, with the flow of data between them. Written explanation accompanying a diagram showing a number of processes is needed for higher band marks.

#### **What should the data flow diagram show?**

The data flow diagram should show the situation for which the candidate will produce a system. Section d of the portfolio should be the first part that directly addresses the system to be produced. It is expected that teachers will draw data flow diagrams with their students, showing a range of other systems, as preparation for this task but copies of these should not be included in candidates' individual portfolios.

#### **My students draw detailed designs of the system they will produce. Does this count as a design specification?**

No, a design specification is not the same as detailed designs. The design specification should be written up before detailed designs are considered. It should include an overall explanation of the problem to be solved as well as the specific statements outlined in the exemplification document. After reading the design specification a marker should have a clear idea of what the candidate is setting out to achieve and criteria by which success can be measured.

### **What is the best type of system for candidates to produce?**

The majority of candidates produce either a database system or one based on a spreadsheet. Both of these allow data to be input, with different output produced. This allows access to all mark ranges for strands f, g and h. Some candidates produce presentations and websites. Whilst these can be accepted as systems it is difficult for candidates to access marks above the lowest band, since specific input and output often cannot be easily shown and/or tested.

#### **Can the same work be marked for strands f and h?**

No, these are not the same. Strand f requires candidates to write up what they have done to **create** their system. Strand h requires candidates to produce a guide for someone who wishes to **use** the system that has been created.

#### **Some of my candidates have not written up anything about their system, but they have created one. Can any marks be awarded?**

One mark can be awarded in strand f if there is printed evidence that a system has been created. At least some written explanation is needed to gain 2 marks. If the printouts show that at least one part of the system works then 1 mark can also be awarded in strand g. The candidate needs to actively recognise the process of testing in order for 2 marks to be awarded. No marks can be awarded in strand h if the candidate has not specifically addressed the needs of a user as outlined in the exemplification in the specification document.

## **Unit 2 Detailed guidance strand by strand.**

The left hand columns of the following tables contain the wording from the Assessment Evidence Grid (specification document, pages 62-63) for each strand, with the right hand column containing the exemplification from pages 66-68 of the specification. Further guidance in response to situations identified in the first examination sessions is given at the bottom of each page.

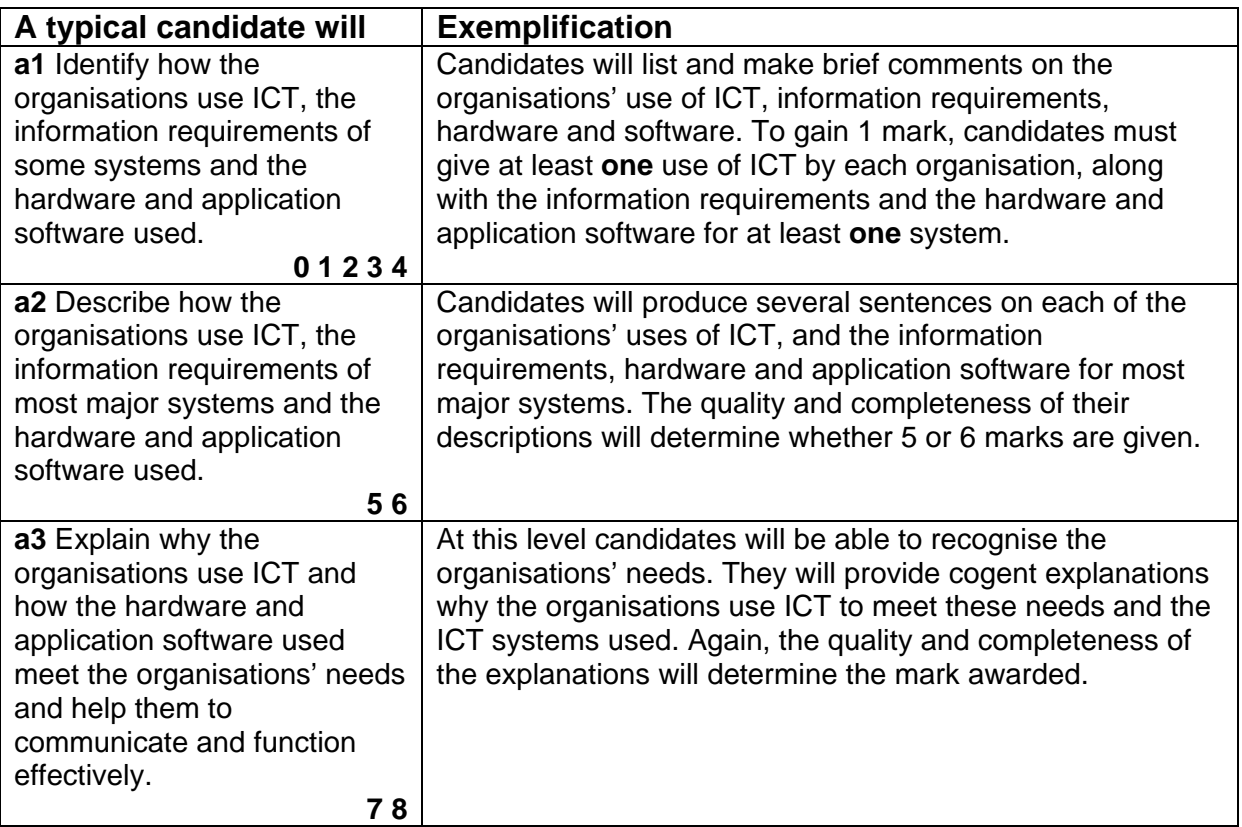

*a1 – simple lists/brief comments* 

*a2 – fuller descriptions, including most information requirements, hardware and software a3 – an analysis relating the ICT used to the needs of the organisation. This is not possible* 

*if these needs are not made explicit by the candidate.* 

*Ideally, candidates should have carried out their investigation first hand by visits, work experience placements, etc., but the use of case study material is acceptable. A brief introduction describing the organisation and its needs would be a useful starting point.* 

*Candidates frequently omit any specific reference to at least one of hardware, software and/or information requirements. It may be advisable to ask candidates to summarise their findings in table form to ensure all these aspects are covered. If an organisation has a network this is one aspect of hardware that candidates should investigate.* 

*One study is likely to be in greater depth than the other since the specification recommends the study of one large and one small organisation. However, the overall level of response is likely to be in the same band.* 

*Where only one organisation has been studied 0 marks can be awarded.* 

*Where one of the organisations has only been very briefly and poorly referred to, marks are limited to a 1.* 

*If candidates give general descriptions of, e.g., computers in supermarkets, rather than evidence of the study of a particular organisation, marks should be limited to a1. This*  applies also to candidates who appear to be quessing at what they think an organisation will *use rather than evidencing research to find out what is actually done.*

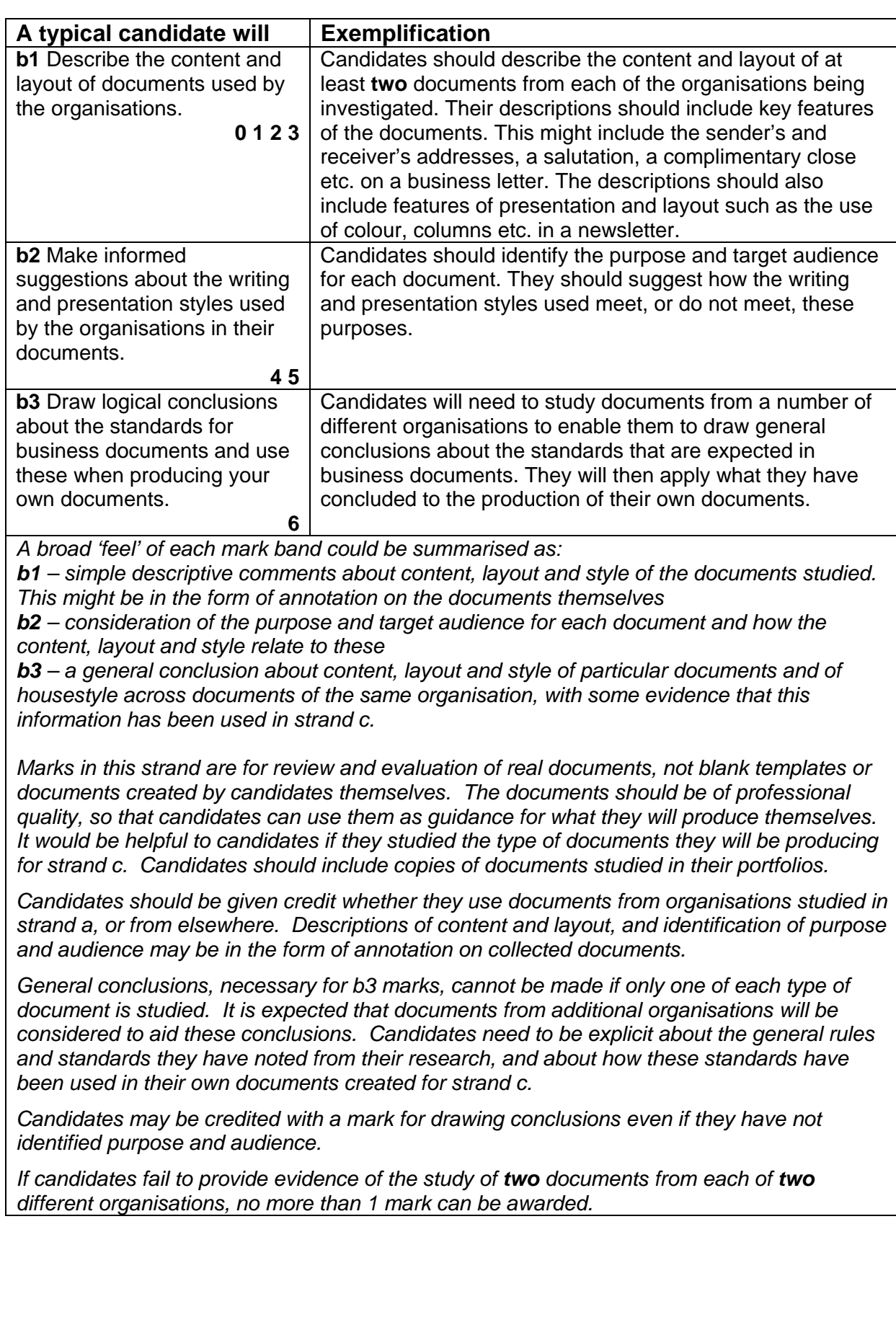

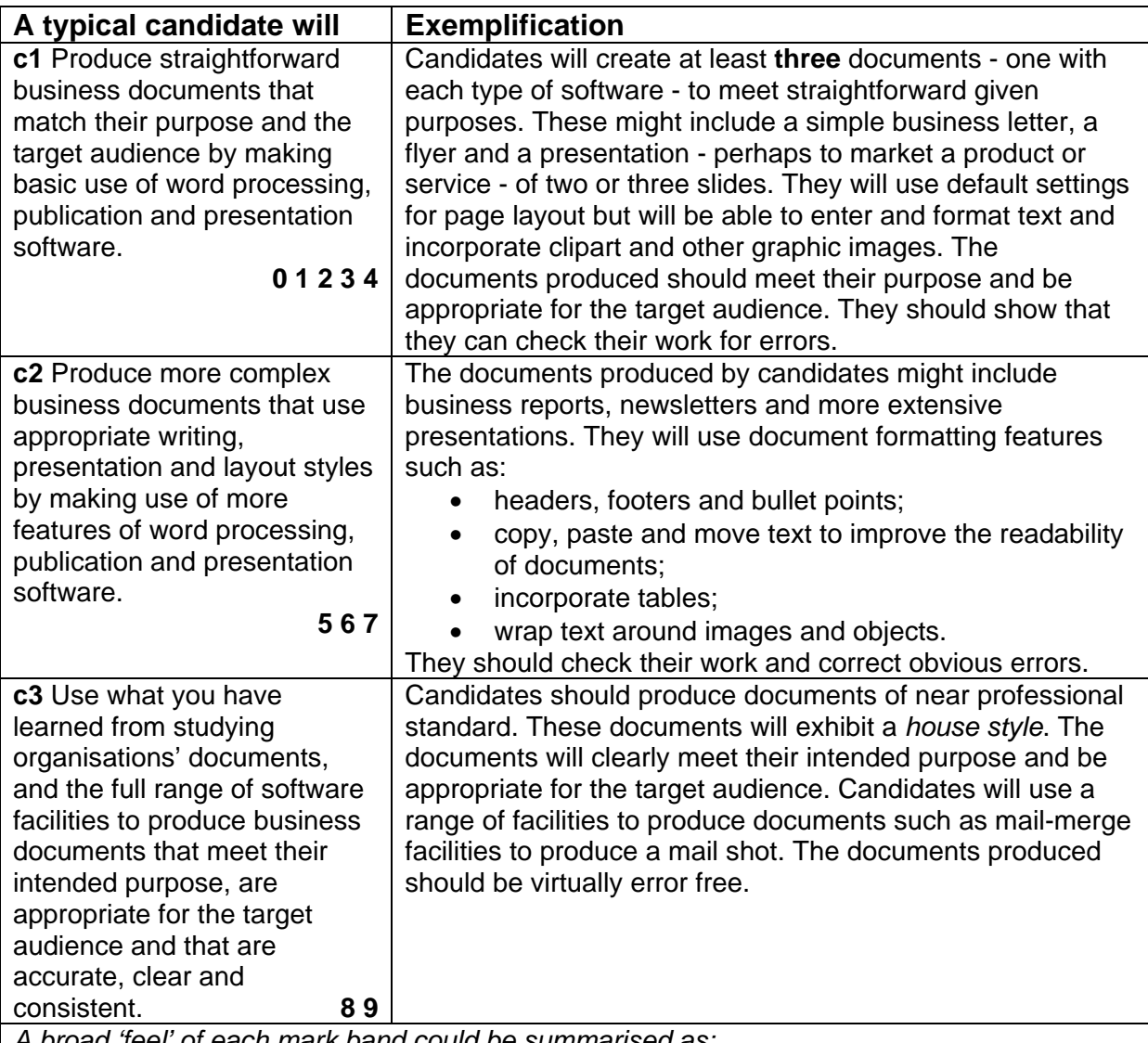

*c1 – simple documents using basic templates* 

*c2 – more extensive, appropriate documents, at least some created using a variety of software techniques, not relying on templates and/or wizards provided with software c3 – error-free documents of a professional standard, demonstrating the use of a wide range of features in each type of software.* 

*Failure to meet the basic rubric of producing one document using each of word processing, publishing and presentation software limits candidates to 1 or 2 marks.* 

*Marks should not be awarded too generously for basic documents. Single sheet flyers or business cards, short presentations, and single letters, produced using default settings and templates fall in the lowest mark band. For 4 marks they should be fit for purpose, checked for errors and appropriate to the target audience. Candidates whose work overall fits into the lowest band can be credited with a mark for the use of house style.* 

*To gain c2 marks candidates will have created, for example, a multi-page business report or newsletter combining different data types; and more extensive, non-linear or multimedia presentations, demonstrating the range of software skills they have acquired. The range of features can be shown across the three documents and do not need to be repeated in each. Features listed in the exemplification are examples and not requirements.* 

*Some features, e.g. copy and paste, can be evidenced by printing out draft and final copies of a document, with annotation outlining the features used.* 

*Several copies of a letter or invoice, together with a copy of the original file with fill points, and the source data file will evidence use of mail merge.* 

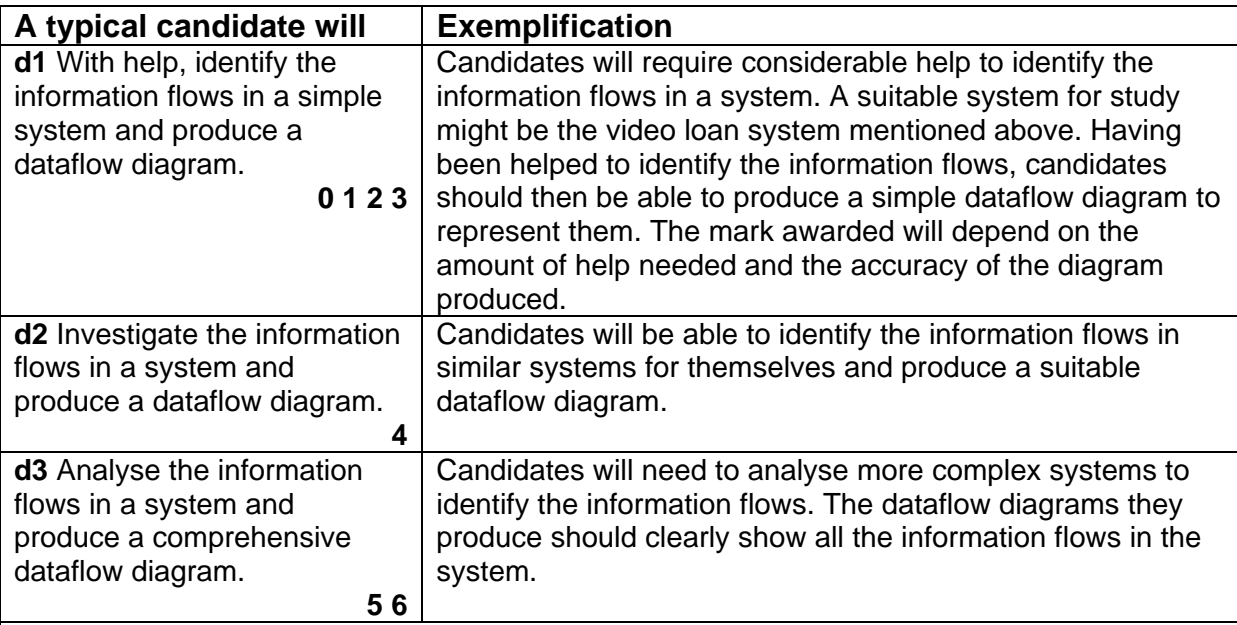

*d1 – a data flow diagram produced with help. The diagram need not be completely accurate d2 – a simple but accurate data flow diagram produced without help* 

*d3 – a data flow diagram covering more than one process, and written description about the flow of data through the system.* 

*Candidates must produce data flow diagrams not flow charts. Flow charts may gain marks in d1 for identifying information flows but a level 1 data flow diagram is necessary to access the higher bands. Written Analysis is necessary to move into d3. Dfd's should relate to the system designed by the candidate. Complex involves more than one process.* 

*More detailed guidance about data flow diagrams can be found on pages 31-33. The diagram on page 31 is an example worth up to 3 marks, dependent upon the amount of help given. A simpler flow diagram may gain 1 mark. Addition of a table as on page 33 might gain 4 marks. A more comprehensive diagram, as shown on page 32 might be worth 5 marks, rising to the full 6 marks if the diagram is accompanied by a written description of the information flows.* 

*A succinct description of the symbols used in a data flow diagram is given in textbooks such as Successful I.T. Projects in Excel, P.M. Heathcote, Payne-Gallway Publishers or Successful I.T. Projects in Access, P.M. Heathcote, Payne-Gallway Publishers.* 

*Diagrams produced using templates provided by the teacher fall into the lowest mark band. It might be appropriate to create a number of data flow diagrams as a group but for marks above d1 candidates must create their own diagrams for the systems they are going to create.* 

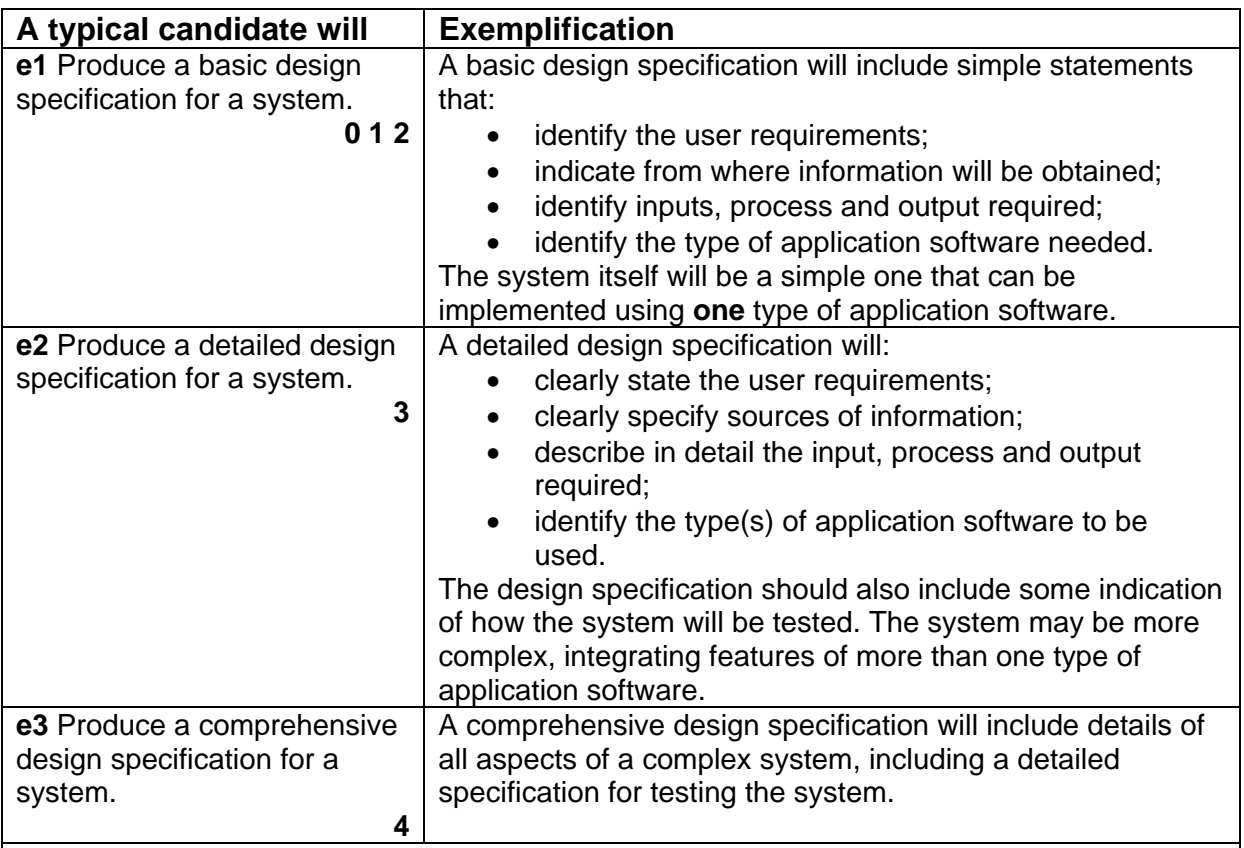

*e1 – a short outline of the task, which may be a simple system, covering the bullet points in the exemplification* 

*e2 – fuller descriptions, plus some reference to testing. The system needs to be complex e3 – comprehensive coverage of the bullet points for a complex system, plus a complete testing plan, covering a range of types of data.* 

*A complex system may be one requiring the use of more than one piece of software, or may carry out a range of tasks using a single piece of software, e.g. a database with two or more tables in one-many relationships, or a complex multi-sheet spreadsheet.* 

*Even a basic design specification should make clear what the purpose of the system is and what the intended output is. These points are necessary for assessing strands f and g.* 

*Detail is the key to higher marks. Candidates need to be specific in saying what their system will do and what the desired outcomes will be. A testing plan can be credited even if it is located in a different section of the portfolio.* 

*The design specification itself does not carry many marks but it is vital that candidates give sufficient detail to allow them to gain good marks in the succeeding strands.* 

*Candidates should be given guidance on choosing a task that will stretch their capabilities but at the same time will not be beyond them. Where a single problem/situation is set to a whole group there should be room for candidates to make individual decisions, leading to final systems that are not identical.*

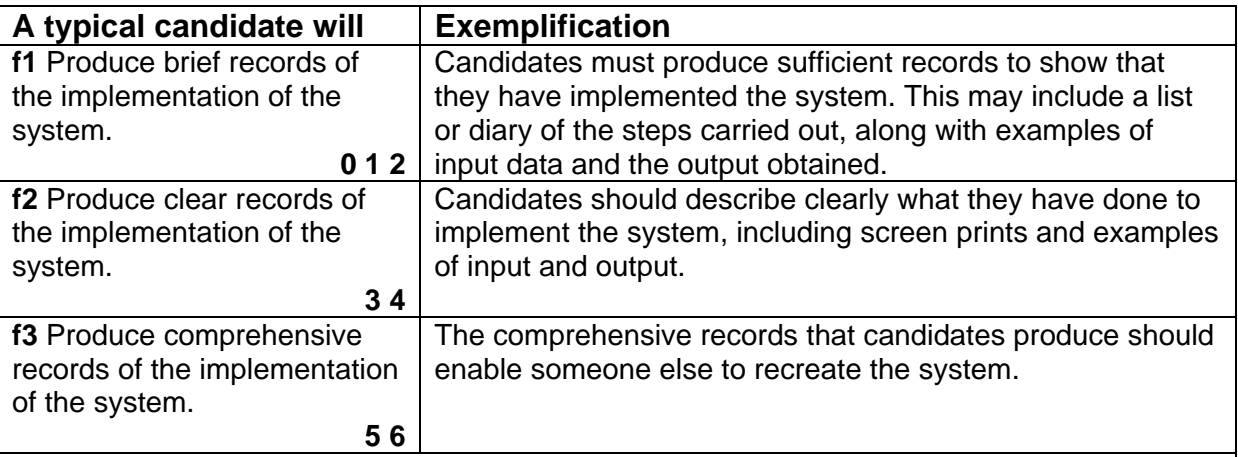

*f1 – evidence that a system has been created* 

*f2 – description of how the system has been created, with screen prints and some evidence of use* 

*f3 – full description of implementation, covering all aspects, in sufficient detail for someone else to recreate the system.* 

 *One mark can be awarded if there is evidence that a partially or fully working system has been created. Brief descriptions of how this has been done are needed for 2 marks.* 

*For 3 and 4 marks there should be appropriate screen prints demonstrating how the system has been created, with at least one example showing how input to the system creates some desired output. In a database system this may be evidence of a query carried out for a stated purpose, and the results of that query.* 

*For 5 and 6 marks there should be evidence of a range of input and output, demonstrating the way the system meets the needs identified in the design specification. The records do not need to specify every key and icon to press – it can be assumed that the reader has a working knowledge of the software – but it should give details about all the stages involved in the implementation, and the structures and data entered. The assessor should be able to recreate the system from the documentation, without making any decisions/judgements.* 

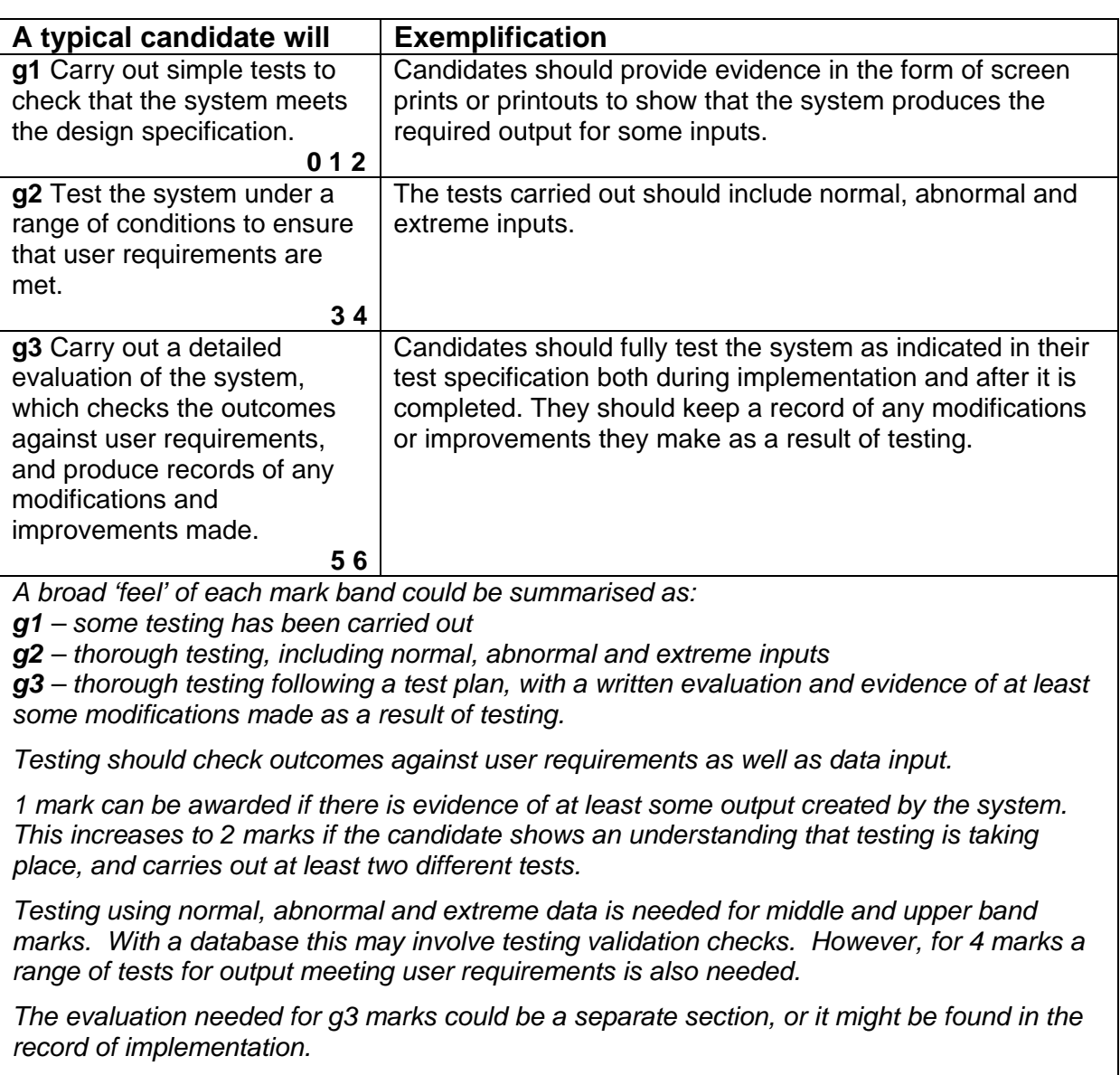

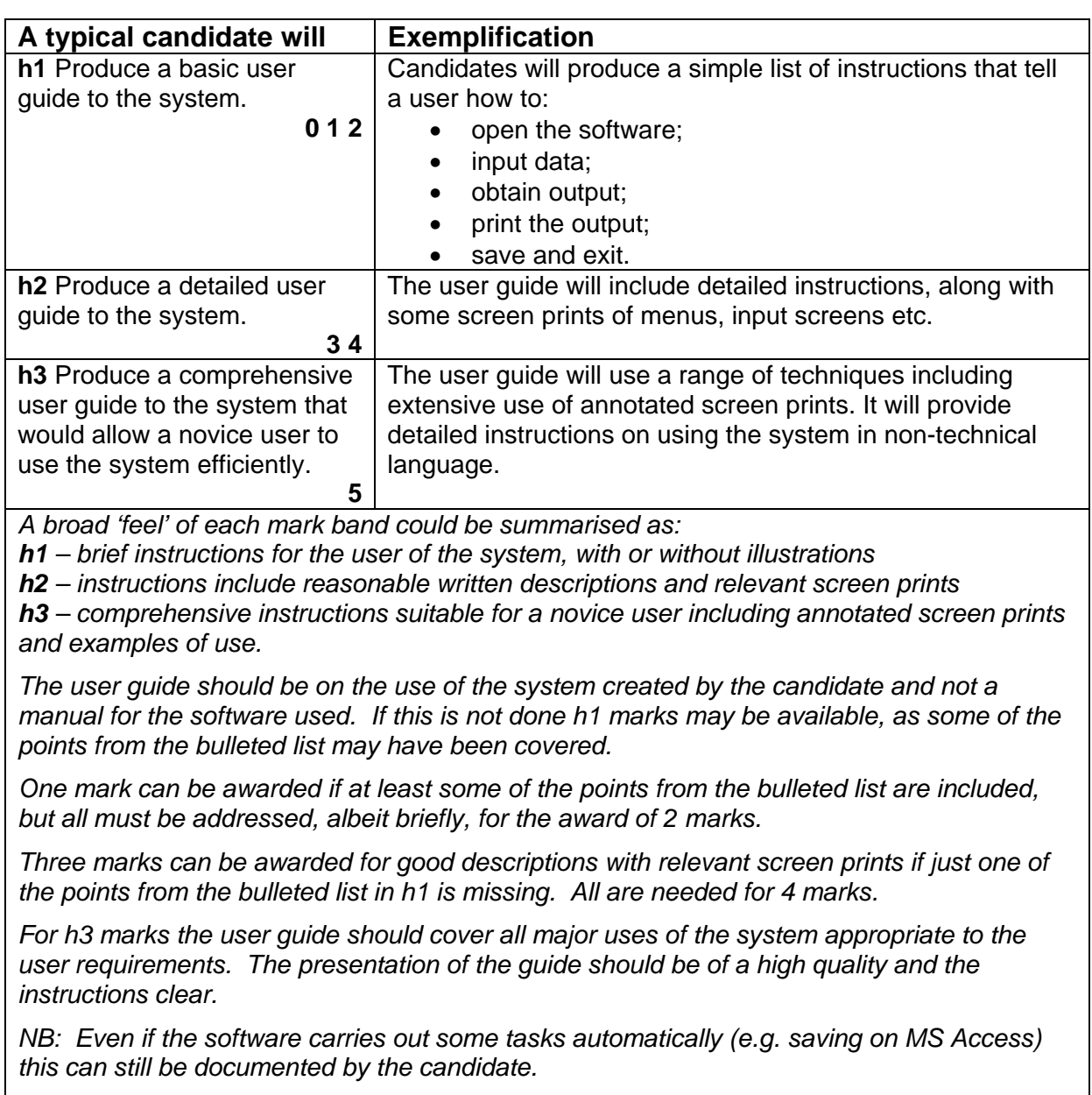

# **Definition of a data-flow diagram**

A context diagram (DFD0) shows the nature and direction of the information that passes between the system and the external entities with which it interacts. An example of a context diagram for a video hire system is shown below.

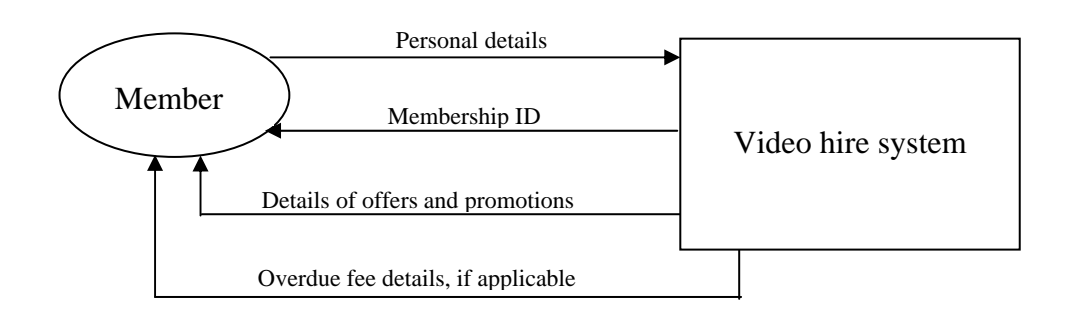

A level 1 data flow diagram (DFD1) shows:

- $\bullet$  the flow of data through the system  $-$  its sources and destinations
- the processes which the system performs
- the data stored by the system.

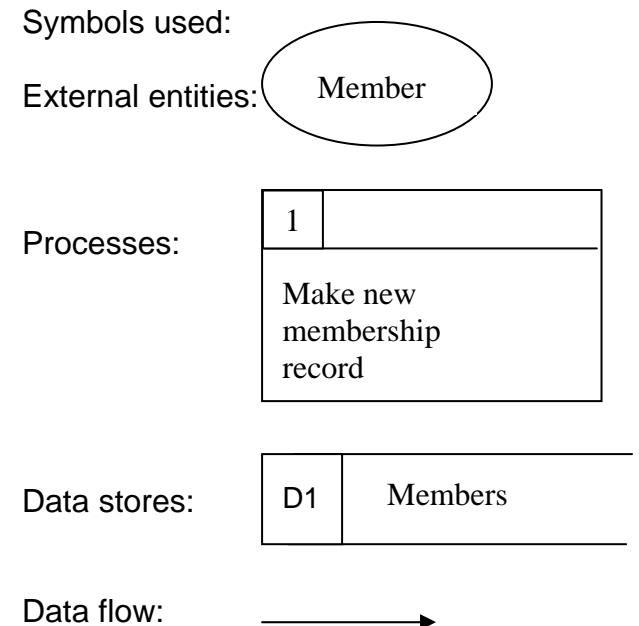

An example of a level 1 data flow diagram for one process in a video hire system is shown below:

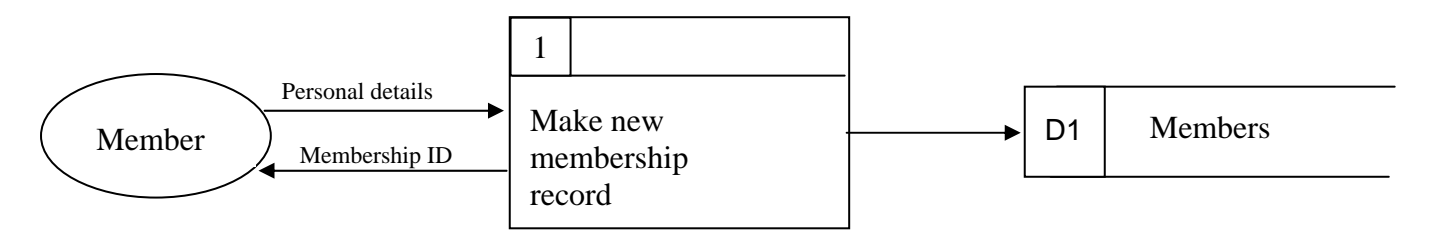

A more complex level 1 dfd, showing all the main processes in a video hire system is shown below:

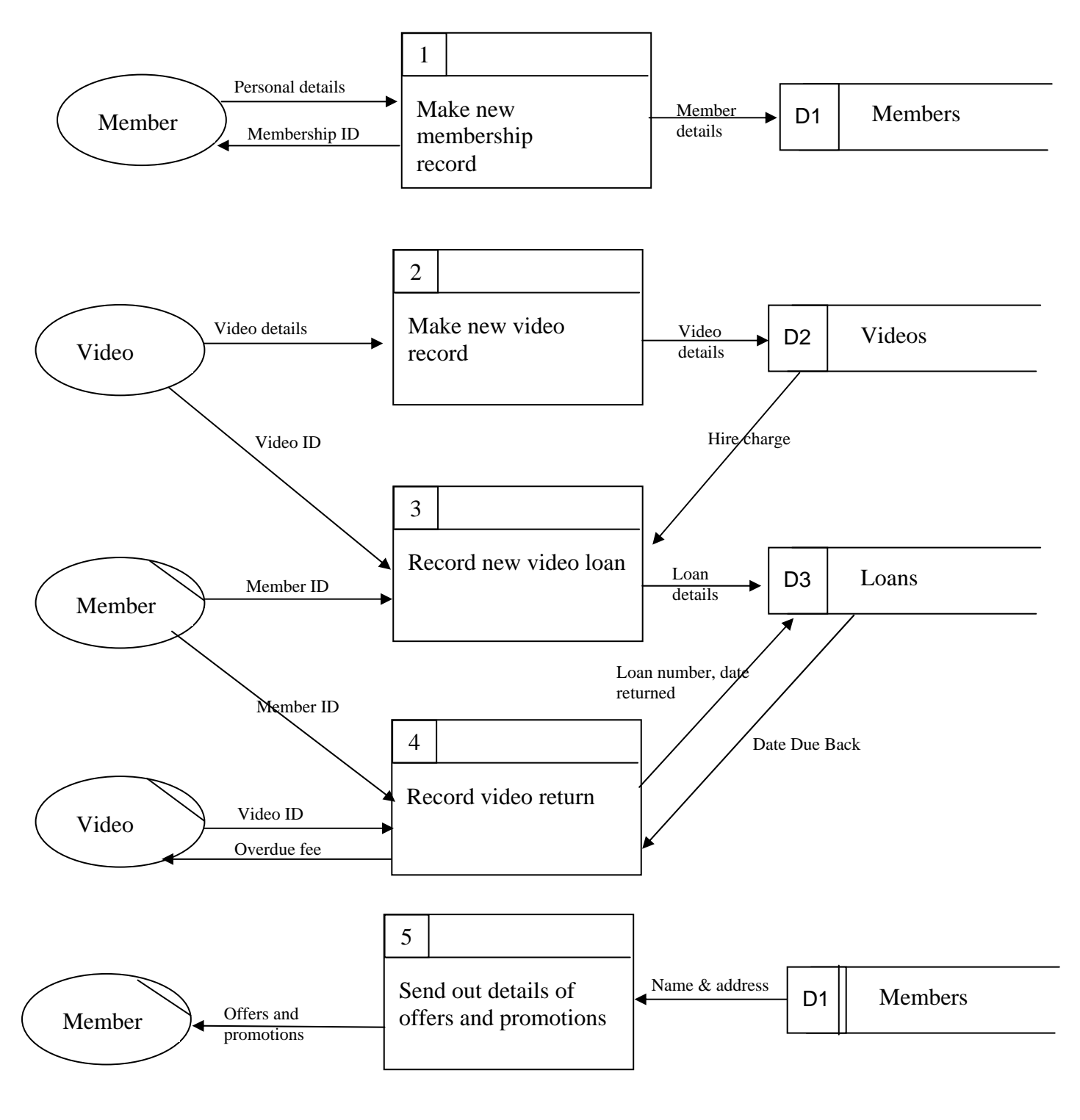

Where an entity or store is referred to more than once the diagram may be clearer if this element is repeated rather than drawing additional arrows to the same item on the page. An extra line is added to the symbol to show that the item is repeated

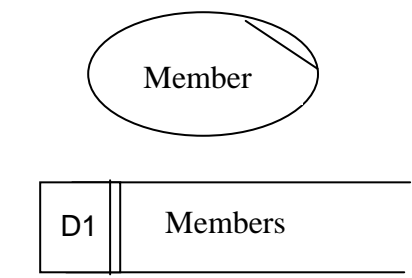

It may be helpful preparation to create a table such as the one below:

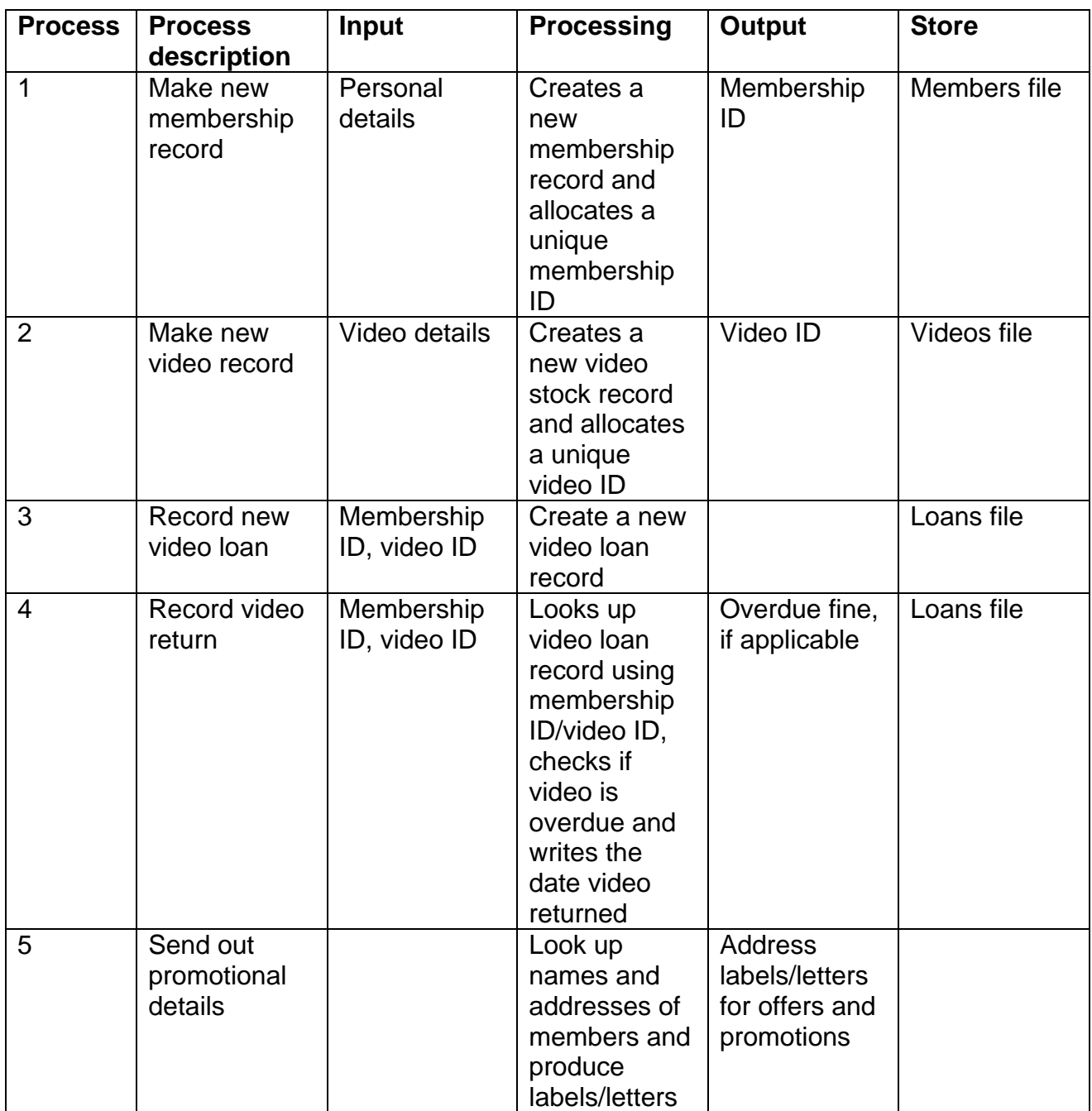

## **Unit 3: ICT Survey Portfolio**

## **What information do candidates have to look for in strand a?**

The whole of this portfolio focuses on research. Candidates should provide evidence of how they have found information, and list the sources they have used, for the rest of the portfolio – the investigation of technologies and the work on the effects of ICT.

#### **I've found a good website that gives all the information needed for strands e, f and g. Is it OK if my candidates just use this?**

There are an increasing number of resources available that have been specifically created to provide support for this specification. Whilst they are a useful starting point, if they are used as the sole source of information for the portfolio the candidates will be unable to demonstrate the level and variety of independent research needed for marks above the lowest band for strand a. It is also difficult to justify high marks for strands e-g if there is little variety in the groups/individuals studied, for example, if they are all examples taken from a single community/geographical area.

#### **My students will carry out a survey involving a questionnaire going to a variety of people. Does this count as information from a variety of sources for strand a?**

The essence of strand a is the use of a range of techniques. Whilst questionnaires might be one source of information it is necessary to show evidence of searching the Internet for marks even in the lowest band, and of using book resources for middle and higher band marks.

#### **The exemplification for strand b doesn't mention a survey. Can my students create a database on any topic?**

No, the exemplification on pages 73-75 of the specification needs to be read in conjunction with the Assessment Evidence Grid on pages 70-71. This makes it clear that the focus of the database is the analysis of results of a survey. It would help to consider the main focus of strand b as the analysis of survey results rather than the creation of a database.

#### **Can candidates produce a simple database using a program such as Microsoft Excel?**

Lower band marks in strand b are accessible if candidates analyse their survey results using a single table database. If they use the database facilities of software such as MS Excel, e.g. searching and sorting, this is acceptable.

#### **What sort of survey results need analysing in a multi-table database?**

This could be research into a form of technology and its users. For example, investigation into mobile phone usage might lead to a table of users, including the type of handset or call plan they have, with a table of details of the various handsets or call plans available. This would allow candidates to ask questions about, for example, the age and gender of people using different facilities. The relationship between the tables must be one to many in order for middle band marks to be considered for strand b.

#### **Why do candidates have to analyse data using a spreadsheet as well as a database?**

The data analysed in the spreadsheet can be the same as or different from the data analysed in the database. Many candidates copy and paste data from a database table into the spreadsheet, then create formulas and graphs. Candidates need to demonstrate skills in using both pieces of software for the analysis of data. Centres might like to approach this as a comparison of the relative strengths of each package.

#### **Do candidates have to use absolute cell referencing to gain top band marks in strand c?**

Absolute cell referencing is just one example of a feature that might contribute to evidence of a spreadsheet of suitable complexity for higher band marks. Other features might include a range of COUNTIF, MAX, MIN, AVERAGE etc statements, multiple sheets, complex cell and page formatting. The most important requirement of the top mark band is that candidates need to integrate their spreadsheet results into a coherent written report summarising their findings.

## **Can candidates combine the reports for strands b and c?**

It is acceptable to produce one report for both strands, giving results and conclusions from the data analysis. For marks to be awarded in both strands there must be clear evidence of results from both database and spreadsheet analysis.

## **What topic should the multimedia presentation be about?**

This needs to be on a topic relating to part of the Unit content – either the investigation into technologies or the work about the effects of ICT. Sources of information should be documented as part of strand a.

## **Should candidates produce disks of their presentations?**

Candidates must produce all their evidence on paper. Disks are not required, and if sent will not be considered by moderators. It is important therefore that candidates annotate their printouts to show features such as interactivity, routes through their presentations, sound and animation/video.

## **Can candidates cover strands e, f and g together?**

It is quite possible to cover the requirements for strands e, f and g in a single coherent piece of work, either a presentation or written report. However, it is important that in each area considered they specifically consider all three requirements – effects on groups/individuals of the use of ICT, needs and benefits met by the use of ICT and the consequences to groups/individuals of little or no access to ICT.

#### **Do candidates have to write about 20 groups/individuals for strand e?**

Not necessarily. It is acceptable to write about 4 different groups/individuals in each of the 5 areas, which would involve up to 20 groups. Alternatively, it is equally acceptable to write about a minimum of 4 groups/individuals, providing all 5 areas are covered overall in some detail. A good starting point might be to write about people working in one or both of the organisations studied in the Unit 2 portfolio, then one relative and one person with disabilities. Evidence of research carried out, using questionnaires, interviews, websites, email, textbooks should be included in the work for strand a.

#### **What is the difference between needs and benefits?**

Meeting a need is defined as satisfying a basic requirement, either personal or corporate. A benefit is an advantage of being able to meet that requirement in a particular way. For example, candidates might write about the advantages of using email as a form of communication. At a higher level they might first give details of the particular needs that are met by email – keeping in touch with families, sending short messages between businesses… and then identify some of the advantages of using email for these purposes.

## **Is strand g about the disadvantages of using ICT?**

No – for marks to be awarded in strand g it is necessary for candidates to specifically consider the problems of people and groups who have limited or no access to ICT. For example, if they write about the uses Person X makes of email, and the advantages this brings they could then consider the effect on a similar person who does not have email access. It is important that candidates should consider the *consequences* of this limited access, which is more than simply saying they don't have the advantages. For example, if a family member does not have access to email they miss out on quick and easy communication with other family members. Consequences of this might be that they become more isolated from their families or that they have to spend more time and money keeping in touch.
# **Unit 3 Detailed guidance strand by strand.**

The left hand columns of the following tables contain the wording from the Assessment Evidence Grid (specification document, pages 70-71) for each strand, with the right hand column containing the exemplification from pages 73-75 of the specification. Further guidance in response to situations identified in the first examination sessions is given at the bottom of each page.

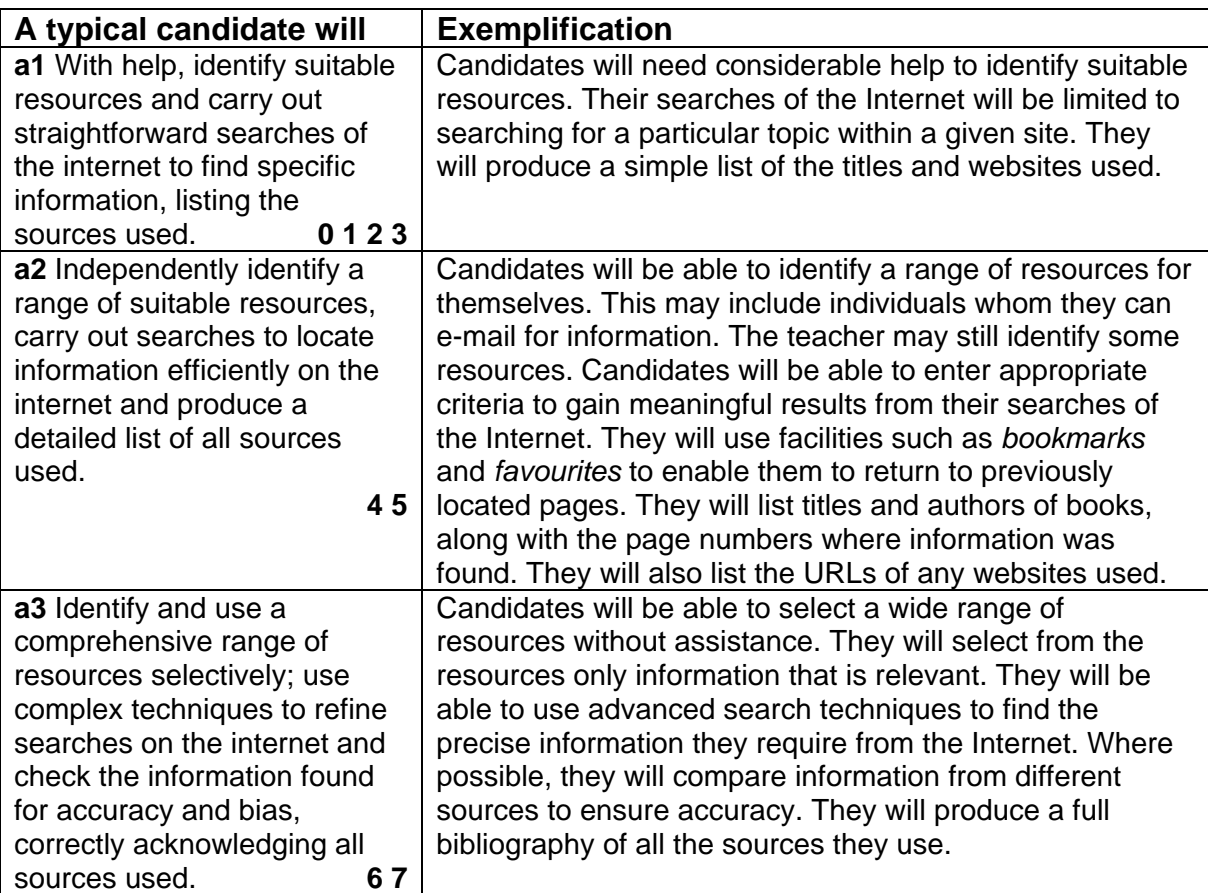

*a1 – some evidence of sources, including websites, for at least one part of the portfolio a2 – evidence of relevant use of search engines, favourites and a list of sources including websites and books, covering the whole portfolio* 

*a3 – a wide range of different resources, covering all aspects of the portfolio. Evidence of complex searches and some check on accuracy or bias.* 

*For a1 marks there does not have to be evidence of the use of Internet search engines but candidates should find their own information from the websites and books to which they may be directed. For 3 marks there must be a list of a minimum of two websites and two books that have been used for at least part of the portfolio, with some indication of the information found.* 

*For middle and higher band marks the candidate must produce a bibliography that contains at least some websites, and page numbers of written sources used. This should include sources on available technologies and for the impact of ICT developments in the specified areas. Failure to list the sources used in all areas of the portfolio limits marks to a1.* 

*Evidence of searches could include annotated screen shots showing purposeful and useful searches relevant to the task of collecting information for their portfolio. Candidates might then list other searches in table form, listing the information required and the search criteria used. A screen shot of the advanced search front page from "Google" or an equivalent search engine is insufficient to show candidates can use it effectively.* 

*For a3 marks there must be at least some evidence that candidates have attempted to check for accuracy and/or bias by considering the source of the information or by comparing alternative sources. Evidence of the use of an advanced search is insufficient.* 

*Full marks in a2 and a3 should be awarded only when there is evidence of everything listed in the exemplification. If most has been achieved then 4 or 6 marks would be appropriate.* 

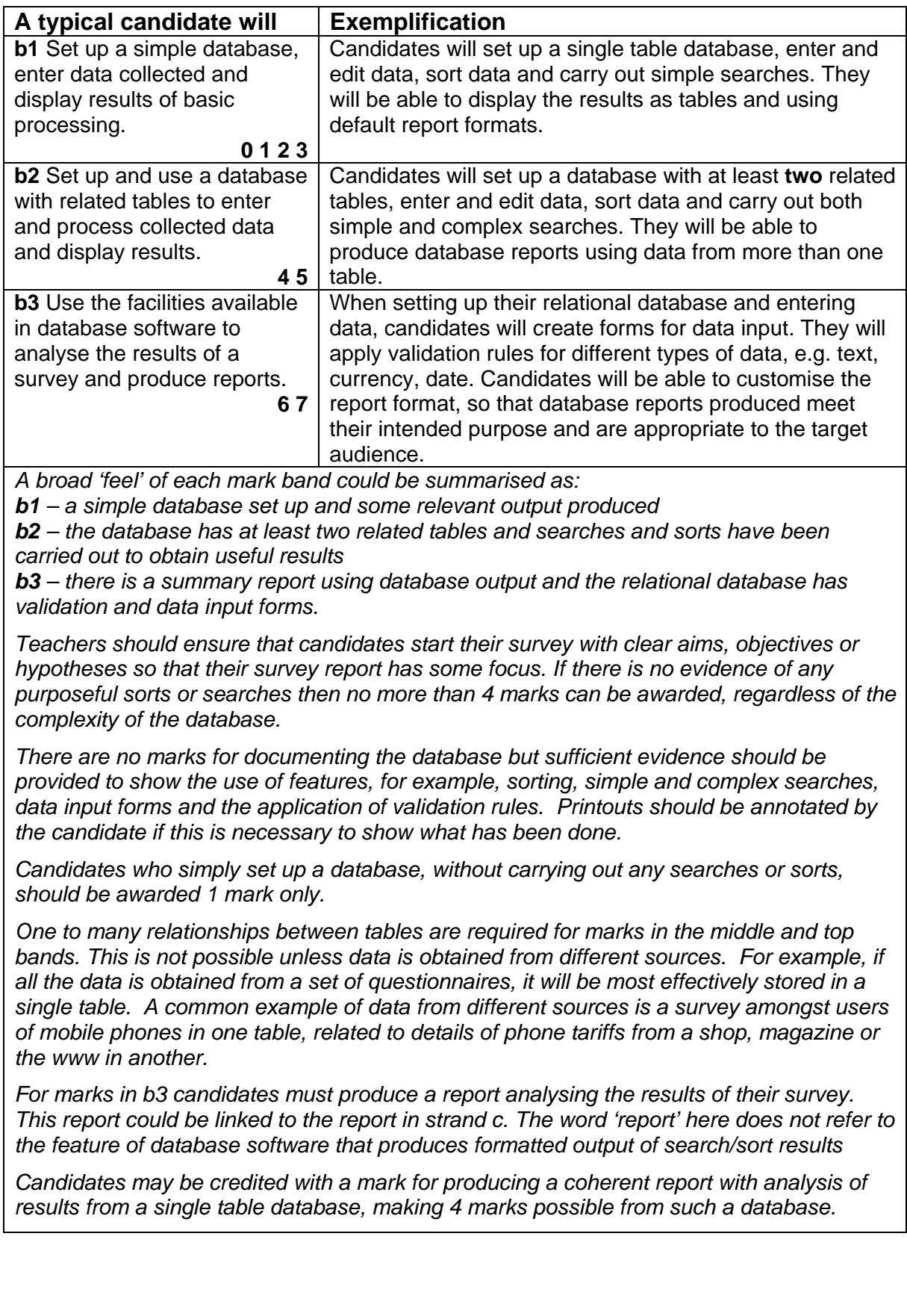

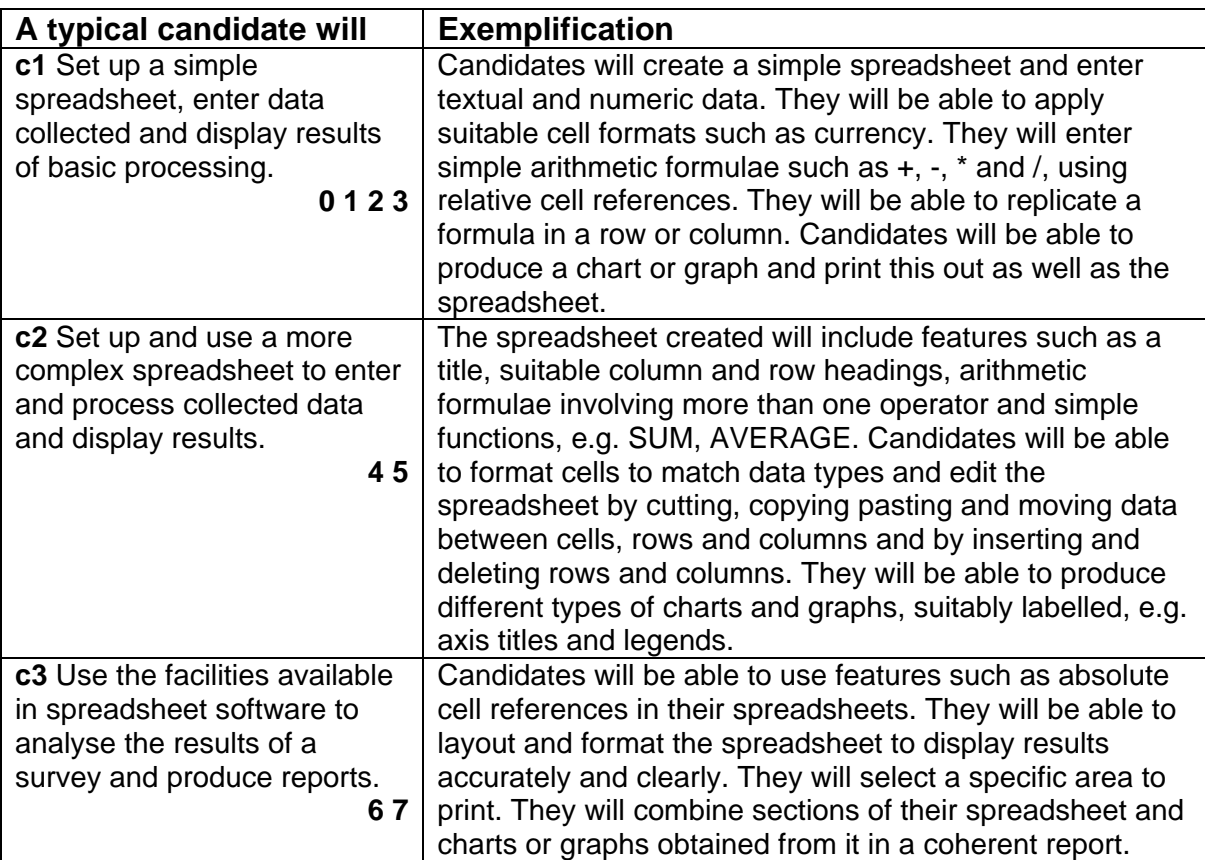

*c1 – a simple spreadsheet with at least one graph* 

*c2 – a reasonably well organised and formatted spreadsheet containing some formulas involving functions (more than just SUM), and more than one type of graph c3 – a summary report containing graphs and figures obtained from a well-organised and* 

*formatted spreadsheet containing a variety of formulas.* 

*The spreadsheet might use data transferred from the database, or it may contain related data collected and entered separately. Again, candidates should start their survey with clear aims, objectives or hypotheses so that their analysis has a focus. Teachers should check that the data collected by candidates lends itself to spreadsheet analysis and will provide useful data for a report.* 

*For 1 mark there must be evidence of data in a spreadsheet, which has been used to create a graph with some obvious meaning. A printout of the spreadsheet showing formulas is needed before more than 1 mark can be considered.* 

*The functions listed in the exemplification are examples only. What is necessary is that there should be evidence of the appropriate use of a range of formulas, including functions (not just SUM) before middle band marks are awarded. For 5 marks the production of different types of graph, suitably labelled, is required.* 

 *A spreadsheet making appropriate use of both absolute and relative cell referencing, a range of functions such as lookups, countifs, features such as pivot tables or crossreferenced multiple sheets would be sufficiently complex to consider c3 marks. However, candidates need to produce a coherent report analysing the results of a reasonably complex spreadsheet before these highest marks can be awarded.* 

*Where candidates produce a spreadsheet that is insufficiently complex for top band marks to be considered, they may be credited with a mark for producing a report summarising the analysis of the data.* 

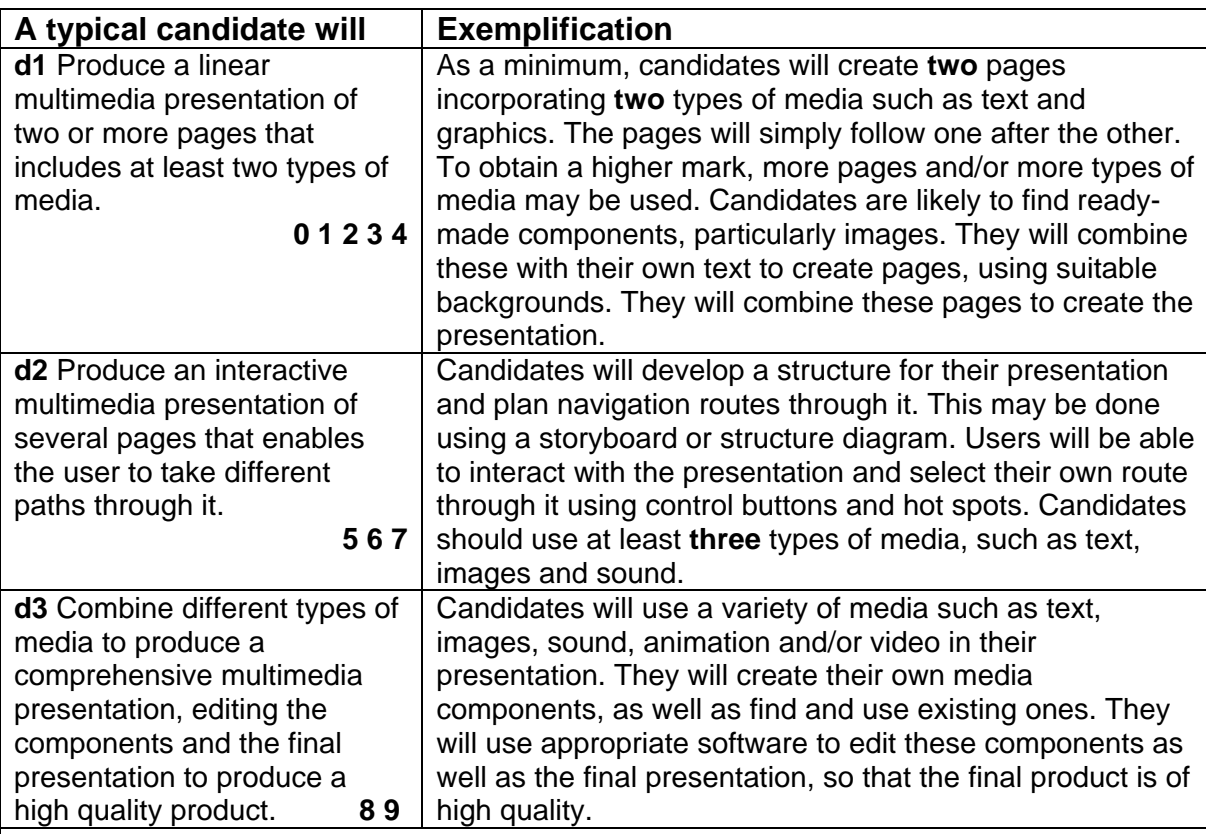

*d1 – a simple presentation with at least two pages, containing at least two media, relevant to a topic within the Unit* 

*d2 – clear evidence of interactivity in a more extensive presentation using at least 3 media d3 – a well planned and structured interactive presentation, making appropriate use of text, graphics, sound and animation. At least one non-text element will have been created/edited to make it appropriate for the purpose.* 

*Candidates must produce a minimum of two pages, including two media, such as text and graphics, before any marks can be awarded. It is not necessary to produce full A4 printouts of every slide or web page; smaller versions are sufficient as long as they are legible.* 

*The range of marks available in the lowest band allows credit to be given to good quality linear presentations. Quality should be judged by the effective use of appropriate styles of text and graphics as well as by the length of the presentation.* 

*Marks above the lowest band should only be awarded where candidates produce an interactive presentation that allows a user to take different routes through it. Candidates need to include a storyboard, structure diagram or clearly annotated printouts that show the possible routes. Simplistic interactivity, consisting only of 'forward' and 'back' buttons or of menu pages with no way of going back to the menus, limits marks to 5. For 7 marks there should be evidence of a significant continuous interactive presentation that allows the user to revisit pages using a variety of routes. It must contain clear evidence of the use of at least 3 of text, graphics, sound and animation. Buttons, hotspots, animation, sound and video are poorly evidenced on paper and need to be highlighted in some way. Where candidates fail to do this, teachers should submit detailed witness statements as evidence.* 

*For d3 marks candidates must produce and edit their own media components. Presentations relying solely on sound and animations provided by the presentation software for slide transition or as clip art do not meet this criterion. Successful work could involve the use of a digital camera and graphics package to take and edit relevant photographs and/or video clips, a microphone to add commentary, and the addition of background music if appropriate. At this level candidates should be able to produce high quality presentations using more advanced software features and combining media from a range of sources.*

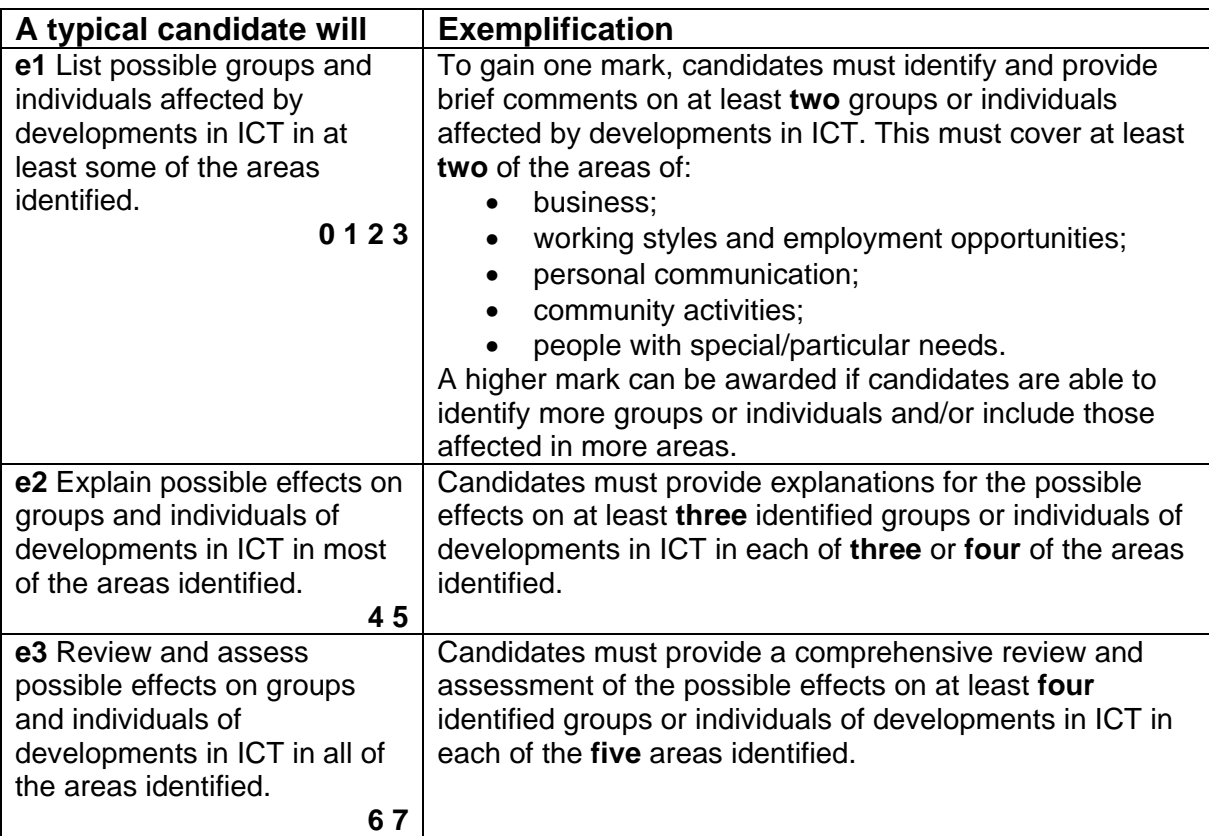

*e1 – some groups/individuals affected by developments in ICT are identified* 

*e2 – the effects are explained for at least three groups/individuals in at least three areas* 

*e3 – a full discussion of effects on at least four groups/individuals covering all areas.* 

*This strand continues the broad Unit theme of research. Candidates should give specific information found from their research, rather then writing from their general knowledge. The strand may be addressed through the content of the presentation produced for strand d, or through a written report, or a combination of the two. If the content of the presentation is relevant the candidate must ensure the text on the printouts can be read by the moderator.* 

*The groups or individuals required relate to people. This requirement is not met by writing in general about, for example, supermarkets, banks, call centres and ICT help desks, without specific reference to their staff and/or customers. Candidates writing in such general terms without identifying specific groups or individuals are limited to e1. Groups often successfully considered include teenagers, people with specific disabilities and the elderly.* 

*Candidates who fail to satisfy the minimum requirement of commenting on at least two groups or individuals affected by developments in ICT in at least two of the areas cannot be awarded marks.* 

*Middle or higher band marks require fuller explanations as well as coverage of more groups/individuals in more areas. Some centres use a grid to identify groups/individuals covered. This is helpful but the quality and depth of explanation should also be considered when choosing the most appropriate mark band.* 

*There are some on-line and other resources available that give details appropriate to this and the following two strands. Whilst these provide useful starting points, candidates need also to identify their own resources and ensure they consider a wide range of groups and individuals, otherwise they will be limited in their marks for these strands and for strand a.*

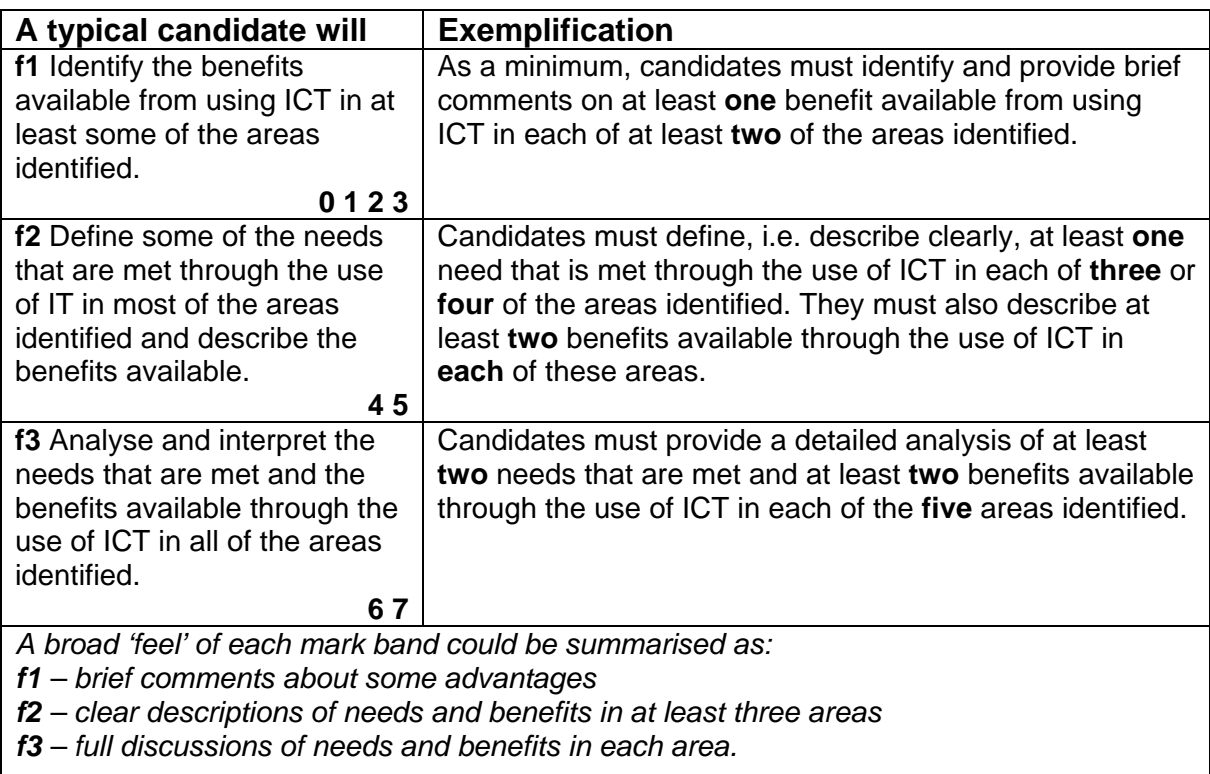

*Unlike the work for strands e and g, descriptions in this strand can be in general terms for each area, without reference to specific groups and individuals. However, candidates may find it easier to consider specific groups/individuals where needs can be identified more clearly.* 

*Candidates who merely identify benefits/advantages without considering needs should be awarded marks in f1.* 

*Meeting a need is defined as satisfying a basic requirement, either personal or corporate. A benefit is an advantage of being able to meet that requirement in a particular way. For example, candidates might write about the advantages of using email as a form of communication. At a higher level they might first give details of the particular needs that are met by email – keeping in touch with families, sending short messages between businesses… and then identify some of the advantages of using email for these purposes.*

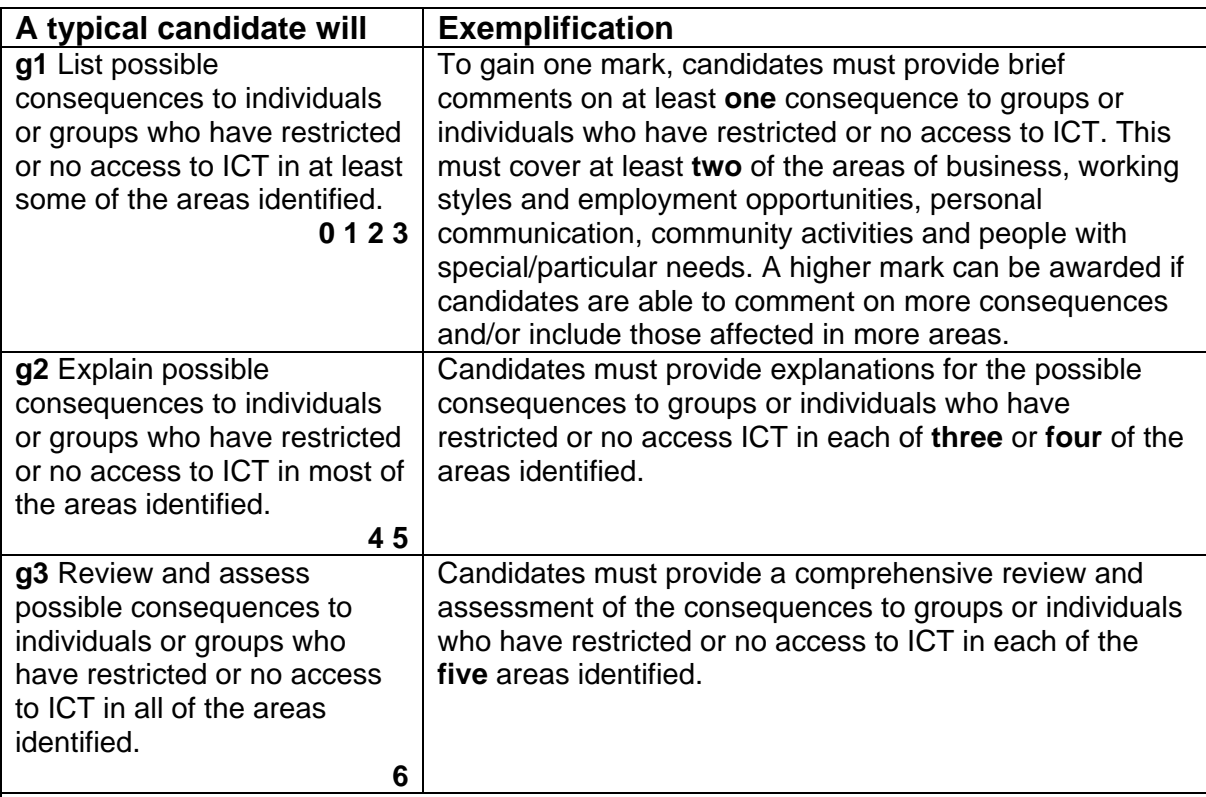

*g1 – recognition of some effects of little or no access to ICT* 

*g2 – explanations of significant consequences in at least three areas* 

*g3 – full discussion of significant consequences in all areas.* 

*The requirements of this strand are frequently misinterpreted by centres as being either general disadvantages of using ICT, or advantages of people with disabilities using ICT. Neither of these approaches meets the requirements.* 

*It is unlikely that marks will be earned in this strand unless candidates are guided to specifically consider the effects on groups and individuals of little or no access to ICT. This could be the same/similar groups/individuals as considered for strand e, or different ones.* 

*Candidates writing in general terms without reference to specific groups or individuals will be limited to g1.* 

*The work of candidates at the lowest level is often limited to statements that those with restricted or no access to ICT don't have the benefits that they have identified in the previous strands. For middle and higher band marks there must be fuller explanations of the consequences of this.* 

*For example, in the area of communications those with no access to computers and the Internet will not have the advantages of email – quick and easy communication with friends and relatives. This type of statement falls into g1. Further explanation that this might result in people becoming more isolated, left out of activities, losing contact with friends over time… is required before middle and higher band marks can be considered.* 

# **GCSE in Applied Information and Communication Technology (Double Award)**

### **Selected Teacher Resources**

### **Contents**

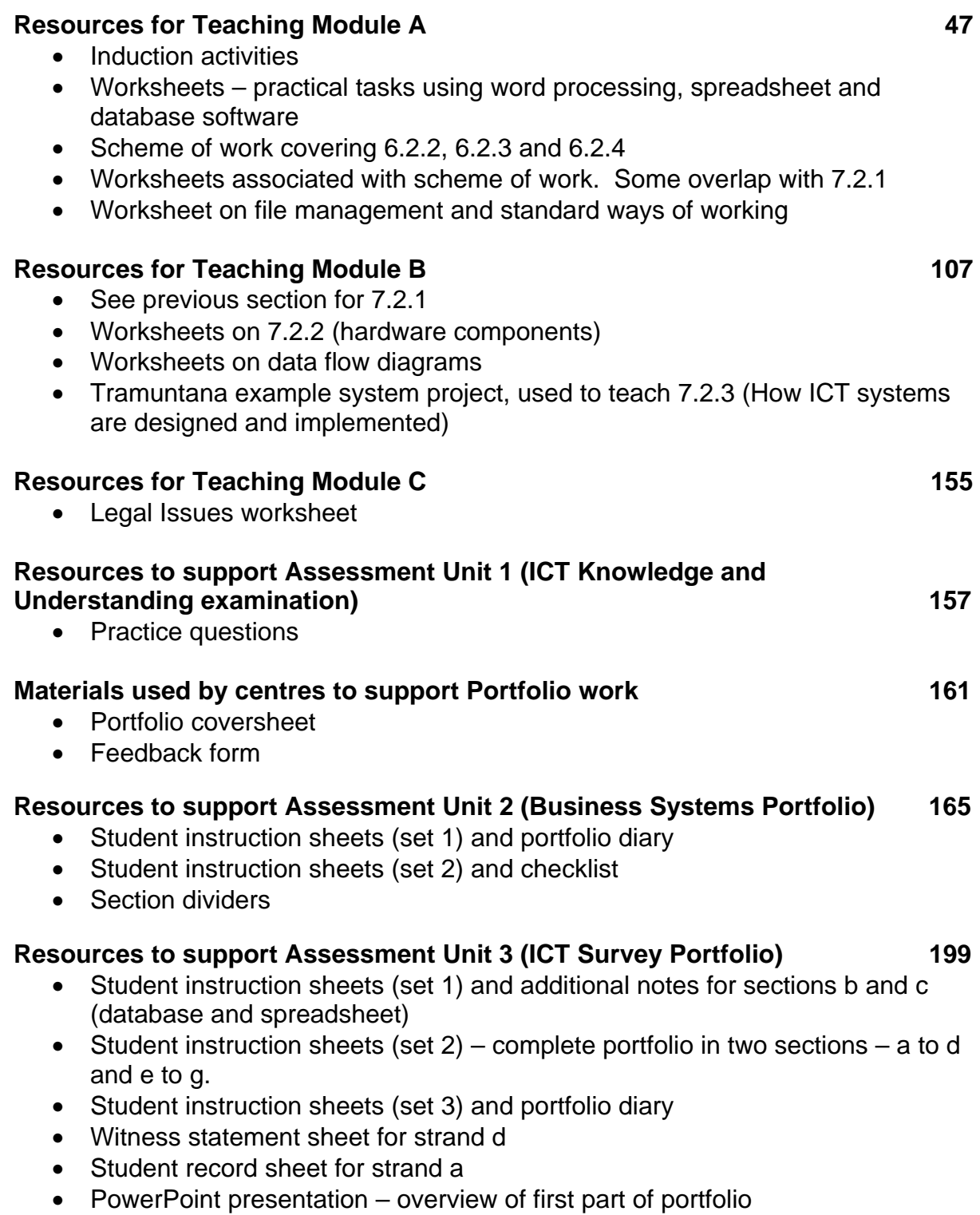

# **RESOURCES FOR TEACHING MODULE A**

- 6.2.1 Using ICT applications
- 6.2.2 Investigating how ICT is used in organisations
- 6.2.3 Developing business documents
- 6.2.4 File management and standard ways of working

# **6.2.1 Using ICT Applications**

- **Induction activities**
- **practical activities using software** 
	- **word processing** 
		- ! **word processing 20 things to find out**
		- ! **How to …..**
	- **spreadsheet** 
		- ! **IF statement and testing**
	- **databases** 
		- ! **Car Dealer flat file databases**
		- ! **Class flat file database**
		- ! **Relational database John Smith owns more than one car**
		- ! **Relational versus flat file**

#### *Unit 4874*

*Note: One to Many relationships between tables are required for marks in the middle and top bands*

# **Activity 1: Multi-Media Presentation**

### **Task**

Find information about a specific topic and create a presentation, using suitable software. The presentation should be aimed at the rest of the class and present clearly the findings from the investigation.

### **Key Issues**

- Independent research
- Time management and action planning
- Software tools selection
- Meeting deadlines
- Presentation skills
- The audience
- A variety of software skills dependant on the software employed

### **Introduction**

In this activity pupils work in small groups in order to research a specific topic. Each group could present back on the same topic or research and present into different areas. Suggestions for the focus of the presentation are made below:

- What is a responsible ICT user
- How is ICT used in your school?
- What is the Vocational GCSE?

Assessment criteria can be written for this task as this provides a good opportunity for the students to evaluate their success on a specific task. This activity provides an excellent opportunity for students to write their first evaluation using the material provided.

## **Breakdown of tasks for pupils**

- 1. Using the topic you have been given, make a list of all the places that you can find information from in order to produce your presentation.
- 2. In your group decide who will find out each part of the information and agree a deadline when you will have collected it all.
- 3. In your group decide which software program(s) you will use and how your information will be displayed for the audience, (the other members of your class).
- 4. In your group decide on what needs to be completed in order to finish the presentation, and agree a deadline to have it completed. Remember you will have to practice the presentation before giving it to the rest of the class.
- 5. Produce the presentation making sure that you keep a record of the problems you had, and the way in which you solved them.
- 6. Give the presentation to the rest of the class in the lesson.
- 7. Evaluate how well your group has performed in this task. Use the list of problems and solutions you have completed and discuss the main points of the evaluation in your group.

# **Activity 2: Page Set-up (Good practice skills)**

### **Task:**

Evaluate a handout (teacher to provide example of poorly laid out document) – 'how not to do' and discuss the issues relating to bad practice, demonstrated by the handout.

### **Key Issues:**

- Pagination
	- o Automatic
	- o Manual (inserting and deleting)
- Headers and Footers
	- o Adding authors name (for ownership)
	- o Date
	- o Filename
- Print Preview

### **Introduction:**

The pupils are issued with an example of a document that illustrates a number of examples of 'bad practice'. They should be encouraged to study the example document. There should then be a teacher led discussion on some of the problems demonstrated by the document; i.e. who printed it, when, what is the file called if they need to amend the document in the future, are the page breaks in the correct place?

The merits of using headers and footers, page breaks and print preview can then be evaluated and discussed.

Teacher led demonstration of skills relating to headers/ footers, page breaks, and using print preview.

### **Breakdown of tasks for pupils**

- 1. As part of the class discussion exercise the pupils evaluate the 'bad practice' example document.
- 2. The pupils then use their skills (utilising accompanying help-sheet) to reformat the document to a format that demonstrates 'good practice'.

# **Activity 3: Obtaining Information**

## **Task:**

Create a user guide on how to get text and images from the Internet.

## **Key Issues:**

- Cutting & Pasting
	- o Saving resources to file
		- ! Text
		- ! Images
	- o Copying from the internet
		- ! Copyright
		- **Bibliography**
- Screen shots
	- o Screen dumps
	- o Cropping within paint
- Switching & Copying between software

## **Introduction:**

Pupils are going to produce a document showing good practice of how to copy and store various images and text for use into their own portfolio. They need to show how to cut & paste, copy and file, screen dump and crop (copy into paint and crop).

## **Breakdown of tasks for pupils**

- 1 Produce a labelled screen shot along with instructions of the keys required to cut and paste both images and text into a word/publisher document.
- 2 Produce a labelled screen shot along with instructions of the keys required to copy an image from the internet and save it into a file (called resources) ready for future use.
- 3. Produce a labelled screen shot along with instructions of the keys required to screen dump an image into word/publisher/paint
	- a. Produce a labelled screen shot of how to crop a screen dump in word/publisher
	- b. Produce a labelled screen shot of how to crop a screen dump in paint.
- 4. Remember that all images and text have been created by someone else (copyright) if you are going to use their work you must specify where it came from this could include the website address or the name of the author

# Using Word - 20 things to find out

Some of these things are not too difficult and you may be able to do already. For some of the others you will have to look hard to find out how to do them.

Write a reminder in the 'notes' column whenever you have to look up how to do something.

When you have found out something new, show someone else what you have found.

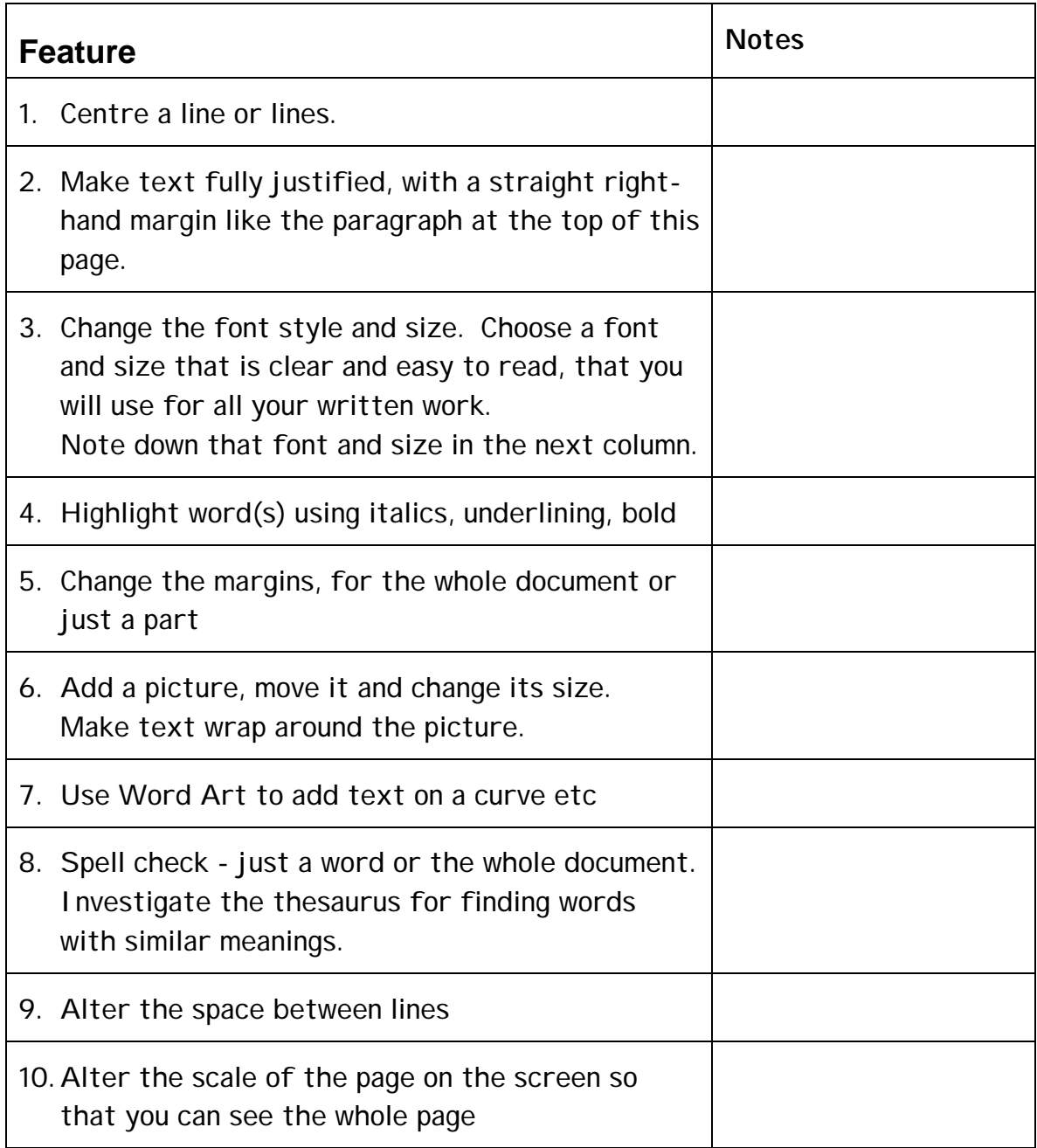

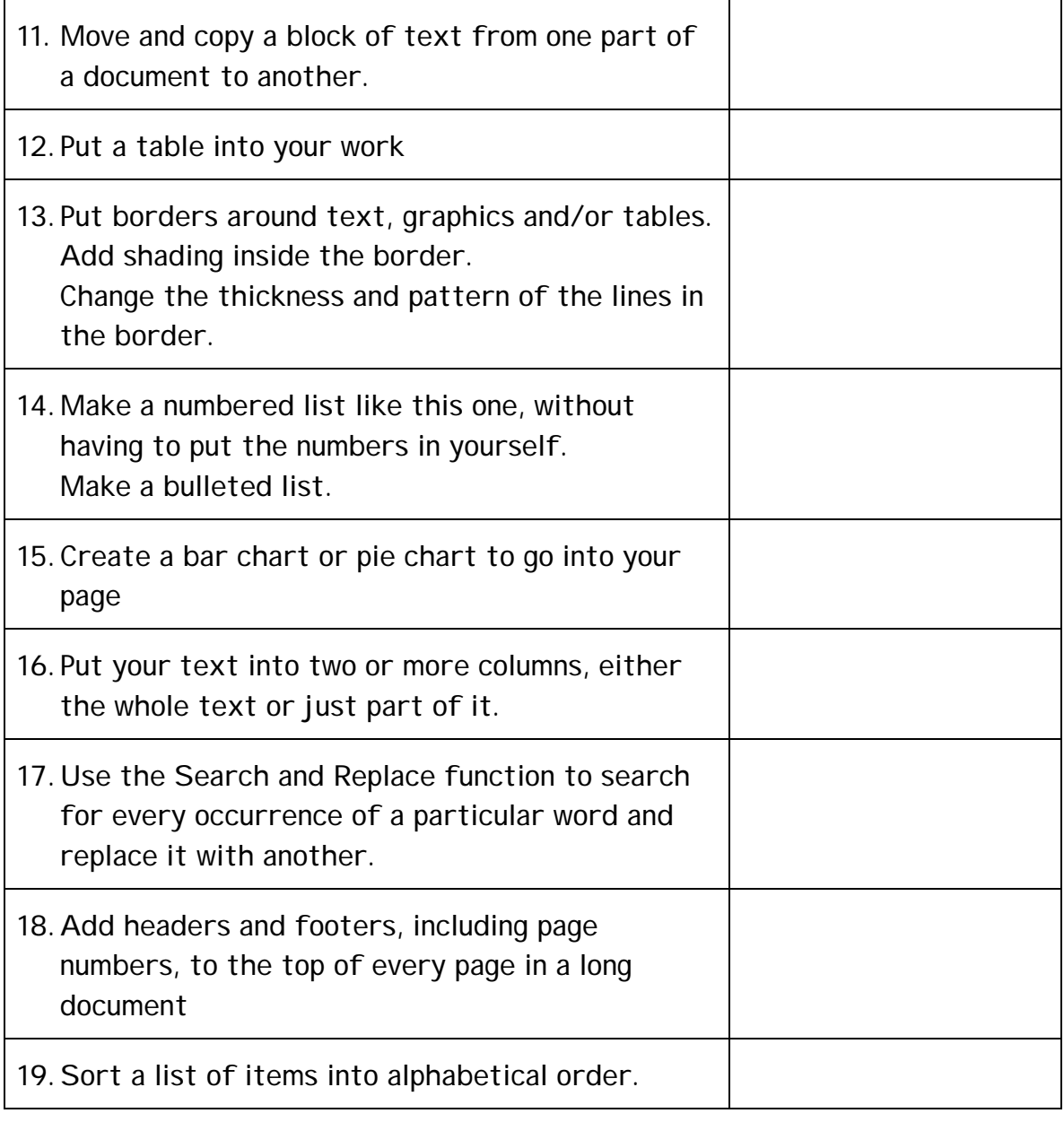

Troduce Dropped Capitals at the beginning of a paragraph or page.

# **How to…..**

This is a list of features that you may have come across in your work so far.

In Word, create an annotated guide to carrying out these tasks:

- Use Bullet Points • Format Font
- Use numbered lists

• Undo

• Insert a picture

• Header and Footer, inc. Page number, etc.

• Use the wrap tool

etc.

- Create a table
- Merge two cells in a table
- Colour cells in a table
- Q's
	- 1. What is the difference between the usage of a Word Processor and a Desk Top Publishing package?
	- 2. What do the terms generic and integrated mean?
	- 3. http://www.bbc.co.uk/schools/gcsebitesize/ict/ read the section on software

### **The IF Statement and Testing.**

In life, we make decisions.

For example:

IF I have more than £7, THEN I will go to the cinema, ELSE I will stay at home.

We can program these decisions into a spreadsheet.

For example:

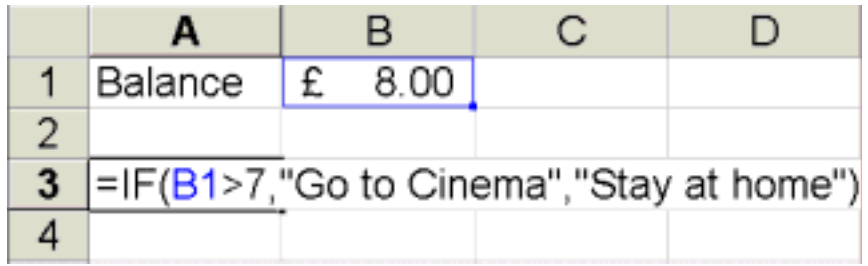

In cell B1, we have your balance – the amount of money you own.

In cell A3, we have an IF statement which will tell us if we have enough money to go to the cinema.

### **How does it work?**

The IF statement is broken down into three parts, separated by commas.

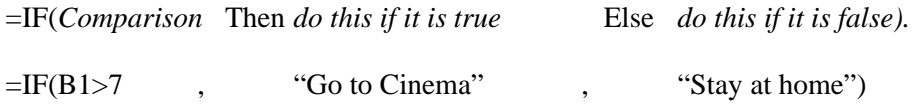

#### **Comparison**

You need to have a comparison to make a decision. In the example above, we are comparing our balance to how much it costs to go to the cinema.

 $=$ IF(B1>7

B1 has our balance in it, therefore the comparison is 'is our balance greater than 7?'

#### **Then do this if it is true**

If the comparison is true, then do the following. In our example, If our balance is greater than  $\text{\textsterling}7$ then 'go to Cinema'.

#### **Else do this if false**

What happens if our balance is less than £7? What do we want the computer to return (say) then? In our example, if the comparison 'is our balance greater than £7?' is false, then we 'Stay at home'.

#### **The function**

 $=$ IF(B1>7,"Go to Cinema","Stay at home") Should now make sense.

Notes:

- Text has quotation marks "" around it, Numbers and cell references do not.
- Don't forget the commas between the three parts of the function.

#### **TASKS.**

- **1.** In Excel, recreate the above example.
- **2.** Test your example:
	- a. NORMAL TESTING Type in a balance of 6 and a balance of 8. Does the IF statement return what you expect it to return?
	- b. EXTREME TESTING Extreme tests test the limit of what the spreadsheet should accept. Type in balances of 7 and 7.01. Does the IF statement return what you expect it to return?
	- c. ERRONEOUS TESTING Erroneous tests test the function to see what happens when a wrong answer is entered. Type in balances of 'Six Pounds'. Does the IF statement return what you expect it to return?
- **3.** In word, create a report called 'IF FUNCTION'. Using a screen shot, explain the If function you have created, and what it does. Use =IF(*Comparison* Then *do this if it is true* Else *do this if it is false)* to help your explanation.
- **4.** In your report, comment on the need for testing. Explain the three types of test, and the results of the testing you have done. Explain why 7 and 7.01 are examples of extreme testing, and why the results of the erroneous test were surprising.
- **5.** In Excel, Create an IF statement to carry out the following comparison: *IF the weather is sunny, THEN I will go to the beach, ELSE I will go to town.*

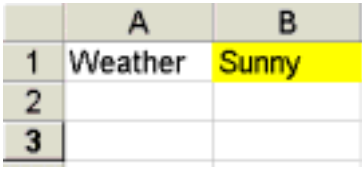

 Screen shot the if statement and place in your report. Create a Normal Test and an Erroneous test using the forms below:

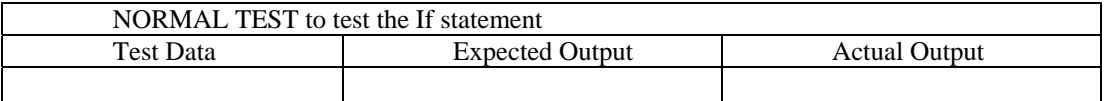

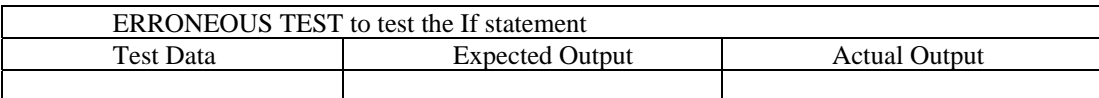

- **6.** Create an IF statement to carry out the following comparison: *IF speed > 70, THEN you are going too fast, ELSE you are within the speed limit* In your report create Normal, Extreme and Erroneous tests.
- **7**. Create an IF statement to carry out the following comparison: *IF Temp > 100 THEN Boiling, ELSE Liquid*

In your report create Normal, Extreme and Erroneous tests.

For your erroneous test, try –26. If the comparison was about water, then the return is wrong. Why?

**8** Nested IF.

To solve the problem above, where you have three possible answers, you could use a nested IF statement, which is basically an IF statement placed in the else part of the function to give a further two options.

*IF Temp > 100 THEN Boiling, ELSE (IF Temp < 0, THEN Frozen, Else Liquid)*  Look carefully at the above function. Follow the logic through using the following temperature values:

101 would return Boiling

-20 would return Frozen

50 would return Liquid.

Try programming this example, and explain it in your report.

### **Databases**

A database holds information.

This information can be:

- Searched
- Sorted
- Calculated (i.e. Age can be found from Date of Birth).

i.e. Doctors Surgery has on average 10,000 paper records. Fill in the table below to compare the existing system (paper database) with a computer database.

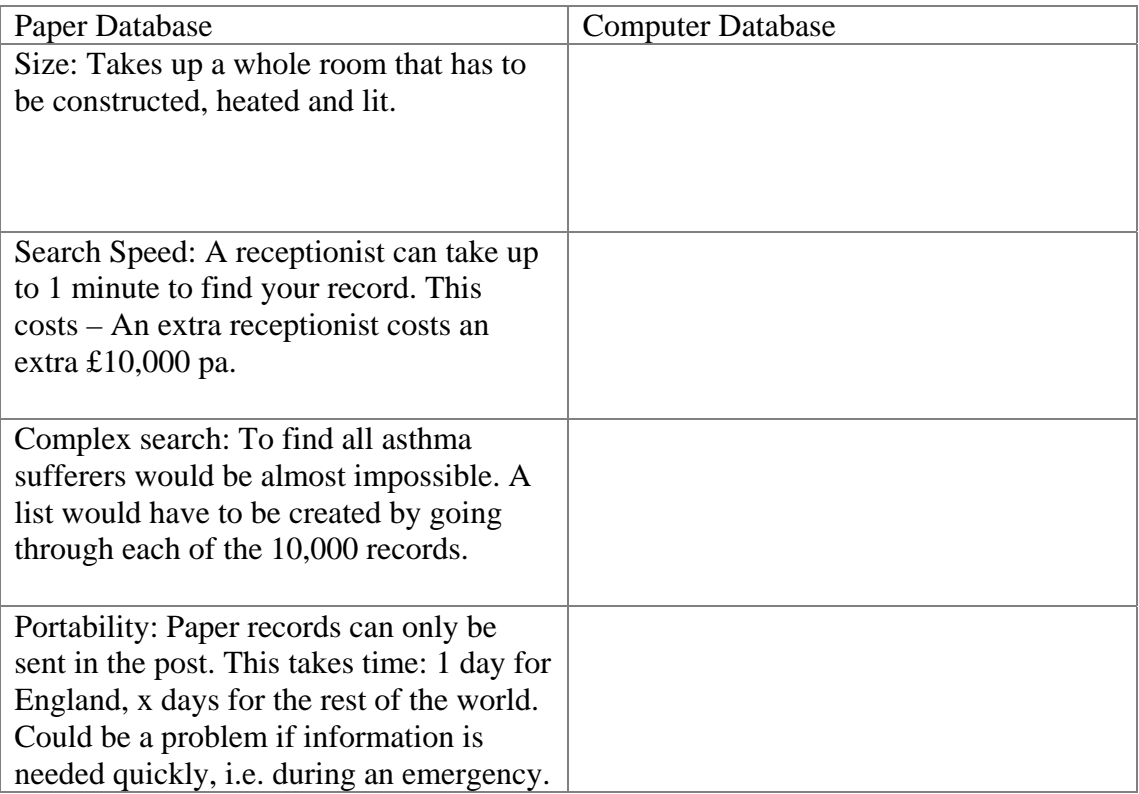

Why do doctors still use paper records?

### HINTS:

Cost / Benefit Analysis – We can see the benefits from above, but what about costs? NHS stands for NATIONAL Health Service. How much would it cost to build a national database? Would it work? What would happen if it didn't work?

### **Car Dealer Flat File (one Table) Database.**

If this is your first attempt at an Access database, your teacher will guide you through the tasks.

#### **Setting up a Report**

In Word, set up a report for the car dealer database task below. Save the blank report. The header should contain your name, 'Car dealer Database' title and your teacher's name. The footer should contain the page number, the filename and path, and the date.

Write an introduction explaining that you are creating a database to hold car details for a car dealer. Explain why it would be an advantage to the car dealer to have data stored on a computer database.

#### **Setting Up the file**

Load Microsoft Access. Choose the Blank Access Database option. You will be asked to save your database. Call your database 'Cardealer'.

#### **Creating a blank Table**

In 'Tables' create a new table in Design View, using the following field names.

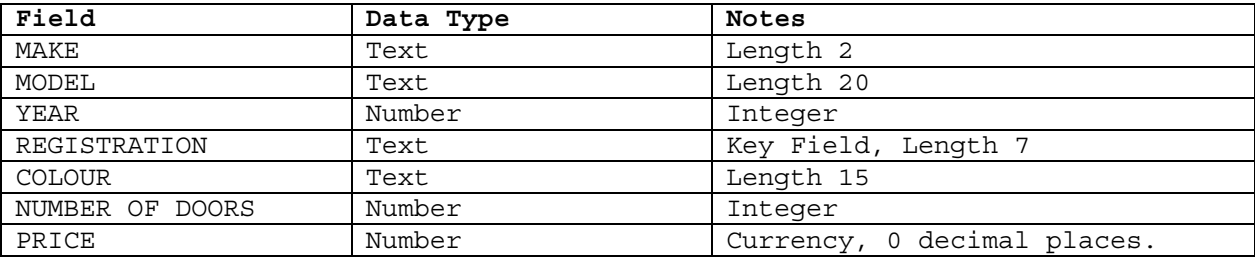

Add the following validation rules:

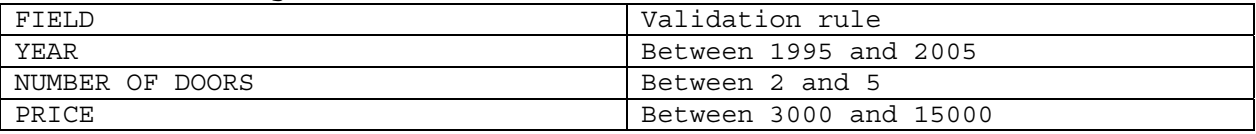

Note – the valid ranges for year and price have been decided by consulting the car dealer about the range of car stocked.

Take a screenshot of the table design and place it into your report. Explain what you have done. Explain why the Registration field is the Key field.

#### **Entering Test Data**

Enter the following data using the following code letters for information in the MAKE field:

CT CITROEN

MB MERCEDES BENZ

FD FORD

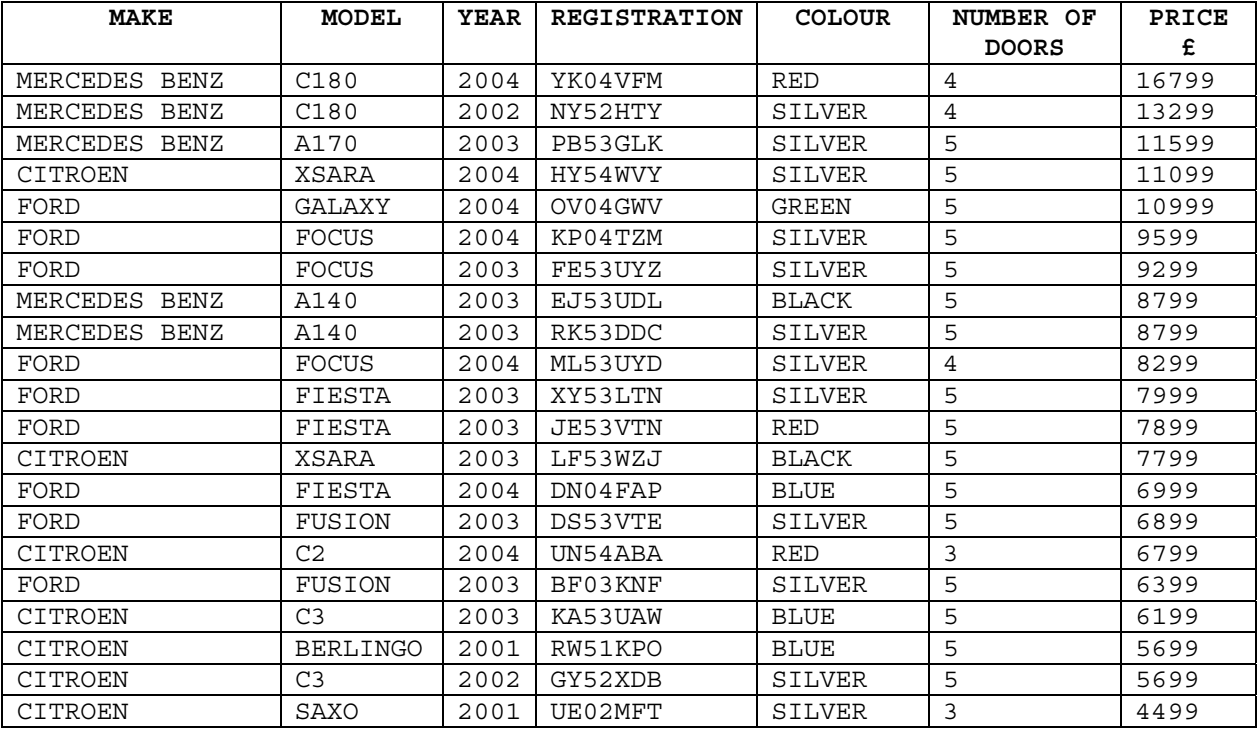

Copy and paste the completed table into your report. Explain what you have done. Explain why it is a good idea to use codes for the Make field.

#### **Correcting Errors**

Some errors have been found with the data entered:

a The CITROEN C3, GY52XDB, colour should be YELLOW not SILVER.

b The price of the FORD FIESTA, DN04FAP is £6799 not £6999.

Make the necessary changes.

Copy and paste the altered table into your report. Using the Highlighter in Word, Highlight your changes. Explain what you have done.

#### **Deleting and Adding Records**

The CITROEN BERLINGO has been sold. Delete all details for this car from the database.

A new car has arrived at the garage it is a FIVE DOOR, MERCEDES BENZ C200, 2003 registered LM53VUG, it is BLACK and the price is £16599.

Add this record to the file.

Copy and paste the altered table into your report. Using the Highlighter in Word, highlight your changes. Explain what you have done.

#### **Sorting on one Field**

Sort the file into ascending order by YEAR.

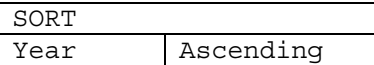

Copy and paste the altered table into your report. Explain what you have done using the diagram above.

#### **Sorting on Multiple Fields**

Create a Query to sort the file into ascending order of MAKE followed by descending order of PRICE. Show all the fields

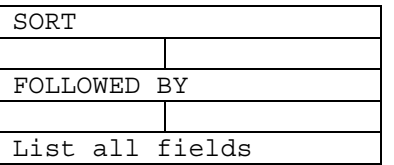

Save the Query with an appropriate name, then run it.

Copy and paste the sorted records into your report. Take a screenshot of the query design and place it into your report. Explain what you have done by completing the diagram above.

#### **Simple Search (One Field)**

Create a query to search the file for all cars which were registered in 2003 or later. Show all fields.

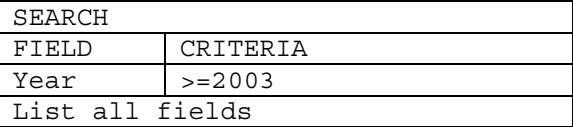

Note: Criteria start with a condition such as  $=$ , <, >, <=, >=. If you are searching a text field, you put the value in "". I.e. Model = "SAXO" If you don't put a condition, Access assumes you mean =.

Save the Query with an appropriate name, then run it.

Copy and paste the selected records into your report. Take a screenshot of the query design and place it into your report. Explain what you have done using the completed diagram above.

#### **Complex Search (Multiple Fields)**

Create a query to find all the records for FORD cars which cost more than £7000. Show only the information for MAKE, MODEL, REGISTRATION and PRICE fields.

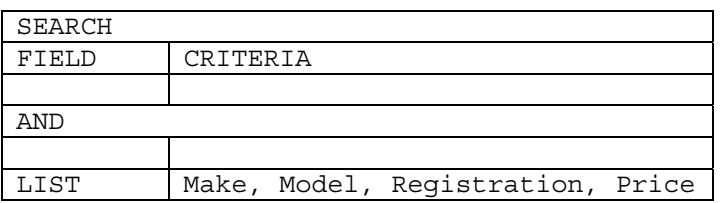

Copy and paste the selected records into your report. Take a screenshot of the query design and place it into your report. Explain what you have done by completing the diagram above.

#### **Search and Sort**

Create a query to find all cars that cost £10000 or less. Sort them into Price descending order. Show all fields.

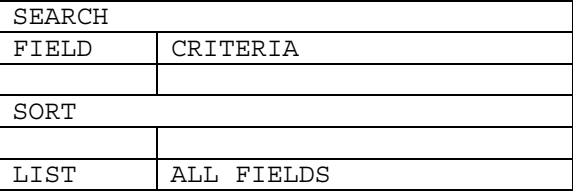

Copy and paste the selected records into your report. Take a screenshot of the query design and place it into your report. Explain what you have done using the completed diagram above.

#### **Adding a Sold Field**

The owner of the garage would like to amend the database to include the following field:

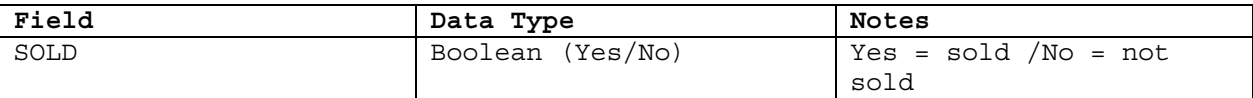

Alter your Table design accordingly.

The following cars have been sold:

- HY54WVY
- RK53DDC
- DN04FAP
- NY52HTY

Alter your records accordingly.

Copy and paste the altered table into your report. Using the Highlighter in Word, Highlight your changes. Explain what you have done.

#### **Complex Search using AND**

Create a query to list all Mercedes Benz cars that have not been sold. Show just the model, registration number and price.

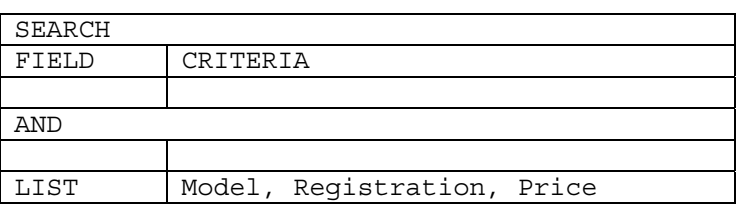

Copy and paste the selected records into your report. Take a screenshot of the query design and place it into your report. Explain what you have done using the completed diagram above.

#### **Complex Search using AND and OR**

Create a query to list all Citroen or Ford cars that have not been sold. Show just the model, registration number, price and sold fields.

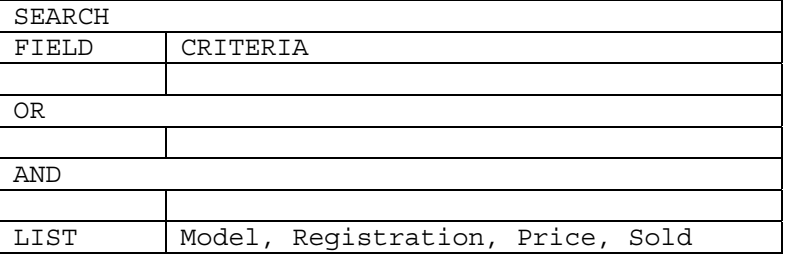

Check that the query has selected the correct records. If not, then go back to the design view of your query and try to work out what has happened and what you need to do to put the query right.

Copy and paste the selected records into your report. Take a screenshot of the query design and place it into your report. Explain what you have done using the completed diagram above. If you had to amend your query to get the right result, write this up too, explaining the alteration you had to make and why you had to make it.

Print your report.

## **Class Flat File Database**

You need to create a database

The database will need to hold information on students who have paid for a school trip. A typical record may contain:

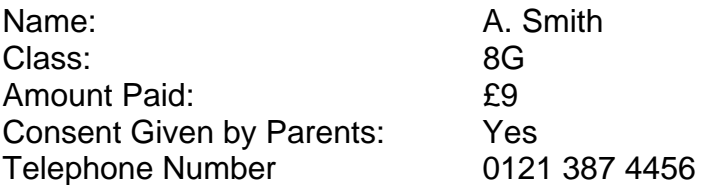

The total due is £9. Students may have paid £0, £4.50 or the full £9.

- 1. Create the database in Access. Note that 'Name' is not a good field name. You can break it down further, as you can 'class' if you really think about it. You will also need a key field.
- 2. Add test data 10 students in 8Y, and 10 students in 8T. 12 students have paid the full £9, 6 students £4.50 and 2 students have not paid anything yet. 14 parents have signed the consent form.
- 3. The 8Y Form Tutor needs a list of all students who have paid the full amount in his class. Create a report with just these records.
- 4. The 8T Form Tutor needs a list of all students who have not paid the full amount. Create a report with just these records.
- 5. The head of year needs a record of all the students whose parents have not yet given consent, in ascending alphabetical order of surname, so they can be telephoned. Create a report with just these records, showing name, class and telephone number.

### **John Smith owns more than one car Relational Database.**

This project uses two tables to stop data redundancy. It is an example of a relational database.

#### **Introduction**

A small garage carries out car repairs and servicing. The garage needs to store details of its customers and the cars it owns. You are going to set up a database for this garage, storing customer details and car details in two linked databases.

In Word, set up a report for the garage database task below. Save the blank report. The header should contain your name, 'Garage Relational Database' title and your teacher's name. The footer should contain the page number, the filename and path, and the date.

Write an introduction explaining that you are creating a database to hold details of cars and customers for a car dealer.

#### **Data Dictionary**

Copy and complete the following DATA DICTIONARY into your Word report, showing the two tables that are needed. Identify the Key Fields, and the Foreign Key Fields.

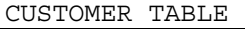

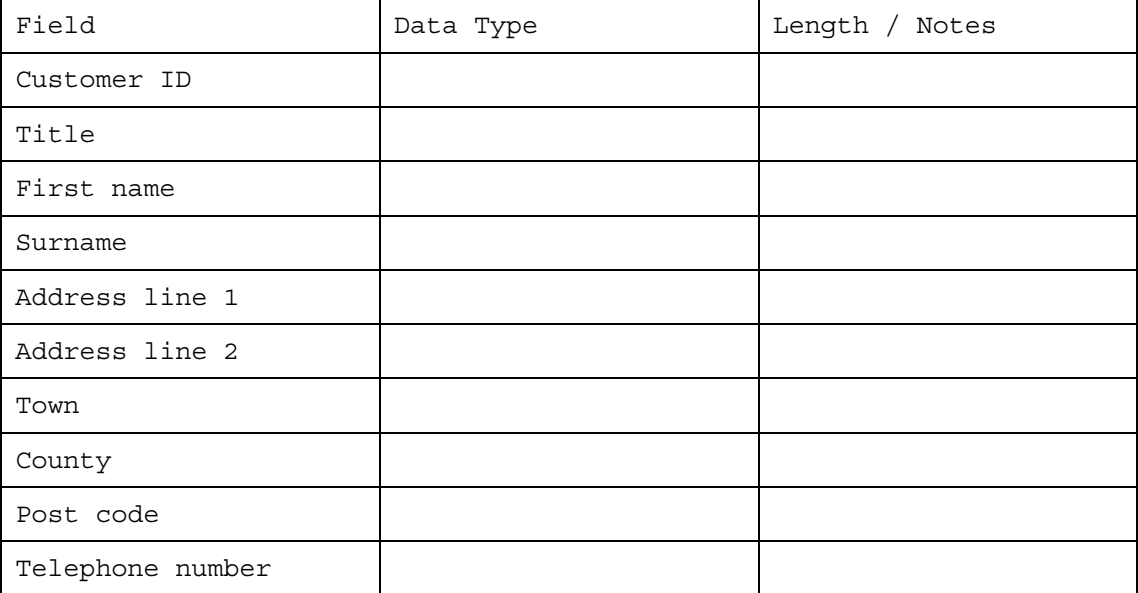

CAR TABLE

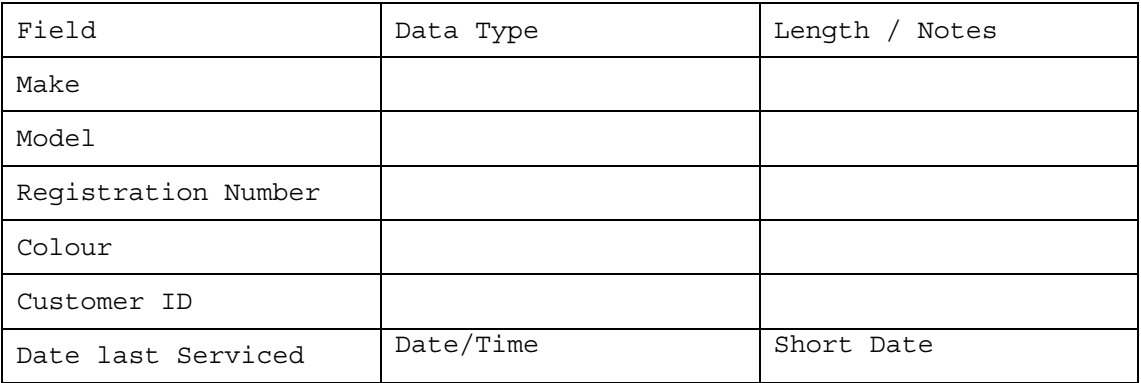

#### **Open Access**

Load the Microsoft Access application and create a new database called 'Garage'.

#### **Tables and Relationships**

Create the Tables **Customer** and **Car** in Access, following the plan in your data dictionary. In the CAR table, use the Lookup Wizard to link the CAR.Customer id to the CUSTOMER.Customer id.

Go to the 'Relationships' View, and check that your two tables are visible, with a one to many relationship between CUSTOMER.Customer id and CAR.Customer\_id.

Take a screen shot of the relationships, and paste it into your report. In your report explain that **one** customer can have **many** cars. In your report describe how you linked the two tables together using the Lookup Wizard.

#### **Forms**

From Forms, select 'Create form using a Wizard' and create a form to enter data into the Customer table.

Create another form for the Car table.

In your report, paste screen shots of the Customer and Car forms you have created.

#### **Test Data**

Using the customer form, add five customers – two of whom live in Sutton Coldfield, three of whom live in Erdington.

Using the car form, add 10 Cars. Some Cars should be Fords and Rovers. The Date last serviced should be between 0 and 12 months ago. Some customers should have more than one car.

In your report, copy and paste the Car and the Customer data in **Table view**.

In your report, describe how the pull down list in the Car form was used to give a car an owner. Describe how by picking a customer from a pull down list, you did not have to type in the data twice, thus saving DATA REDUNDANCY.

#### **Putting The Data Together**

Under Queries, go to 'Create Query in Design View'. Add both tables, then add the following fields:

#### **Customer id, Title, First name, Surname, Make, Model, Registration Number**

Save the Query as 'Customers all' and run it. Note that the data that was entered into two separate tables is now put together.

Copy the records from the query into your report, and explain that a query can be used to put data from different tables together.

#### **Parameter Query – Asking A Question**

Perhaps you want the details for just one customer. You can get the computer to select one customer by using a parameter query.

Copy and paste the 'Customers all' query you have just created. Rename it 'Ask for Customer'.

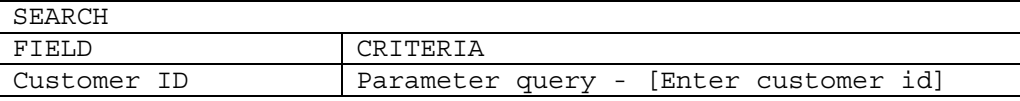

Open it in design view, and under the Field 'Customer id' in the criteria box add

#### **[Enter customer id]**

The square brackets allows you to enter the customer id you want, then filters the database for the correct customer records.

Run your query. It should ask you for a customer ID. Enter an appropriate one to see that customer's record.

In your report, add screen shots of the query you have just created, the question dialogue box asking you to 'Enter Customer id' and copy and paste the results of the query.

In your report, explain what a parameter query does, and why it is very useful in databases.

#### **Parameter Query – Town You Live In**

Create a query that lists all of the Customer table fields, asks the user to enter a town, then lists only those customers who live in that town.

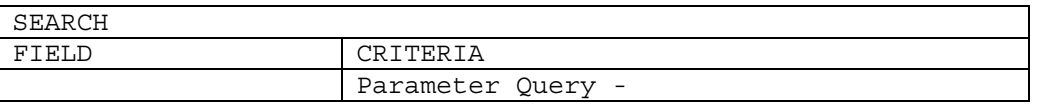

Copy and paste the selected records into your report. Take a screenshot of the query design and place it into your report. Explain what you have done using the completed diagram above.

#### **Search and Sort, Report View**

Create a query to find all customers with Ford or Rover Cars that are due a service in the next two months. Sort them into Descending order of Date

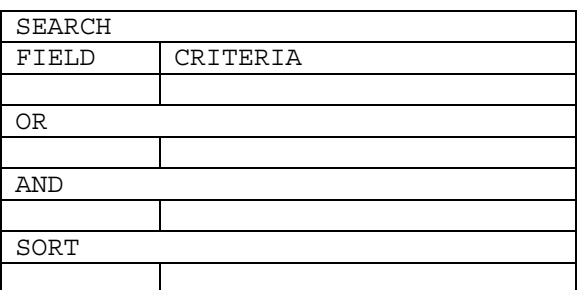

In Reports, create an Access report from this query. Reports are used to create printed documents.

OPTIONAL – Amend the Access report in design view to include your name.

Print the Access report.

Explain what you have done to create the Access report, and give some benefits of using reports in this way.

#### 

Print out your completed report from Word.

### **Relational v Flat file**

Relational databases stop you having to type in data more than once.

Flat databases only have one table, so you often end up repeating yourself.

Consider a Library database – One Borrower can borrow many books at one time.

A FLAT FILE database solution would be:

BOOKS BORROWED Accession number **Title** Author Borrower id First name Surname **Registration** Date Borrowed Number of days to borrow for?

For each book borrowed, the Borrower data has to be entered again and again and again…… Spreadsheet software can be used for Flat file databases - each row would hold one record.

A RELATIONAL solution would be to split the above table two or more tables, with each one being about a separate entity (or 'thing').

Borrower details such as name and class can be typed in once in one table. Books can be typed in once into another table. If a book is borrowed, a link is made between the Borrower and book.

BORROWER Borrower id First name Surname Registration

**BOOK** Accession number **Title** Author Borrower id Date Borrowed Number of days to borrow for?

In the BOOK table, each book in the library has a unique Accession number, which is called the **KEY FIELD**. This is guaranteed to be different for each book. Title and Author is also filled in.

Until the book is borrowed, the Borrower id, date borrowed and Number of days to borrow for are left blank, indicating that the book has not been borrowed.

When the book is borrowed, these details are filled in. When it is returned, these details are deleted.

To link a borrower to a particular book, we fill in the Borrower id in the BOOK table. Because this is a key field in the BORROWER table, and its made its way into the BOOK table as a link, we call it the **FOREIGN KEY**.

Even if the borrower borrows 20 books, his/her details (name and class) are only ever entered once. If we only ever type in data once, we do not have a problem with **DATA REPETITION** (repeating yourself, sometimes called data redundancy) or **DATA CONSISTENCY** (data entry errors causing inaccuracies in some of the data – i.e. a borrower whose name is 'Poxon' might be entered in one record as POXON, in another as POXEN).

### **Task:**

Answer the following questions:

- 1. Using the example above, define a Flat file database (hint highlights in blue)
- 2. Using the example above, define a relational database (hint highlights in yellow)
- 3. What are the advantages of a relational database over a flat file database?
- 4. What is a key field why and what makes them important?
- 5. What is a foreign key and what is its purpose?
- 6. Copy out the Library example below:
- 7. Draw an arrow to show how the two tables will be linked.

# **Flat file solution -**

BOOKS BORROWED Accession number **Title** Author Borrower id First name Surname **Registration** Date Borrowed Number of days to borrow for

## **Relational solution:**

- BORROWER Borrower id First name Surname Registration
- BOOK Accession number **Title** Author Borrower id Date Borrowed Number of days to borrow for
- **6.2.2 Investigating how ICT is used in organisations**
- **6.2.3 Developing business documents**
- **6.2.4 File management and standard ways of working**

### **Scheme of work**

This scheme of work is included as one example of what one Centre has done and it may be useful as a starting point but there may be other ways to deliver the Teaching Module.

The scheme of work on the following pages covers a term and is used by the school to cover 6.2.2, 6.2.3 and 6.2.4 with two teachers, one taking 6.2.2 and the other, with more time, taking 6.2.3 and 6.2.4.

Some of the work, and resources, move into 7.2.1 (How and why organisations use ICT).

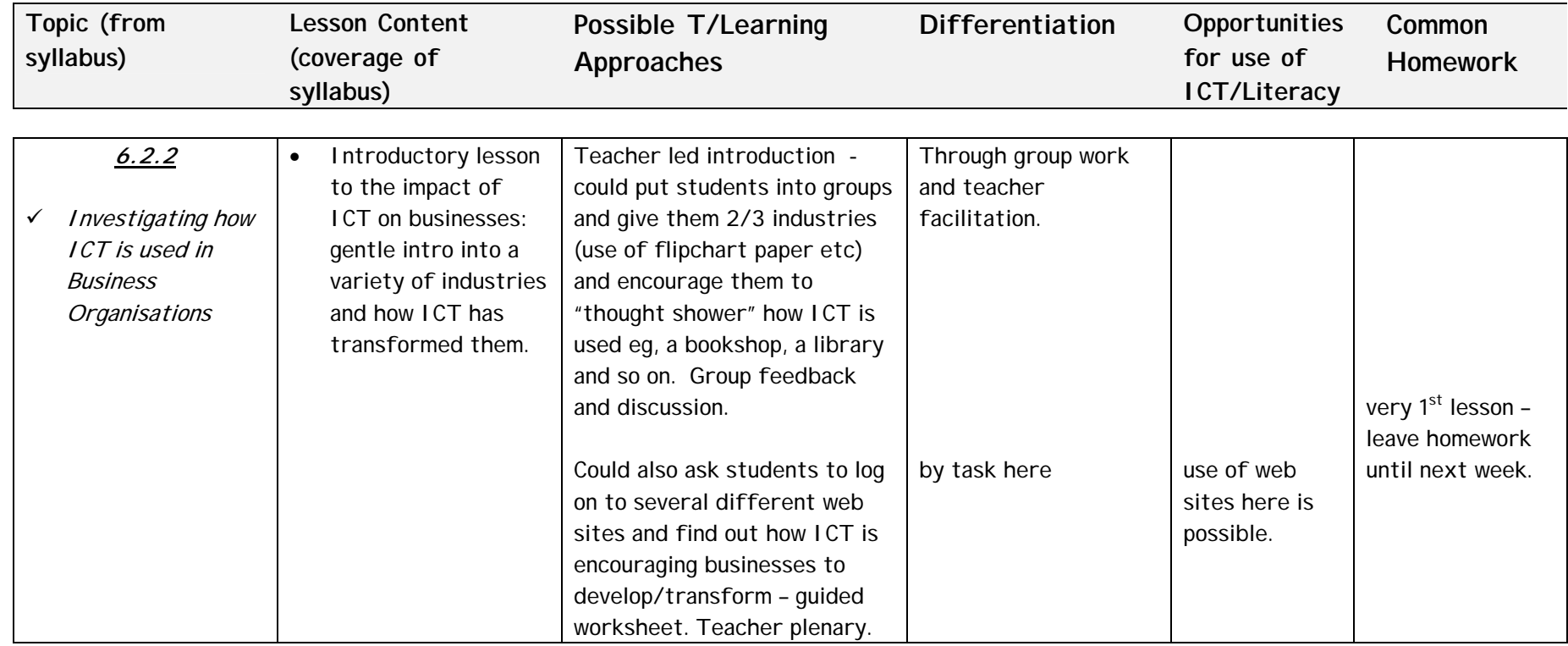

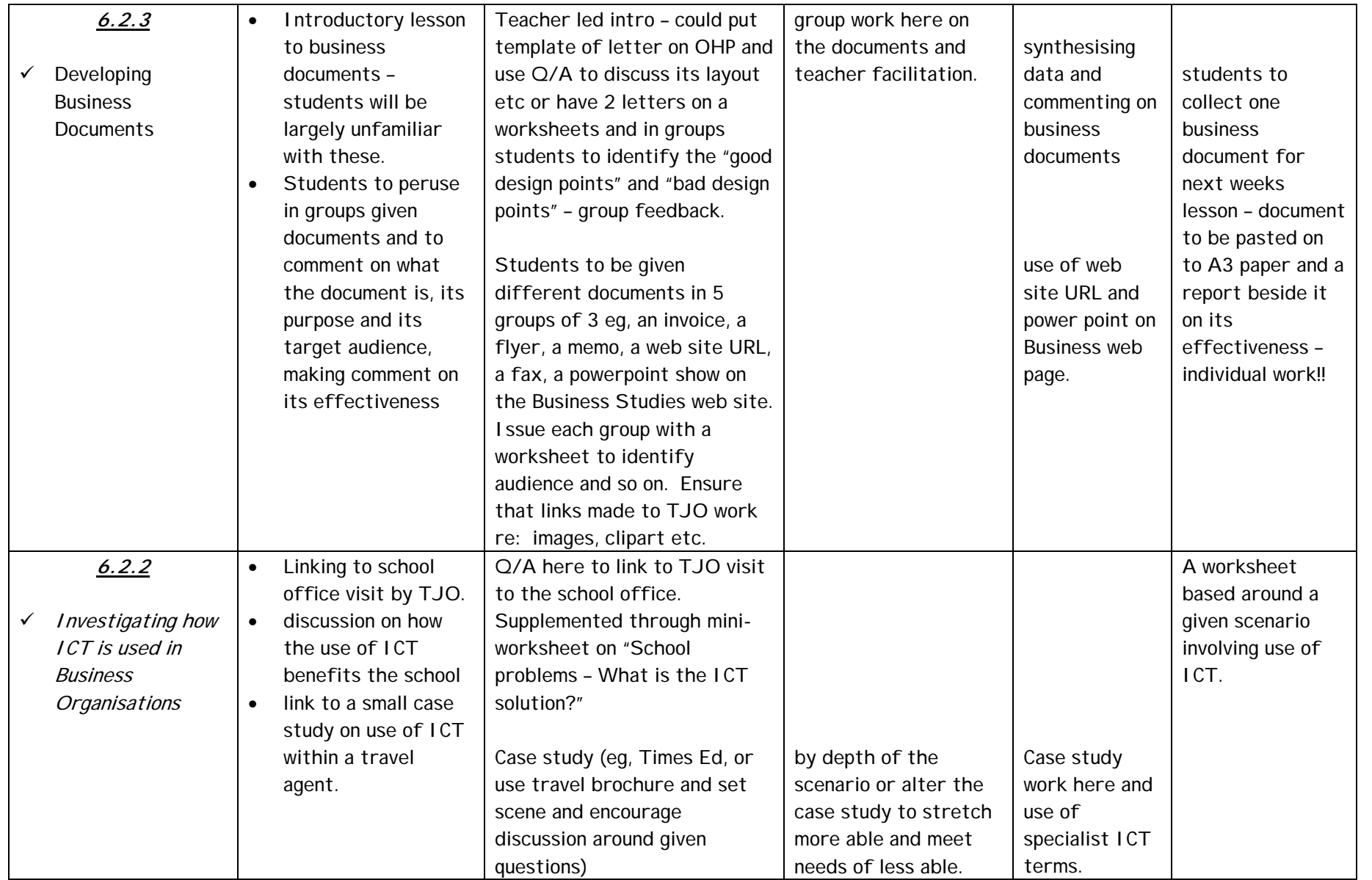
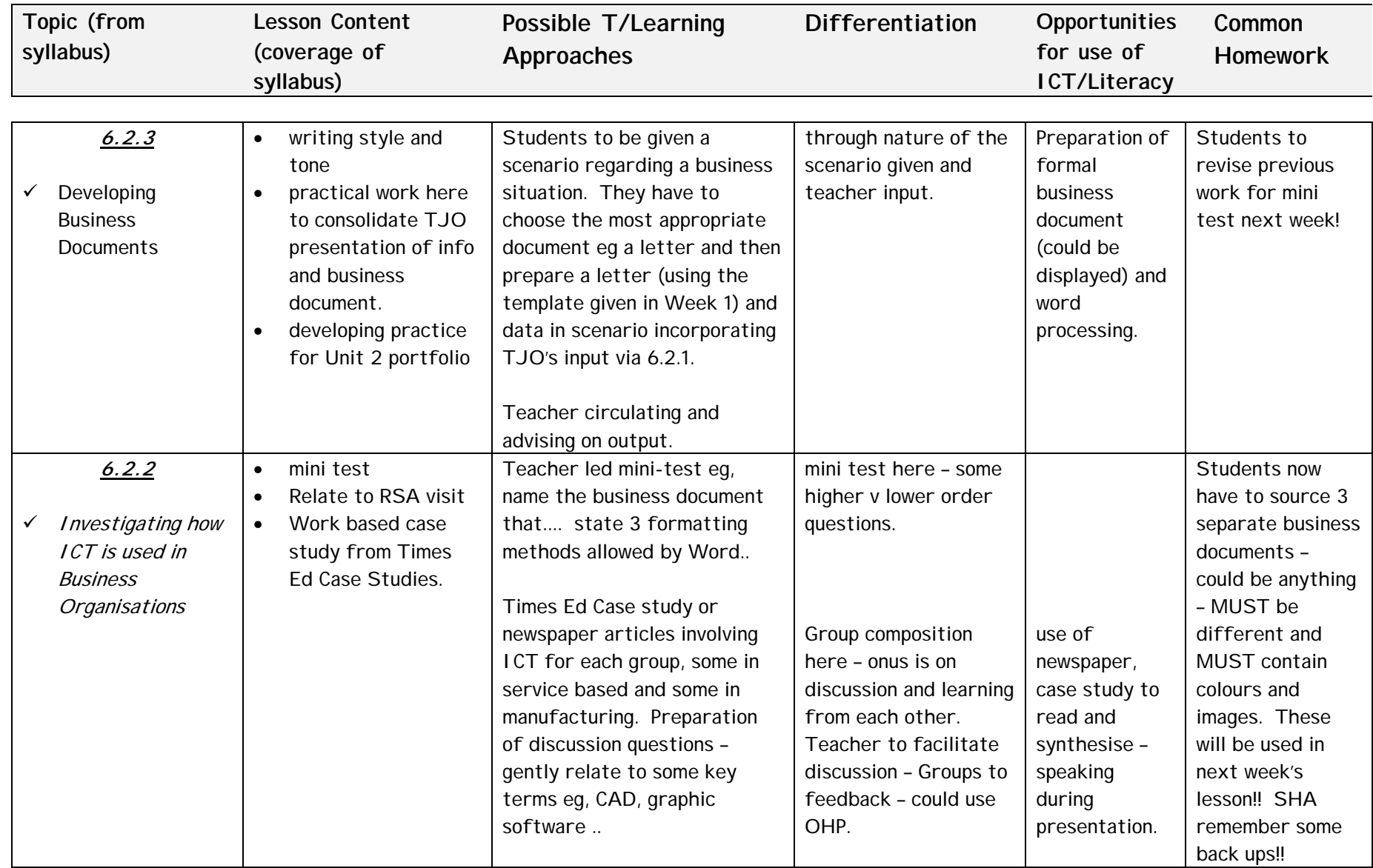

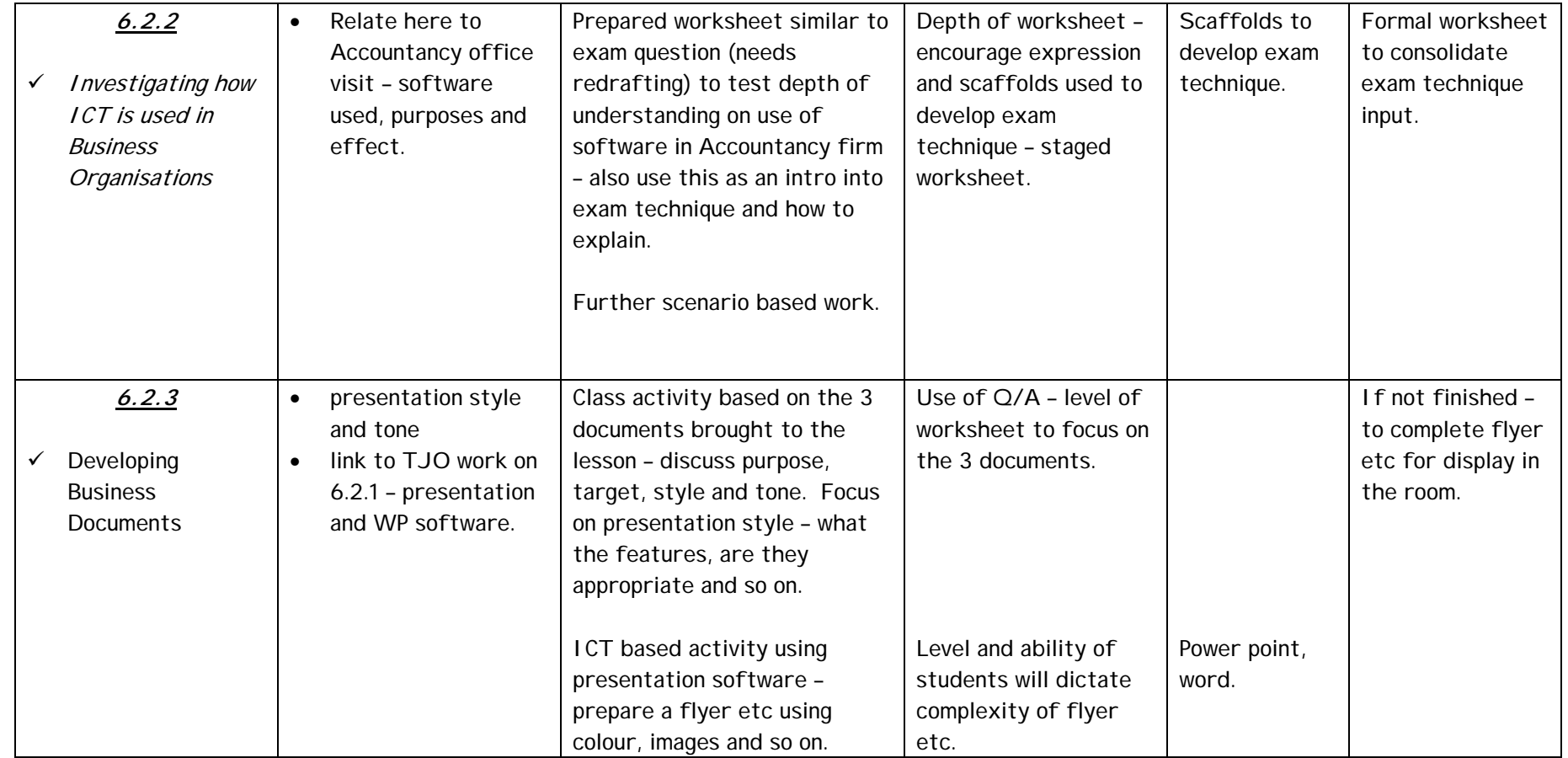

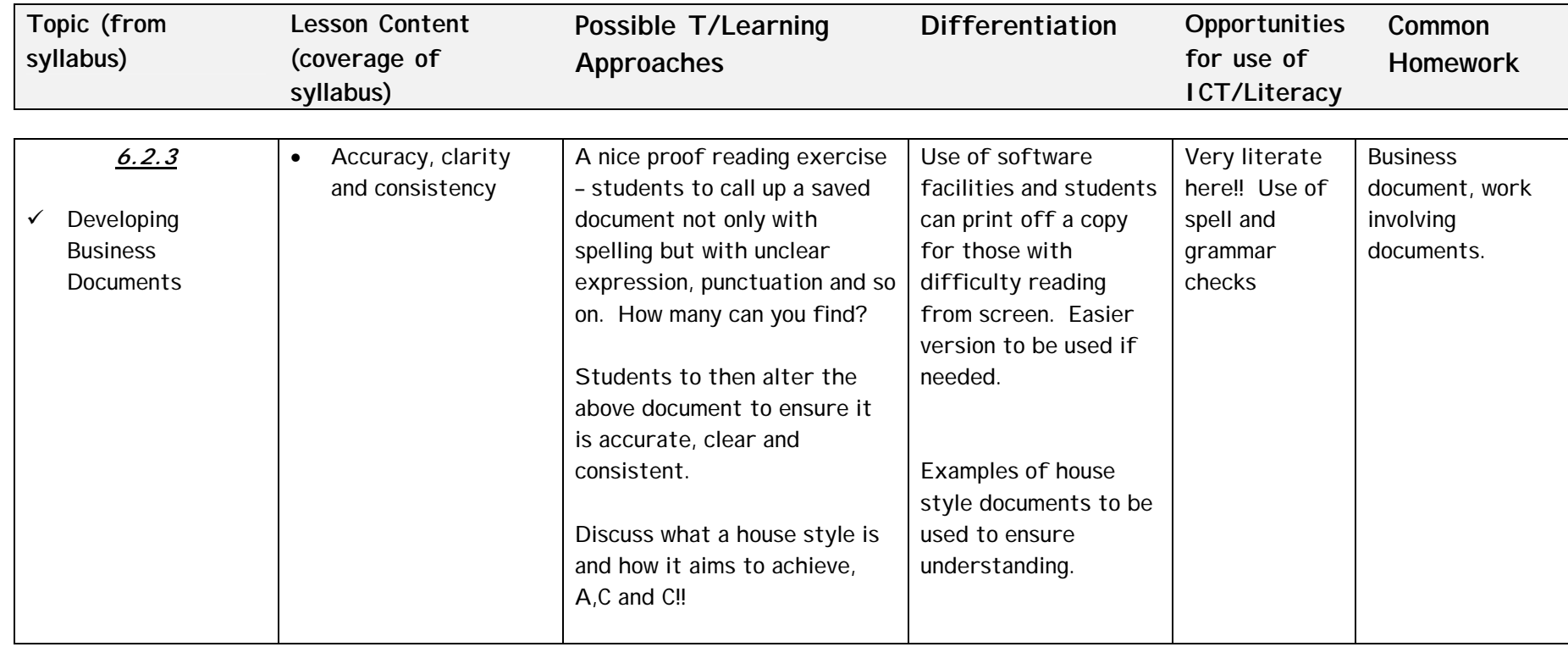

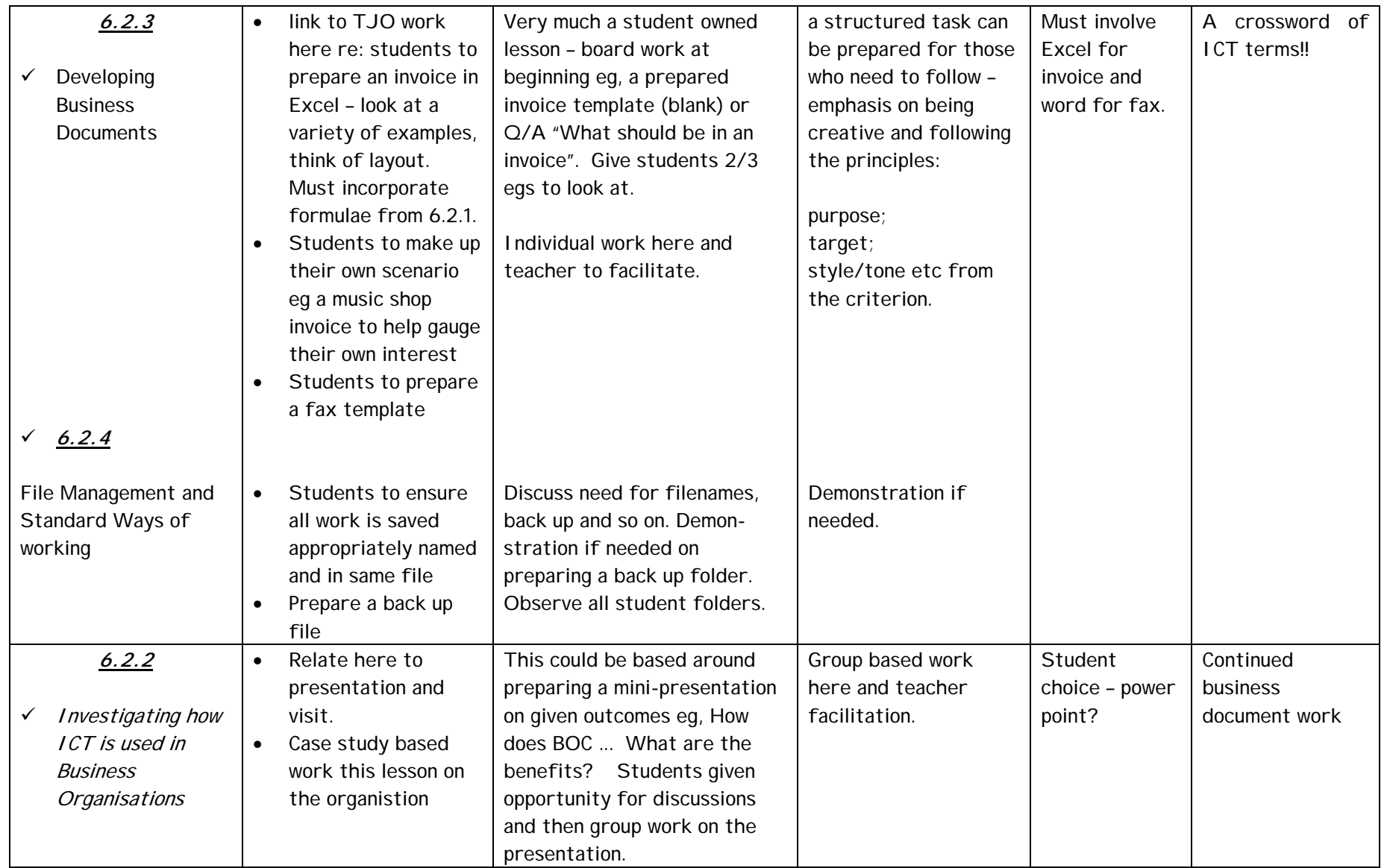

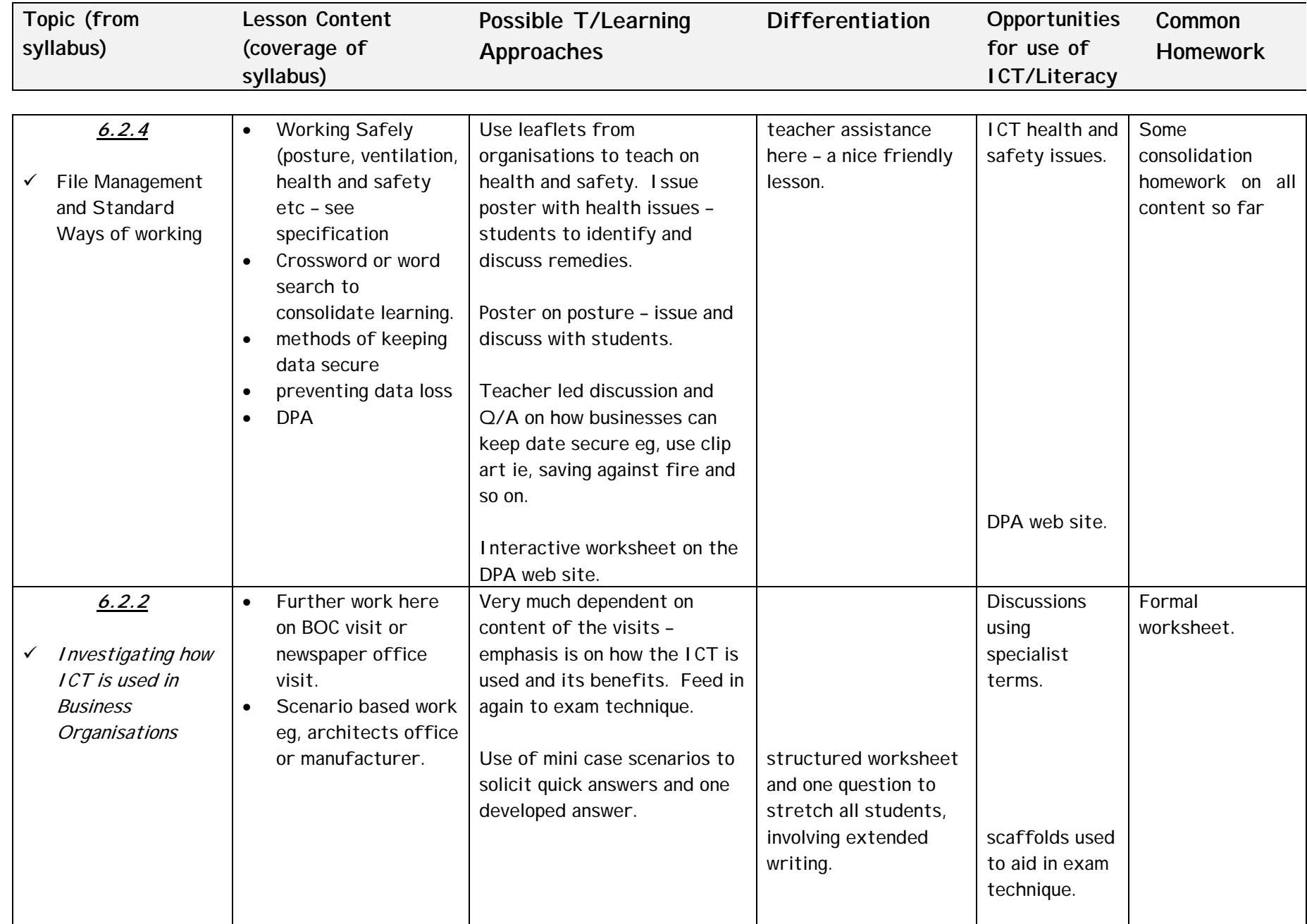

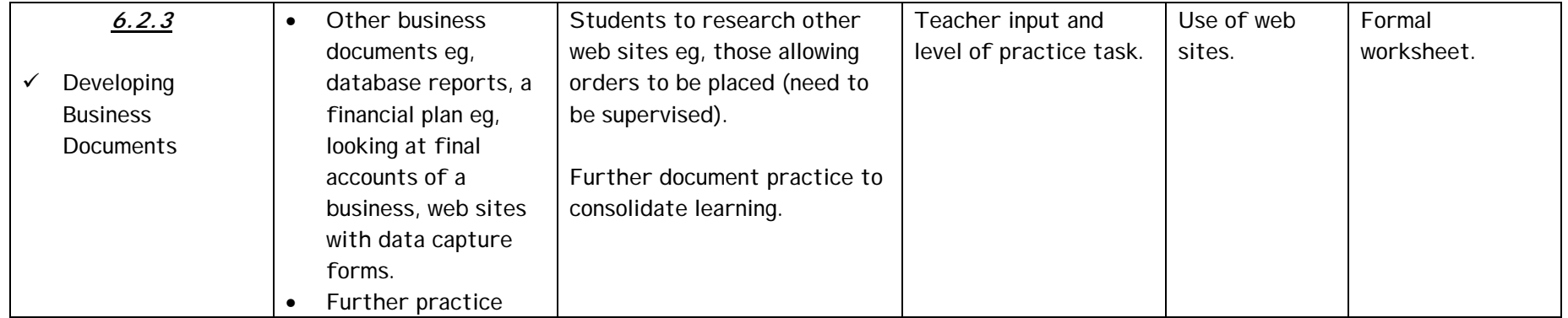

# **Resources referred to in Scheme of Work**

# **Welcome to the world of ICT – an introduction**

ICT has a huge impact not only our working lives but also our social lives. ICT is all around us. You may not see it but it affects you when you go shopping, it helps book holidays or cinema tickets. It even helps organise meals in hospitals!!

You are doing an Applied GCSE in ICT and you really need to have a very thorough knowledge of how and why ICT is used in businesses.

Think of all the different ways that 2 industries use ICT. Complete the following "thought showers". I have completed one of the arrows for you.

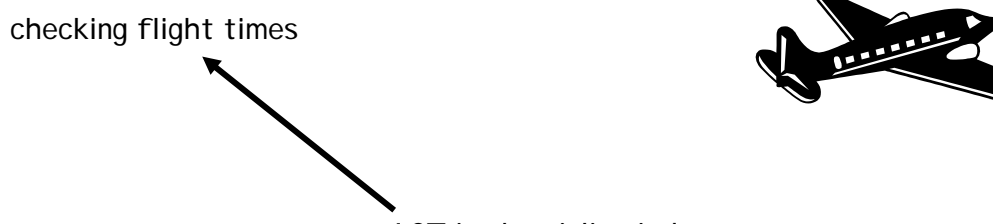

ICT in the airline industry

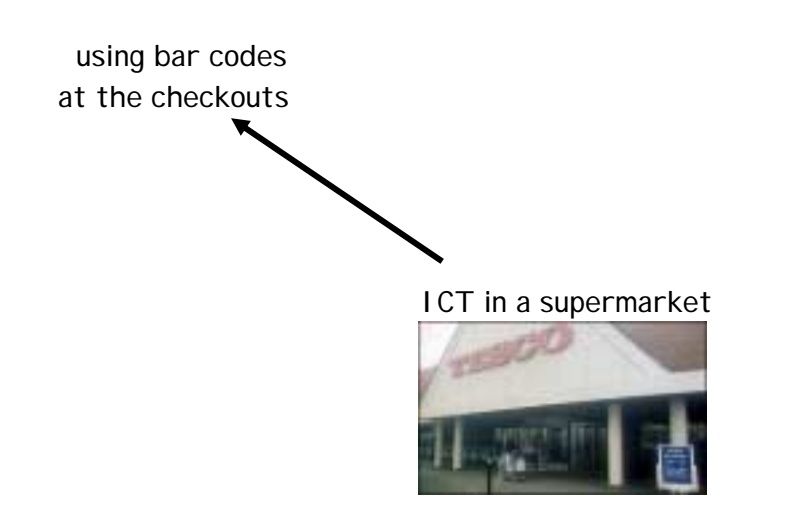

Now some research - Work in small groups and then log on to:

#### www.tesco.co.uk or www.britishairways.co.uk or www.jmc.co.uk or www.uci.co.uk

Look through the web site and then answer the following questions:

- 1 What facilities does the web site allow you to use or perform? List 2/3.
- 2 State 2 **benefits to the company** through creating the web site for customers.

.............................................................................................................................................

- i) .............................................................................................................................................
- ii) .............................................................................................................................................
- 3 State 2 **benefits to the customer** from being able to use the company web site.
- i) .............................................................................................................................................
- ii) .............................................................................................................................................
- 4 Name 2 airline companies that sell most of their tickets on-line.

............................................................................................................................................

5 What do you think of the web site? Identify some strong and weak points.

\_\_\_\_\_\_\_\_\_\_\_\_\_\_\_\_\_\_\_\_\_\_\_\_\_\_\_ \_\_\_\_\_\_\_\_\_\_\_\_\_\_\_\_\_\_\_\_\_\_\_\_\_\_

\_\_\_\_\_\_\_\_\_\_\_\_\_\_\_\_\_\_\_\_\_\_\_\_\_\_\_ \_\_\_\_\_\_\_\_\_\_\_\_\_\_\_\_\_\_\_\_\_\_\_\_\_\_

\_\_\_\_\_\_\_\_\_\_\_\_\_\_\_\_\_\_\_\_\_\_\_\_\_\_\_ \_\_\_\_\_\_\_\_\_\_\_\_\_\_\_\_\_\_\_\_\_\_\_\_\_\_

\_\_\_\_\_\_\_\_\_\_\_\_\_\_\_\_\_\_\_\_\_\_\_\_\_\_\_ \_\_\_\_\_\_\_\_\_\_\_\_\_\_\_\_\_\_\_\_\_\_\_\_\_\_

Strong points Weaker points

- 6 Companies eg, esure.com and amazon.co.uk only sell goods and services over the internet. Why do you think that more people are prepared to shop on-line?
- i) ............................................................................................................................................. ii) ..............................................................................................................................................

**Table 1 – Looking at the wider impact of ICT on different industries**:

| <b>Business name</b>   | Give 2 examples of how ICT is used within the business |
|------------------------|--------------------------------------------------------|
| <b>Tesco</b>           | 1                                                      |
|                        | $\overline{2}$                                         |
| Lunn Poly              | $\mathbf{1}$                                           |
|                        | $\overline{2}$                                         |
| Virgin Cinemas         | 1                                                      |
|                        | $\overline{2}$                                         |
| <b>Broadfield</b>      | $\mathbf{1}$                                           |
| Library                | $\overline{2}$                                         |
| Elephant.co.uk         | $\mathbf{1}$                                           |
| (insurance<br>company) | $\overline{2}$                                         |
| Easy Jet               | 1                                                      |
|                        | $\overline{2}$                                         |
| Lloyds TSB Bank<br>plc | $\mathbf{1}$                                           |
|                        | $\overline{2}$                                         |
| Ford (car              | $\mathbf{1}$                                           |
| manufacturing)         | $\overline{2}$                                         |

During the next few months you will go on different visits to businesses to investigate how ICT is used to help run the business more profitably. The purpose of today's lesson is to give you an introduction to the many ways that firms use ICT.

Lastly – 2 key terms for the day:

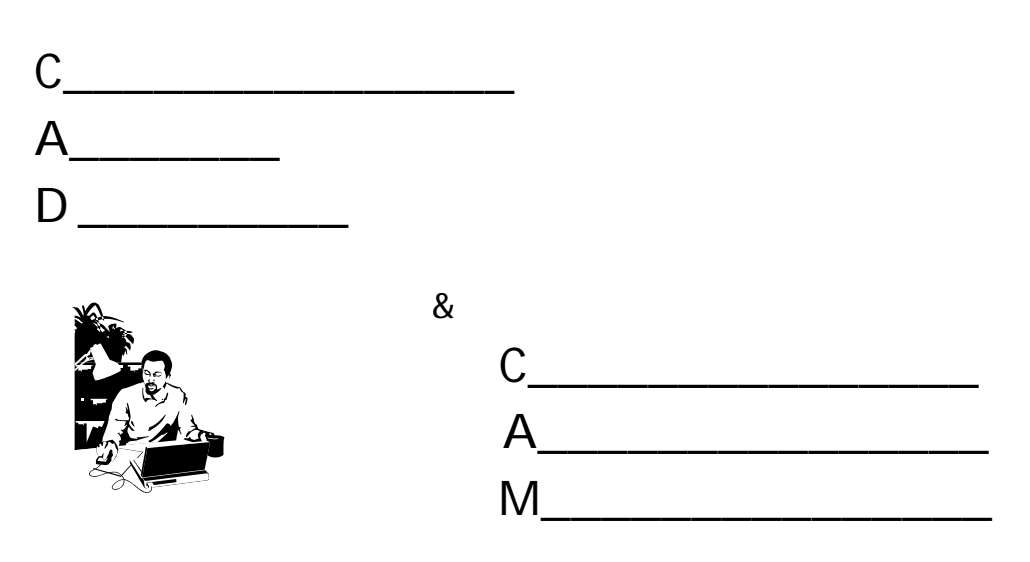

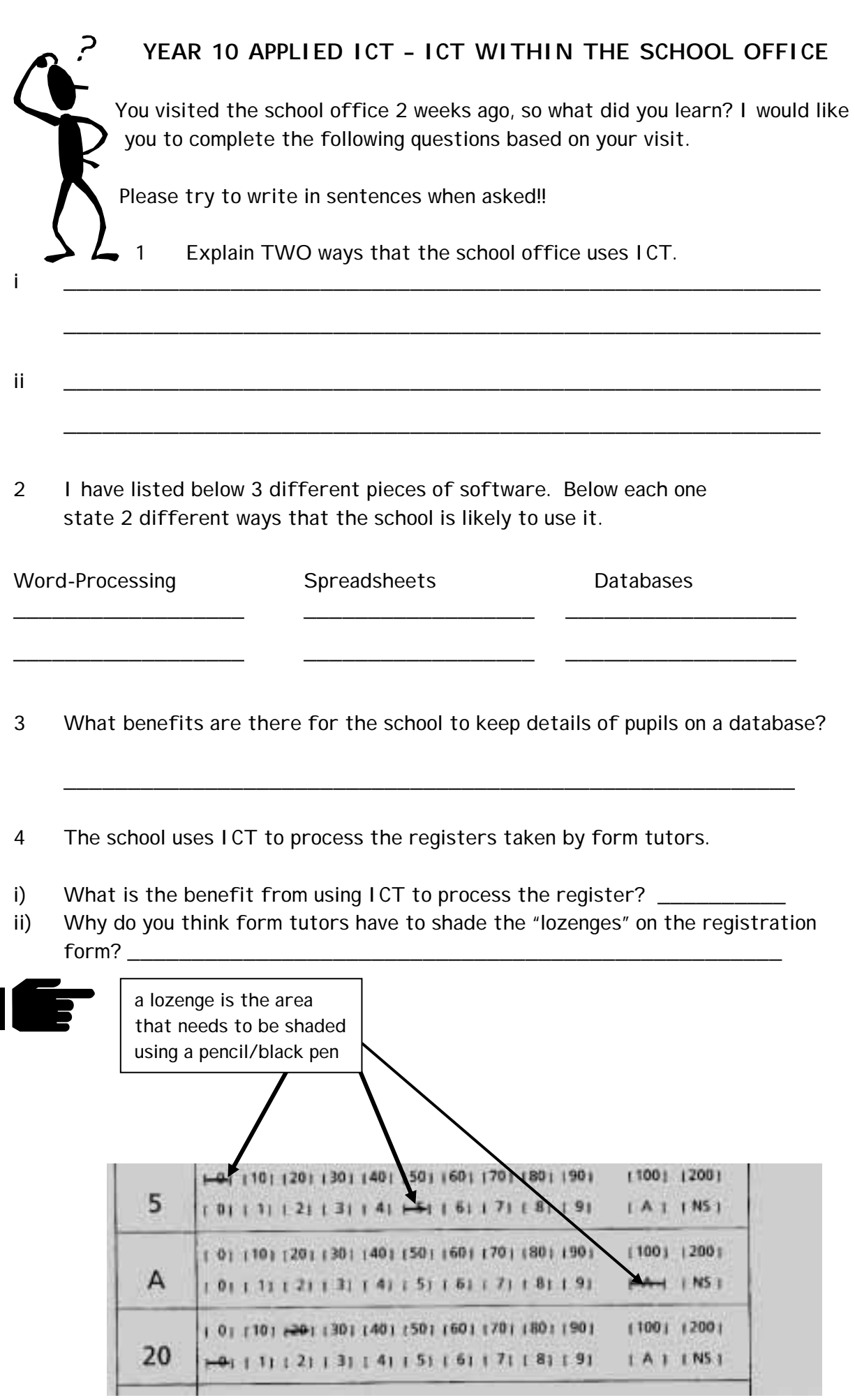

٦

٦

iii) The registration form is then scanned by a special piece of computer hardware. This is called:

 $O_{-}$   $i_{-}$  | Ma  $_{-}$  Re  $_{-}$  gn  $_{-}$  io  $_{-}$ . (OMR)

Other examples of using this includes the national lottery (Lotto).

- 5) Our school now uses video conferencing to teach some subjects to students. This is where students will actually sit in a classroom at our school but will be taught by another teacher in another school
- or

 a teacher from the school will teach their own class but students from another school will be able to watch and take part in the same lesson.

Video-conferencing involves using communication technology.

i) What are the benefits to the school of using video-conferencing?

 ii) Companies such as BT use video-conferencing. This means instead of business executives having to fly around the world, they can have a "virtual" meeting sitting in their own office but they will be able to see and hear other executives using the new technology.

\_\_\_\_\_\_\_\_\_\_\_\_\_\_\_\_\_\_\_\_\_\_\_\_\_\_\_\_\_\_\_\_\_\_\_\_\_\_\_\_\_\_\_\_\_\_\_\_\_\_\_\_\_\_\_\_\_\_\_\_\_

\_\_\_\_\_\_\_\_\_\_\_\_\_\_\_\_\_\_\_\_\_\_\_\_\_\_\_\_\_\_\_\_\_\_\_\_\_\_\_\_\_\_\_\_\_\_\_\_\_\_\_\_\_\_\_\_\_\_\_\_\_

What do you think are the 2 main benefits to businesses from using videoconferencing?

i) \_\_\_\_\_\_\_\_\_\_\_\_\_\_\_\_\_\_\_\_\_\_\_\_\_\_\_\_\_\_\_\_\_\_\_\_\_\_\_\_\_\_\_\_\_\_\_\_\_\_\_\_\_ ii) \_\_\_\_\_\_\_\_\_\_\_\_\_\_\_\_\_\_\_\_\_\_\_\_\_\_\_\_\_\_\_\_\_\_\_\_\_\_\_\_\_\_\_\_\_\_\_\_\_\_\_\_\_

# **WORDSEARCH**

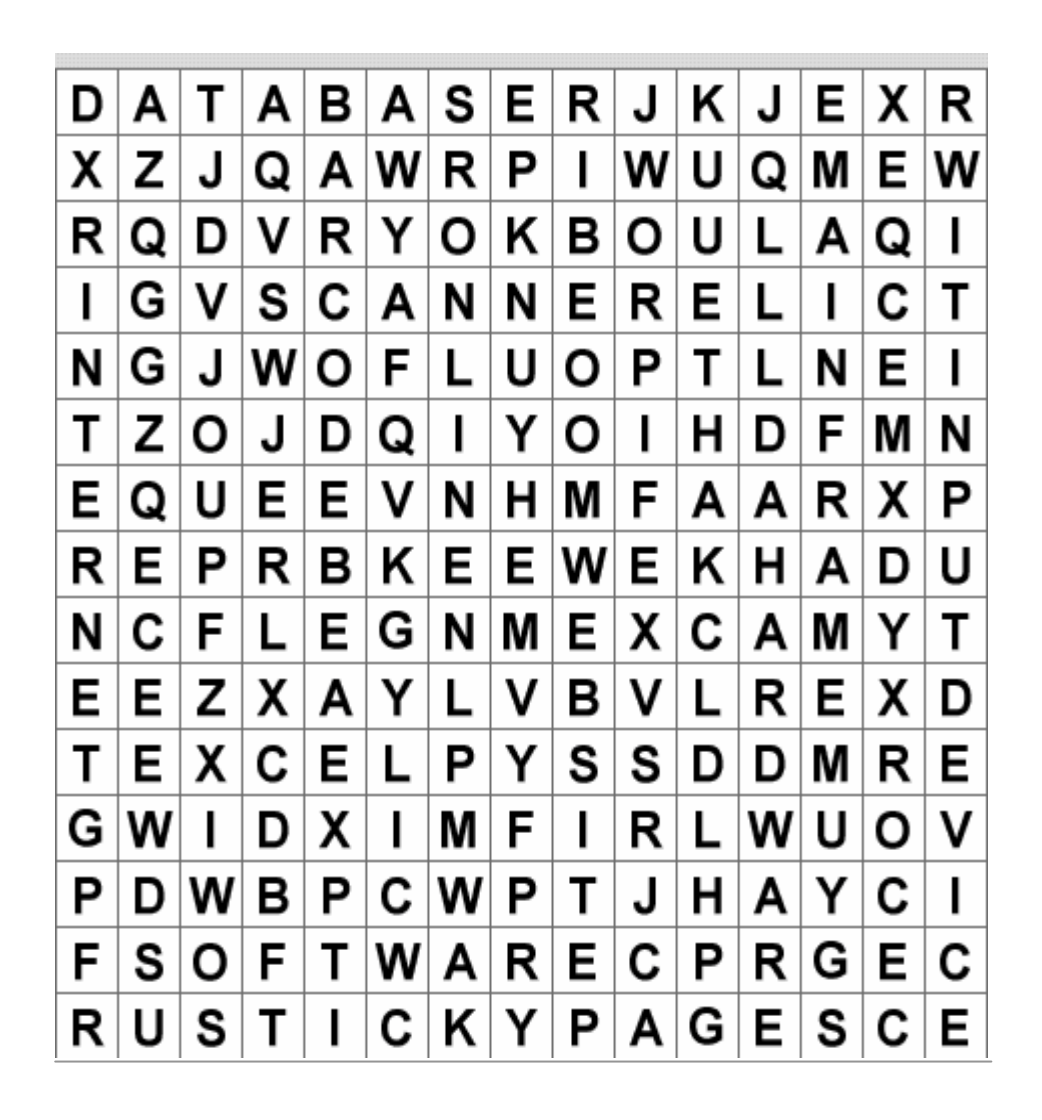

There are 14 terms related to ICT in the above word search. Can you find them all?

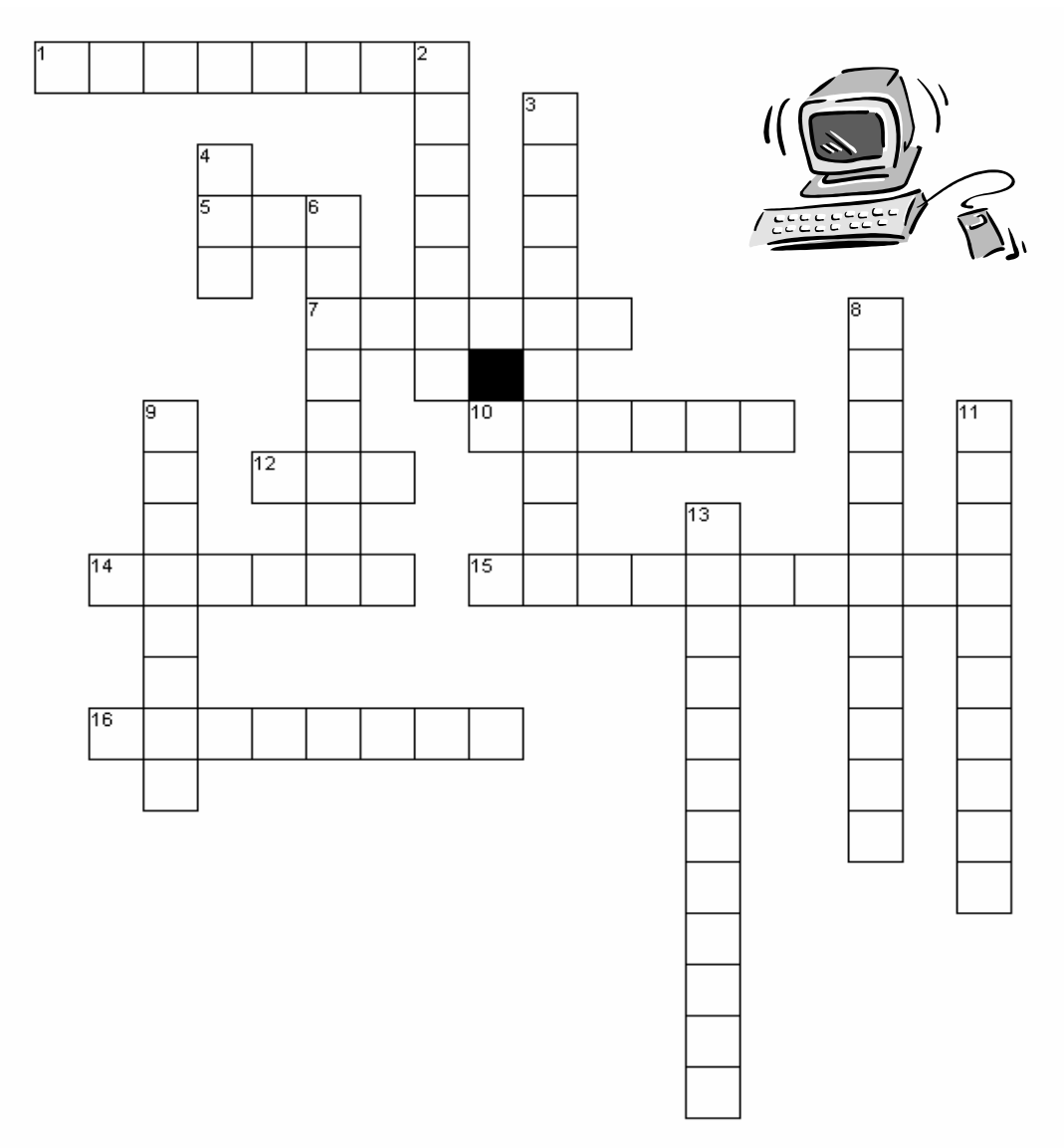

#### **Across**

- 1. Adding these usually improve the appearance of documents.
- 5. Using ICT to help the design process.
- 7. \_\_\_\_\_\_\_\_\_\_\_\_\_\_ audience These are the people that the documents are aimed at.
- 10. These web pages need glue?
- 12. A document that is sent via a machine through a telephone line?
- 14. This business document has a formal layout and a special heading.
- 15. A brief document that stays inside the business?
- 16. These systems automatically update data that is used eg, booking air travel.

#### **Down**

- 2. Examples of these involve using ICT to control temperatures and traffic?
- 3. This is where businesses have a standard format for all their documents.
- 4. Shorthand for Information Communications Technology.
- 6. An electronic filing cabinet.
- 8. Software that is used for graphs and calculations.
- 9. Websites live here?
- 11. Changing the font, colours and size of text is an example of this.
- 13. The process of checking spelling and layout.

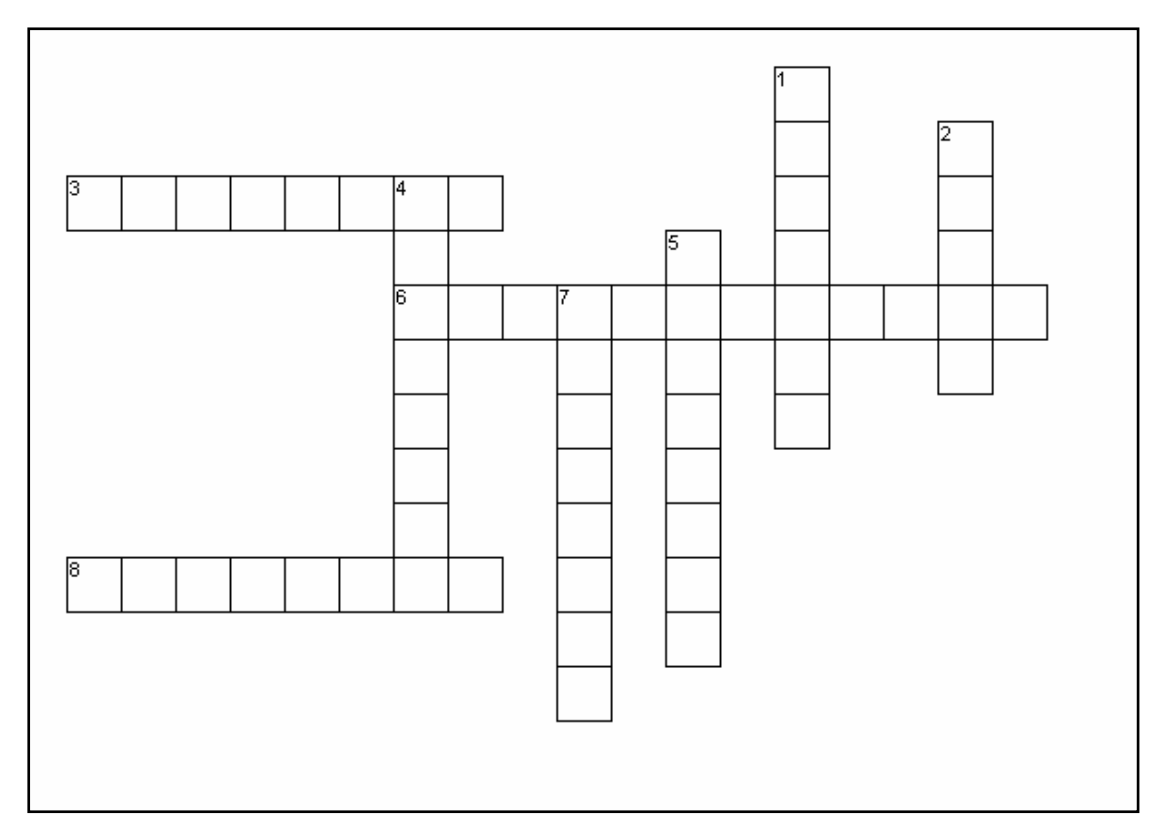

Across

3. This word describes the letters and other documents that the agency will use. Are they all the same? (Clue:  $\_\_$ nd  $\_$ d)

6. This has to be checked before the holiday can be booked?

8. Using ICT helps travel agents to improve this for their customers?

Down

1. Some agents have their own web sites where customers can book \_\_\_\_\_\_\_\_.

2. Travel agents can produce these using spreadsheets - it is similar to an estimate?

4. The systems that the agents use are called this.? (This is when system are 100% upto-date).

5. All the holidays stored on the travel agent's computer are in a  $d = -b = e$ ?

7. Web sites are found here?

**Definitions of some of the key terms**:

- **1. \_\_\_\_\_\_\_\_\_\_\_\_\_\_\_\_\_\_\_\_\_\_\_\_\_\_\_\_\_\_\_\_\_\_\_\_\_\_\_\_\_\_\_\_\_\_\_\_\_\_\_**
- **2. \_\_\_\_\_\_\_\_\_\_\_\_\_\_\_\_\_\_\_\_\_\_\_\_\_\_\_\_\_\_\_\_\_\_\_\_\_\_\_\_\_\_\_\_\_\_\_\_\_\_\_**

# **ICT and stock control**

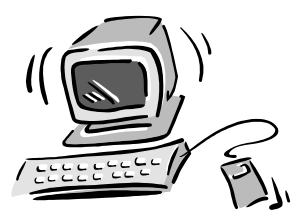

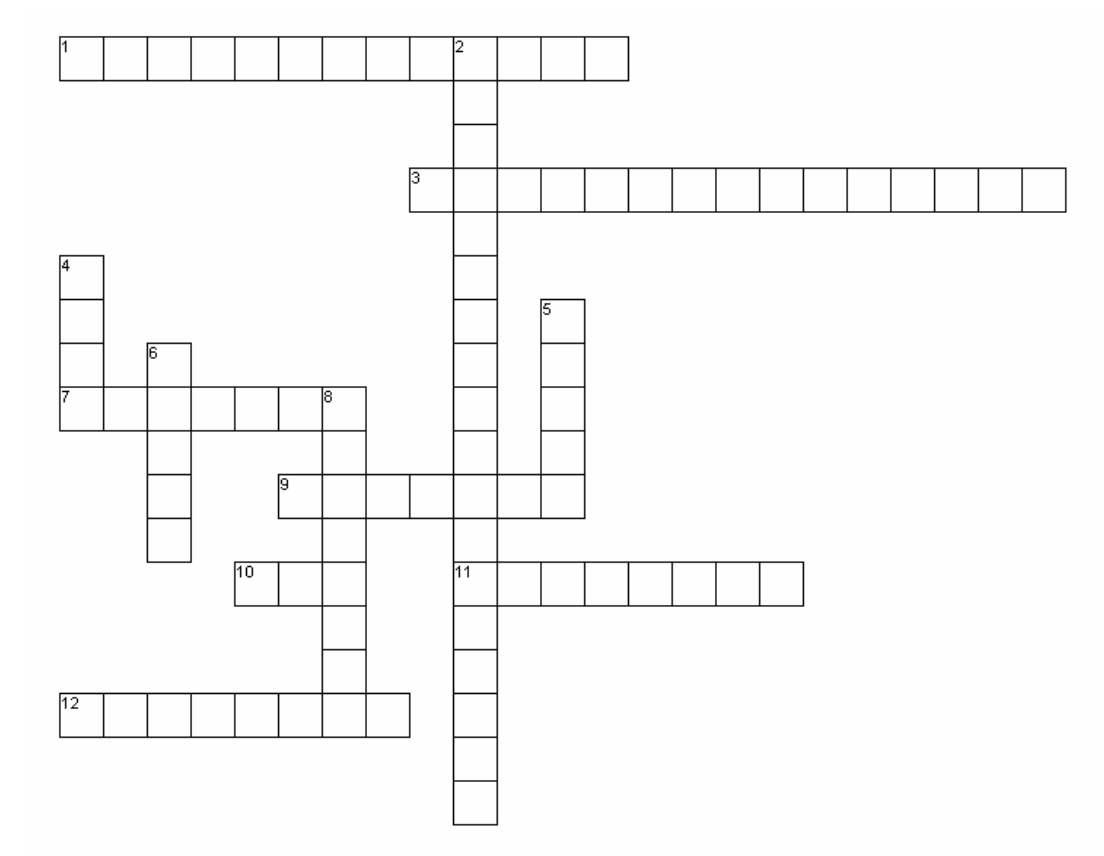

#### **Across**

- 1. The new advanced method of labelling used by Safeway.
- 3. The amount of stock that is bought in by the business.
- 7. A piece of hardware used in stock control.
- 9. This is scanned so the item and price is shown.
- 10. Shorthand for what you are studying?
- 11. This is used to keep a record of all the items sold by the business.
- 12. This is needed for on-line selling.

#### **Down**

- 2. This system is able to order in stock automatically.
- 4. Electronic Point of Sale?
- 5. This is saved when the computer is in charge of stock control?
- 6. This is the piece of hardware that is used to scan the barcode.

8. The ability of a system to provide accurate and up-to-date information.

# **YEAR 10 APPLIED ICT**

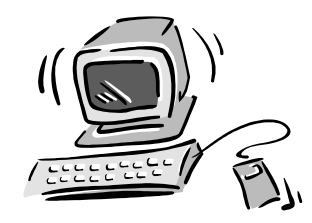

Homework – answer all questions

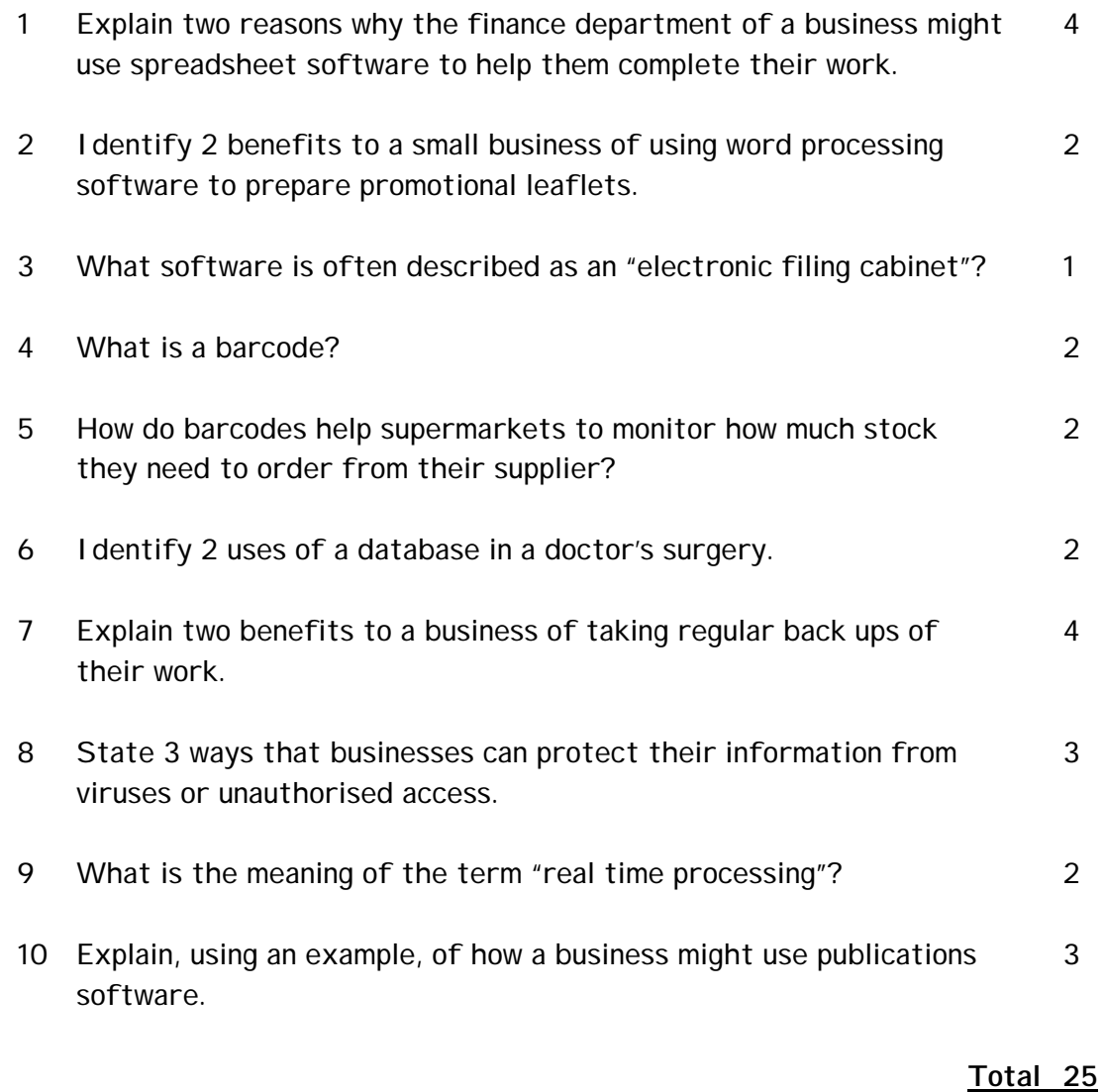

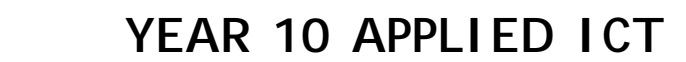

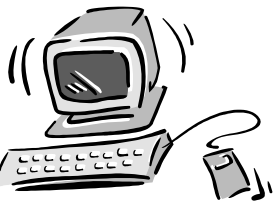

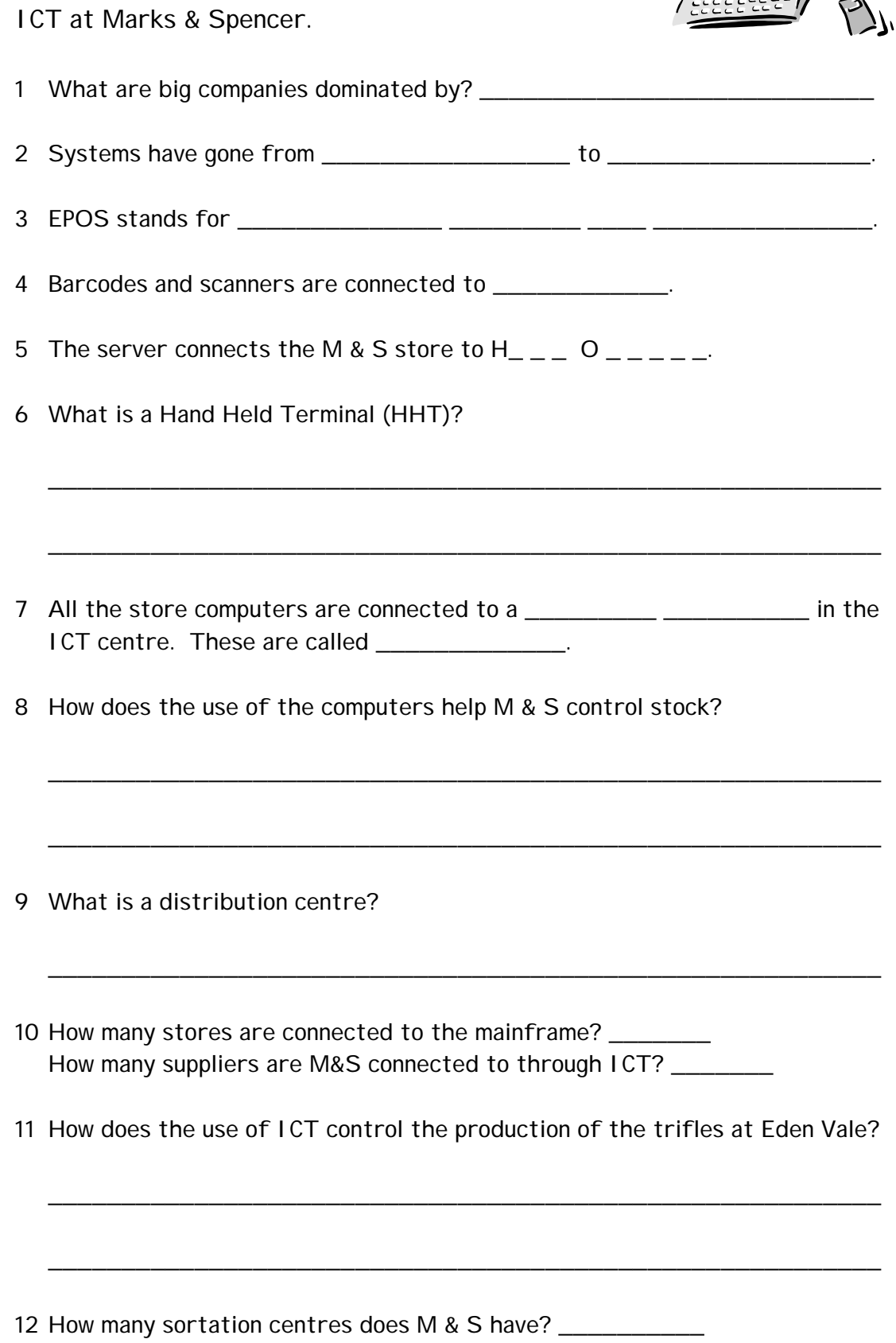

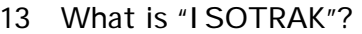

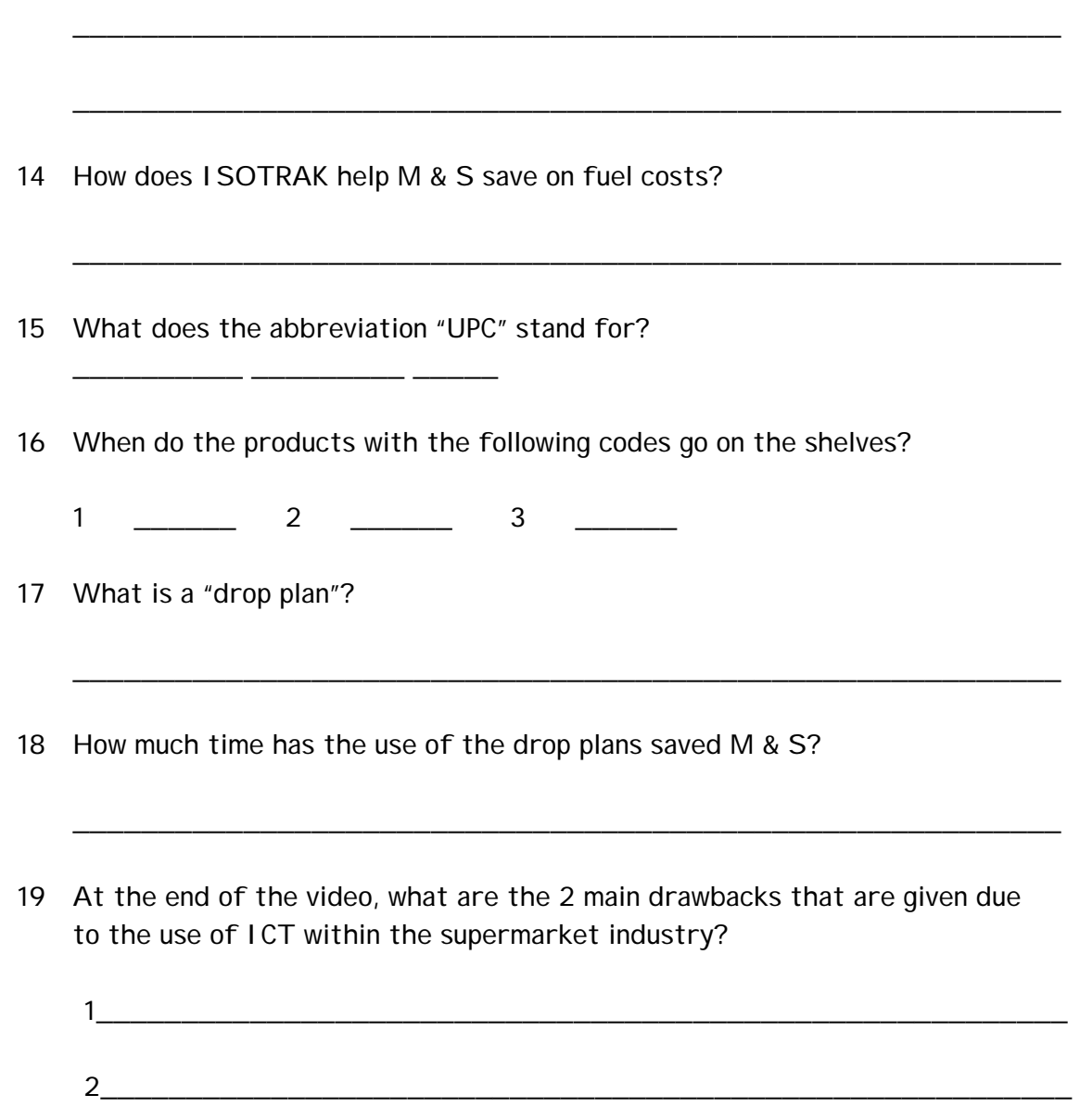

# **"Wakey, wakey there's a traffic jam out there"**

Please answer the questions below:

- 1 What does the "smart" alarm clock do?
- 2 What are the 4 pieces of equipment used to operate the smart alarm clock?
- 3 According to Mr Hunt, what type of world do we live in?

#### **Other questions to think about**:

- 4 Some cars now have navigation software and hardware installed in the dashboard.
	- i) How will drivers use this new technology?
- 5 Traffic is actually controlled through the use of ICT. Sensors are used to monitor the flow of traffic and relay messages to the traffic control centre.
	- i) Name 2 benefits to drivers and the public from using ICT to control the traffic flow
	- ii) Name 2 other areas where sensors might be used.

# **Working with Business Documents**

You will need to know:

What the document is

its purpose

its target audience

its writing style and tone

its effectiveness

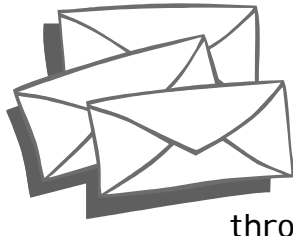

# Business document task.

You will be given a business document of your own – look through it and complete table 1 and then table 2.

**Table 1 – outline data**

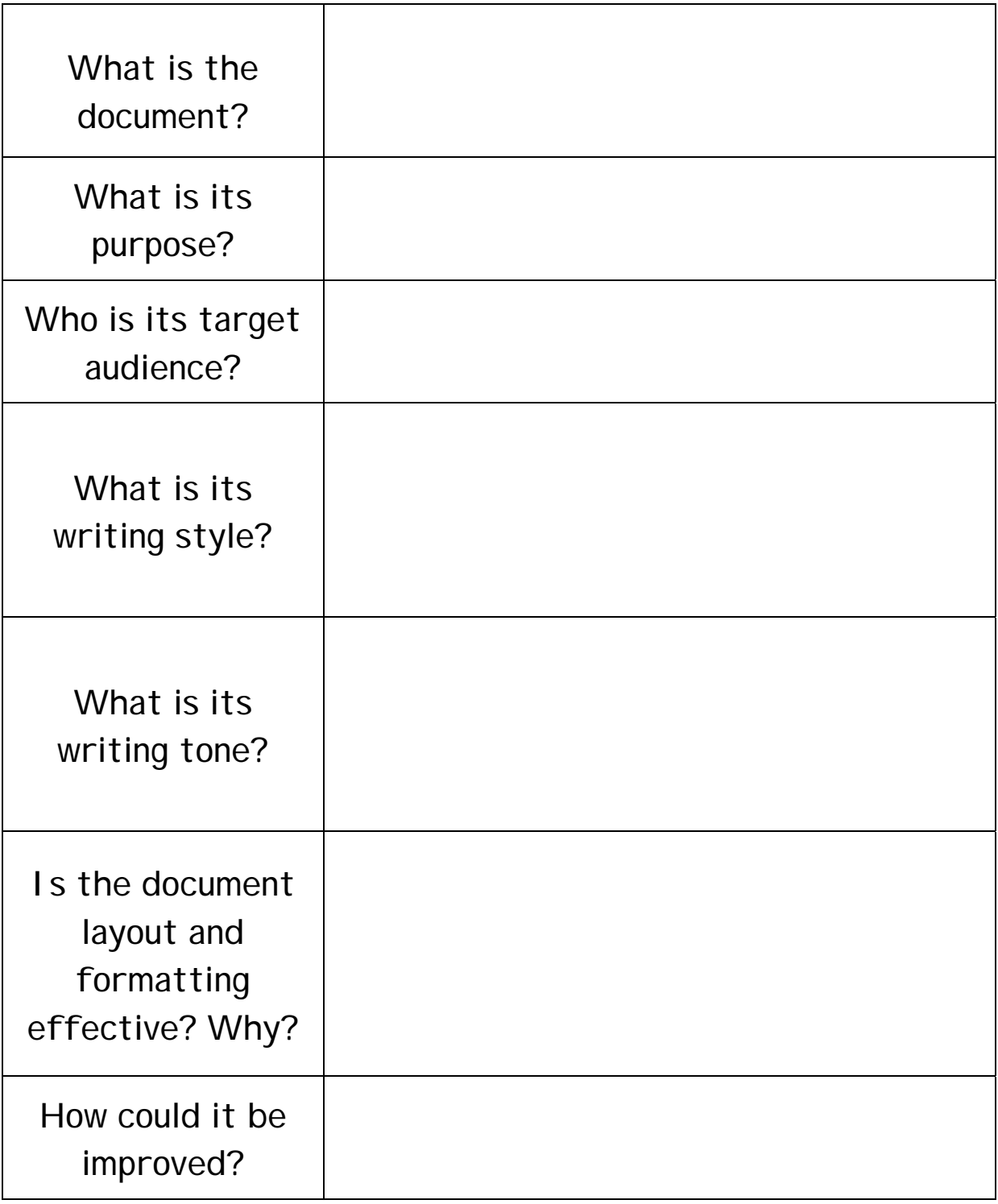

**Table 2 - How has ICT been used to produce the document?**

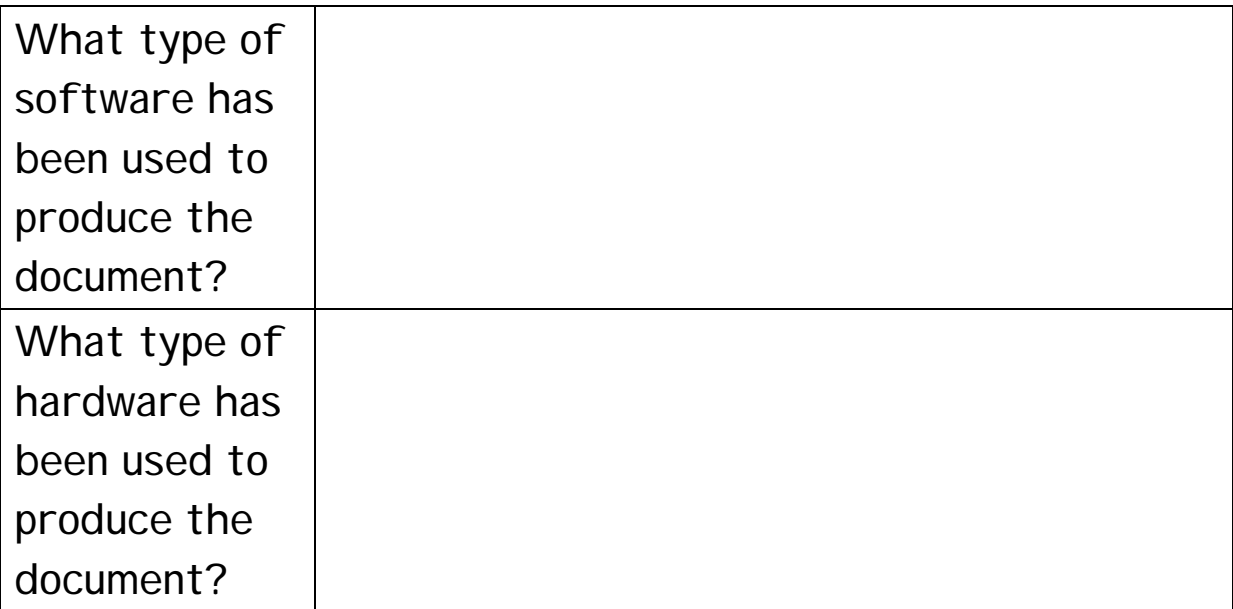

#### **Task 3**

I would like you to load up "Publisher" and have a look at the "wizards" that are available to help people and businesses to design documents. Please answer the following:

- 1 What is a 'wizard'?
- 2 List 4 examples of the 'wizards' that are available.
- 3 Explain TWO benefits to small businesses from using the "wizards" in publisher.

I would like you to load up "Powerpoint", and then answer the following.

- 1 What is a slide-show?
- 2 State 3 ways that a business might use "Powerpoint".
- 3 Explain TWO benefits a business will gain from using "powerpoint".

# **YEAR 10 – APPLIED GCSE ICT:**

# **Research and Business Letter task**

Imagine you work for a travel agency in Crawley High Street. A regular customer telephones the office and asks you to find the following information:

**1** The cost of travelling to Los Angeles from Heathrow on a BA flight – date of departure Oct  $6<sup>th</sup>$  2002 and returning on Oct  $12<sup>th</sup>$  2002 (www.britishairways.co.uk) on economy class.

Log on to the web site, find and record the data below:

Time of the departing flight \_\_\_\_\_\_\_\_\_\_ and time of return \_\_\_\_\_\_\_. Cost \_\_\_\_\_

- **2** The customer also wishes to go on holiday during November and is looking for a late deal. They are not too bothered about where they are going but he does not want to spend more than £800 per person.
- Log on to a suitable website eg: www.jmc.com/www.tvtravelshop.com/www.skyholidays.co.uk

Find 3 different holidays and record them below:

Holiday One: Destination\_\_\_\_\_\_\_\_\_\_\_\_\_\_\_\_\_ Date of Departure \_\_\_\_\_\_\_\_\_\_\_

Cost \_\_\_\_\_\_\_\_\_\_

Holiday Two: Destination **Example 2018** Date of Departure **Lines 2018** 

Cost \_\_\_\_\_\_\_\_\_\_

Holiday Three: Destination\_\_\_\_\_\_\_\_\_\_\_\_\_\_\_\_ Date of Departure \_\_\_\_\_\_\_\_\_\_\_\_

Cost \_\_\_\_\_\_\_\_\_

- **3** You now have to prepare a letter to send to the customer -
- The travel agent's address is Lunn Poly, 5 High Street, Crawley, RH11 7BG 01293-555555
- The customer's address is Mr P Mitchell, 5 Overture Gardens, REIGATE, RH5 9IO.

#### **Tasks:**

- prepare a letter head for the travel agent's using the address above.
- using the same font and font size and making sure that all the details are on the left hand side, prepare a letter for the customer advising them of what you have found. Follow the eg overleaf to help you.

(Put your letterhead here)

Ref: MIT/(put your own initials here)

19 September 2002 (put today's date here)

(customer name here) (address here)

Dear Mr Mitchell,

### **FLIGHT AND HOLIDAY DETAILS**

Thank you for your telephone call yesterday and I am pleased to provide you with the following details:

#### **FLIGHT TO LOS ANGELES**

The time of the departing flight from LHA is \_\_\_\_\_\_\_\_\_ and returns from LAX on \_\_\_\_\_\_\_\_\_. The cost is \_\_\_\_\_\_\_\_\_\_\_\_\_

#### **HOLIDAY DURING OCTOBER**

Details of the 3 best deals I could find within your budget for travel within November is:

Destination Date of Travel Cost

Please let me know whether you wish me to book the flight or holiday for you. I look forward to hearing from you soon.

Yours sincerely

(your name here) Travel Advisor

# Year 10 Applied ICT - your homework for next week.

I would like you to go home and ask your parents (or you may have some of your own) to let you have a business document that they have received. It could be a letter, an invoice, a leaflet or some direct mailing information.

#### Score out any information to protect their confidentiality!!!

Glue the document on the other side and then complete the tasks below:

**1** Complete the following table:

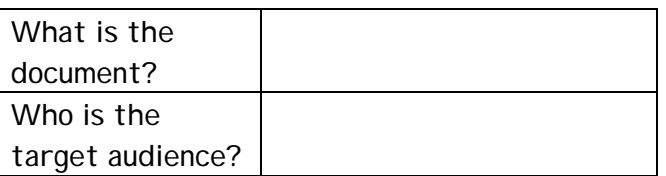

**2** List 5 formatting features that are shown on the document and indicate where they are. I have given you an example – use "bubbles" if you want!!

**Example**: underlining is used where the business address is shown

- •
- •
- •
- •
- •
- 

**3** List 2 improvements that you would make to the document.

- •
- •
- **4** Do you think the document is well designed? Explain one reason to justify your answer.

\_\_\_\_\_\_\_\_\_\_\_\_\_\_\_\_\_\_\_\_\_\_\_\_\_\_\_\_\_\_\_\_\_\_\_\_\_\_\_\_\_\_\_\_\_\_\_\_\_\_\_\_\_\_\_\_\_\_\_\_\_\_

\_\_\_\_\_\_\_\_\_\_\_\_\_\_\_\_\_\_\_\_\_\_\_\_\_\_\_\_\_\_\_\_\_\_\_\_\_\_\_\_\_\_\_\_\_\_\_\_\_\_\_\_\_\_\_\_\_\_\_\_\_\_

\_\_\_\_\_\_\_\_\_\_\_\_\_\_\_\_\_\_\_\_\_\_\_\_\_\_\_\_\_\_\_\_\_\_\_\_\_\_\_\_\_\_\_\_\_\_\_\_\_\_\_\_\_\_\_\_\_\_\_\_\_\_

# Applied GCSE ICT – worksheet 2

### **Task One**

I have attached an actual example of a letter received by one of my neighbours. On the space provided at the bottom of the letter make critical comments on the design of the letter.

# **Task Two**

Using word-processing software, I would like you to re-design the letter using the correct layout for a letter and using a range of styles eg, fonts, formatting (bold, underline etc) and clipart (if you wish to). Proof-read your new letter, print it off and then stick it on the A3 sheet next to the old one!!

### Year 10 Applied ICT – your homework for next week.

Please answer the following questions:

**1** Copy out and complete the following table: 7

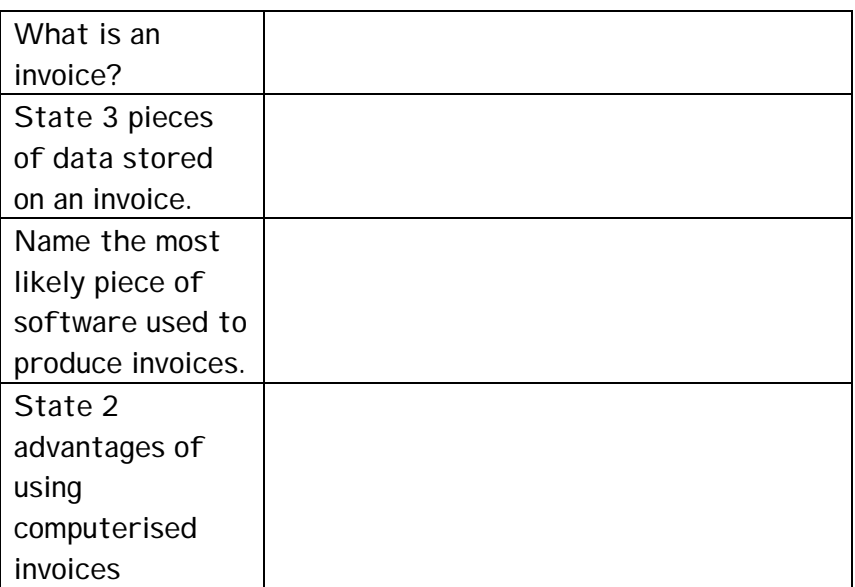

- **2** Apart from an invoice, name 3 other business documents. 3
- **3** Explain why it is important that a business thinks carefully about its 3 target audience when it designs its documents.
- **4** What is meant by **document layout** and **formatting** when designing 3 business documents? Make sure you write about both parts of the q.
- **5** Thinking of the video that we watched on Marks and Spencer, use your 4 video worksheet to describe 2 ways that M&S use ICT to help them reduce their costs. Eg, ISOTRAK. Make sure that you give 2 ways.
- **6** State ONE way that finance and ONE way that sales might use ICT 2 software.
- **7** Why is CAD or CAM a benefit to a business that manufactures goods? 3 (Give an example of how it is used when you write your answer, eg, relate to your visit to BOC Edwards).
- **8** Identify 2 ways that a business can look after the health and safety 2 of the employees who use ICT.

Total 27

# **Year 10 Applied ICT – further work on Documents**

**Task 1** – Look at the attached example of an invoice and list below 5 different formatting features that have been used:

- •
- •
- •
- •
- •

**Task 2** – Imagine you work in the Accounts department of a local stationery office. Invoices are currently hand written and now you have been asked to prepare a computerised version of the invoice using Excel.

What are the benefits of using computerised invoices?

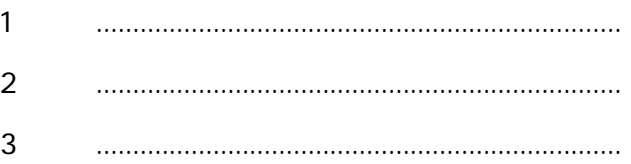

Your manager asks you to prepare an outline of an invoice. Look through the other examples of invoices that we have in order to think about what should be included eg, the name and address of the business, the date, invoice number and so on.

- Draft an outline of the invoice, think of formatting details and so on.
- Ensure that you use formulae for subtotals and discounts etc.
- Print your draft invoice.
- Now try out your invoice:

Customer details are: Mr B Wrong, Supreme Tyres Ltd, 15 Brook Rd, Crawley, RH11 8PP He bought 5 reams of A4 paper, code A5416 @ £8.50 each, 20 print cartridges, code A4561 @ £17.99 each, 12 notepads, code A3452 @ £5.99 each, 20 post-it notes, code A4357 @ £3.49 each.

This customer gets a discount of 10%.

### Activity: File Management

**Create a file management system based on a scenario. Planning how the folders will be created and the hierarchy needed in order to ensure that all work is organized and can be easily located.** 

#### **Key Issues**

- Creating folders
- Re-naming files and folders
- Deleting files and folders
- Organizing files and folders
- Good practice in file management
- Creating back-ups of files

#### **Introduction**

In this activity pupils work individually or in small groups to design and produce a file management system. They should design the structure on paper before putting it into practice. The necessary skills can be taught before or during the activity, on a 'need to know' basis.

#### **Breakdown of tasks for pupils**

1. You are going to plan a file management system based on the scenario below. Read this description and make a list of the different files that will be needed.

Imagine you have just been bought a PC at home for the first time. You are a badly organised person – and you have made a resolution that you are going to use the PC to help you organise your life for a change!

Although you do your homework – you are always losing bits of it – or saving it on the school system and forgetting the file names you have used. Last term you did a great piece of English and couldn't find it! All your work in different subjects are mixed up.

You have a great music collection – but friends are always borrowing CDs and tapes and you do not know who has got what – and mixed in with your collection are some CDs you have borrowed – but was it from Lisa or Asif?

You have loads of friends – but can't remember their addresses when it comes to sending birthday cards. Having been a visitor to the Man U. website for sometime, you would like to download information on your favourite players but you're not sure you will be able to find it again.

All the pictures you have cut out from magazines are all mixed up with some pop posters, some history notes and your music magazines and stuffed under the bed.

You want to keep a personal diary – but you don't want your parents to read it!

Plan yourself a File Management System. You may design your system for another purposes as well as the ones suggested by the information above.

# **THINGS YOU NEED TO KNOW**

FOLDERS: These are places on your system where you can keep groups of FILES or other FOLDERS.

FILES: These are individual documents, sets of data or images.

2. Now you have a list of all the folders you will need in you system start to plan how they will link together. Start with the main folder for each area and then add the folders that will be in each one. Sketch this in pencil so you can make changes as you go along.

3. Can you design a file management system for yourself aged thirty. Think about the bills you will need to pay and what information you will need to store for your job. Some of the folders and files may be the same as the ones you created as a student.

### *FILE MANAGEMENT AND STANDARD WAYS OF WORKING:*

Businesses that use ICT have to make sure that they can keep information securely. This can be from:

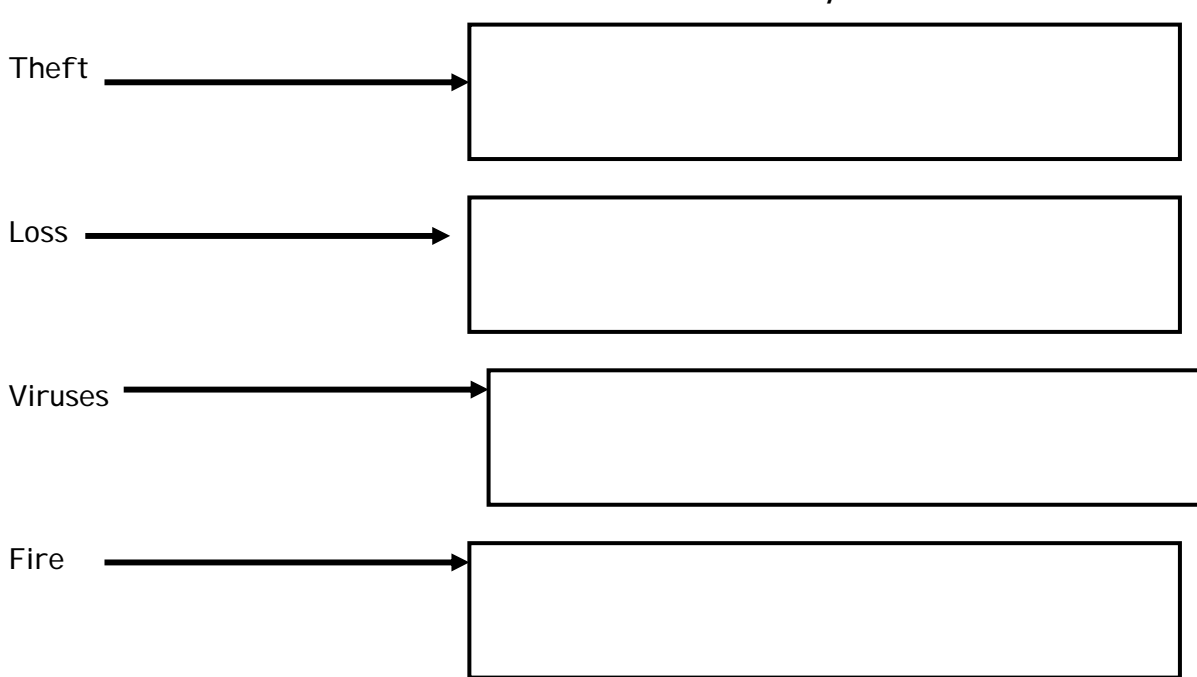

**How can info be protected?** 

What is the main law that governs what a business can do with the data that it holds on its computer systems?

\_\_\_\_\_\_\_\_\_\_\_\_\_\_\_\_\_\_\_\_\_\_\_\_\_\_\_\_\_\_\_\_\_\_\_\_\_. This law means that a business can share the held information without the permission of the individual concerned.

This brings us into the area of confidentiality. How does a business ensure that there is restricted access to the information that it holds on individuals or groups?

- •
- •
- •

# 7.2.1 How and why organisations use ICT

The emphasis in this teaching module should be on first hand experience and research. There are no resources provided here, but 7.2.1 relates to resources in the section for 6.2.2, 6.2.3 and 6.2.4.

# 7.2.2 Main components

Candidates will need a good understanding of hardware including input, output and storage devices as well as operating system and applications software for both the examination and the portfolio work

# 7.2.3 How ICT systems are designed and implemented

There are two resources on data flow diagrams and one example on setting up a system. Centres should note that the example on setting up a system is for teaching purposes only and should not be used for assessment evidence**.** 

# **7.2.2 Main components**
## **What is Hardware?**

Use a computer supplier website to find a specification of a computer, like the one below:

PC Packages

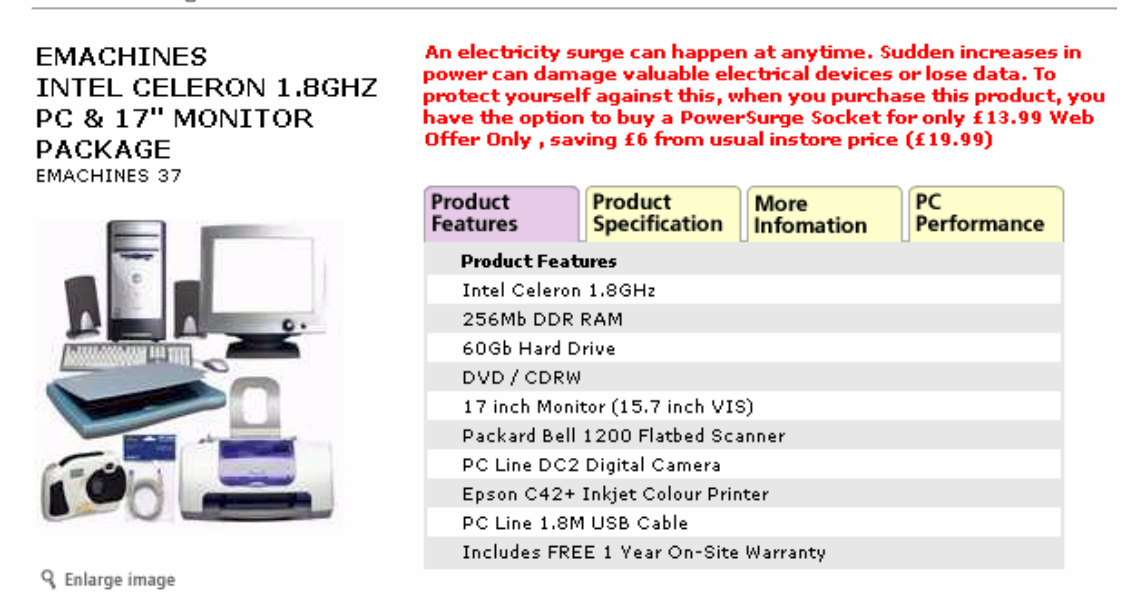

#### To check stock, add to basket. £599.00 inc VAT

If your computer system does not have a printer or a scanner / digital camera, find one and add it to your system specification. You will also need an operating system and a standard generic software package such as Office, which combines Word processing, Spreadsheets, Databases, and Presentation software.

Please note this example was posted March 2003. You will notice that even after a few months, technology moves on, and computer you find may have a higher specification than the one listed.

In Word, copy and paste a graphic of your computer and specification. For each line of the specification:

- o Explain its meaning;
- o Identify the various alternatives to your chosen specification;
- o State whether or not this specification is bottom of the range, mid range, or the latest technology.

To help you describe your system, research the following site:

http://www.bcentral.co.uk/technology/buy/default.asp

Your teacher may discuss the Hardware buyers guide before you start.

NOTE: A specification is a word we use to describe the bits and pieces that make up a computer system. A computer system is the hardware and the software you get with it.

## ICT SYSTEMS

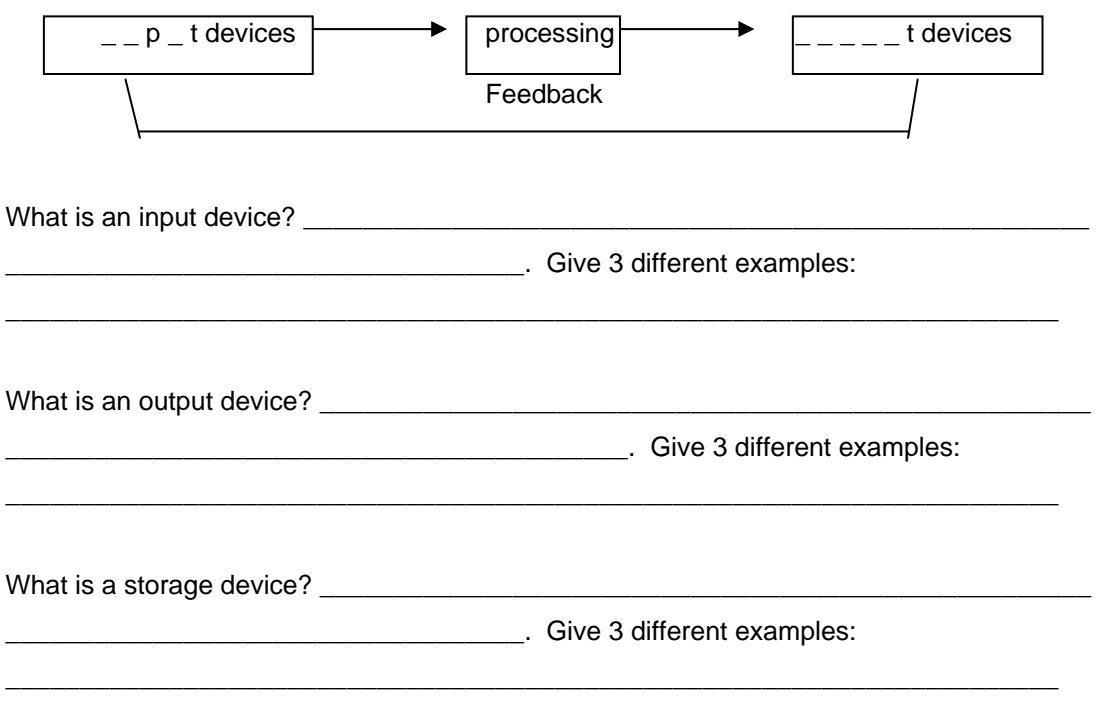

Complete the blank spaces in the following diagram showing a simple ICT system:

What is the name given to a computerised system that connects a variety of computers together? \_\_\_\_\_\_\_\_\_\_\_\_\_\_\_\_\_. To connect one computer to the actual network it also needs a **network interface card.** Access to the Internet may also require a **modem**.

## **7.2.3 How ICT systems are designed and implemented**

.

## **GCSE Applied ICT Dataflow Diagrams**

**Dataflow diagrams (DFD)** are a method of showing the flow of data through a system. A dataflow diagram concentrates on **the flow of data.** They show where the data comes from and what data is needed for the processes in the system.

We use the following symbols in dataflow diagrams:

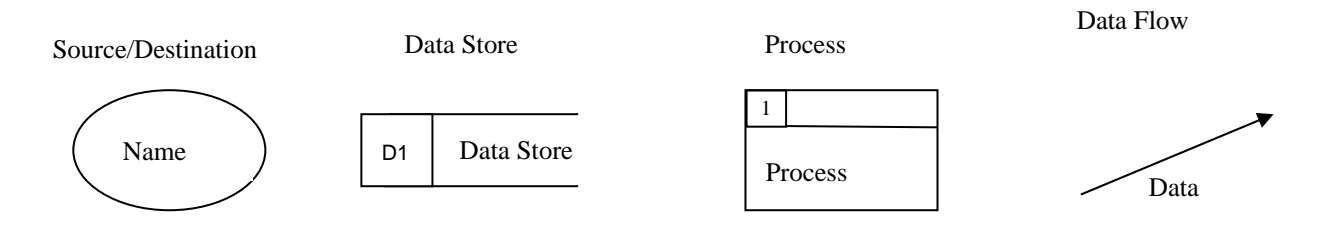

**Source/destination** - e.g. the user / Secretary / Clerk / Manager / ... **Data Store** - e.g. Database / spreadsheet / floppy disk / hard disk / ... **Process** - e.g. Search / produce a graph / perform calculation / ... **Data Flow** - e.g. shows movement of data / letter / ...

## **TASK 1:**

For the following activities, create separate dataflow diagrams to show the steps involved.

i) Show how a Secretary in a Company produces a report for a Manager

# **GCSE Applied ICT**

## **Dataflow Diagrams**

ii) Show how a Librarian produces a letter for overdue books

iii) Show how a Doctor produces a diet sheet for a patient

## **GCSE Applied ICT Dataflow Diagrams**

#### **EXTENSION TASK:**

For your own small organisation identify 2 activities and draw the corresponding Data Flow diagram

#### **Describing Inputs, Processing and Outputs with Data Flow Diagrams.**

In computing, we like to look at things logically. If we can, we like to draw pictures and diagrams, which look very technical, to describe what we are doing - or trying to do. One of the best techniques we like to use is **DATA FLOW DIAGRAMS**, or DFD's which describe the Inputs, Processing and Outputs of systems.

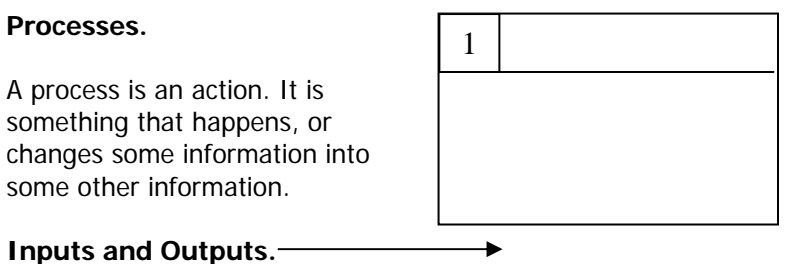

Inputs are information or data that goes into a process to make it work, and outputs are information or data that comes out of the process.

#### **Consider a gas supply company.**

Every three months a meter reader will come around to your house, read your gas meter, then the following week your parents get a gas bill. Some process happened in between. The information gathered by the meter reader has been processed into a bill.

Remember – in IT we like to draw pictures, so here goes:

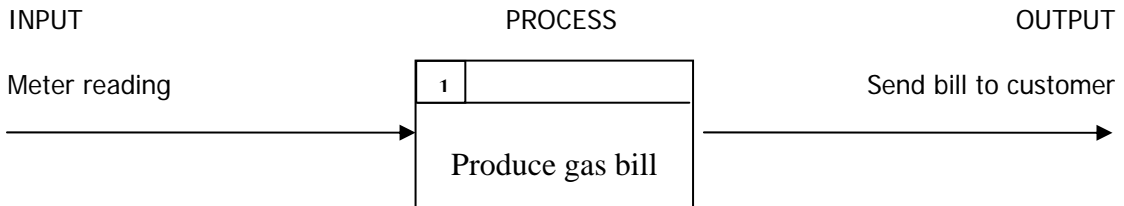

Notes:

The Input and Output data are represented by DATA FLOW ARROWS. They show the data, and the direction in which it goes.

The PROCESS is shown by a rectangle. The number in the top right hand corner shows the position of the process in a complex operation. In the above diagram, the Process box does not explain how the bill is produced – it does not need to. All we need to know is that a bill is produced.

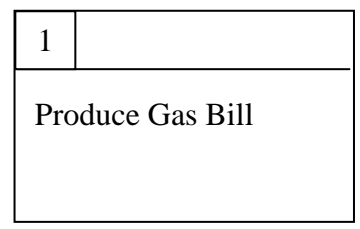

So far so good, but where did the arrows come from or go to?

We need to show the customer who uses the gas. This customer is known as an Entity - A real thing that exists, that interacts with the process. Customers are Entities, and are shown by ovals.

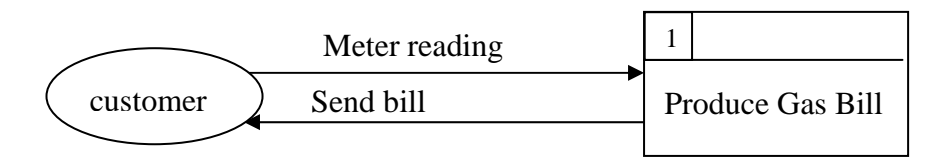

But the customer does not take the meter reading – the meter reader does.

So we need to include the meter reader in our DFD:

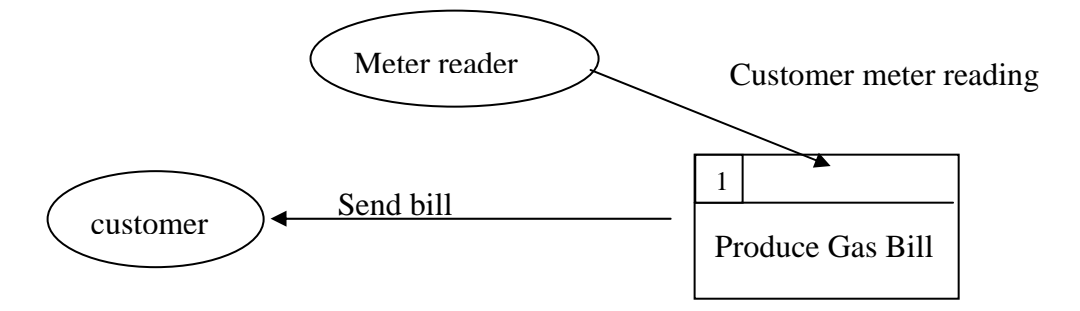

The system above looks good, but does not show where the customer information needed to produce the gas bill is stored.

The gas supply company need a database which has at least the following information about the customer:

Name, Address, Payment method, Previous gas reading, new gas reading, amount of gas used (New - Previous reading), charge per unit of gas, Total amount owed.

We will call this database 'Customer records'

In reality The meter reader does not go back to an office and produce the gas bill as the above diagram suggests. All the meter reader does is update the customer record. The gas bill is produced automatically by the 'system'.

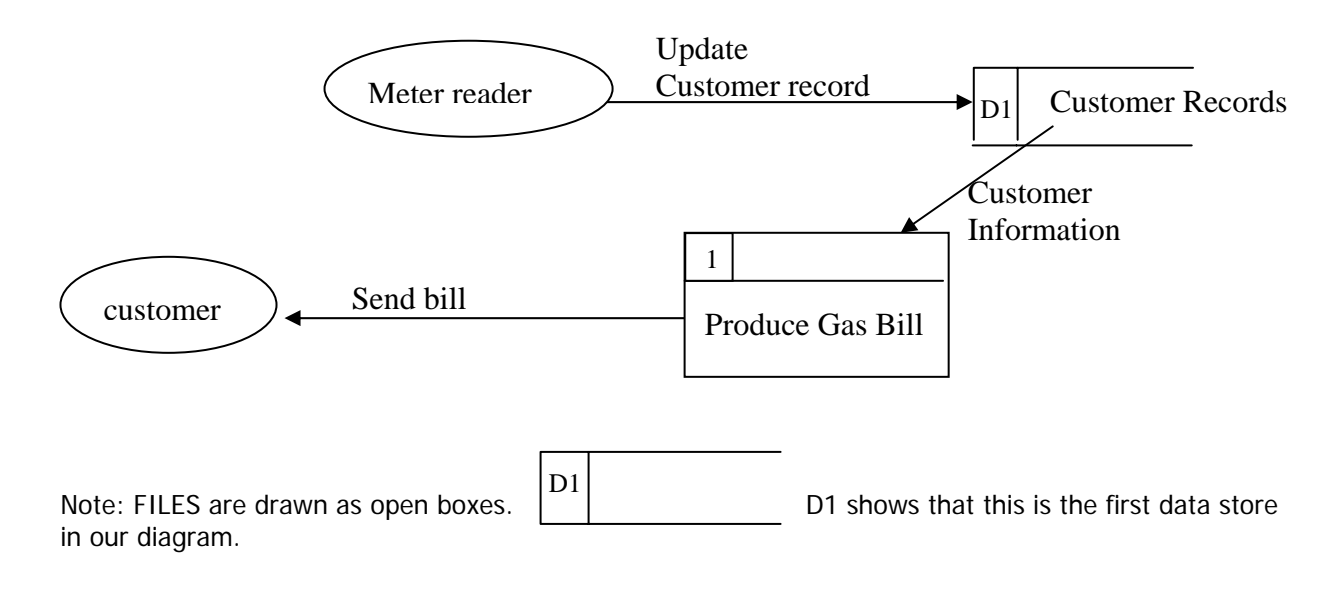

So that's it. Except what happens if a customer is out? Or of the customer thinks the bill is wrong? Or if the customer refuses to pay?

The DFD could be expanded to describe all of these situations.

#### **More Notes:**

There are only four types of object in a DFD – all of them are shown above.

A DFD is not a flow chart. It does not describe the steps in which a process happens. It is more like a road map. It shows all of the possible routes that data can take. If we expanded the above DFD to do everything a gas company does, the customer may have the gas meter read, or they may complain about the bill, or they may refuse to pay, or they may call out a gas technician to fix their boiler, **or they may not**. My road map shows me how to get to Swindon, but chances are I will never need to go there. It just shows possibilities.

## **TASKS**

#### **1. Under the title 'Data Flow Diagrams', answer the following questions:**

- 1. What is a System?
- 2. What are DFD's?
- 3. Why do we use them?
- 4. Draw out the Gas supply company example.
- 5. How are Inputs and Outputs shown?
- 6. What are processes and what do they look like?
- 7. What are Entities and what do they look like?

#### **2. Mini World Task:**

Create a DFD that shows the following system describing how a new customer applies for a subscription to the magazine 'Mini World'.

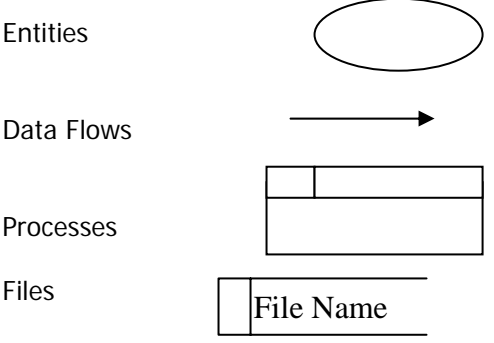

- Customer posts off an application form for 'Mini World'.
- Mini World Processes the Application Form and sends a reply back to the customer stating they have received the application form.
- The Application form has the customers name and address, and also the customers direct debit bank details.
- The Customer's details are added to the Customer file.
- The Customer's bank details are Credit Checked to make sure the correct details have been filled in, and the customer does not have a bad credit history.
- After the customer details have been credit checked, the Customer File is updated to say that the customer can start receiving magazines.
- Every publication, using addresses from the Customer File, a Set of Mailing Labels are created.
- The label is attached to the Magazine, which is posted to the Customer.

#### **3. From your main Mini World DFD, Create a DFD to show:**

3.1 A customer cancels a subscription.

Notes:

- o Firstly you need to identify the **Process** that is happening here. What does the Customer want to do? Draw out the identified Process.
- o Secondly, you need to identify how the process connects to the rest of the DFD. A process cannot happen without inputs and outputs. Consider **Inputs.** In this case, the CUSTOMER has asked to cancel a subscription, therefore we need a data flow arrow from the customer to the process. What do we need to write on the arrow?
- o Thirdly, we need to identify the **outputs** from the process. Show how a letter gets sent from the process to the customer stating the subscription has been cancelled. Do we need an output to delete the customer details from our customer file? If so, draw it in an label it.

3.2 Show how Mini World could send letters out to all of its customers.

- o Identify the Process
- o Work out the inputs into the Process and where they link to.
- o Work out the outputs from the process and where they link to.

3.3 Mini World also sells goods to customers.

- o Identify the Process
- o Work out the inputs into the Process and where they link to.
- o Work out the outputs from the process and where they link to.

Note: You have now created a road map of everything a customer can do in Mini World. This DFD shows at a glance the routes a customer can take to carry out different tasks or processes.

## **Extension Tasks**

#### **Gas supply company Task:**

Go Back to your Gas supply company example, and create a DFD to illustrate the following:

1. The customer thinks the bill is wrong.

(Remember Process, Inputs, Outputs)

2. The Customer is out. – In this case, the meter reader leaves an Estimate card which the customer fills in and sends to the gas supply company. The card is read, and the estimate is used to update the Customer File.

#### **Your Life Task:**

Every day you carry out Processes. Whether it is being taught at school or going to a football match. Think of a few processes you carry out and create a DFD for them.

## **The Tramuntana Voyages mini-project**

The following pages contain details of a 'practice' project that can be undertaken to give students experience of what is involved in the analysis, design, implementation, testing, evaluation and documentation of a system. This includes the creation of a data flow diagram, writing a design specification and writing up the implementation and testing of the system, so covering the skills that will be needed for strands d, e, f, g and h of the Business Systems Portfolio.

Centres should note that the prescriptive nature of this set of tasks makes it unsuitable for assessment purposes, indeed to give this amount of guidance would constitute malpractice as the banner of the Assessment Evidence Grid states that candidates must cover the design, implementation, testing, evaluation and user documentation of an ICT system. Candidates should be given a task for assessment that is broad enough to allow for individual decisions and creativity, ensuring that candidates' individual work is distinctive. However, individual creativity is put to best use when students have a clear idea of what is expected of them, and previous experience of a collaborative project such as the one described here could be very useful preparation for assessment.

## **Tramuntana Voyages**

#### **Introduction.**

Tramuntana Voyages are a small leisure craft company based in Port de Alcudia in Majorca. It is owned and operated by Vijay and Julie Renuka, Ex British Patriots who moved from Birmingham to Alcudia in 1997.

They started out in 1997 offering sailing trips around the cost on their 50 foot yacht "Tramuntana I". Paying guests form the crew, who sail along the North Majorcan coast on day trips. At lunch time the yacht drops anchor in a small bay where the crew enjoy a barbeque, before heading back to port.

The company has expanded over the years and now includes a glass bottomed boat "Mazara de Vallo" and a submersible "Valldemosa", both of which offer trips to paying customers, twice daily.

The company hopes to expand to include a water sports division operating off the seven mile Alcudia beach.

Tramuntana Voyages operate out of a small hut on the quay, where they take bookings.

The computer system currently in use was installed when the company first opened in 1997. Over the past few years it has become apparent that the age of this computer system prevents it doing many of the tasks that Tramuntana Voyages would like it to do.

After investigating the Majorcan computer market, the Renuka's found that no company offered English software versions, which the Renuka's needed. As the Renukas often return to England out of the Tourist season in Winter, they decided to commission an English based company 'Inca Systems' to handle the design and installation of the new system.

You are employed as one of their systems analysts and have been asked to handle the Tramuntana Voyages project.

#### **Note: What is a 'System'?**

A computer system includes hardware and software, used together to perform tasks. The office staff in school has a computer system on which they word process, keep records databases, and use spreadsheets. This system involves the computer hardware and software plus the ways in which these are used to carry out the jobs.

For this project you will use the hardware and software available to you, and will set up an organised way of using these to help solve some of Tramuntana's problems.

#### **Task:**

In Word Create a header and footer for the Tramuntana Voyages Project.

Put the title 'Tramuntana Voyages Company Overview'

Write a page describing what Tramuntana Voyages do, and what you have been asked to do.

Add that you will carry out the following steps:

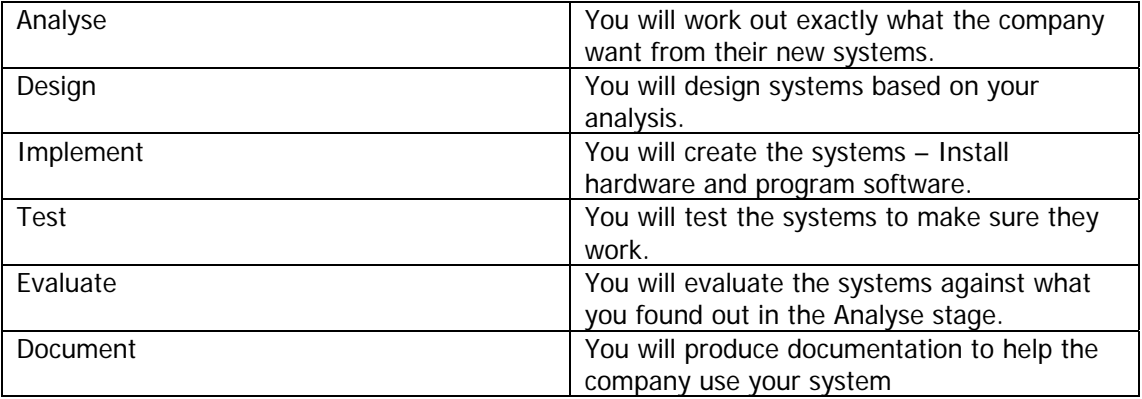

## **Analysing a system using a Data Flow Diagram**

**Interview with Julie Renuka, Marketing Manager and Yourself.** 

#### **Before you can start designing a computer system for Tramuntana, you must first analyse the situation. In this activity, we will analyse the tasks carried out by Tramuntana.**

Convert the following system as described by Julie Renuka into a Data Flow Diagram.

On a blank sheet of paper, put the title 'Analysis - Tramuntana Voyages Customer DFD', then draw out a Data Flow Diagram (DFD) which best describes this system. Help comments are on the left. DFD objects you should use are highlighted in **Bold**.

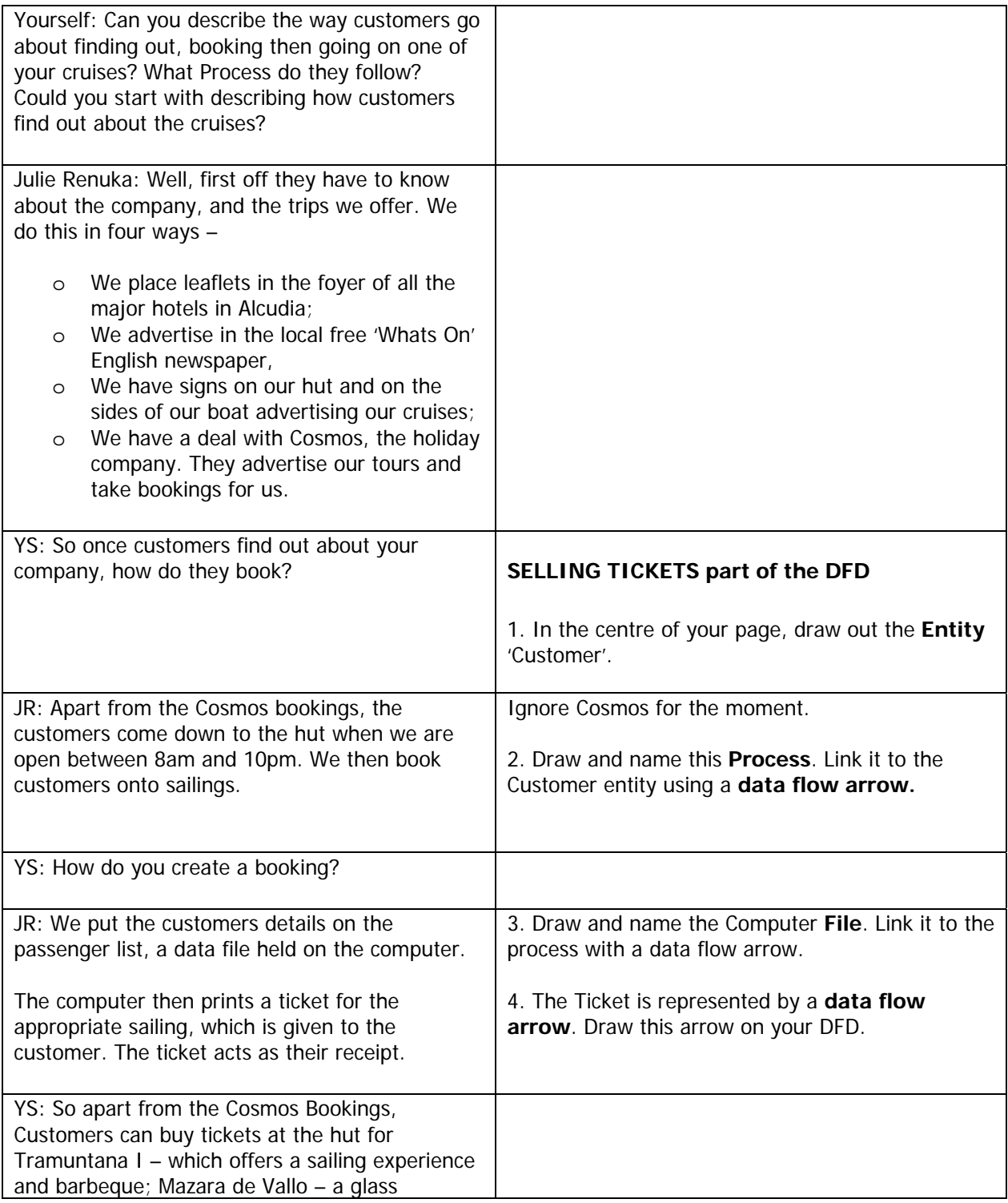

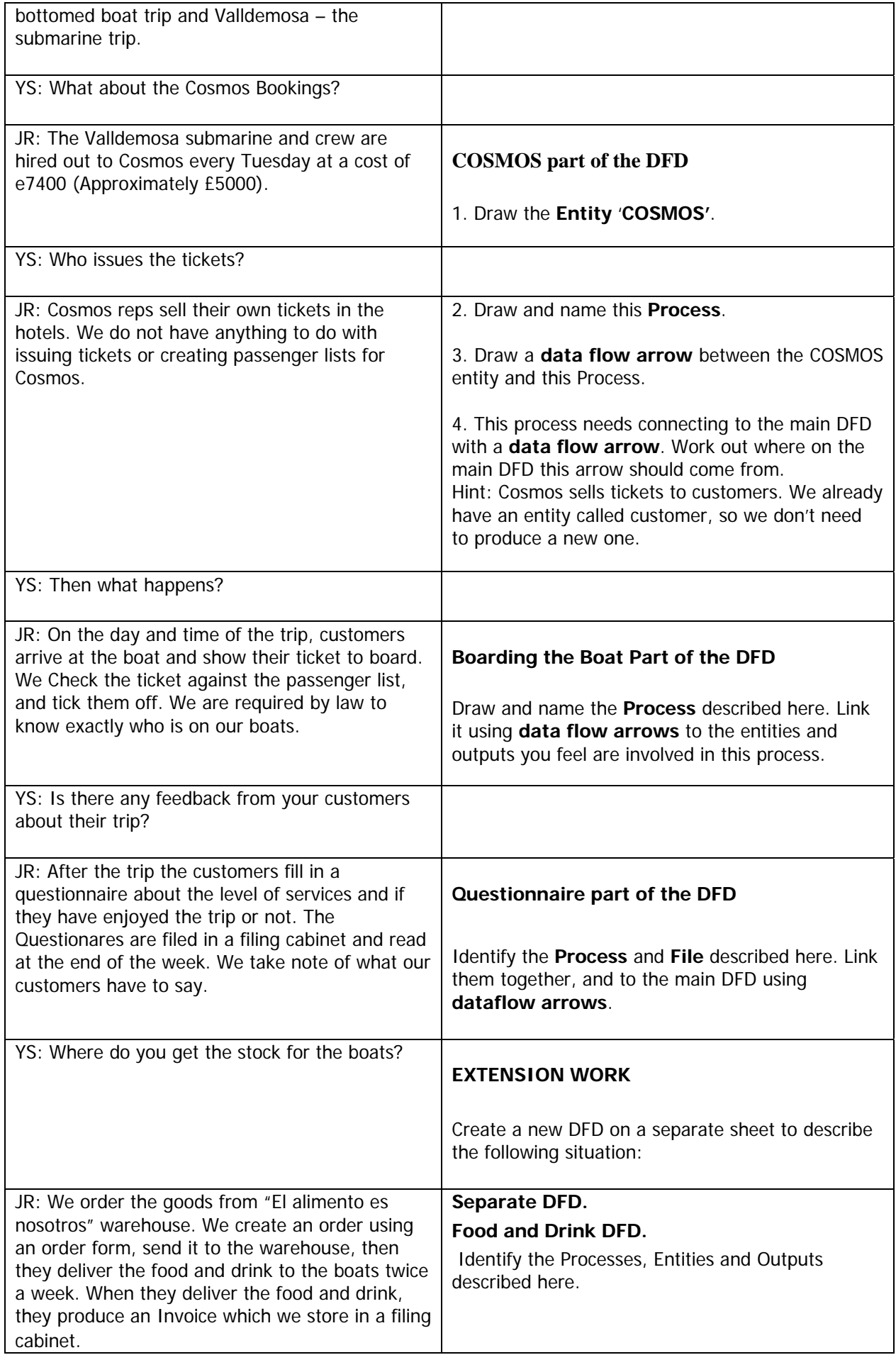

### **Tramutana Identifying Needs and Design Specification for a System**

## **Analysis: Identifying Needs**

In this part of the project you will identify Tramutana's needs from the new system, and design how those needs will be met.

#### **Interview with Julie Renuka.**

#### **1). Identifying Passenger List Requirements.**

YS: We identified in our last interview what the customer does when booking onto the sailings, and I have created a Data Flow Diagram which explains what we have talked about. We can use it to help us identify some of the things we would like the new system to do. Shall we take a look at the 'Passenger List' File part of the DFD, showing customers making bookings and customers boarding the boat?

From this I can see that we need to create a database which inputs customer details, and outputs tickets and passenger lists.

JR: Yes, that would be correct. That is exactly what the database should do.

YS: To help us design the new database, can you tell me how you used to create the passenger lists?

JR: Well it was quite simple really. The Passenger lists were just hand written lists on a paper form. I remember one time we lost a list and had no idea who was on the boat. That was really dangerous. Another problem was that we just kept the list in a filing cabinet. If I wanted to know what the most popular trips were by looking at the number of customers on each sailing I had to go through each form and count up the number of passengers by hand. This took ages.

YS: What about the Tickets?

JR: The tickets were just pre printed cards with the name of the boat on them. We hand wrote the date of sailing and time to board. They did not have the customer name or how much they paid on them. They do not look very professional.

YS: You have identified three areas where a computer database would have real benefits over the old system:

- The passenger list would be stored on the computer. This could be printed out before each sailing and used as a boarding list. There is less chance of the list being inaccurate or lost if it is kept on computer and you back up your database every night.
- The database could do statistical analysis count the number of passengers on each trip for you. You could then see if the trip is popular or not.
- Tickets could be produced from the database. They could have the Name of the Boat, Sailing Time, Name of Customer, How Much paid on the ticket. This would look very professional.

JR: Yes, That would be great if you could do that.

TASK.

Complete the 'Needs Identification Form', identifying the needs of the Passenger List Database.

## **TRAMUNTANA PASSENGER LIST PART OF DFD**

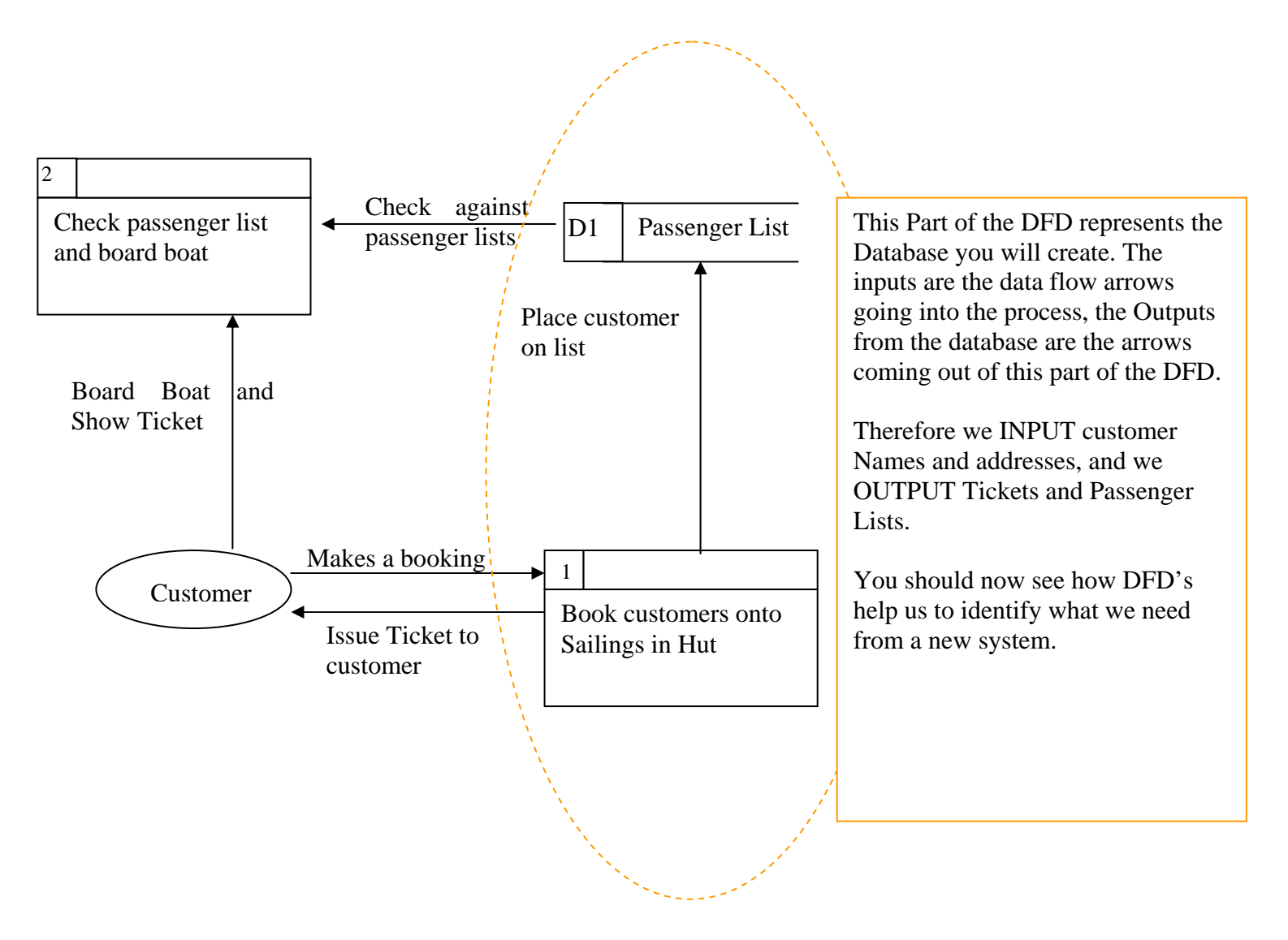

## **Needs Identification Form:**

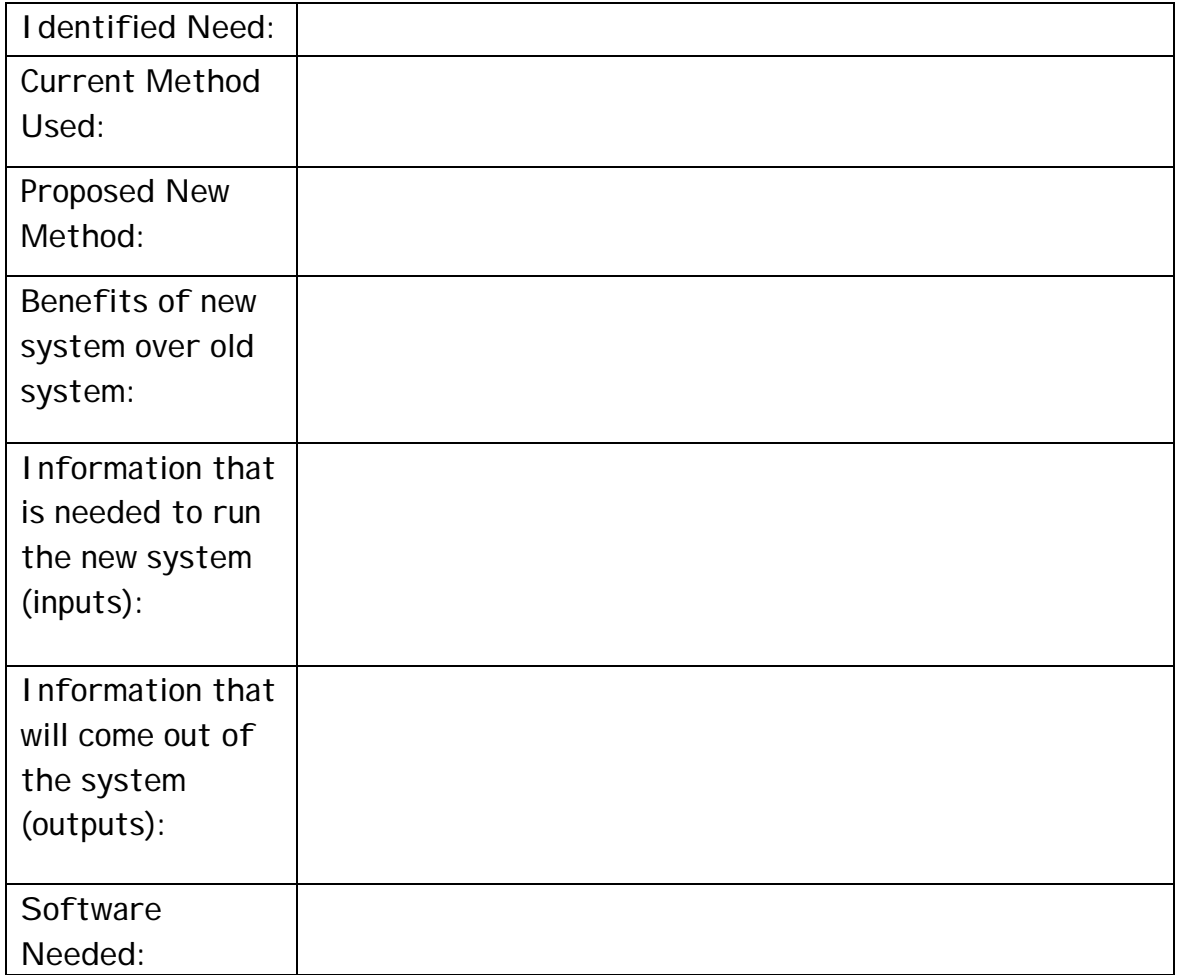

## **Design Specification**

You now need to think clearly about what a new system for Tramuntara needs to be able to do. You have outlined the main ideas on the needs identification form but now you need to write these up in more detail under the following headings:

- User requirements
- Where information will be obtained from
- Output required
- Inputs required
- Processes required
- Software needed
- How the system will be tested to make sure it works and meets all requirements.

## **Suggestions**

#### **User requirements**

It is very important that you begin by stating clearly what it is you are trying to achieve. You should be able to find this information from your completed 'Needs Identification Form'. Read through the interview with Julie Renuka again, and make sure you have covered everything she asks for.

#### **Where information will be obtained from**

The information about the boats will come from Julie's existing paper records, then information will need to be obtained from passengers as they book trips.

#### **Output required**

At first sight you might think that the order of 'output', 'input', then 'processing' seems a bit odd. However, this is the correct way to approach the task. First you need to define clearly what the user wants to get **out** of the system, then you can start to think about what data you will need to put **in** to the system to get the required output, finally you need to think about the **processes** needed to turn that input into the required output.

At the end of the interview we identified three areas where a computer database would have real benefits over the old system. These are three clear outputs. List them here. Give details of each one, including the information that needs to be displayed.

#### **Input required**

Here you need to think about the data you will need to input and store in your system. You will need to input and store details of boats and booking details for passengers when they come to book a trip.

Make a list of the details you will need to store about boats, then another list of the details you will need to store about passenger bookings.

Think about the best way to input data into a database. Write about what you will need to create for this.

#### **Processing required**

Make a list of any sorts, searches, printed reports, calculations you will need the system to carry out to produce the output you need.

#### **Software needed**

Here you simply say the type (eg database) and name of software you are going to use. Give a brief explanation of why it is suitable – the features (things it allows you to do) which will be especially useful.

#### **How the system will be tested**

Normally you would plan the testing when you create the design specification. For this example we will leave the testing until later, so you can see how it is logically thought out. When you come to create your own system you should be able to use the test plan you will use later in this example to help you plan your own testing.

## **DESIGN SPECIFICATION - CHECK**

As we are going to create and test this system together you first need to check that your design specification contains the following, which will be used to test the system later. **Outputs** 

- 1. Create a ticket that includes all information about the boat and trip and the booking details, and also the total cost to pay.
- 2. Create a passenger list for each sailing that is in surname alphabetical order.
- 3. A count of the number of passengers on each boat

Inputs

- 1. Boat information to include Name of boat, sailing times, description of trip, cost per adult, cost per concession.
- 2. Have a form for entering Boat information
- 3. Booking information to include Surname, name of boat, date of trip, number of adults, number of concessions.
- 4. Have a form for entering the booking information.
- 5. Have a main menu switchboard that provides links to the Boat form, Booking form, Ticket report and Passenger List report.

#### **IMPLEMENTATION.**

In your report, put the title 'Implementation Diary', This will be a log of your progress in creating the database.

NOTE: The implementation log should state what you have done, not how you did it. It should only include screen shots of finished tables, forms, etc. and is not a 'how to' guide.

#### **1 Create a Database**

Open up Access and create a blank database called Tramutana.

In your report, state that you created a blank database called Tramutana.

#### **2 Create Tables**

Create two tables as shown below.

**Why do we use two tables?** – We split repeating data up. In this case, the data about the boat (name, times of sailings, ticket prices, etc.) will be the same for many bookings made, and you would have to type it in every time you make a booking. If we have two tables, we could enter the booking details which are going to be different every time, (Persons' Name, Hotel, room number, number of tickets), then just pick the boat details from a pull down list.

**2.1** Boat Table. Create a table to hold the Boat information. Save it as TBL BOAT.

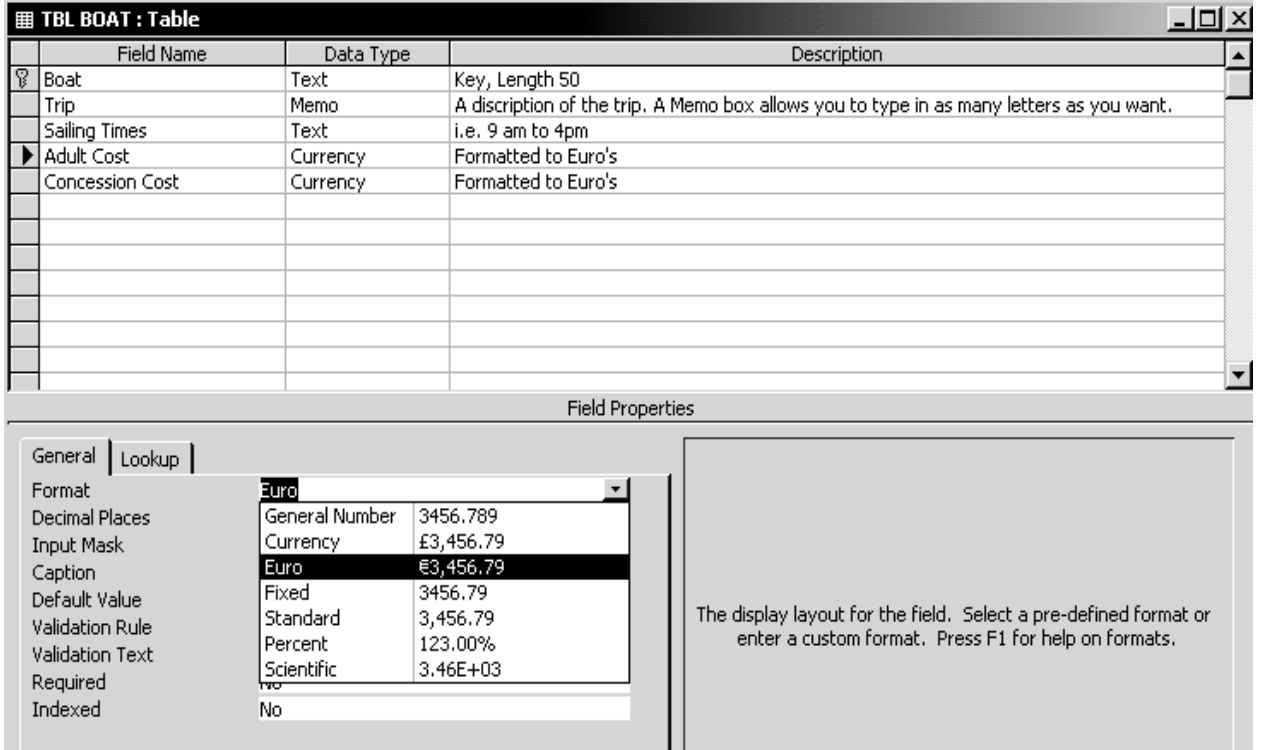

In your report under the title 'Boat table' add a screen shot like the one above.

#### **2.1.1**. Enter Boat Test Data.

Copy the following test data into your boat table.

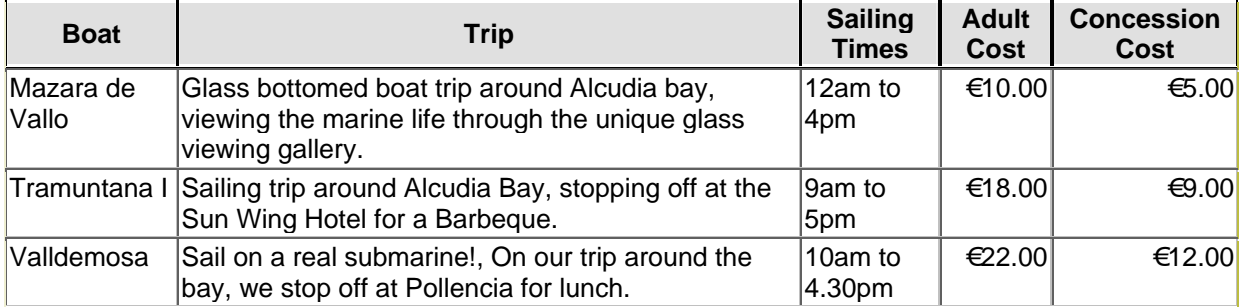

Add a screen shot or print of your table into your report under the heading 'Boat test data'.

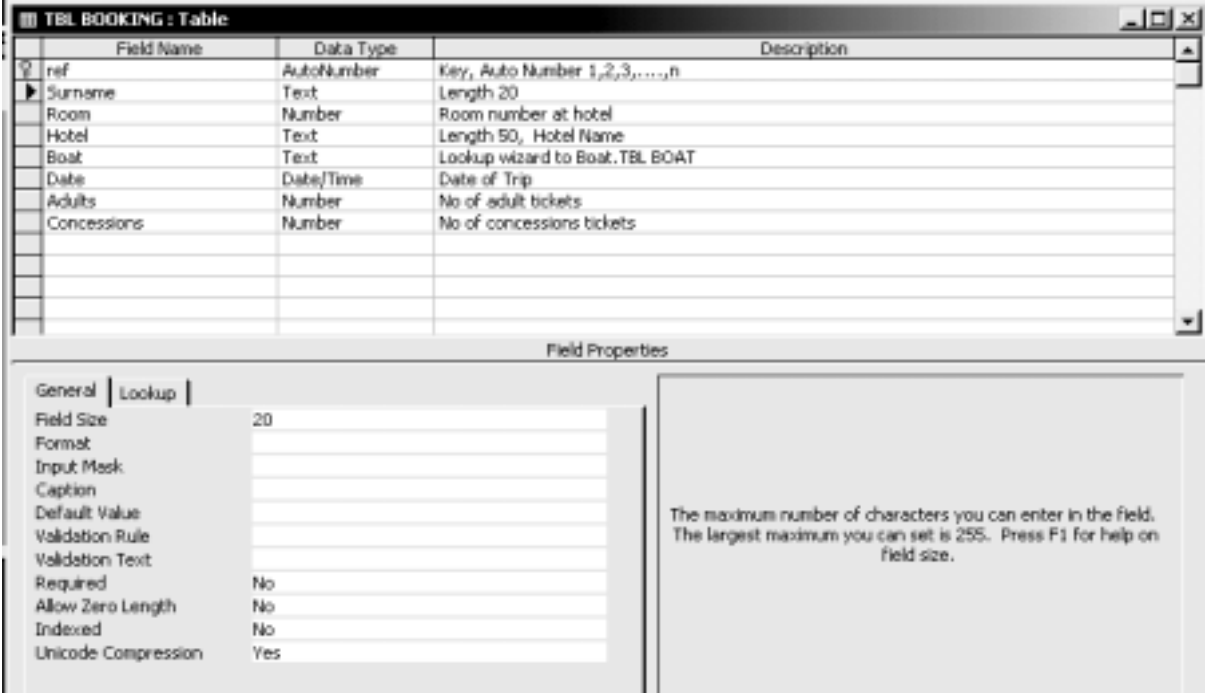

**2.2** Booking Table. Create a table to hold the Booking information. Save it as TBL BOAT.

In your report under the title 'Booking table' add a screen shot like the one above.

**2.2.1.** Enter Booking Test Data.

Copy the following test data into your booking table.

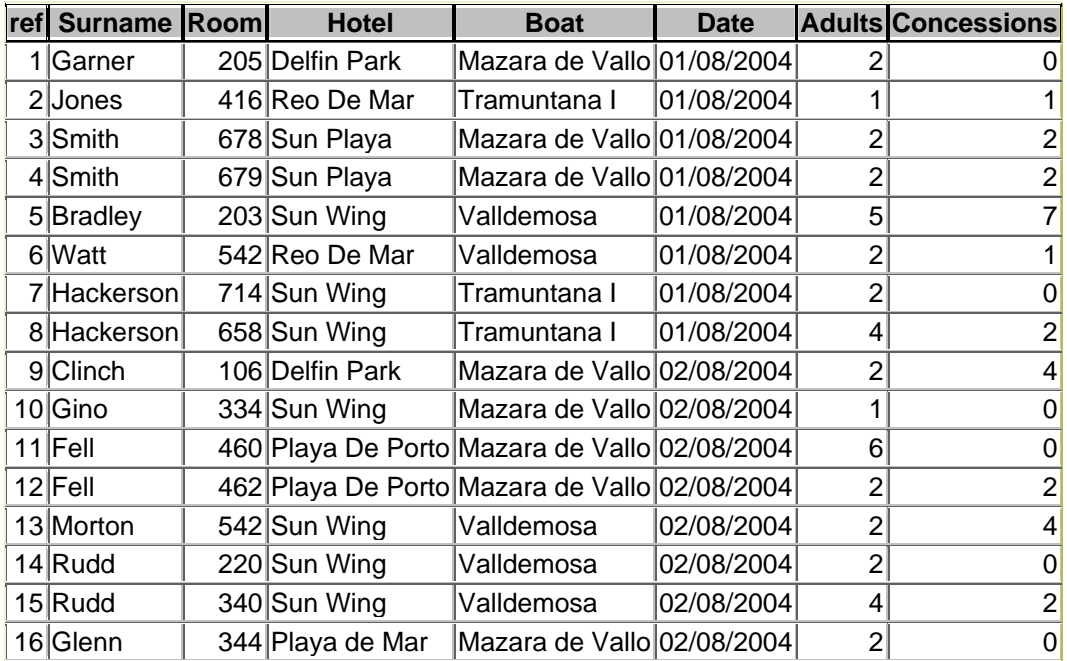

Add a screen shot or print of your table into your report under the heading 'Booking test data'.

#### **2.3** Link the tables together.

Use the Lookup wizard to link the foreign key 'Boat' in the booking table to the key 'boat' in the boat table. This will allow us to pick a boat when we fill in the booking form.

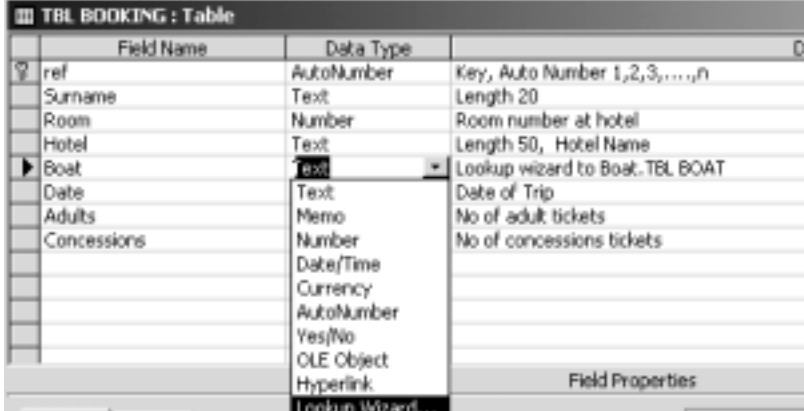

Select Lookup wizard on the BOOKING. Boat field.

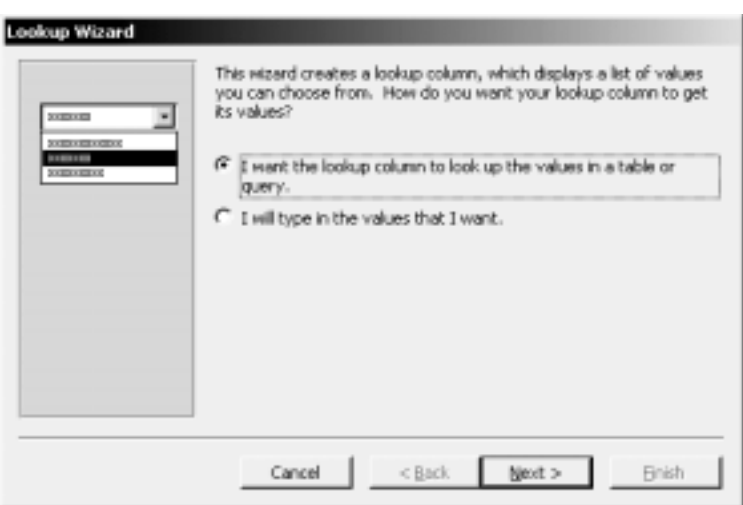

Pick look up values from another table.

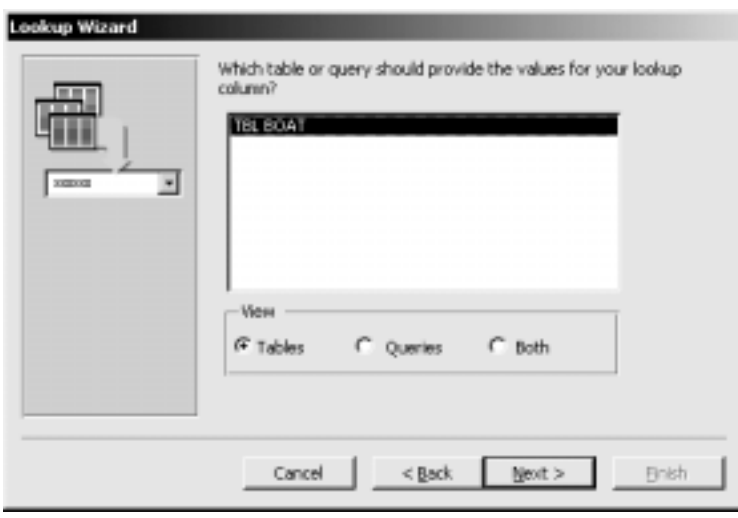

The table we want data from is the Boat table.

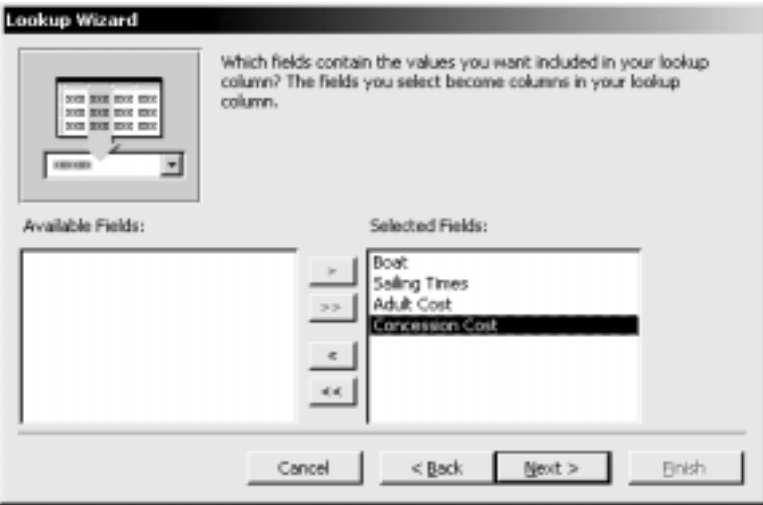

We want to see all of the fields when we pull down the list of boats.

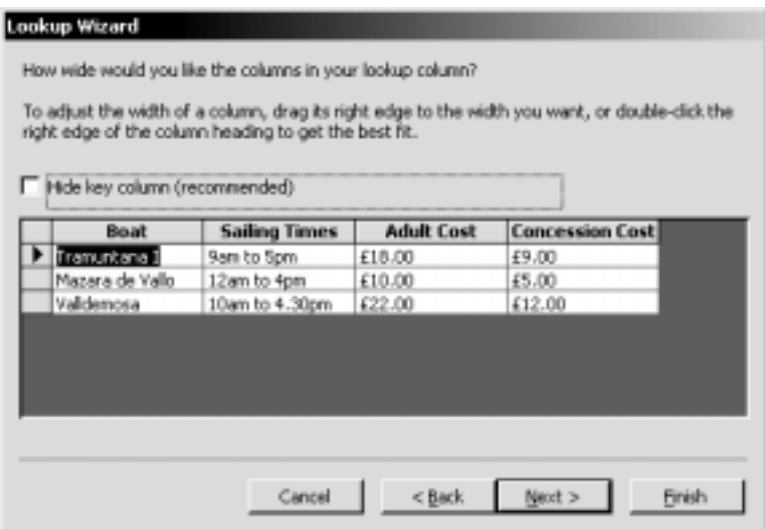

We don't want to hide the key, as the key is the boat name.

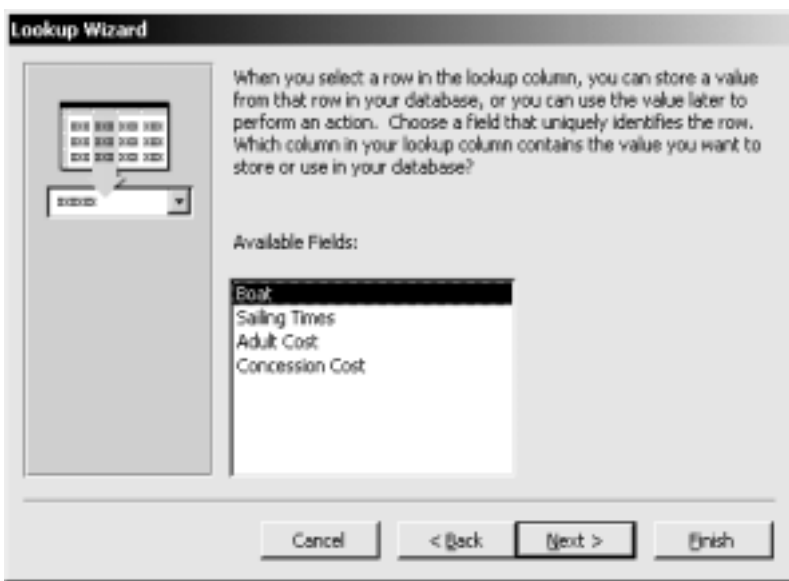

We want to link Boat from the booking table to Boat from the boat table.

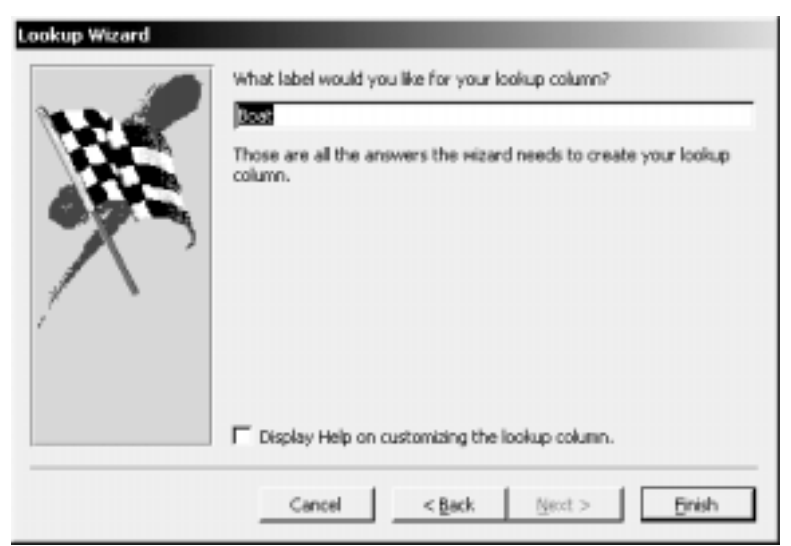

We have to give the link a name, call it Boat.

#### **2.4** Relationships.

In your report, Put the heading Relationships. State that one boat can have many bookings.

Modify the relationships view to show this.

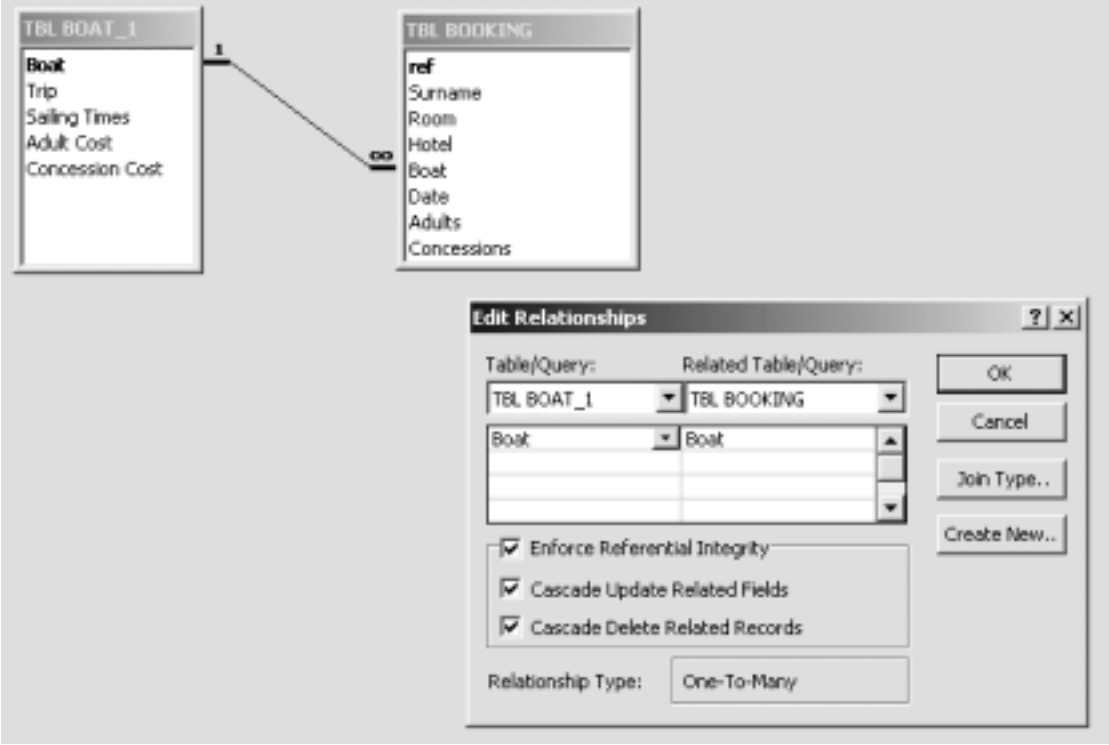

Copy a screen shot into your report. State that you created the relationship by using the lookup wizard.

## **3 Query Design.**

Why do we use Queries? – There are four reasons why we use queries:

- # In Tables, we split the data up. Sometimes you may want to **put the data back together again**. In this case, we need to create a ticket that has data from Booking and Boat.
- **►** We may need to **sort the data**. For the passenger list, we need to sort the data into Surname ascending order.
- $\triangleright$  We may need to **search the data**. In the ticket, we only want a ticket for one booking, so we program the query to ask for the booking id. Only the ticket for the booking id will be shown.
- $\triangleright$  We may need to **carry out calculations**. The Total on the ticket is worked out using a formula Adults \* Adult cost + Concessions \* Concession Cost.

#### **3.1** Query to create a Passenger List.

Construct the following Query, and save it as Passenger List.

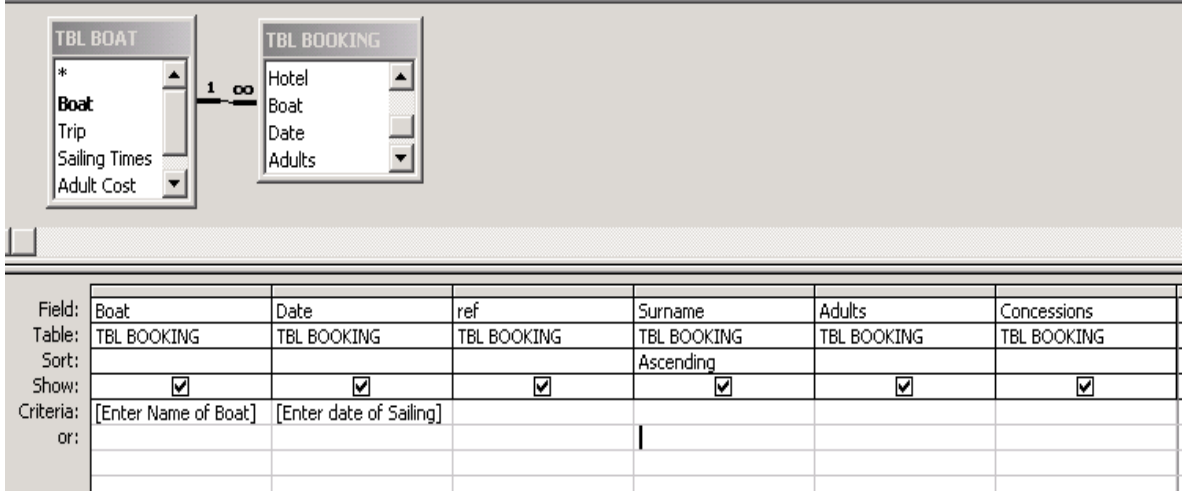

In your report copy and paste a screen shot under the title 'Passenger List Query'. In your report note that:

The operator enters the name of the boat, so only passengers for that boat are shown. The operator enters the date of the trip, so only passengers for that date are shown. The list is sorted into Surname ascending order, to make it easier to check passengers off on the boarding list.

Test your Passenger List Query using the following data: Name of boat **Valldemosa** Date of Sailing **02/08/2004** Print out the result of your test.

#### **3.2** Query to create a Ticket.

Construct the following Query, and save it as Ticket.

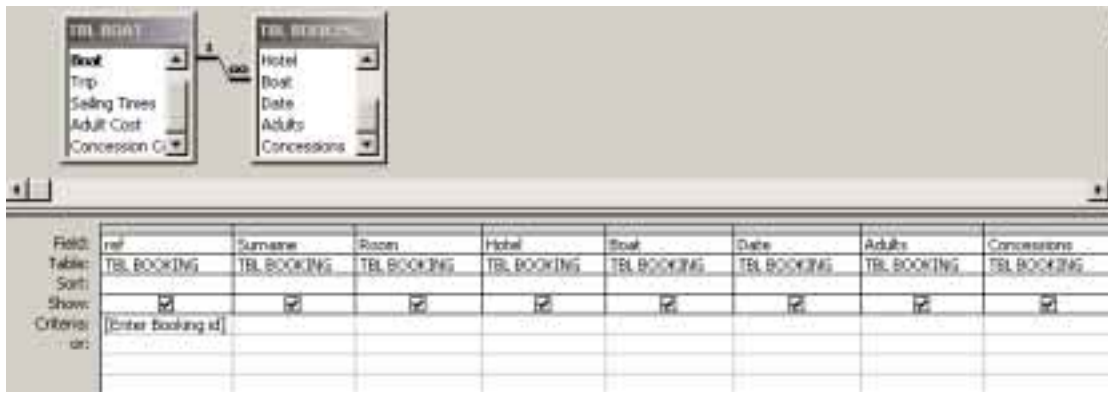

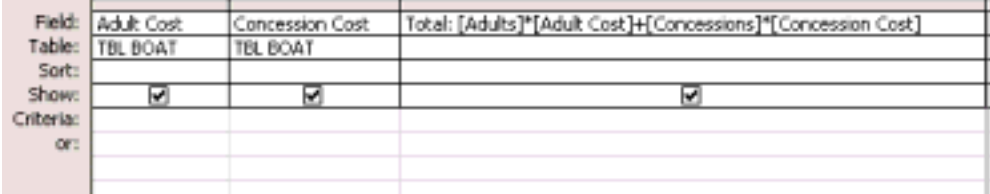

The total needs to be formatted to Euros

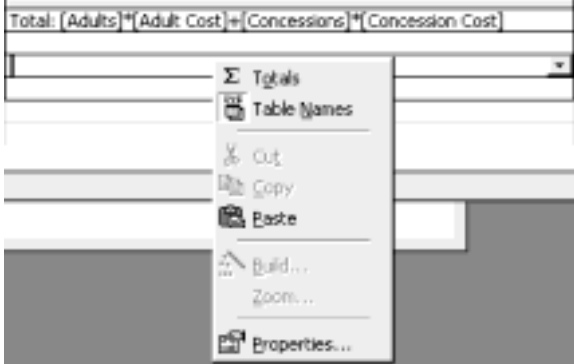

Right click on any of the lines underneath your formula, and pick properties.

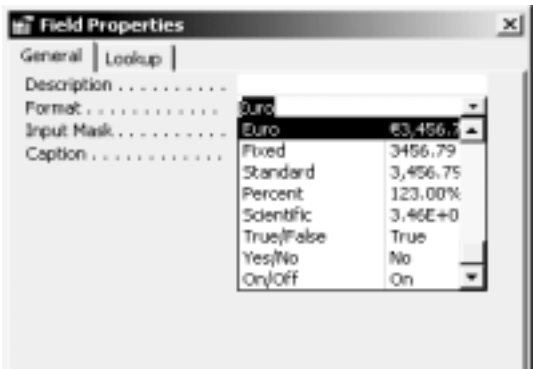

From Format, pick Euros.

In your report copy and paste this query under the title 'Ticket Query'. Note that you will have to take two screen shots like above.

Note in your report that:

The operator enters the booking ID to call up the query. The Total owed is worked out using the formula Adults \* Adult cost + Concessions \* Concession Cost

Test your Ticket Query using the following data: Booking ID **14** (Surname Rudd in Room 220)

Print out the result of your test.

#### **4 Form Design.**

There are two ways of entering data into a table. In Datasheet view – which looks a bit like a spreadsheet, or using a form.

Forms are used to enter data into a table, such as a booking. They are used to present the table in an attractive way.

Two forms are needed for entering data:

- 4.1 to enter boat details into the boat table;
- 4.2 to enter booking details into the booking table.

**4.1** Boat Details. In the form section, use the 'Create form using a wizard' option to create a form for entering boat details.

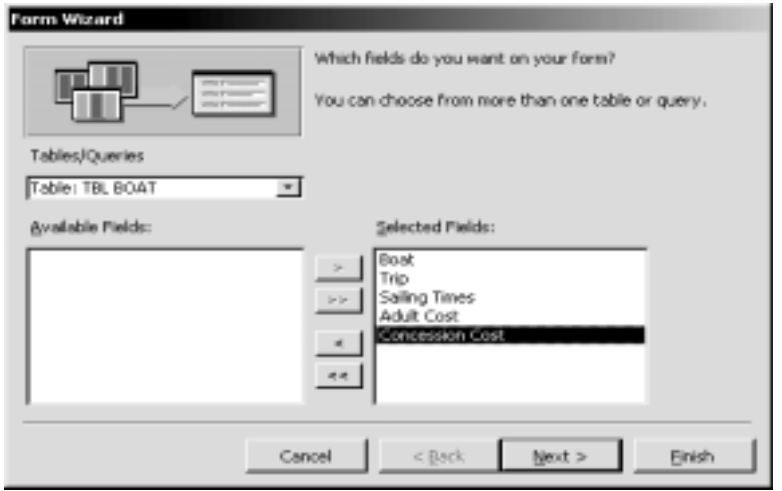

Select all of the fields from the TBL BOAT table.

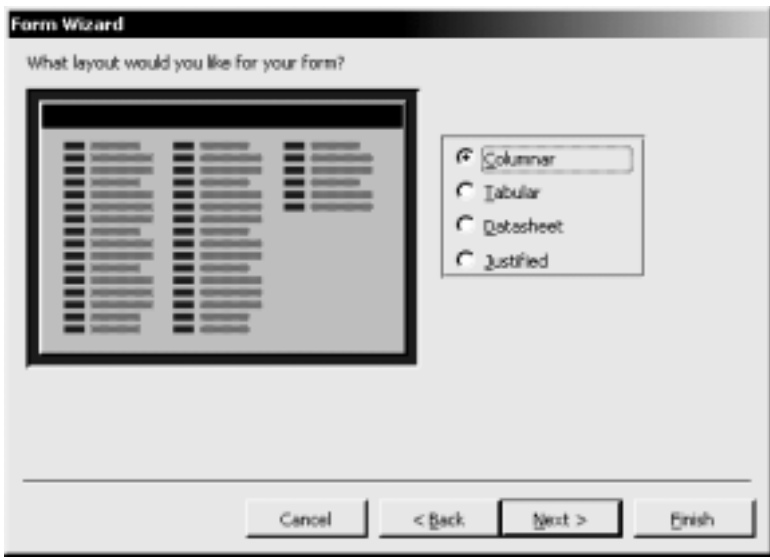

Choose a layout.

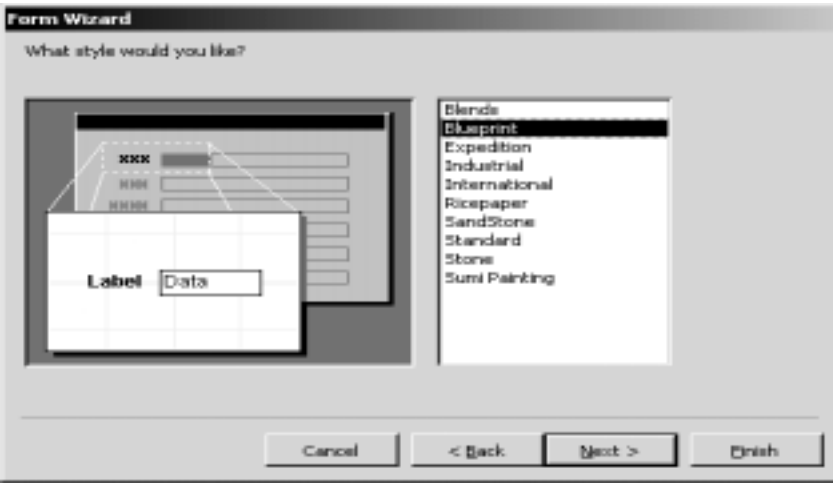

Pick a style.

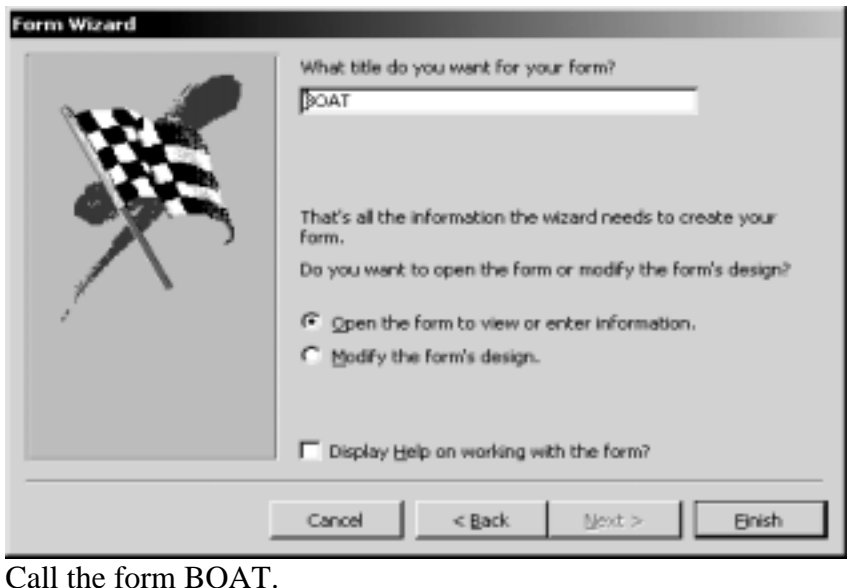

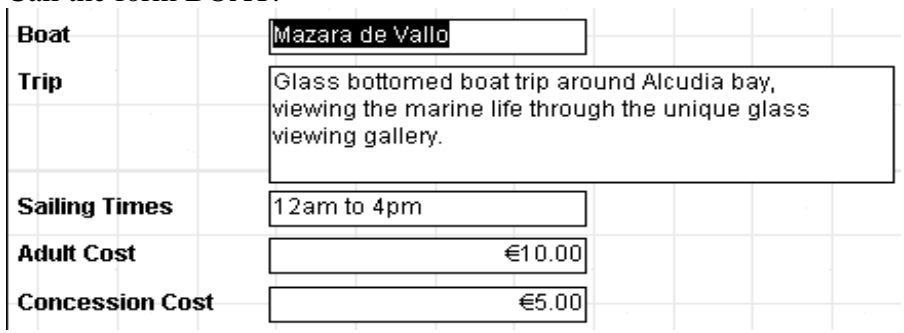

**4.2** Booking Details. In the form section, use the 'Create form using a wizard' option to create a form for entering booking details.

Go through the same steps as above. This time pick:

- $\triangleright$  Table TBL BOOKING for the fields you require in the booking form;
- $\triangleright$  Justified Layout;
- $\triangleright$  BOOKING as the name of the form.

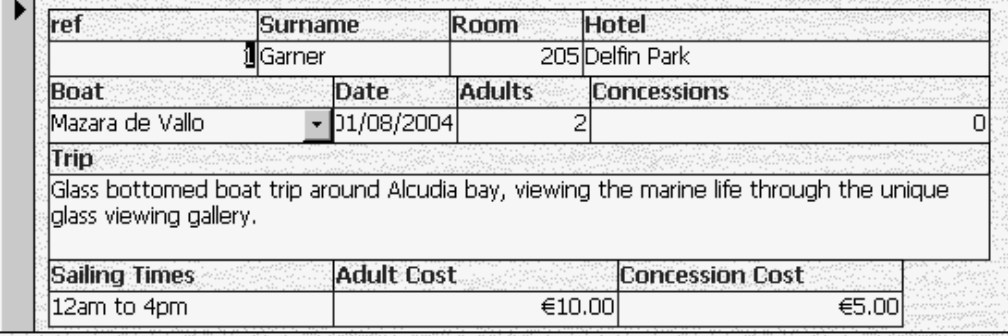

**4.3** Under the title 'Creation of Forms', copy and paste both the booking form and the boat form into your report, stating that you used the Form wizard to create them. Write down any options you chose each time, so that someone else reading your work would know which options to choose to recreate your forms exactly.

## **5 Report design.**

Reports are used to present data ready for printing.

Two reports need to be created:

- 5.1 to show the results of the passenger list query;
- 5.2 to show the results of the ticket query.

**5.1** Passenger List Report.

In the reports section, select 'Create report using a wizard' to create a passenger list.

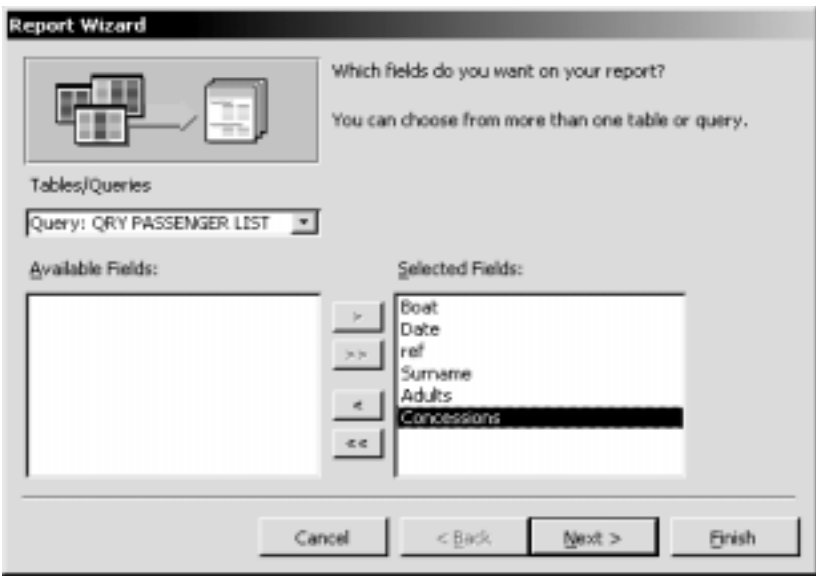

Pick the query Passenger list and select all of the fields.

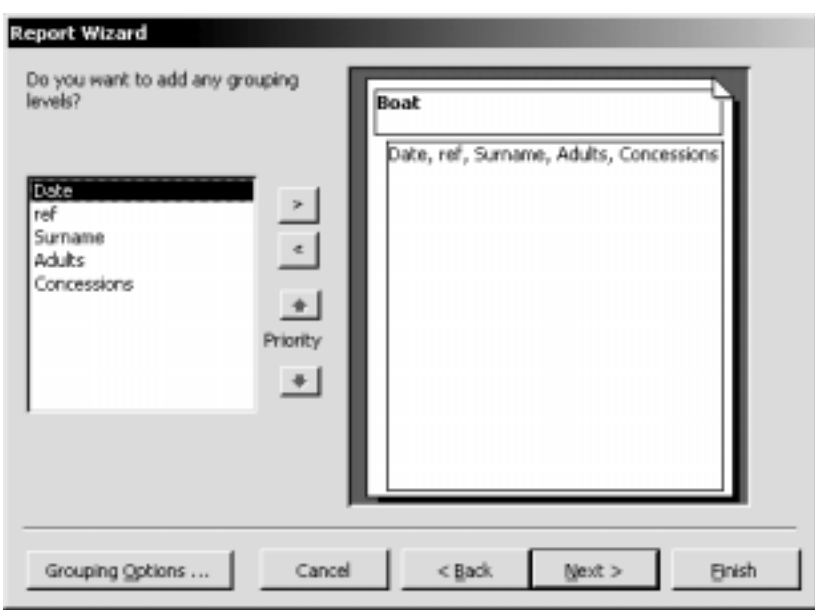

We do not require any further groupings, so just click next.
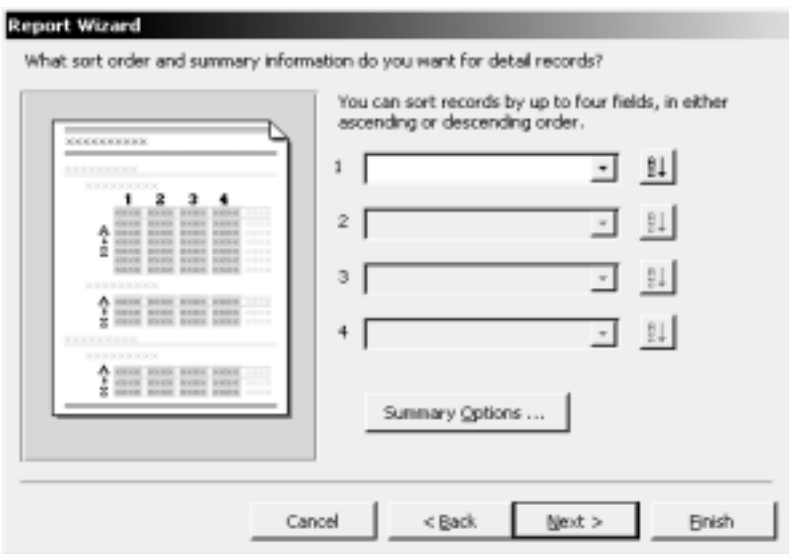

Our passenger list is already sorted by Surname in the query, so we don't need ant further sorting.

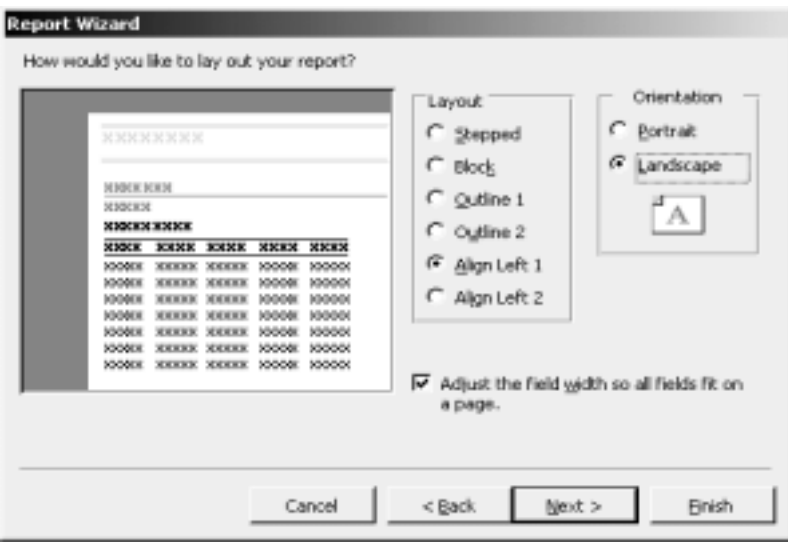

Pick Align Left 1 and Landscape. This will space the list out in the best possible way.

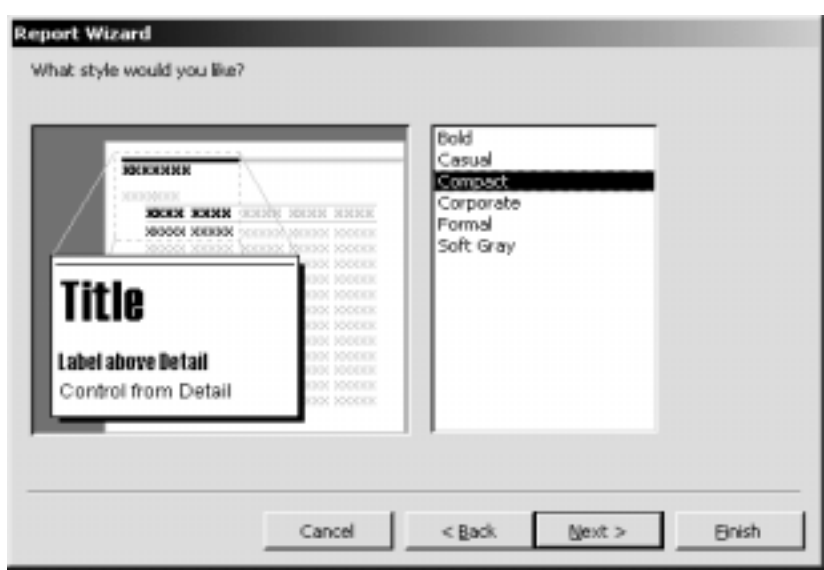

Pick Compact to make the text all fit onto one page.

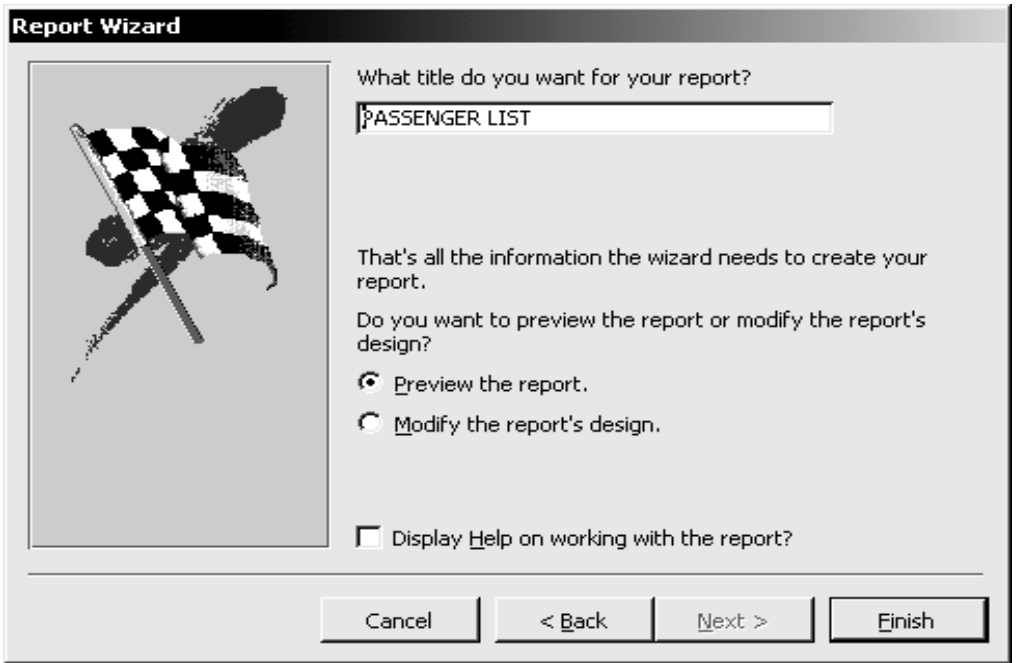

Call it Passenger List.

Test it by typing in 'Valldemosa' in the Name of Boat box, and 1/8/04 in the Date box. Print out a copy of the final passenger list.

# **PASSENGER LIST**

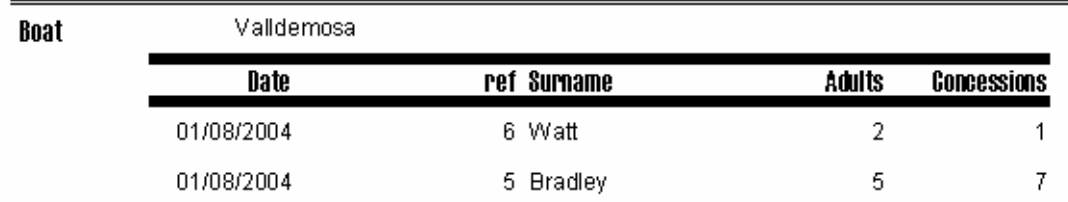

In your writeup, state that you used the report wizard to create the passenger list. Make sure that you give all the options you chose, including that you used compact text to make the form as small as possible.

### **6 The Ticket**.

Use a report wizard to create a ticket.

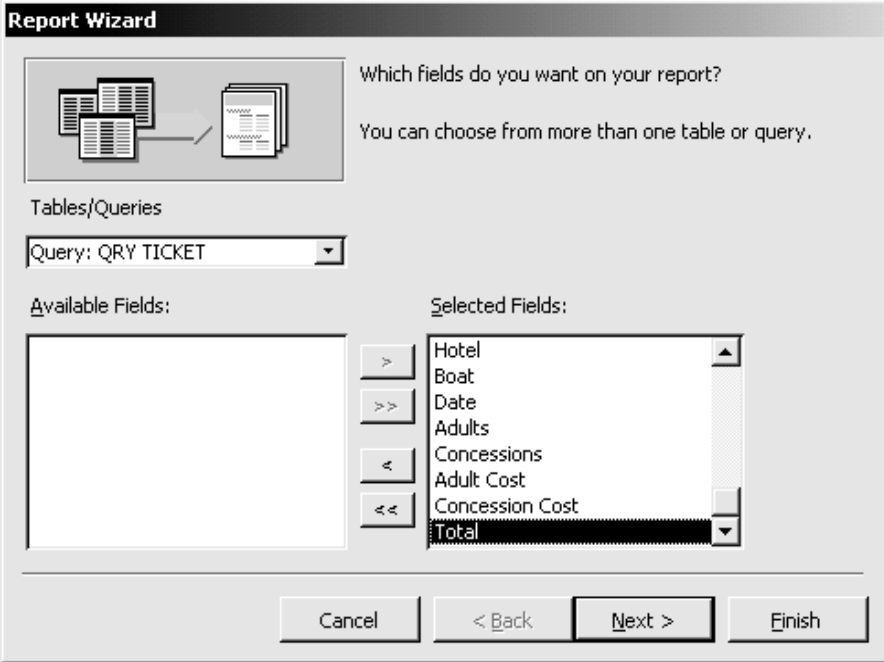

Pick the Query Ticket.

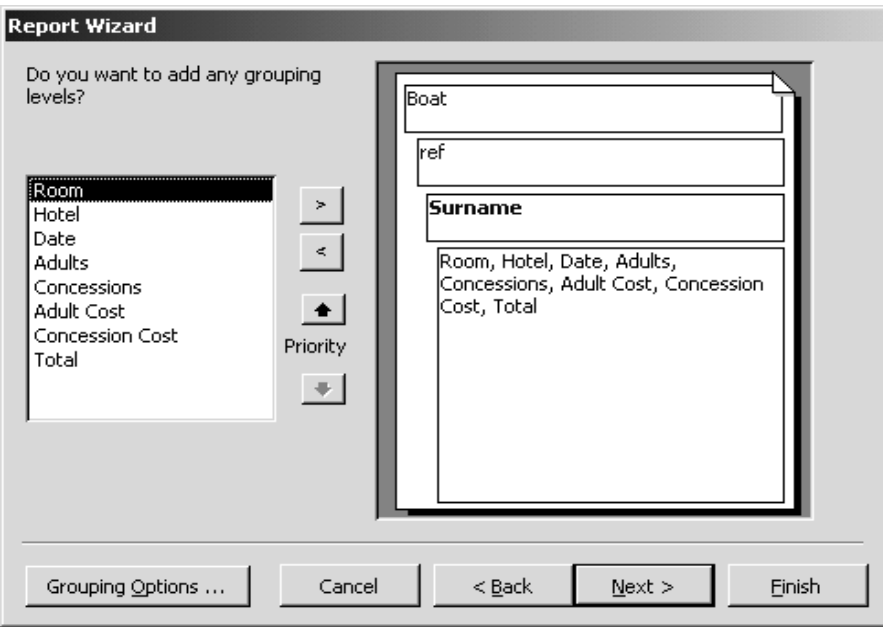

Add groupings for ref and Surname. It makes the surname stand out in Bold, which will be helpful when checking the ticket against the passenger list.

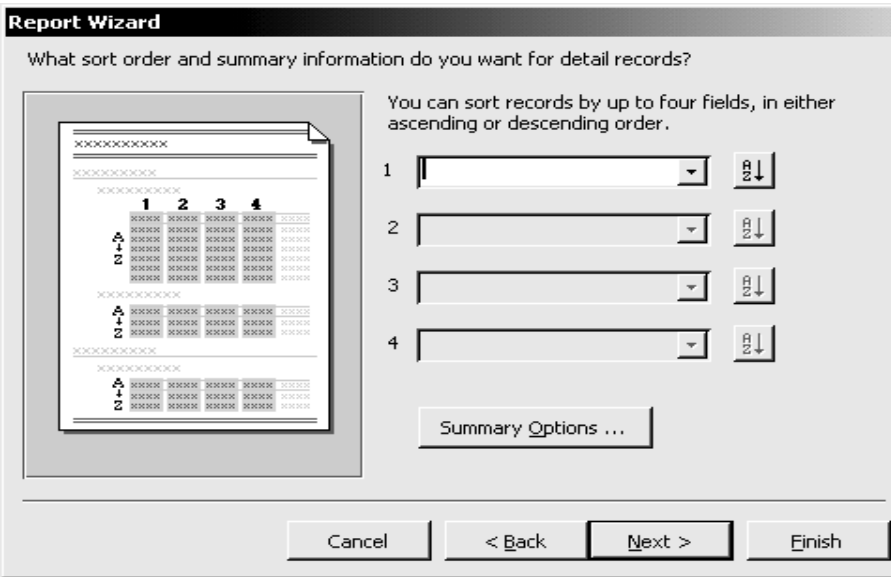

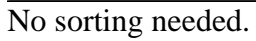

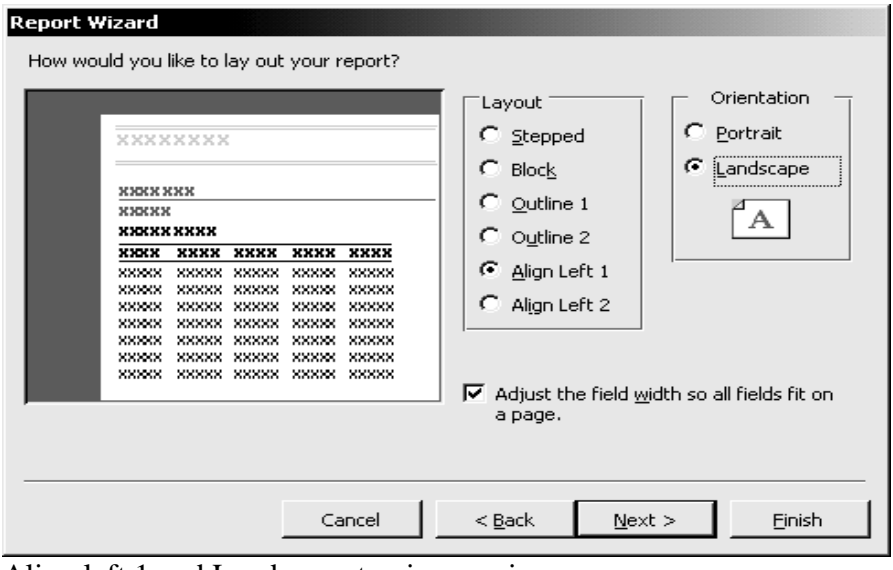

Align left 1 and Landscape to give maximum space.

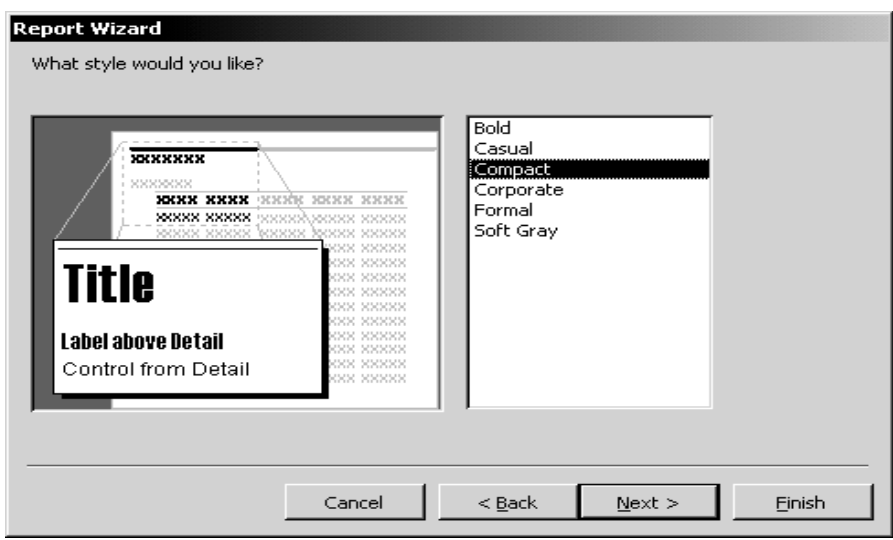

Compact writing for maximum space.

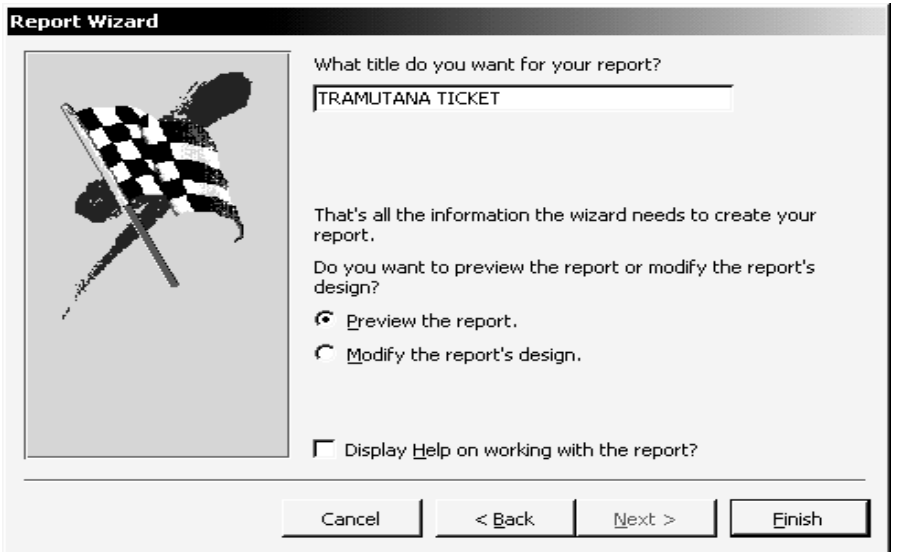

Call the report Tramutana Ticket.

To preview the report, enter booking id 1. Print out a copy of this ticket.

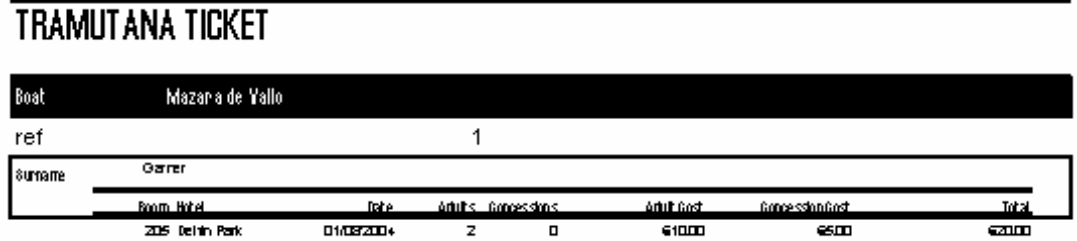

In your writeup, state that you used the report wizard to create the ticket. Make sure that you give all the options you chose, including the fact that it is based on the ticket query and that you used compact text to make the form as small as possible.

### **7 The Switchboard.**

The switchboard is the front menu that will have buttons linking the Boat and Booking forms, and the Passenger List and Ticket reports. This is the Graphical User Interface and makes the database much easier to use.

Pick Tools - Database Utilities – Switchboard, then create a switchboard.

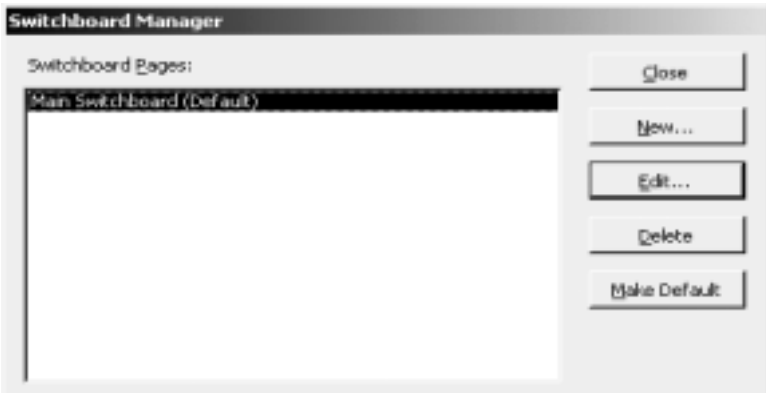

Select Edit to edit the switchboard.

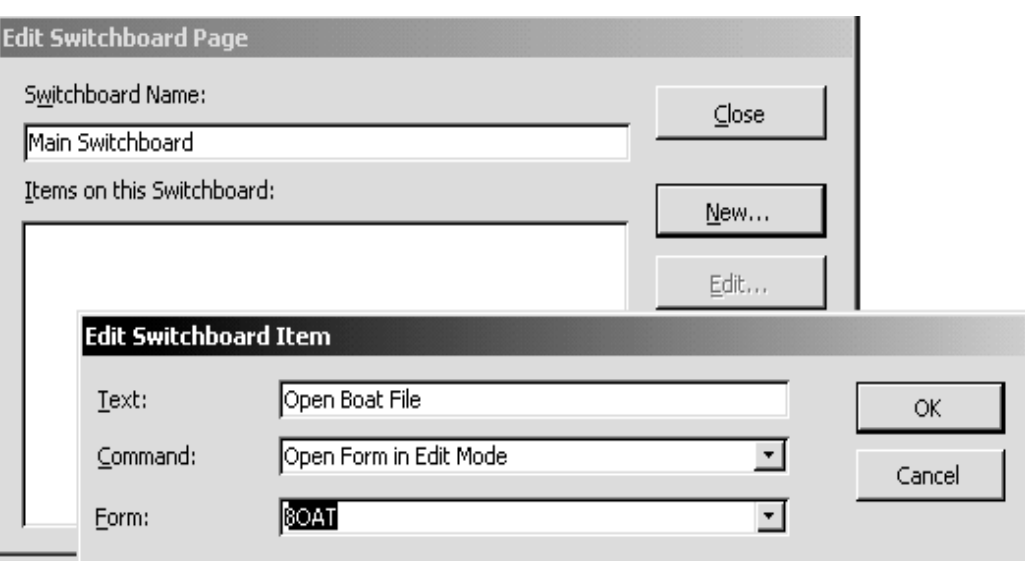

Select New to create a new button.

- $\triangleright$  The Text for the first button should be **Open Boat File**.
- **►** The Command is what the button should do. Select **Open Form in Edit Mode** to open the form.
- Select **BOAT** to select the boat form.

Create a New button in exactly the same way for the Booking Table.

Create a new button for the Passenger List report, by selecting Open Report in Edit Mode.

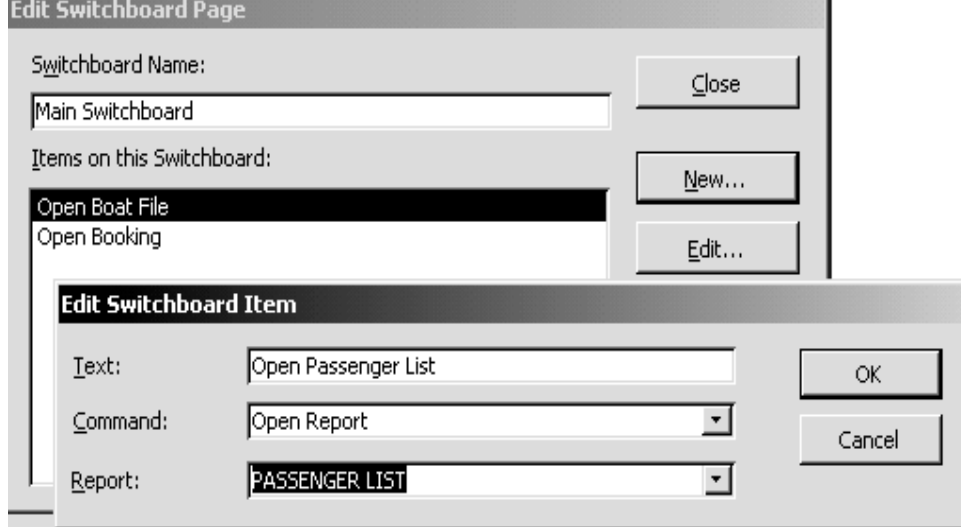

**7.2** Create a new button in exactly the same way for the for the Ticket report

**7.3** Close the switchboard editor, and test it by opening it from the Forms tab.

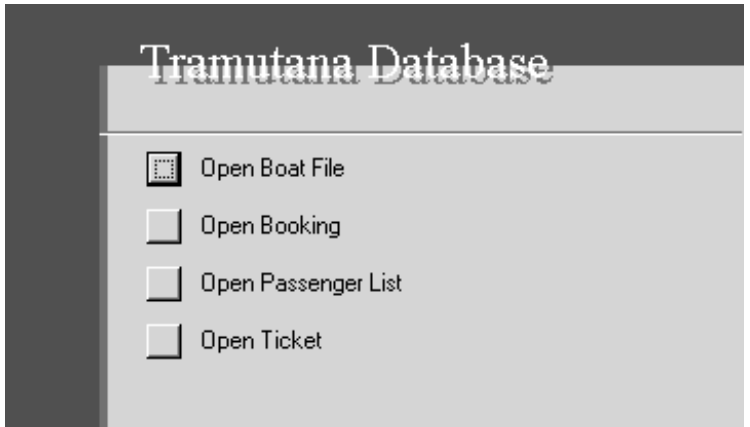

In your report, under the heading 'Switchboard', state that you have created the switchboard to open the forms and reports you have created. Copy and paste a screen shot of the switchboard into your work.

### **8 Testing**

Now that we have created the database, we need to test it.

There are three types of test we need to carry out.

Normal – Test the database using normal every day data.

Extreme – Test the database using extreme data – Data at the maximum and minimum ends of what is acceptable. I.e. the minimum number of adults plus the Minimum number of concessions should be 1., To test this, we would book one person onto a trip. Erroneous - Data that is wrong. For example entering 'one' instead of '1' in the number of adults on the booking form.

Under title 'Testing' copy and complete each of the tests below, filling in the expected output. Carry out the test and copy and paste a screenshot of the result into the bottom row for each test.

#### NORMAL TESTING TEST 1.

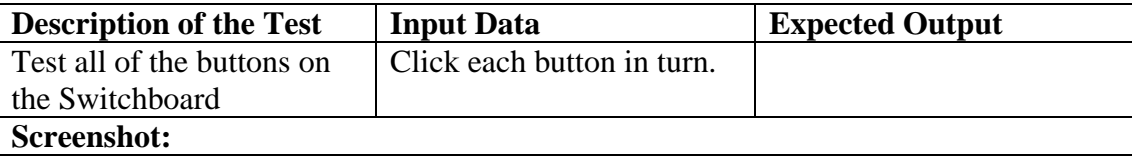

### EXTREME TESTING TEST 2.

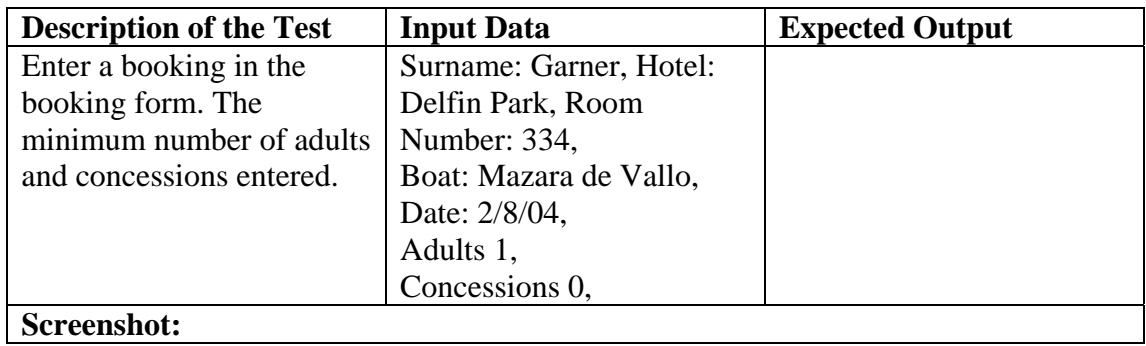

NORMAL TESTING TEST 3.

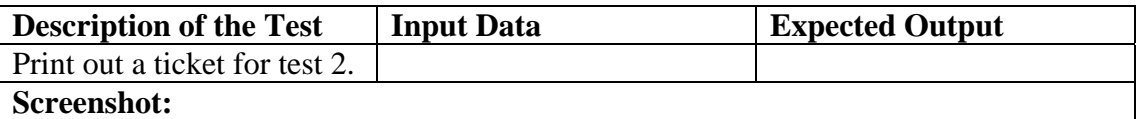

NORMAL TESTING TEST 4.

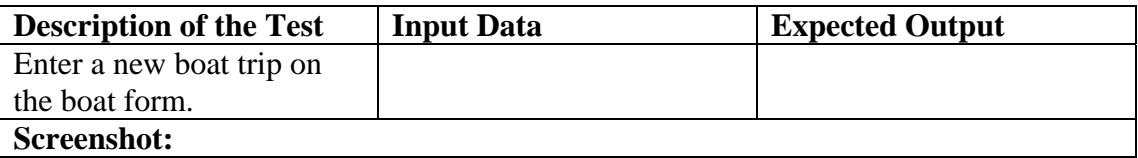

NORMAL TESTING TEST 5.

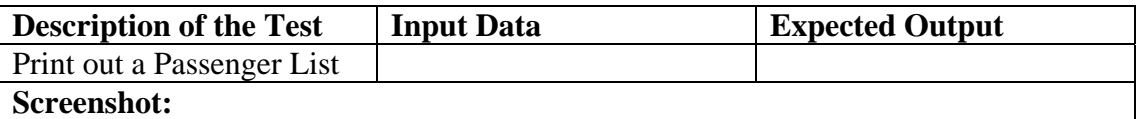

ERRONIOUS TESTING TEST 5.

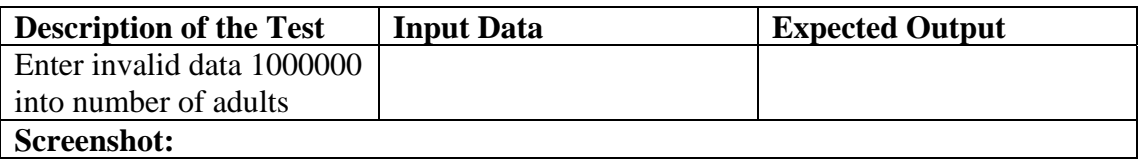

#### **9 Modifications.**

Validation rules forces the user to enter data that is correct. For example, if you wanted to add a validation rule that forced the user to enter a date for the trip greater than or equal to today's date, you would do the following:

- 1. Open the Booking table in design View.
- 2. Pick the date field.
- 3. In the Validation rule, type in the validation you require. For a date that is  $\ge$  today's date, the rule would be  $>=$  date()

Date() is code for today's date.

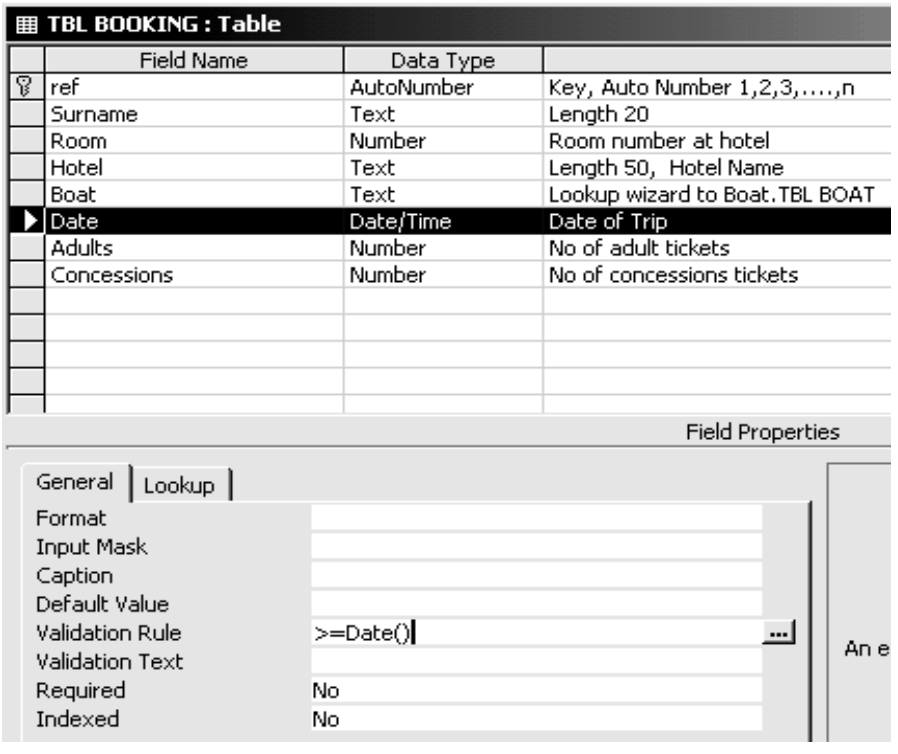

Test 5 produced a result that was erroneous because the boat would sink if 1,000,000 people tried to climb aboard.

We need to modify the database so that it only allows group bookings up to 60 people.

We need to add a validation rule that only allows up to 60 Adults and/or 60 Concessions on a booking.

The validation can be carried out in the same manner as the date example. The code for greater than or equal to is **>=**

IN your report, put the title 'Modifications'. State that you found a problem with test number 5. Explain the problem.

Alter the validation for both the Adults and Concessions fields.

Take a screen shot of the alterations and add it to your report.

### **10 Evaluation**

Evaluation should be done against the design Specification – The list of requirements for the project.

Under The title Evaluation, explain that you are going to evaluate against the original design specification. Copy and complete the following form below, filling in the gaps.

Evaluation

1. Input and store Boat information to include Name of boat, sailing times, description of trip, cost per adult, cost per concession.

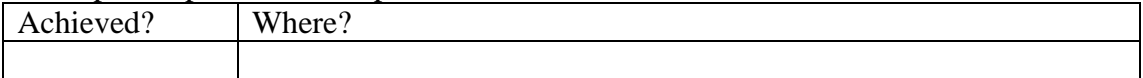

2. Have a form for entering Boat information

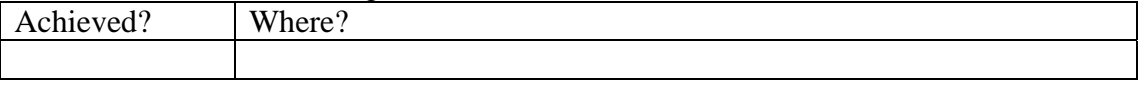

3. Input and store Booking information to include Surname, name of boat, date of trip, number of adults, number of concessions.

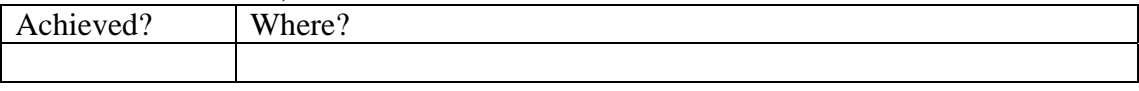

### 4. Have a form for entering the booking information.

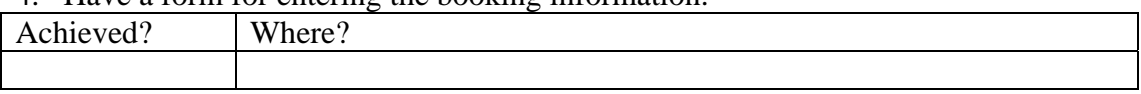

5. Create a ticket that includes all information about the boat and trip and the booking details, and also the total cost to pay.

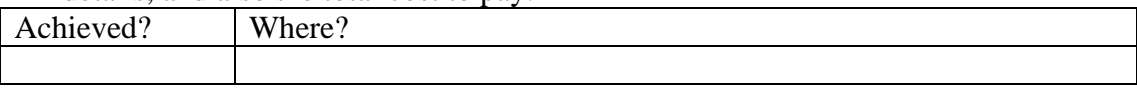

6. Create a passenger list for each sailing that is in surname alphabetical order.

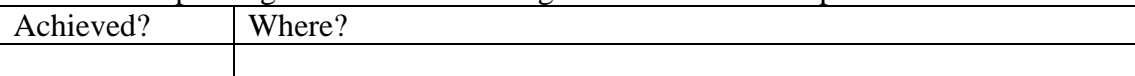

7. Have a main menu switchboard that provides links to the Boat form, Booking form, Ticket report and Passenger List report.

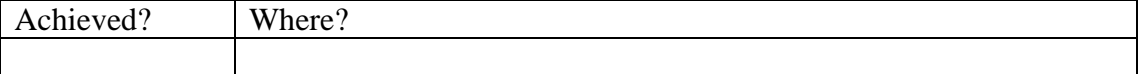

### **11 User Manual**

You are required to create a user manual for the Tramutana Database you have created.

Use the following headings for your document. For each heading, write a section in a how to… style, include screen shots as necessary.

You should find you don't need to write too much, if you make good use of screenshots, with arrows etc showing clearly what needs to be done.

**How to open the software and load the Tramutana Database The Main Menu How to add a boat trip How to book customers onto a trip How to create a passenger list How to create a ticket How to print How to save and exit from the Tramutana Database** 

8.2.4 Legislation

# **The main areas of the law**

### You need to know about:

- Data Protection Act:
- Computer Misuse Act;
- Copyright, Designs and Patents Act;
- Health and Safety at Work Act;
- Health and Safety Regulations;
- Regulation of Investigatory Powers Act.

As the use of ICT becomes more and more widespread, not only the use of computing at home and at work but also the amount of information that is kept about individuals and groups on ICT systems.

What are some of the drawbacks that have arisen through the growth of ICT:

- •
- •
- •

# **RESOURCES USED IN PREPARATION FOR ASSESSMENT UNIT 1 ICT KNOWLEDGE AND UNDERSTANDING (WRITTEN PAPER)**

Additional materials, such as past question papers, are available through OCR publications, telephone 0870 770 6622 or email publications@ocr.org.uk

### **Some general revision:**

• Complete the following table with one answer in each box:

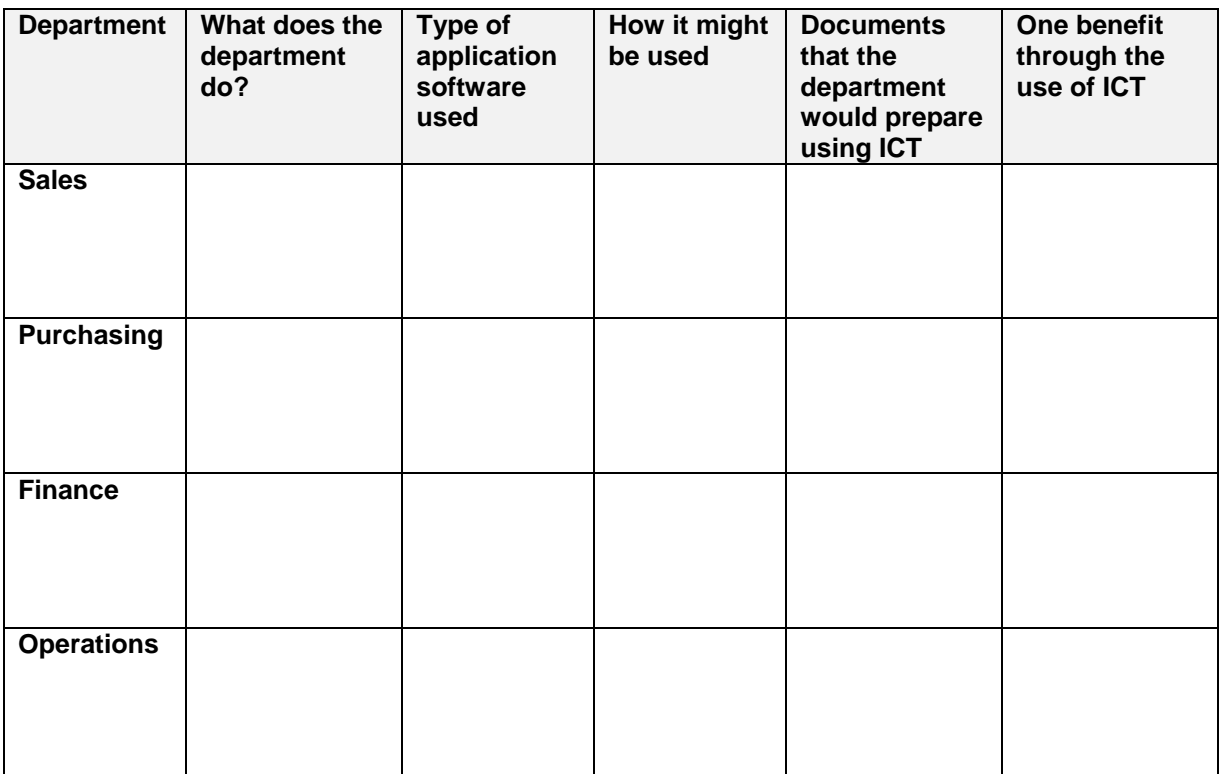

- An estate agent keeps a list of all their clients manually at present and has recently bought the Access database program so they can computerise their use of client data.
- i) Describe TWO benefits to the estate agent through the use of database software.

 $\mathcal{L} = \{ \mathcal{L} = \{ \mathcal{L} = \{ \mathcal{L} = \mathcal{L} \} \mid \mathcal{L} = \{ \mathcal{L} = \{ \mathcal{L} = \mathcal{L} \} \mid \mathcal{L} = \{ \mathcal{L} = \{ \mathcal{L} = \mathcal{L} = \mathcal{L} = \{ \mathcal{L} = \mathcal{L} = \mathcal{L} = \mathcal{L} = \mathcal{L} = \mathcal{L} \} \mid \mathcal{L} = \{ \mathcal{L} = \{ \mathcal{L} = \mathcal{L} = \mathcal{L} = \mathcal{L} = \{ \mathcal{L} =$  $\mathcal{L}_\text{max} = \frac{1}{2} \sum_{i=1}^{n} \frac{1}{2} \sum_{j=1}^{n} \frac{1}{2} \sum_{j=1}^{n} \frac{1}{2} \sum_{j=1}^{n} \frac{1}{2} \sum_{j=1}^{n} \frac{1}{2} \sum_{j=1}^{n} \frac{1}{2} \sum_{j=1}^{n} \frac{1}{2} \sum_{j=1}^{n} \frac{1}{2} \sum_{j=1}^{n} \frac{1}{2} \sum_{j=1}^{n} \frac{1}{2} \sum_{j=1}^{n} \frac{1}{2} \sum_{j=1}^{n} \frac{1$ 

 $\mathcal{L}_\text{max} = \frac{1}{2} \sum_{i=1}^{n} \frac{1}{2} \sum_{j=1}^{n} \frac{1}{2} \sum_{j=1}^{n} \frac{1}{2} \sum_{j=1}^{n} \frac{1}{2} \sum_{j=1}^{n} \frac{1}{2} \sum_{j=1}^{n} \frac{1}{2} \sum_{j=1}^{n} \frac{1}{2} \sum_{j=1}^{n} \frac{1}{2} \sum_{j=1}^{n} \frac{1}{2} \sum_{j=1}^{n} \frac{1}{2} \sum_{j=1}^{n} \frac{1}{2} \sum_{j=1}^{n} \frac{1$  $\mathcal{L} = \{ \mathcal{L} = \{ \mathcal{L} = \{ \mathcal{L} = \mathcal{L} \} \mid \mathcal{L} = \{ \mathcal{L} = \{ \mathcal{L} = \mathcal{L} \} \mid \mathcal{L} = \{ \mathcal{L} = \{ \mathcal{L} = \mathcal{L} = \mathcal{L} = \{ \mathcal{L} = \mathcal{L} = \mathcal{L} = \mathcal{L} = \mathcal{L} = \mathcal{L} \} \mid \mathcal{L} = \{ \mathcal{L} = \{ \mathcal{L} = \mathcal{L} = \mathcal{L} = \mathcal{L} = \{ \mathcal{L} =$ 

ii) Identify two pieces of legislation that will they have to comply with through using ICT to handle client details.

iii) List 5 separate field headings that might be used in setting up the database structure.

 $\mathcal{L} = \{ \mathcal{L} = \{ \mathcal{L} = \{ \mathcal{L} = \mathcal{L} \} \mid \mathcal{L} = \{ \mathcal{L} = \{ \mathcal{L} = \mathcal{L} \} \mid \mathcal{L} = \{ \mathcal{L} = \{ \mathcal{L} = \mathcal{L} = \mathcal{L} = \{ \mathcal{L} = \mathcal{L} = \mathcal{L} = \mathcal{L} = \mathcal{L} = \mathcal{L} \} \mid \mathcal{L} = \{ \mathcal{L} = \{ \mathcal{L} = \mathcal{L} = \mathcal{L} = \mathcal{L} = \{ \mathcal{L} =$ 

 $\mathcal{L}_\text{max} = \frac{1}{2} \sum_{i=1}^{n} \frac{1}{2} \sum_{j=1}^{n} \frac{1}{2} \sum_{j=1}^{n} \frac{1}{2} \sum_{j=1}^{n} \frac{1}{2} \sum_{j=1}^{n} \frac{1}{2} \sum_{j=1}^{n} \frac{1}{2} \sum_{j=1}^{n} \frac{1}{2} \sum_{j=1}^{n} \frac{1}{2} \sum_{j=1}^{n} \frac{1}{2} \sum_{j=1}^{n} \frac{1}{2} \sum_{j=1}^{n} \frac{1}{2} \sum_{j=1}^{n} \frac{1$ 

 $\mathcal{L}_\text{max} = \frac{1}{2} \sum_{i=1}^{n} \frac{1}{2} \sum_{j=1}^{n} \frac{1}{2} \sum_{j=1}^{n} \frac{1}{2} \sum_{j=1}^{n} \frac{1}{2} \sum_{j=1}^{n} \frac{1}{2} \sum_{j=1}^{n} \frac{1}{2} \sum_{j=1}^{n} \frac{1}{2} \sum_{j=1}^{n} \frac{1}{2} \sum_{j=1}^{n} \frac{1}{2} \sum_{j=1}^{n} \frac{1}{2} \sum_{j=1}^{n} \frac{1}{2} \sum_{j=1}^{n} \frac{1$ 

 $\mathcal{L} = \{ \mathcal{L} = \{ \mathcal{L} = \{ \mathcal{L} = \mathcal{L} \} \mid \mathcal{L} = \{ \mathcal{L} = \{ \mathcal{L} = \mathcal{L} \} \mid \mathcal{L} = \{ \mathcal{L} = \{ \mathcal{L} = \mathcal{L} = \mathcal{L} = \{ \mathcal{L} = \mathcal{L} = \mathcal{L} = \mathcal{L} = \mathcal{L} = \mathcal{L} \} \mid \mathcal{L} = \{ \mathcal{L} = \{ \mathcal{L} = \mathcal{L} = \mathcal{L} = \mathcal{L} = \{ \mathcal{L} =$ 

 \_\_\_\_\_\_\_\_\_\_\_\_\_\_\_\_\_\_\_\_\_\_\_\_\_\_\_\_\_\_\_\_\_\_\_\_\_\_\_\_\_\_\_\_\_\_\_\_\_\_\_\_\_\_\_\_\_\_\_\_\_\_\_\_\_\_ \_\_\_\_\_\_\_\_\_\_\_\_\_\_\_\_\_\_\_\_\_\_\_\_\_\_\_\_\_\_\_\_\_\_\_\_\_\_\_\_\_\_\_\_\_\_\_\_\_\_\_\_\_\_\_\_\_\_\_\_\_\_\_\_\_\_

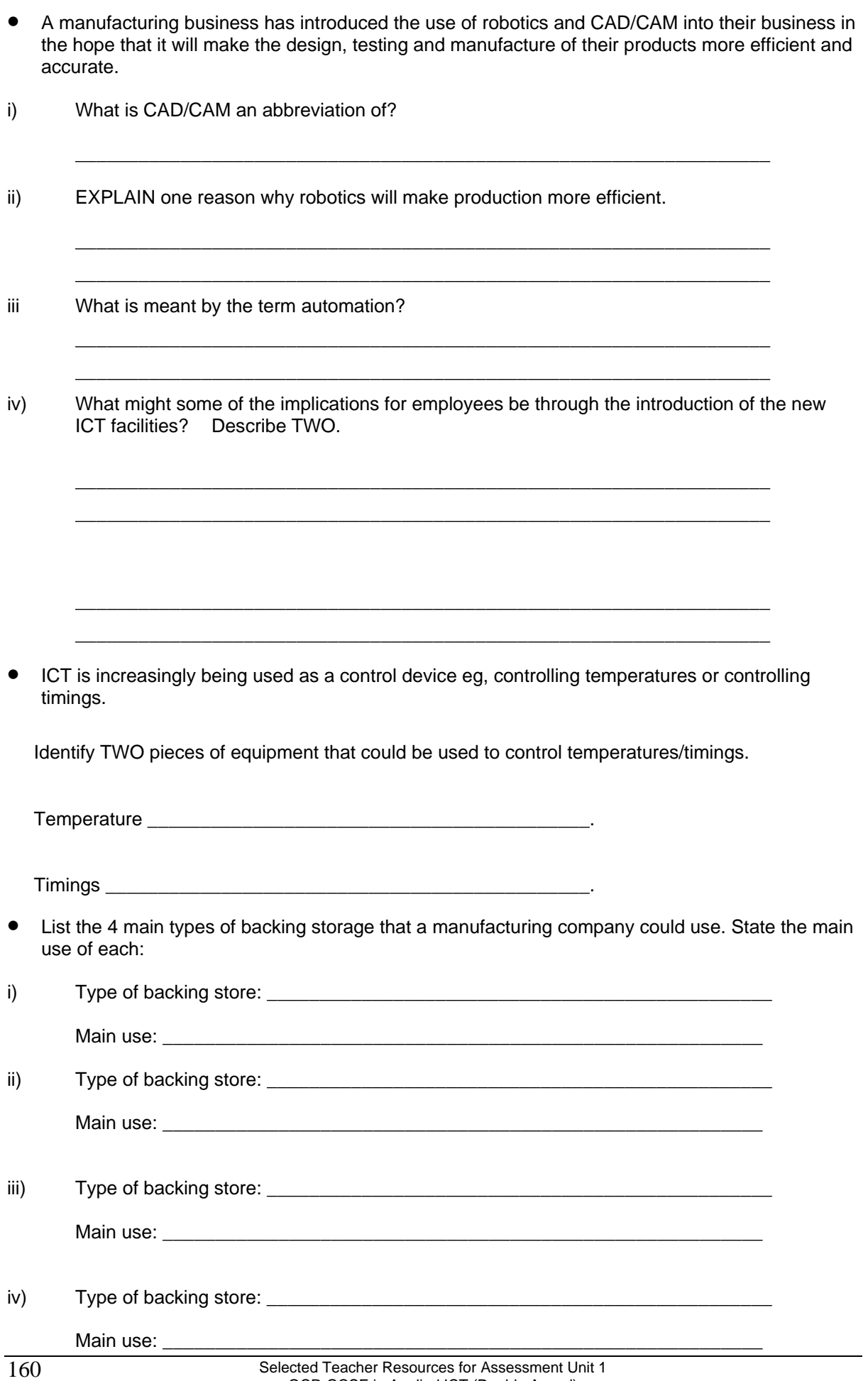

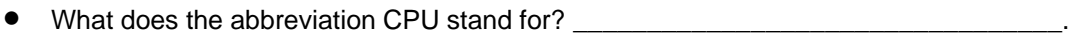

• IDENTIFY one way that the following equipment might be used:

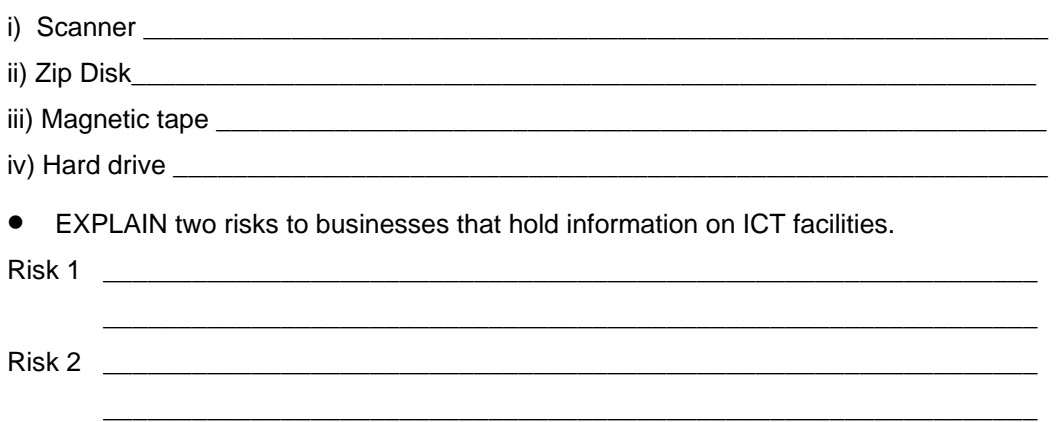

### **MATERIALS USED BY CENTRES TO SUPPORT PORTFOLIO WORK**

### **Note to teachers**

The following portfolio cover sheet and feedback form can be used with either portfolio, or for a single task. Positive and constructive feedback is an example of good practice which helps candidates achieve their potential as well as indicating to the moderator the amount of help, if any, the candidate has received.

These are an excellent aid allowing teachers to give formative feedback to students preparing portfolios for submission and will also indicate to the moderator the amount of help, if any, given to the candidate.

# **APPLIED GCSE ICT PORTFOLIO COVER SHEET**

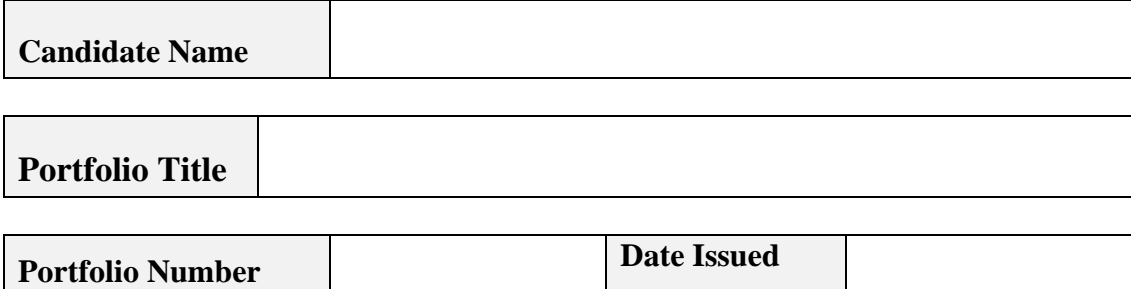

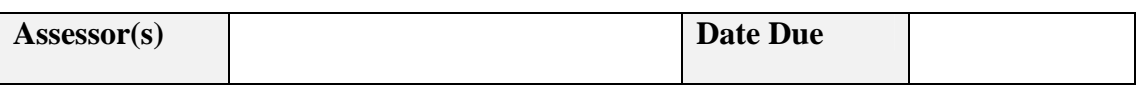

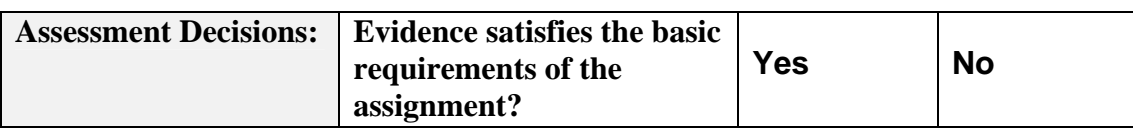

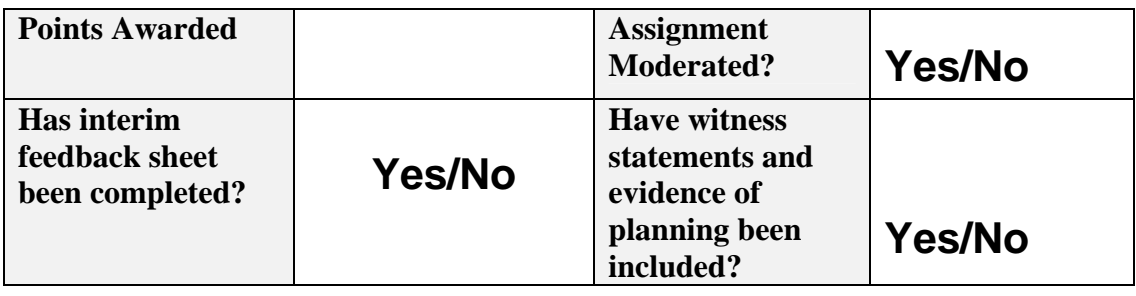

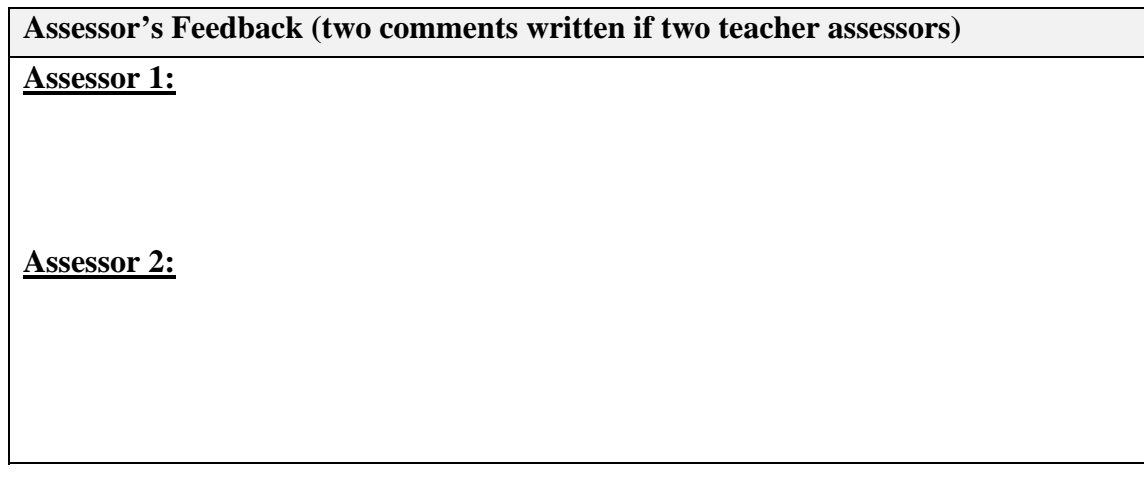

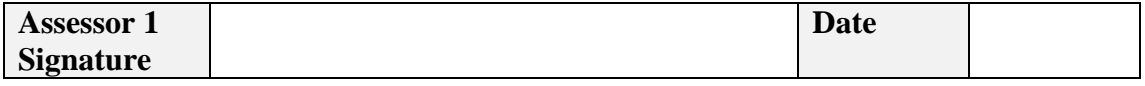

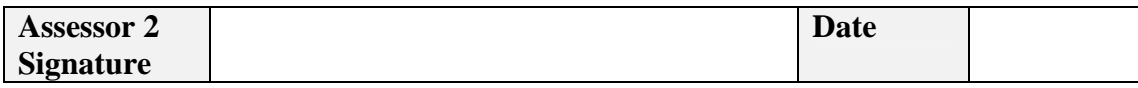

### INTERIM FEEDBACK SHEET –

### TO BE COMPLETED DURING COMPLETION OF ASSIGNMENT IN LINE WITH OUR QUALITY INDICATORS

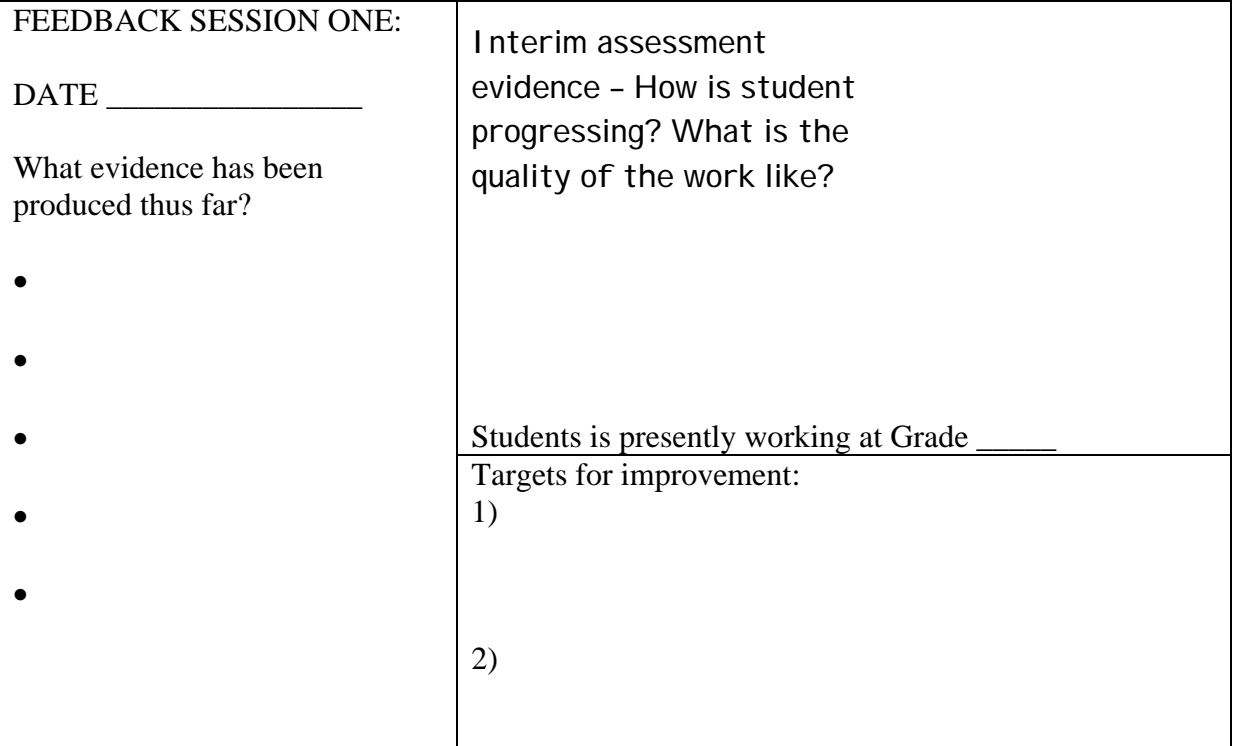

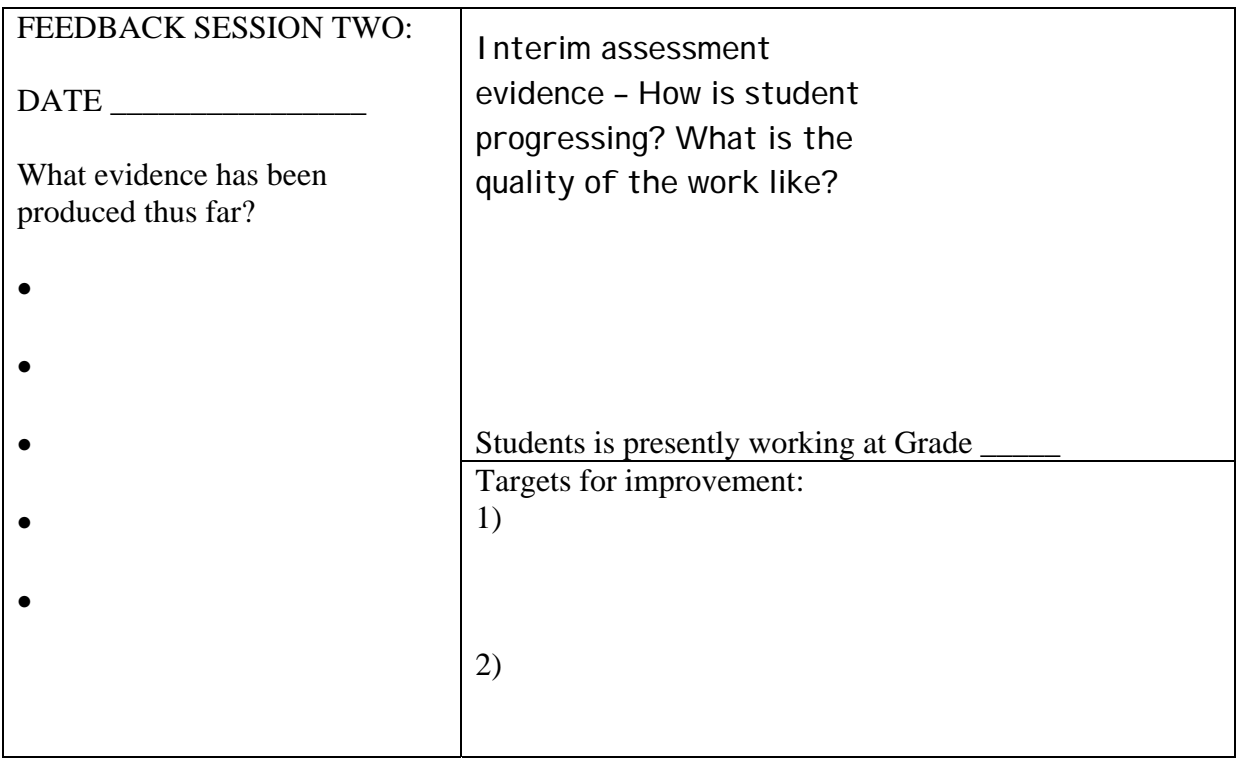

### **RESOURCES USED WITH ASSESSMENT UNIT 2 BUSINESS SYSTEMS PORTFOLIO**

The material in these sections has been supplied by centres who have found it useful. In including it in this pack, OCR is not endorsing any specific worksheets/instructions as enabling access to the complete mark range. The responsibility for ensuring work meets the specification criteria remains with the centre.

It is important that assignments are not too prescriptive. Portfolios that are submitted for assessment must be the candidate's own work.

The first centre has given guidance based on specific grades and the second centre has given guidance based on different levels. This is each centre's own interpretation of the Assessment Evidence grid.

### YEAR 10 APPLIED GCSE ICT

### Unit 2 – Portfolio – Your first assignment!

You will find below your very first assignment for the course. As you complete the assignment, you will be building up what we call a "portfolio". Your teachers will then mark the contents of your portfolio.

You will also find attached a copy of the assessment grid. This is the grid that is used to mark your work. When you look at the grid, you will see 3 columns. Each column has a set of allocated marks. The middle and right hand columns are where the higher marks are to be found.

Each column describes what you are expected to do in order to gain the marks within that column. Therefore, we have to check your work meets what the exam board states you must do in order to get the marks that are available.

We will talk more about this later ... Let's get to the assignment.

### **Tasks**

**A** You will have to find 2 different businesses that use ICT so you can investigate, describe and explain how and why they use ICT.

Your businesses need to be completely different from each other. This means one large business that uses a lot of ICT and a smaller business that only makes a small use of ICT.

The questions you need to find answers to are:

• discovering a minimum of 3 ways that both businesses use ICT, what information they need in order to use it, along with what hardware and software they use.

Example: the business may use ICT to develop a web site. What information is needed for the web site? What hardware and what software?

• why the businesses use ICT to help them run more efficiently and how the use of ICT helps improve communication.

Once you have gathered all the evidence you need, word process a small report on each business that meets the requirements of the bullet points above.

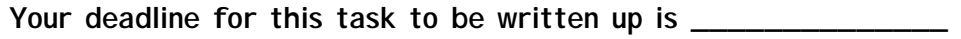

**B** Collect a range of documents that are used by each of the business. Examples are shown below:

business letters, memos, reports, flyers, newsletters, presentations etc

### If you are aiming for higher grades, collect documents from a variety of organisations!

Word process another section of your report that:

- describes the content and layout of at least 2 of the documents collected from each of your 2 main organisations;
- identifies the purpose and audience for the documents you have described;
- comments on the standard of the documents:

What do they tell you about the business?

Is there a clear, well-designed house style?

Why is this style used?

What have you learnt from the documents that will help you to layout your own documents later in the assignment?

**Your deadline for this task to be written up is \_\_\_\_\_\_\_\_\_\_\_\_\_\_** 

You are now going to develop your own system using ICT to solve a problem.

As you know, Mr Evans is the Work-Experience Co-ordinator within the school. He regularly writes to parents, students and local businesses. He wants you to develop an ICT system that will help him maintain employer records, provide mail merge facilities and the ability to produce reports. At the moment his system is out-of-date, he is unsure of how to improve it and will need a user manual to help him use any new system effectively.

- **C** Find out what information Mr Evans needs in order to arrange work experience for students and how the information flows between himself and the people that he works with.
	- Draft, spellcheck/proofread and then finalise at least 3 documents that Mr Evans could use. You must use Word Processing, DTP and presentation software. These could be a letter, an information leaflet for students, a powerpoint presentation for parents at Yr 10 evening etc. One document must use mailmerge and you should show a consistent house style across each document.

Remember to use the documents collected in task B to help you do this.

**Your deadline for this task to be written up is \_\_\_\_\_\_\_\_\_\_\_\_\_\_** 

**D** Prepare either a simple data flow or a more complex data flow diagram for your system. Analyse the information flows.

**Your deadline for this task to be written up is \_\_\_\_\_\_\_\_\_\_\_\_\_\_** 

- **E** Design a specification for the new system that you are going to create for Mr Evans. It should cover:
	- a description of the user requirements;
	- indication of where the information will be obtained;
	- describe in detail the inputs, process and outputs;
	- identify the type of application software that will be used;
	- describe how the system will be tested.

Your deadline for this task to be written up is \_\_\_\_\_\_\_\_\_\_\_\_\_\_\_\_\_\_\_\_\_\_\_\_\_\_\_\_\_\_\_\_\_

**F** You will now be expected to design the system for Mr Evans. At all stages of the process you must take screen shots and describe how you developed the system. It is important that for higher grades, you go through this step by step.

The basic golden rule is that if someone followed all your evidence, they would be able to make an exact copy of your system!

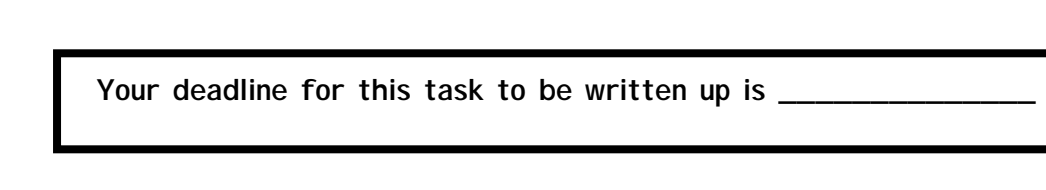

**G** You will be expected to prepare a testing schedule that will include normal, abnormal and extreme inputs. Print out evidence of your testing and also the evidence of any changes to your system.

 Explain why testing is important and then comment in detail on your system. Does it do what the specification from task E above states?

Your deadline for this task to be written up is \_\_\_\_\_\_\_\_\_\_\_\_\_\_\_\_\_\_\_\_\_\_\_\_\_\_\_\_\_\_\_\_\_

- **H** This is a very detailed part of the assignment. You have to produce a user guide that Mr Evans will be able to follow in order to use your system effectively. The user guide should cover detailed instructions of how to:
	- open the software;
	- input data;
	- obtain outputs;
	- print the output;
	- save and exit.

For higher grade marks, use screen shots that are included in your guide so that Mr Evans can see within the guide what the screen should look like. Use non-technical language.

Try to get a user guide eg, on how load Software, a printer etc to give an idea of presentation, style, layout etc

**Your deadline for this task to be written up is \_\_\_\_\_\_\_\_\_\_\_\_\_\_** 

Try to look at the assessment grid as you go along. This will show you the level that your work must reach. We will be monitoring your work closely during the next few months.

You must stick to your deadlines so that you do not fall behind!

Remember to try and work independently – think first before asking for too much help. If it becomes obvious that your teachers are doing the work, then this will have to be taken into account when marks are being allocated.

Finally: GOOD LUCK.

# YEAR 10 APPLIED ICT

# PORTFOLIO 1 – PORTFOLIO DIARY

The diary that appears below is a breakdown of all the ICT lessons that you will have in order to complete the first piece of portfolio work. This portfolio diary should be followed very carefully.

The aim of the coursework diary is to help you:

- Organise your time and task management. Following the diary should help you remain up-to-date and not miss deadlines;
- Come up with ideas and suggestions on what to include in your portfolio;
- To work independently the diary gives you a complete structure on what to do;
- Organise homework as this will also be included in the diary.

**DEADLINES** are extremely important on an Applied GCSE – the portfolio is worth 33% of your overall grade and it is vital that you pay real attention to the content within the coursework diary. Meeting deadlines will allow your teachers to assess your work, give feedback and target you towards a specific grade.

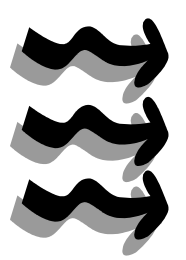

The assignment grid is also included. Remember, it is a breakdown of the work that is required for all the different grades. Use it to target yourself towards CC/BB/AA/\*\* level work. The work needed for each grade is also included in the coursework diary, so if you follow the diary carefully you should cover the higher grades anyway.

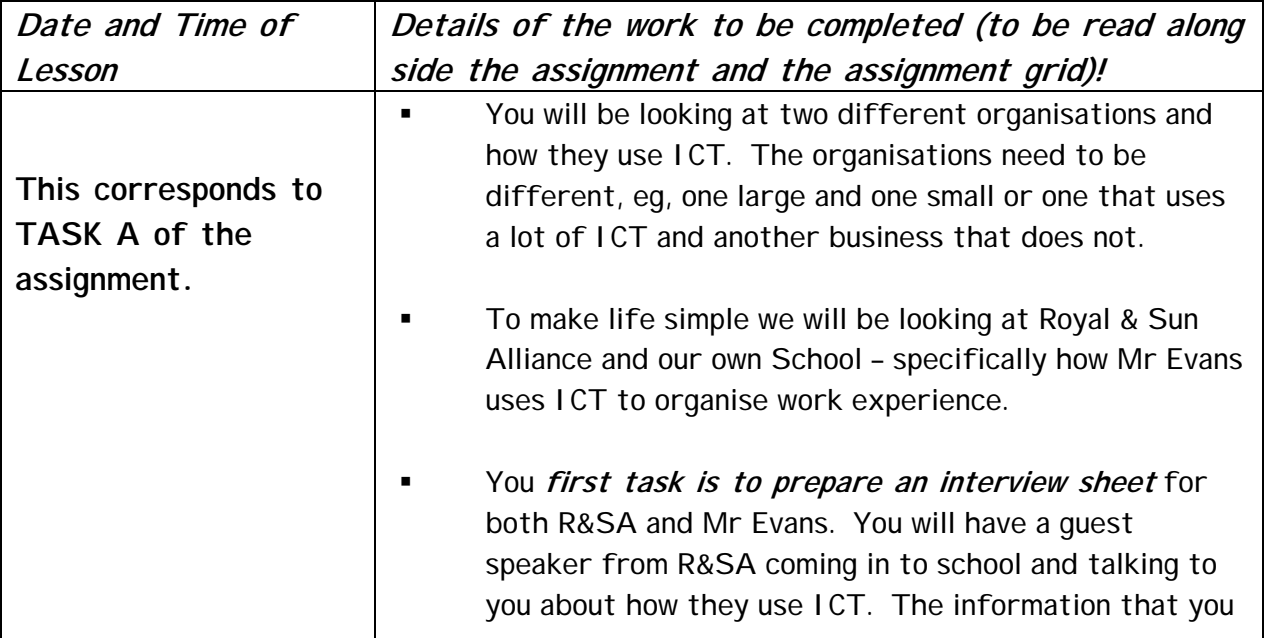

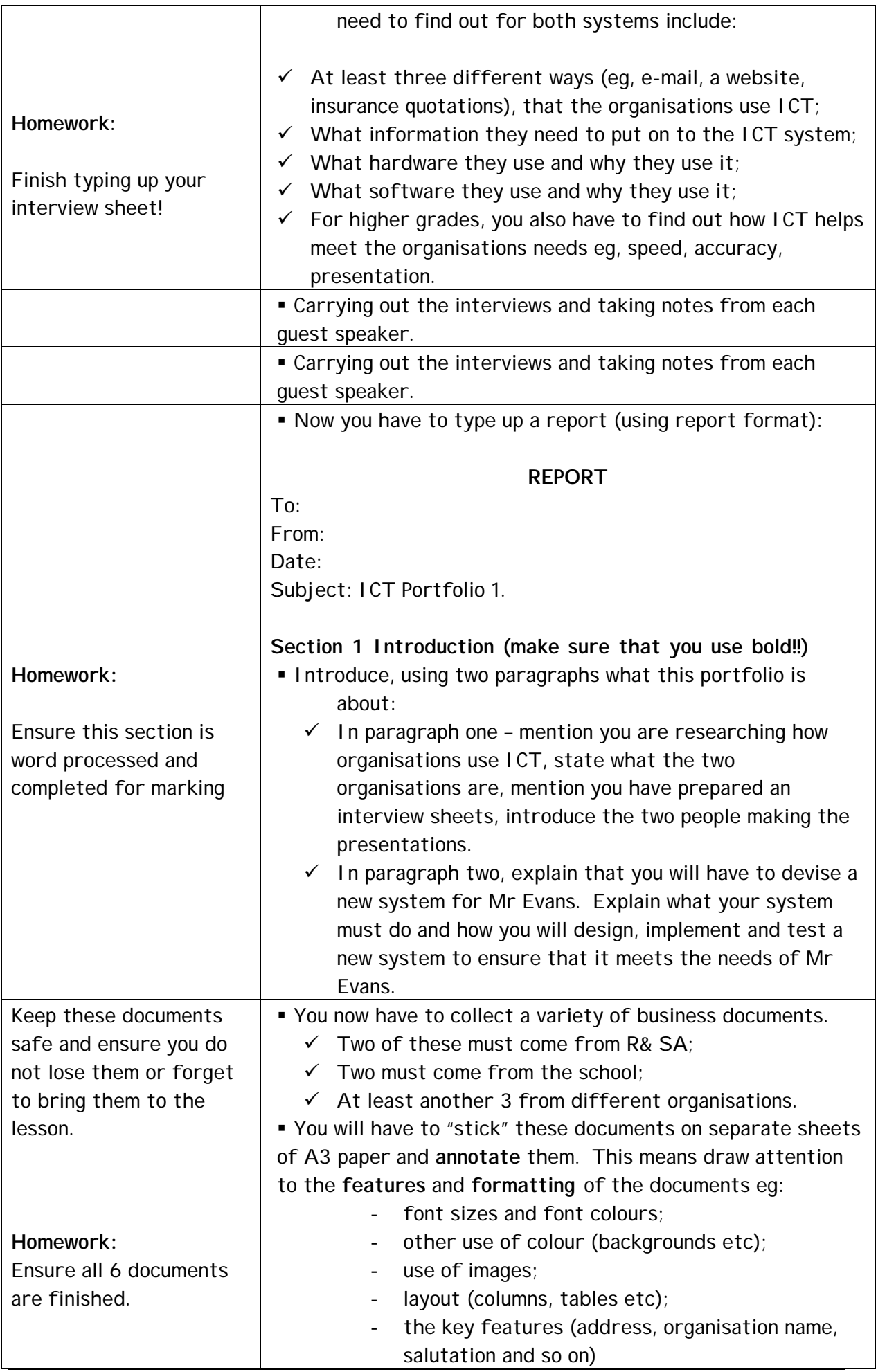

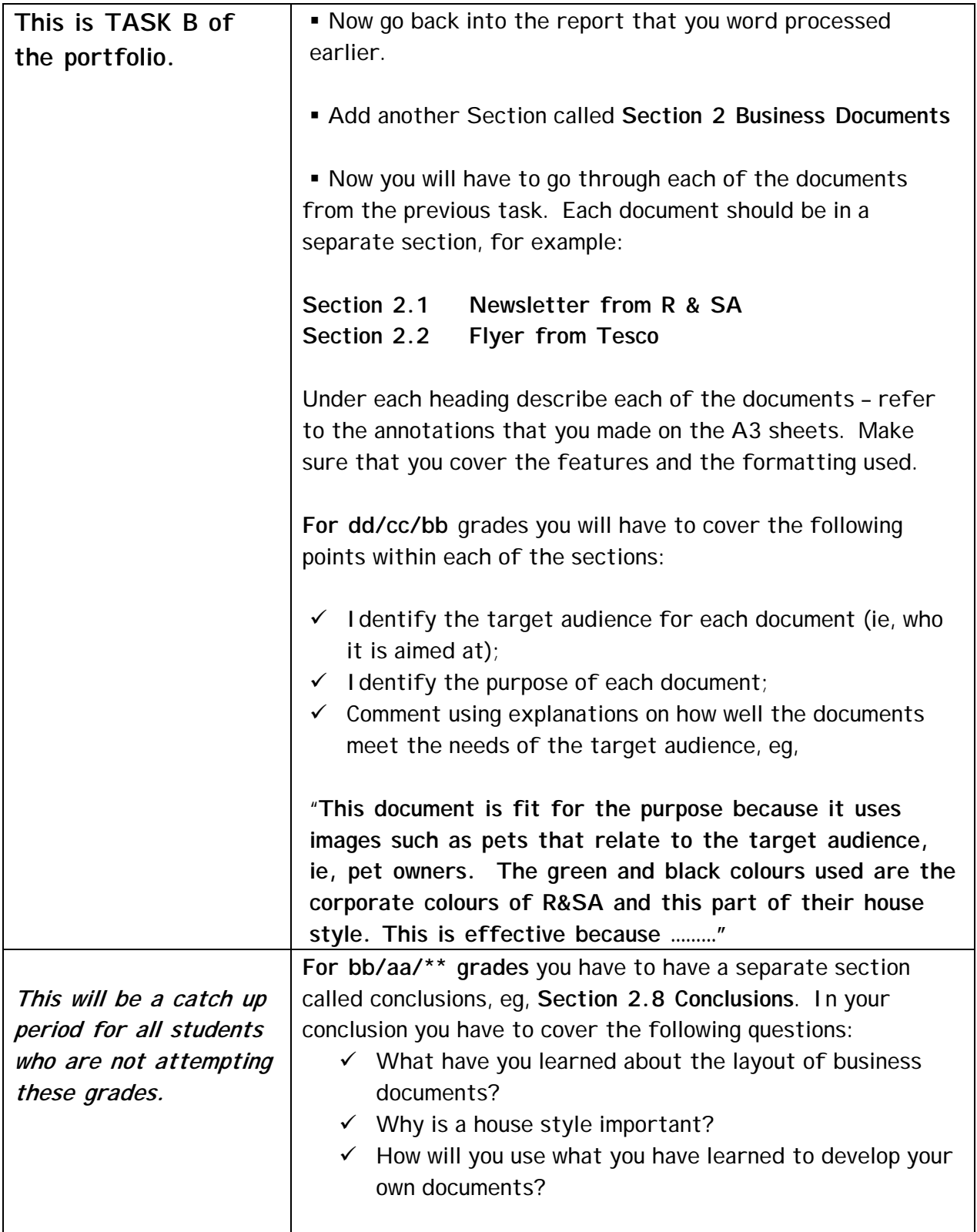

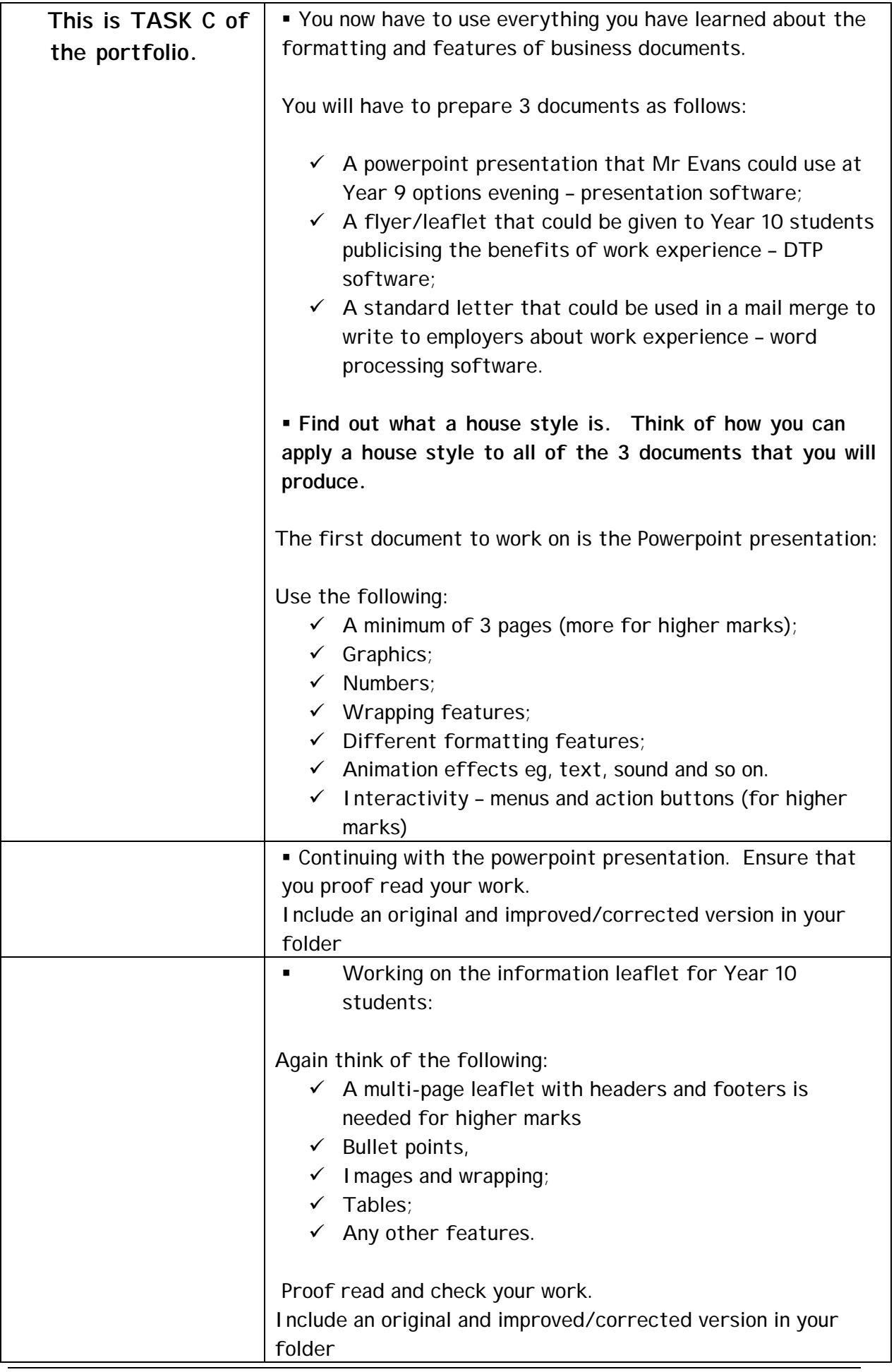

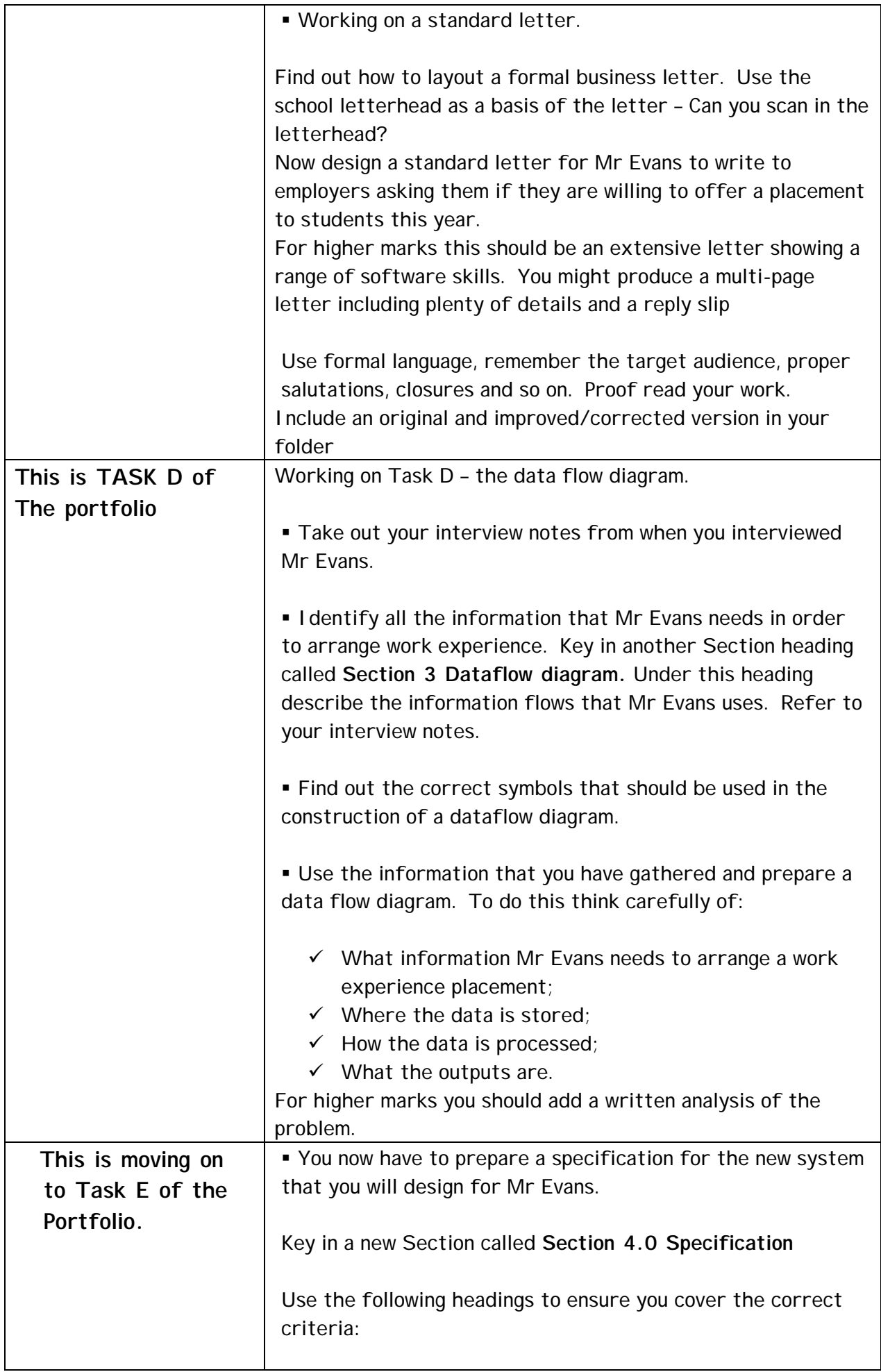

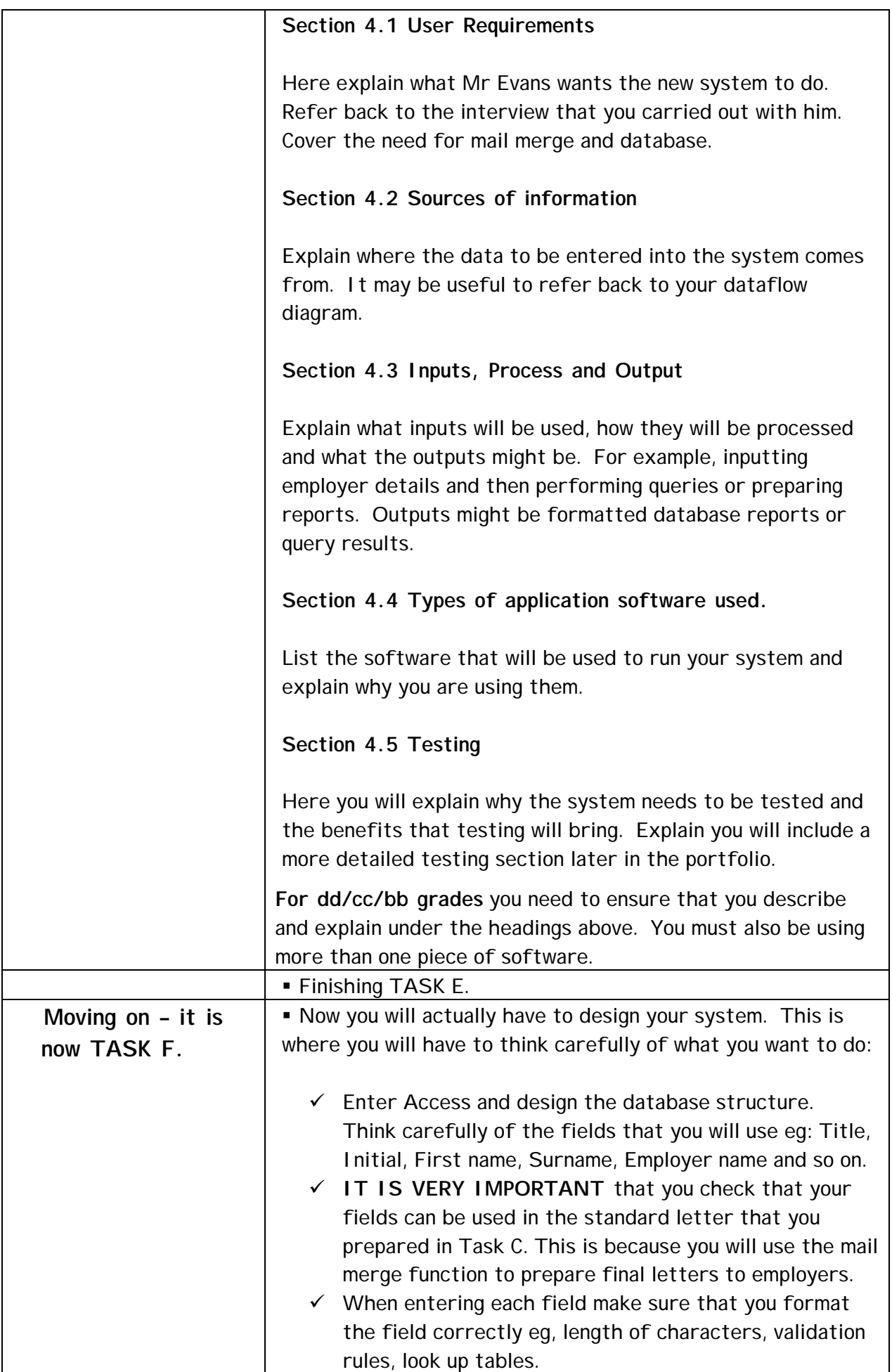

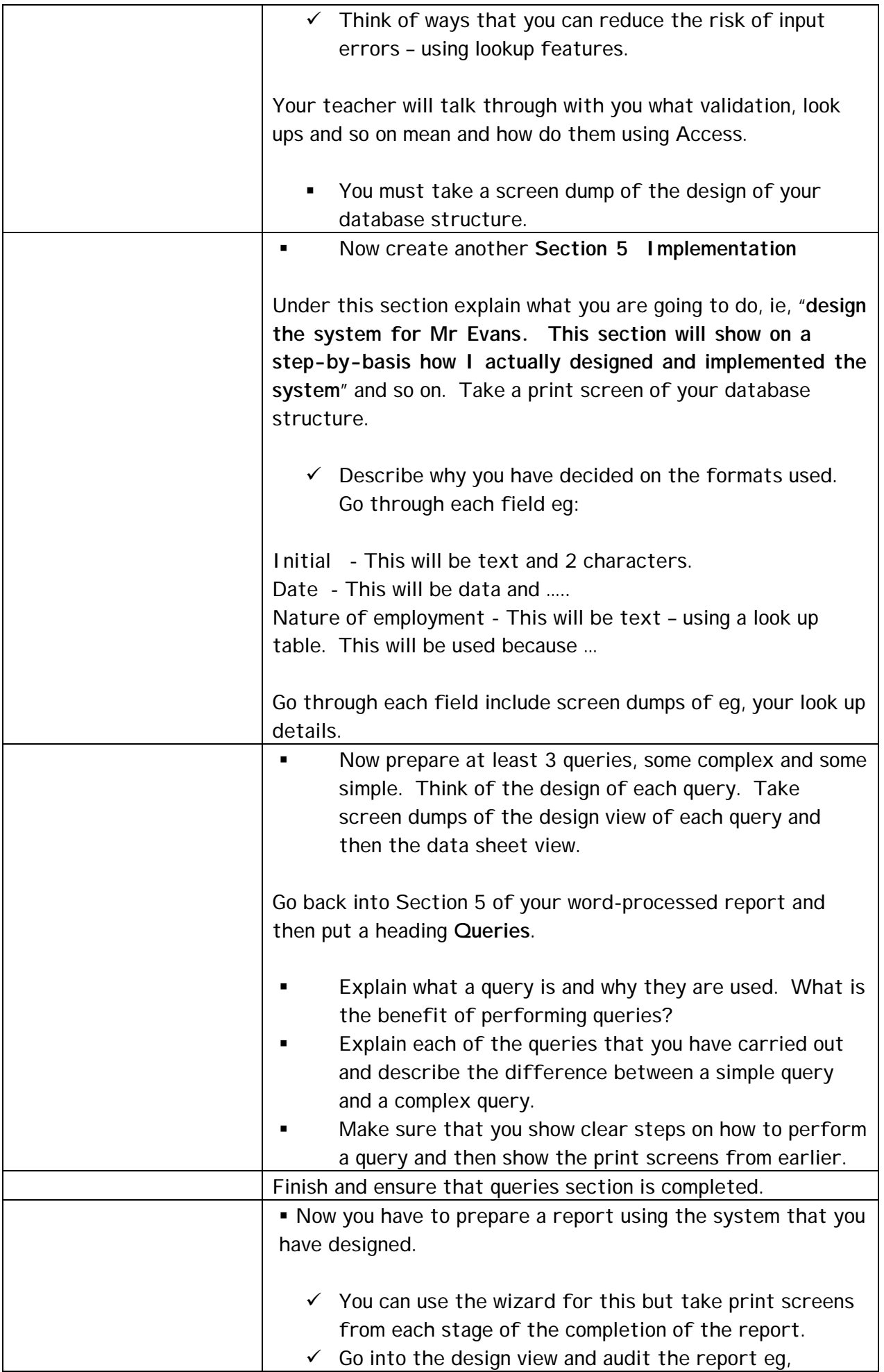

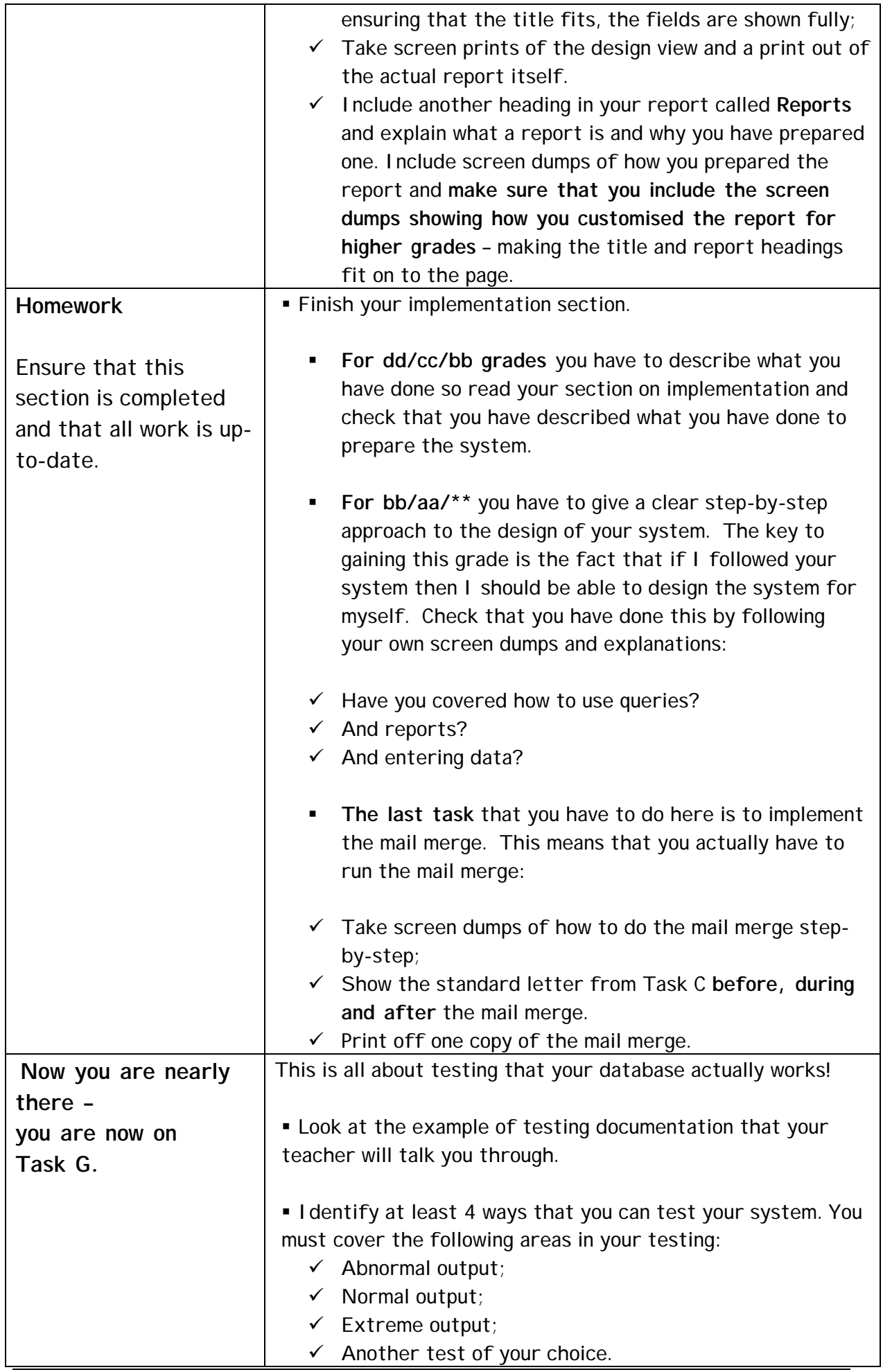

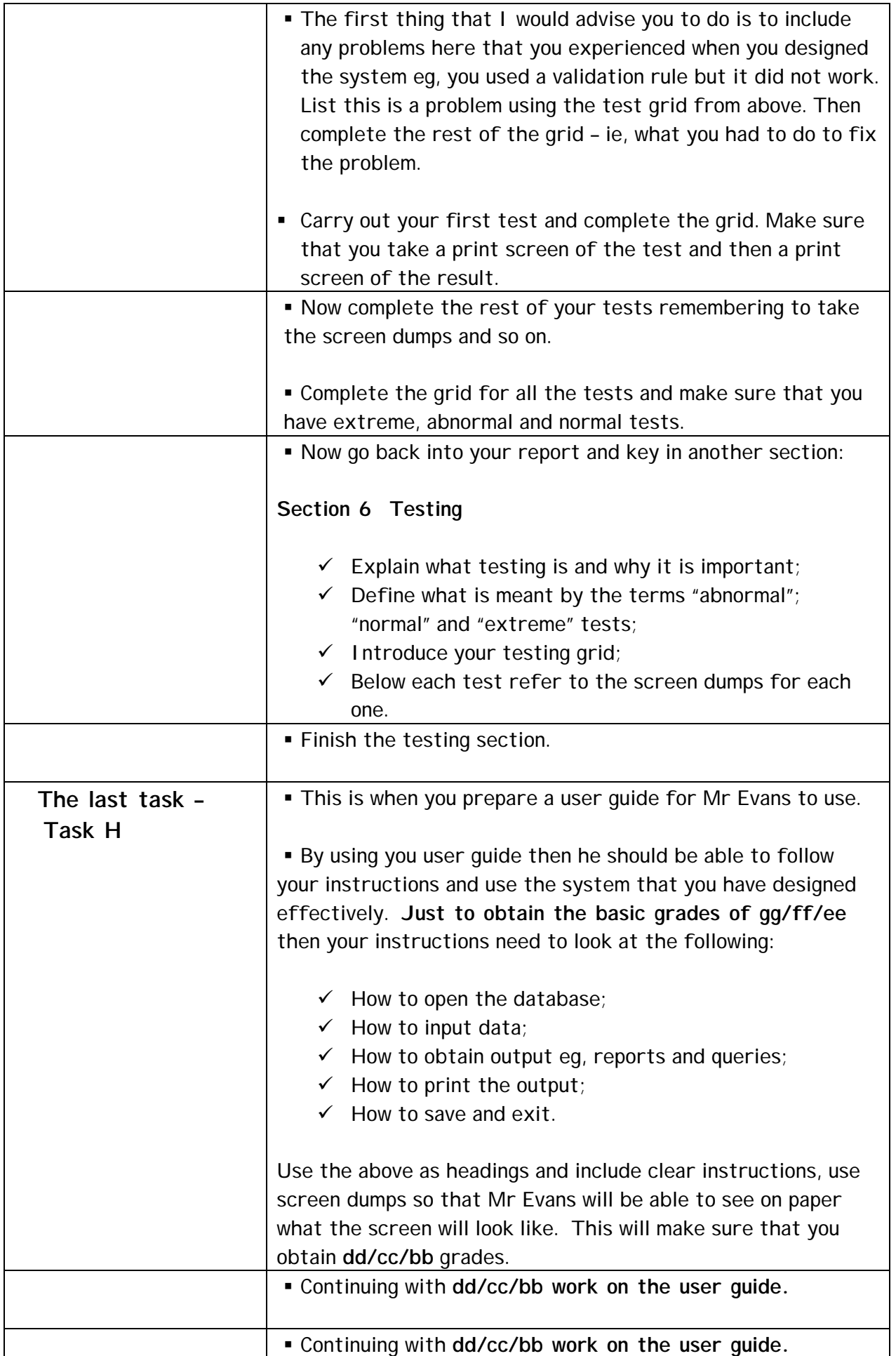

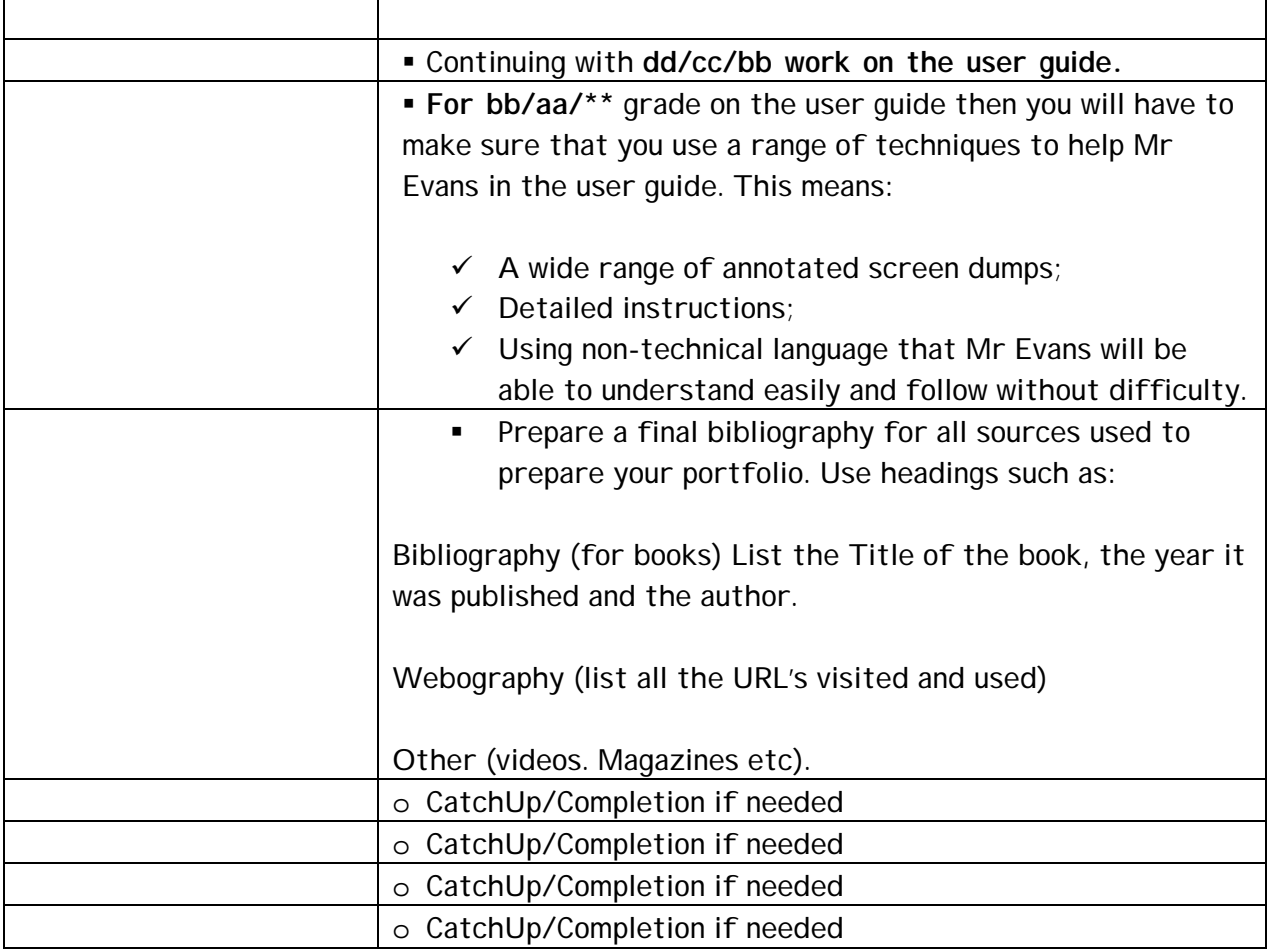
**a) How and why the organisations (H&A) use ICT, the hardware and applications software used and how these meet the organisations needs.** 

### **WHAT YOU MUST DO:**

- Describe (for each  $-$  H&A) how the organisation uses ICT
- The information requirements of most major systems
- And the hardware and software used
- Level 3 Try to explain how the systems meet the organisation's needs and helps them communicate and function effectively. (What are each organisation's needs, why do they use ICT systems to meet those needs.)

### **ADVICE ON HOW TO DO IT:**

So for **A** write about each department in the school. Discuss how each uses IT in differing ways, discuss what the **input and outputs** are. Discuss the **Hardware and Software** used by each department (Resources/ Library/ the main office/ reception/ finance/ registers/ restaurant). **If you want to achieve Level 3** you need to stress how the ICT systems have helped the departments to run efficiently and the school to run efficiently. What does the departments/school need to achieve – how does using ICT help to meet these needs.

For **H**, you need to stress that they have only just acquired a computer system. You need to then discuss how they are currently using the system – what have they produced? (hint – very basic letters). You could mention the **inputs and outputs** for the current use (it is very basic, but worth mentioning) - and the **Hardware and Software**. I think you should take the opportunity to stress all the **ways in which Hearsay is under-utilising** the ICT system. What could they be doing on the system (hint – Standard letters/memos etc using templates, database of all customers/suppliers/phones etc, mail-merge to customers, spreadsheets of accounts, creating of invoices). **If you want to achieve Level 3** you need to stress how the ICT systems will help the departments to run efficiently and the company to run efficiently. What does the departments/company need to achieve – how does using ICT help to meet these needs.

### **b) The documents used by the organisations to communicate internally between individuals and departments and externally with customers and suppliers.**

### **WHAT YOU MUST DO:**

- Analyse the documents (for both  $H&A$ ) annotate notes on each
- Describe (for both H&A) documents the purpose and target audience for each
- Describe (for both H&A) documents how the writing styles meet, or do not meet, these purposes.
- **Level 3** (Try to Draw some general conclusions about the standards expected in business documents)

### **ADVICE ON HOW TO DO IT:**

*So for H & A documents write (annotate) on each document each part of the document, so for documents mentioned below, label each part* 

**Letters** – Reference, Date, Recipients Address, Senders Address, Greeting, Opening paragraph, detail paragraph, closing paragraph, salutation.

*Memo – Title, who it is to, who it is from, date, subject, detail, initials to signify end. Agenda – Title, date + time of meeting, venue of meeting, list of people to attend, List of items to be discussed.* 

*Business Card – Logo, Company Name, Company address, telephone/fax/e-mail details, Name of person, Job title of person.* 

Write on the document whether the document has all the expected elements (detailed above) are there any items missing that you would expect to find on that type of document. Make general comments about whether it looks professional etc., could it be improved in any way?

Write a summary at the end of the **H** documents. List each of the documents looked at (ie/ letter, memo, agenda) and for each write about the purpose of the documents and the target audience in each case. Does the documents writing style meet, or not meet, the purpose of the document? (Hint – if it has all expected elements and it looks professional it should meet the purpose)

Write a summary at the end of the **A** documents. List each of the documents looked at (ie/ letter, memo, agenda, business card, presentation) and for each write about the purpose of the documents and the target audience in each case. Does the documents writing style meet, or not meet, the purpose of the document? (Hint – if it has all expected elements and it looks professional it should meet the purpose)

**This table would help you do this task:** 

| <b>Document</b>        | Purpose (what it is used for)                             | <b>Target Audience (who will</b> | Needs of Audience (what needs to be       |
|------------------------|-----------------------------------------------------------|----------------------------------|-------------------------------------------|
|                        |                                                           | use it)                          | included)                                 |
| <b>Business Letter</b> | Formal communication between<br>organisations/individuals | Recipient                        | Letter head, address, telephone, fax nos. |

*For Level 3 – Draw some general conclusions about the general standards expected on business documents (use a text book to help you here – or handout provided).*

**c) Use software to produce original documents for different business documents** 

### **WHAT YOU MUST DO:**

- Produce a Logo for H
- Produce a Letter for H. This might be an extensive letter to a prospective employee. including information about a particular job.
- Produce an Advertising Flyer or Leaflet for H
- Produce a Presentation or Web Page for H Products

### **ADVICE ON HOW TO DO IT:**

**Produce a Logo** (explain how it developed - ANNOTATED ROUGH DRAFTS with details of what needs changing for the next/final version)

**Produce a Letter** (explain how it developed - ANNOTATED ROUGH DRAFTS with details of what needs changing for the next/final version) Write on details on how you save a basic blank letter as a template and how the detail has been set up using a HEADER – explain why – how is this method of templates and headers advantageous to the user.

**Produce an advertising flyer/leaflet** (explain how it developed - ANNOTATED ROUGH DRAFTS with details of what needs changing for the next/final version). Try to include a table of information on it (perhaps opening times of the shop or prices of the products).

**Produce a Presentation** use PowerPoint or Publisher and use Hyperlinks to navigate through the presentation.

*Level 3 – There should be consistency between documents (an 'in-house style')* 

- *Level 3 Summary for each of the documents produced, write a summary explaining:* 
	- *i. How the style of document has been influenced by the research you have done ii. Explain how the documents meet their intended purpose*

**Also for Level 3 – you will need to do the mail merge in the latter sections** 

### **d) the use of a dataflow diagram to represent the flow of information in a given system**

### **WHAT YOU MUST DO:**

- List the dataflows in a simple system
- Produce a dataflow diagram for a simple system
- **Level 3** additional written analysis of ALL the information flows in the system.

### **ADVICE ON HOW TO DO IT:**

*List the data flow of a customer coming into the shop and requesting information about a particular type of phone (the old system pre-database)*

*Draw* a dataflow diagram to represent the flow of information for the above (the old system and  $\theta$ ) *pre-database)* 

*The dataflow diagram should show clearly labelled* 

- *External people/organisations who are the sources/destinations for the data,*
- *processes,*
- *data stores and the*
- *flow of data between them.*

*List the data flow of a customer coming into the shop and requesting information about a particular type of phone (the new system with the database)*

*Draw a dataflow diagram to represent the flow of information for the above (the new system with the database)* 

### **e) the design of the ICT system**

#### **WHAT YOU MUST DO:**

- List and describe the user requirements
- Give details of sources of information
- Describe the inputs, processes and outputs required
- Identify the type(s) of application software to be used (only 1 level 1)
- **Level 3** Describe how the system will be tested. Incorporate Mail merge to the above.

### **ADVICE ON HOW TO DO IT:**

*Make a list of the things the user will expect the system to be able to do (Think about phones/customers/suppliers). Think about the different uses of the ICT system and the different types of departments that will be using the system (management, sales assistants and secretaries). These are your user requirements. (If doing level 3, do not forget to mention mail merge).* 

*Sources of information are Index cards, product lists, mail shots, questionnaires/data capture forms, supplier documents. Explain which sources of information Hearsay are likely to be using for this system, and what sorts of information they will gather from these sources.* 

*Describe in detail the input, processes and outputs required by the system. (In most cases it is easier if you think of the outputs first, these usually determine the inputs). Think about some of the different things that you will expect to get out of the system the use boxes and enter in the relevant details for that particular situation.* 

#### *You should have at least 3 examples of the below*

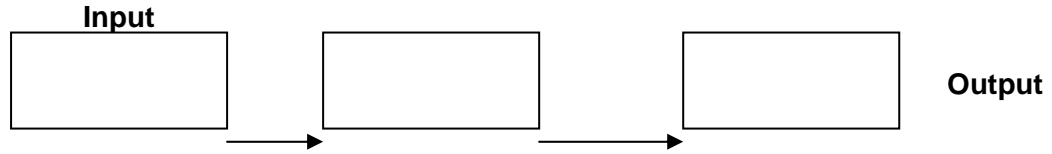

*The type of application software needed first you will need windows and explain that you have decided to use Access (– you may use this opportunity to explain why you came to that decision – hint relational database, front-ended with forms). If you are going for Level 3 you will have to explain that you will also have to have Word to be able to do your mail merge.* 

*At this stage you should also give some idea of how you intend testing the system. Level 3 this should be a detailed specification for testing the system. (Copy your test plan).*

### **f) the implementation of the ICT system**

#### **WHAT YOU MUST DO:**

- Describe how you have implemented the system (a step-by-step diary). Include screen shots as evidence of having completed the work
- Provide examples of Inputs and Outputs. This means that you should show clearly your system actually working to produce what you want it for.
- **Level 3** The above must be completed to a standard that somebody else could read your step-by-step diary, and be able to recreate the ICT system.

### **ADVICE ON HOW TO DO IT:**

#### *At Each stage of this document use SCREEN SHOTS as evidence, how you did it*

*Design your 'phone table' and input some phones (20-30 phones) Design your 'welcome' form Design your 'phone search' form Automate (macro) movement from the 'welcome' form to 'phone search' form Use 'filter by form' to search for a phone and save results as a query Design a Report based on the previous query, to display the results Automate (macro) the process of 'saving results as a query and viewing report' Automate (macro) the process of getting back (possibly back to 'welcome' form) Create a toolbar that incorporates the 'filter by form' and your new macro* 

*Import the customer table* 

*Add your details to the customer table* 

*Design a 'customer search' form* 

*Automate (macro) the movement from the 'welcome' form to the 'customer search' form Automate the process of 'Edit, find' to bring up the find screen where the staff can enter the details that they wish to find.* 

*Automate (macro) the process of getting back (possibly to the 'welcome' form)* 

*For Supplier it should be the same process as for customer* 

*Level 3 – At this level screen shots should be annotated (so use arrows to label things, for example if you suggest that they click on save – arrow and label the save icon). Also, you must test things as you go along, so document that you test your macros as you create them, document that you test any validation rules as you do them (again use screen shots to prove/illustrate).* 

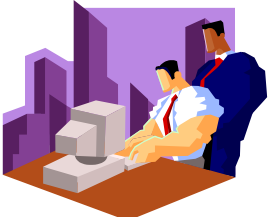

### **g) Testing and Evaluation of the ICT system**

#### **WHAT YOU MUST DO:**

- Do some simple tests to test 'normal', 'abnormal' and 'extreme' inputs. Produce screen shots or printouts as evidence that your system produces the required outputs.
- Do some complex customer queries and print the results (using AND, OR, NOT)
- **Level 3** Fully test the system (both during and after implementation). Keep a record of any modifications or improvements made as a result of testing. Add a written evaluation considering how well you have met the requirements of the design specification.

### **ADVICE ON HOW TO DO IT:**

**Write-up a test plan**. In this you give details of how you will test the database

\* You will do some **Verification** – Proof reading the data in the tables, printout Phone/Customer/Supplier check visually for mistakes (highlight mistakes + label), correct

any errors found, printout to prove (label printout)

\* You will do some **Validation** – Test validation rules, screen shots to prove (you may have already done this in previous section  $-$  if so do not repeat)

\* Then you will do some actual tests, printing the results produced. Write up the test that you intend doing: eg.

- 1. Customer 1 wants a Nokia phone that has WAP facilities
- 2. Customer 2 wants any type of phone, except Sony, it needs to cost less than £100.
- 3. *(Write up at least 5 customer searches use AND, OR, NOT)*
- 4. *remember you must also test* **Normal**, **Abnormal**, **Extreme** inputs (so on something like price you might have a validation rule that accepts items from £1 to £500, Normal would be within that range, abnormal would be outside of that range - £550, Extreme would be £1 or £500.

You will also have to test the CUSTOMER and SUPPLIER search facilities. As above writeup searches you intend doing to test the database works correctly. Screen shot how you searched for the customer, with the 'found' customer details behind.

#### The Above tests will then need to be input into a test plan table:

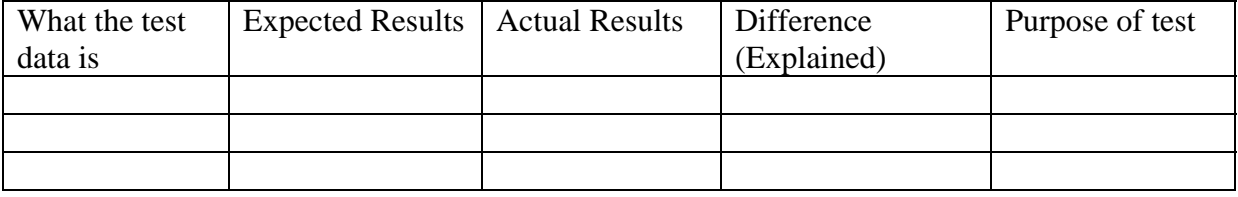

### **Summary**:

- 1) Test you can search for customer queries (I want a Nokia & WAP) do at least  $5$ use **AND**, **OR** and **NOT**.
- 2) Test validation rules work correctly, test **Normal**, **Abnormal**, and **Extreme** data
- 3) Test you can find existing customers (at least 2)
- 4) Test you can find existing suppliers (at least 2)
- 5) Test macros/buttons move around database correctly

#### **h) User Documentation for the ICT system**

#### **WHAT YOU MUST DO:**

- Produce a user guide with screenshots to illustrate the process of using the system in detail
- **Level 3** As above, but must include annotated screen shots, and must enable a non IT user to follow system. Also try to explain a simple mail merge.

#### **ADVICE ON HOW TO DO IT:**

*Firstly you must instruct the user on how to access the database (from the start button on the desktop)* 

*Then you should show how the user can:* 

- *Add data to the tables*
- *Carry out queries to obtain output*
- *Print output*
- *Save and exit the system.*

*Your system involves a number of tables and queries. It is not necessary to repeat instructions. You should be able to give a clear example of, for example, adding data to the phones table, then make it clear which other tables can be added to in the same way.* 

*Have a look at a 'quick start' guide for a piece of software or audio/video equipment. That should give you a good idea of an appropriate layout and the right amount of detail needed.*

### **Student Checklist Applied ICT – H Mobile Phone Company**

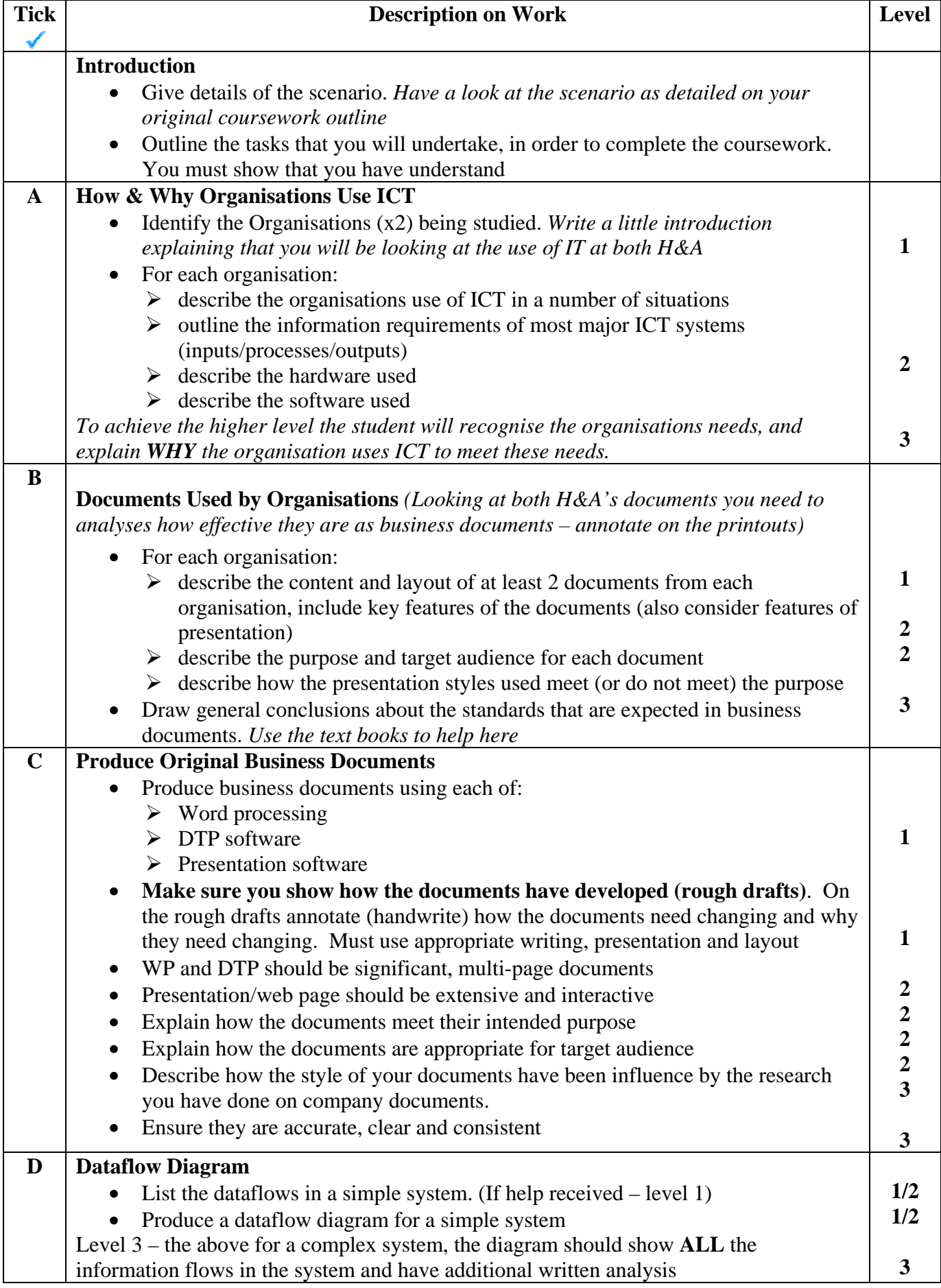

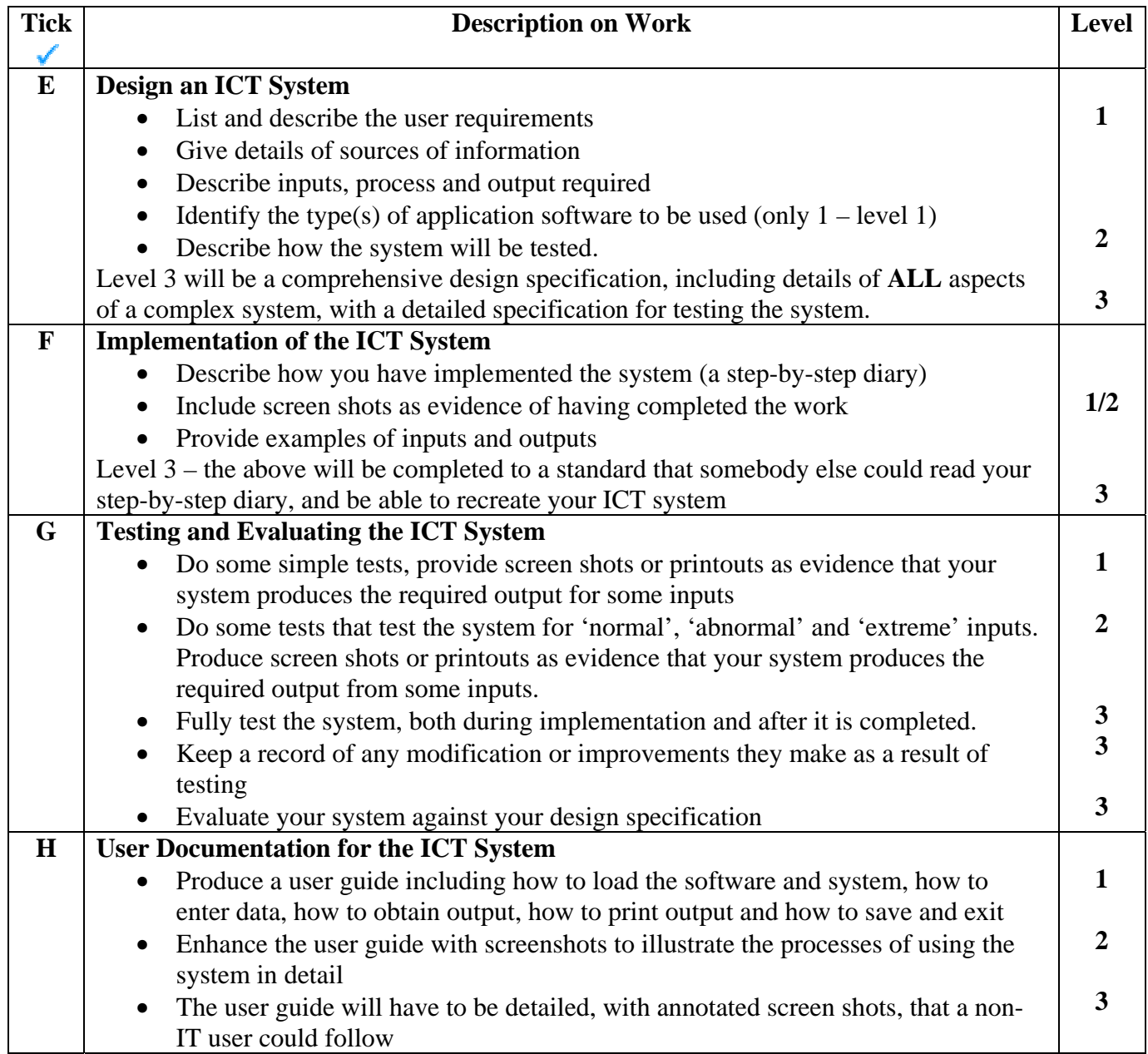

### **Note to Teachers:**

On the following pages are 'Section Dividers' provided by one centre. These are printed onto colour card and given to each student. These have helped to clarify the marks allocated for each task.

The centre has contextualised the requirements for sections e and f for the creation of a database system to suit the Centre assignment.

Centres are reminded that whilst it can be helpful to try to interpret the requirements of the assessment evidence grid for students to understand more easily, teacher assessment must be carried out with reference to the OCR specification – the assessment evidence grid and exemplification. Further guidance for assessment can be found in the Frequently Asked Questions and Additional Guidance for Portfolios sections of this document.

# **GCSE Applied ICT**

## **Name:\_\_\_\_\_\_\_\_\_\_\_\_\_\_\_\_\_\_\_**

# **Section A Organisational Use of ICT**

## Organisation 1:

# Organisation 2:

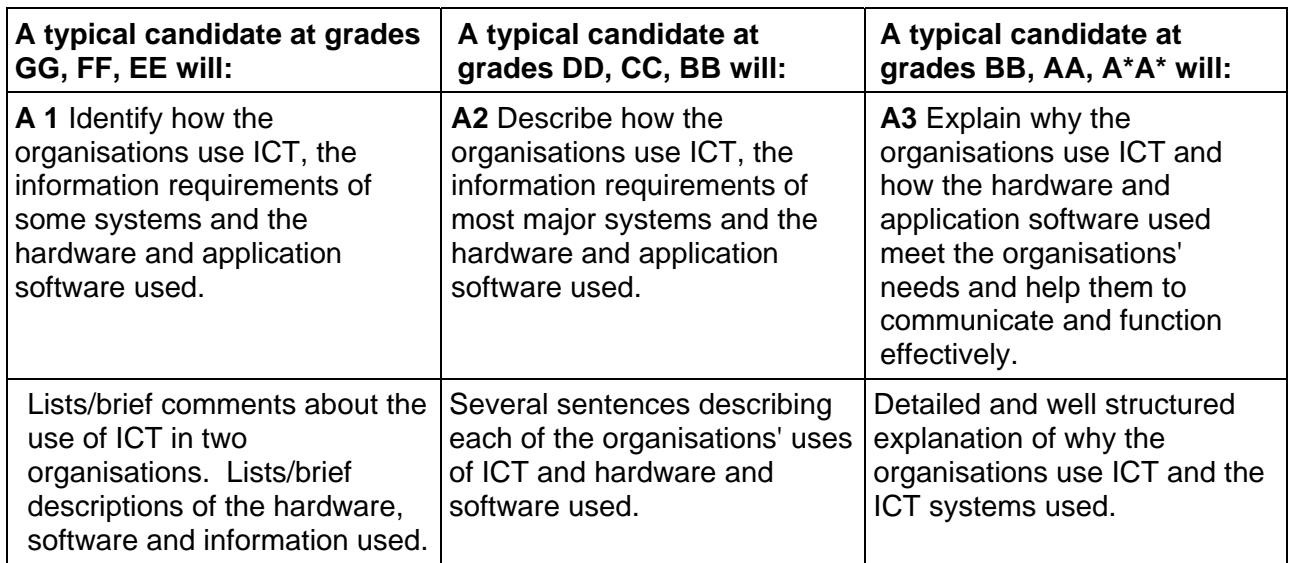

# **GCSE Applied ICT**

## **Name:\_\_\_\_\_\_\_\_\_\_\_\_\_\_\_\_\_\_\_**

# **Section B**  Describing Documents

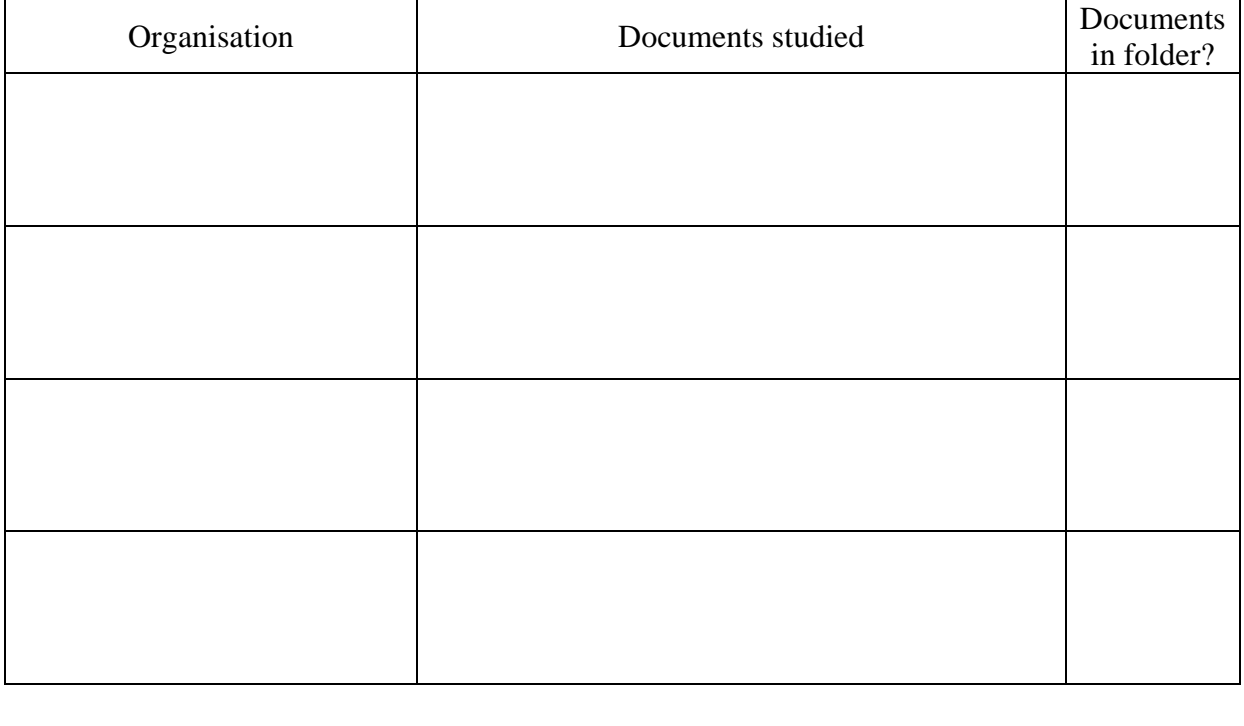

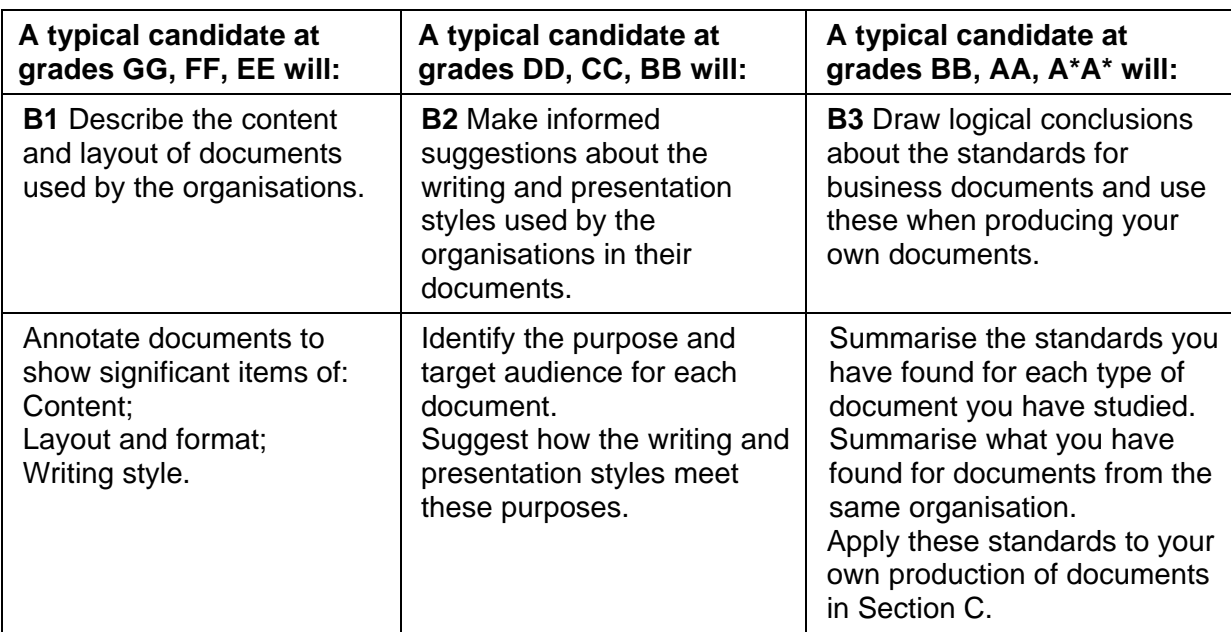

**Requirements are for student guidance only.** 

**Teacher assessment must use the Assessment Evidence Grid and exemplification from the specification.** 

# **GCSE Applied ICT Name:**

~ (

# **Section C**  Creating Documents

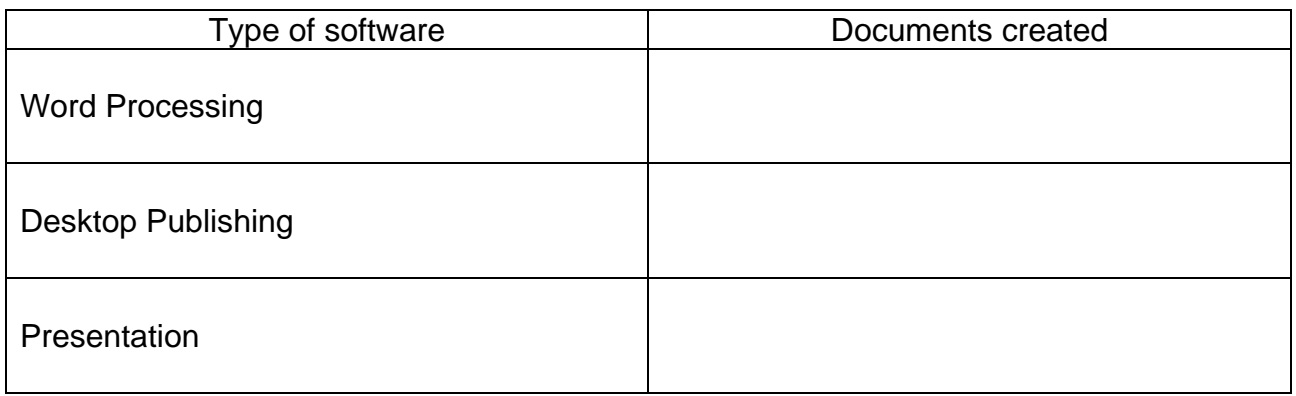

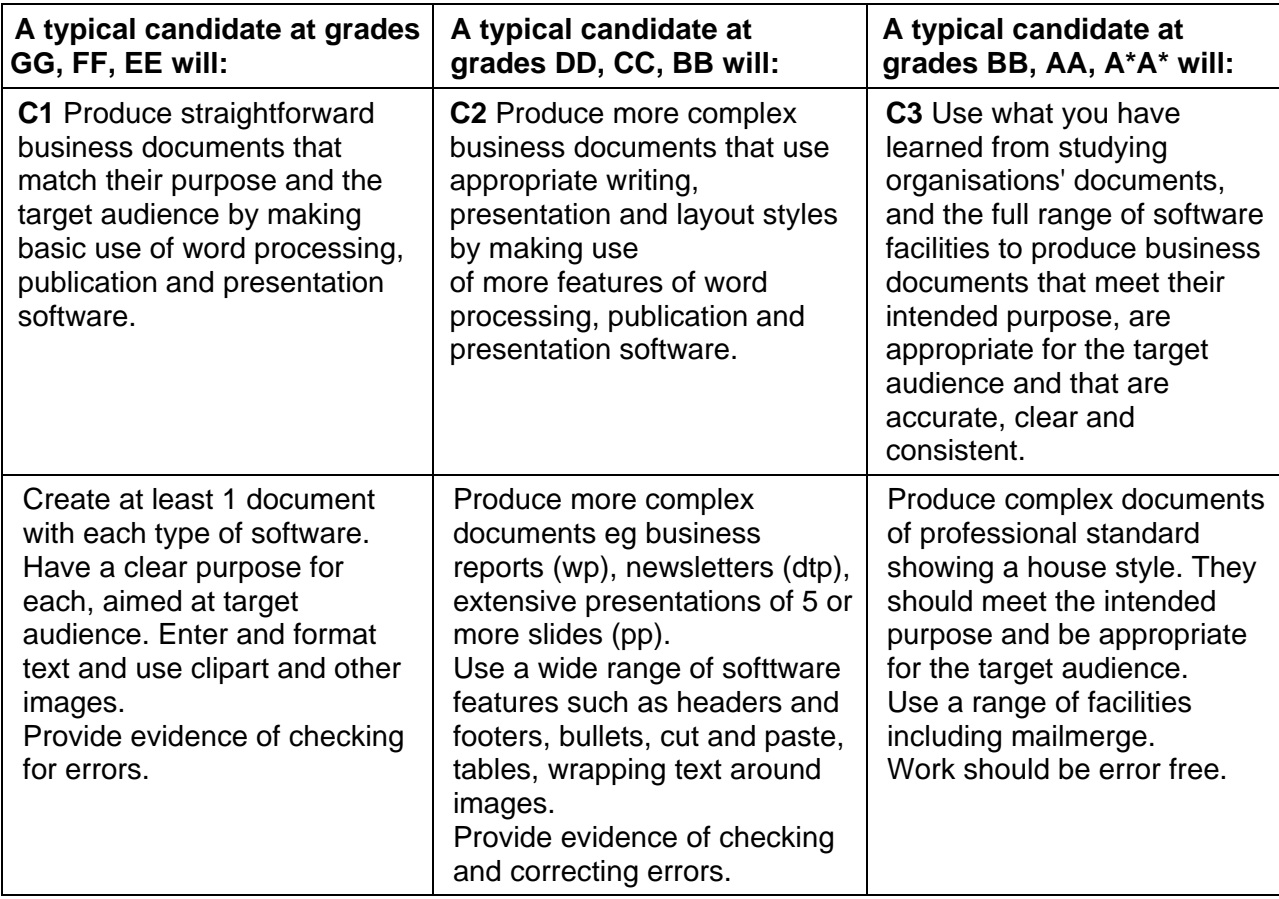

**Requirements are for student guidance only.** 

**Teacher assessment must use the Assessment Evidence Grid and exemplification from the specification.** 

# GCSE Applied ICT

Name:\_\_\_\_\_\_\_\_\_\_\_\_\_\_\_

# **Section D**  Dataflow Diagrams

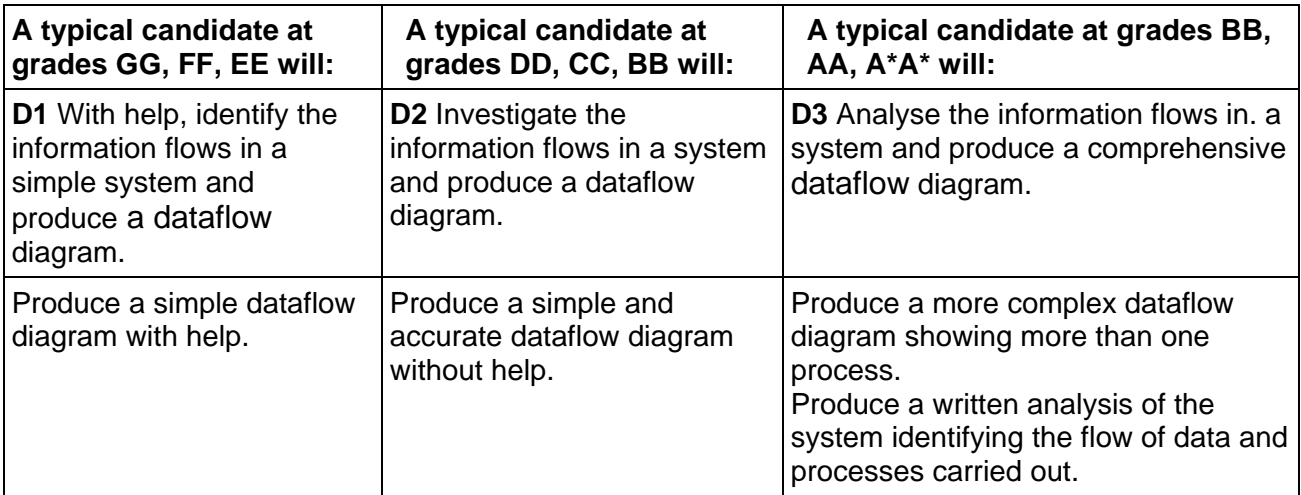

## **GCSE Applied ICT Name:\_\_\_\_\_\_\_\_\_\_\_\_\_\_\_**

# **Section E**  Design Specification

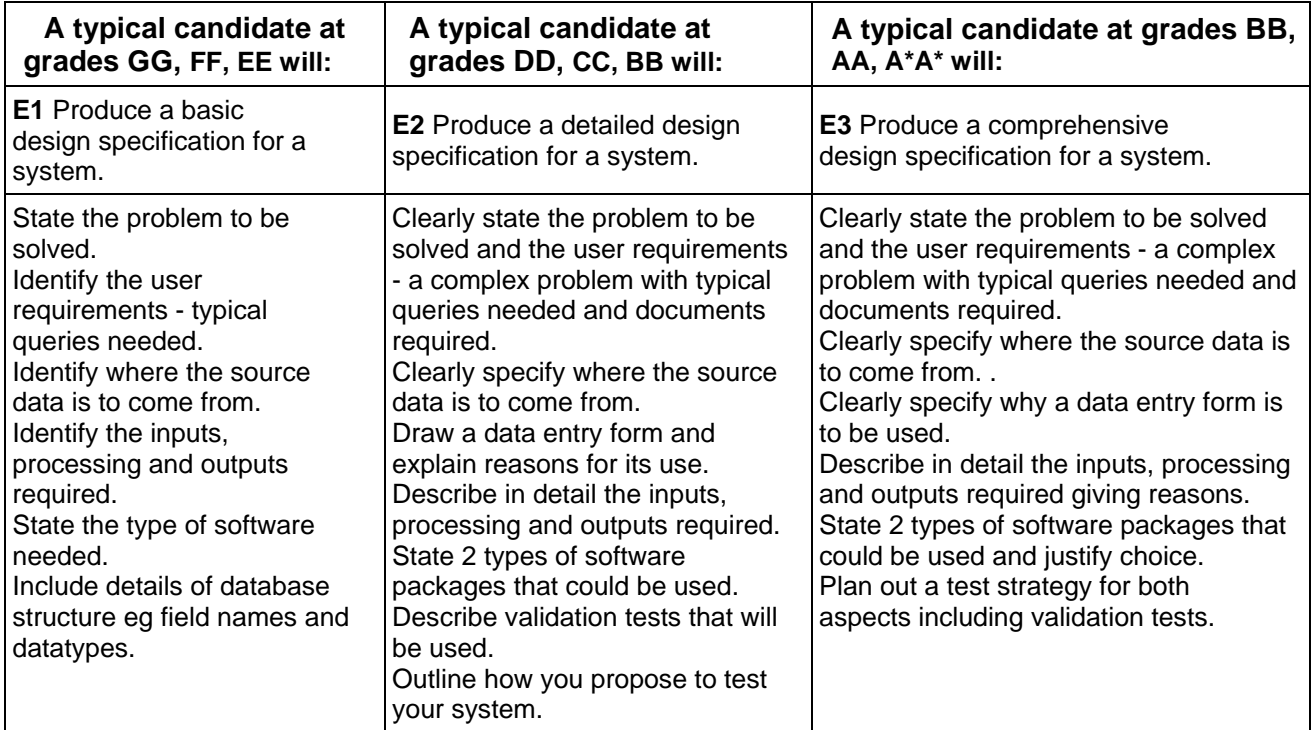

**Requirements are for student guidance only.** 

**Teacher assessment must use the Assessment Evidence Grid and exemplification from the specification.** 

# **GCSE Applied ICT**

## **Name:\_\_\_\_\_\_\_\_\_\_\_\_\_\_\_**

# **Section F**  Implementation

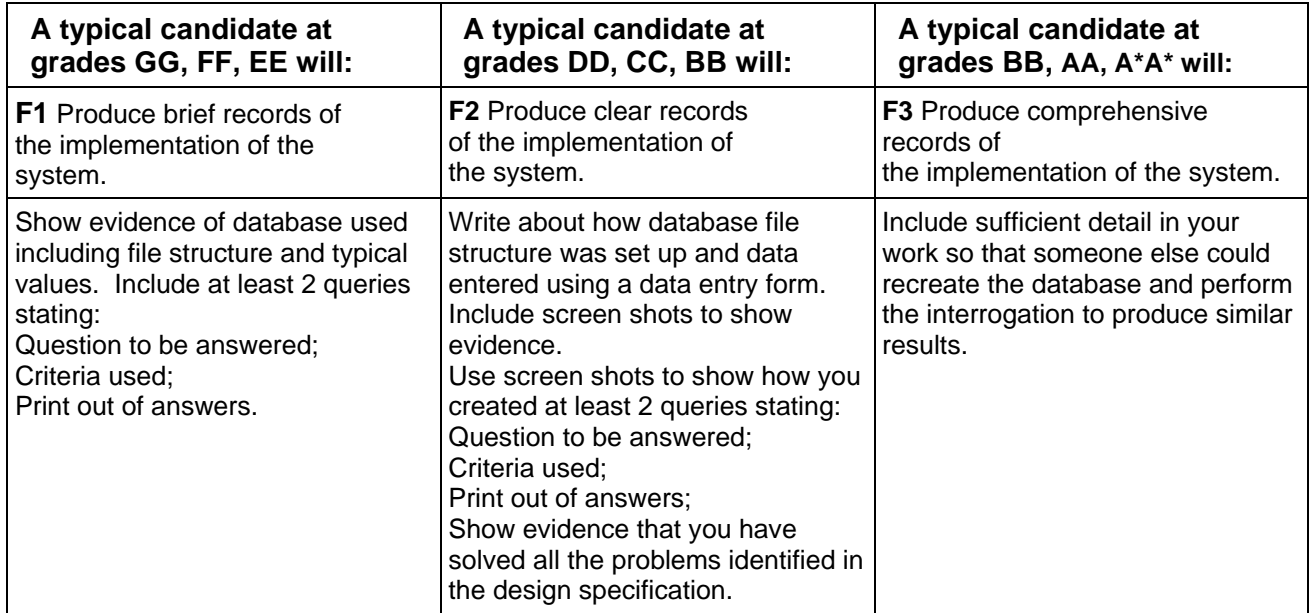

# **GCSE Applied ICT**

## **Name:\_\_\_\_\_\_\_\_\_\_\_\_\_\_\_**

# **Section G Testing and Evaluation**

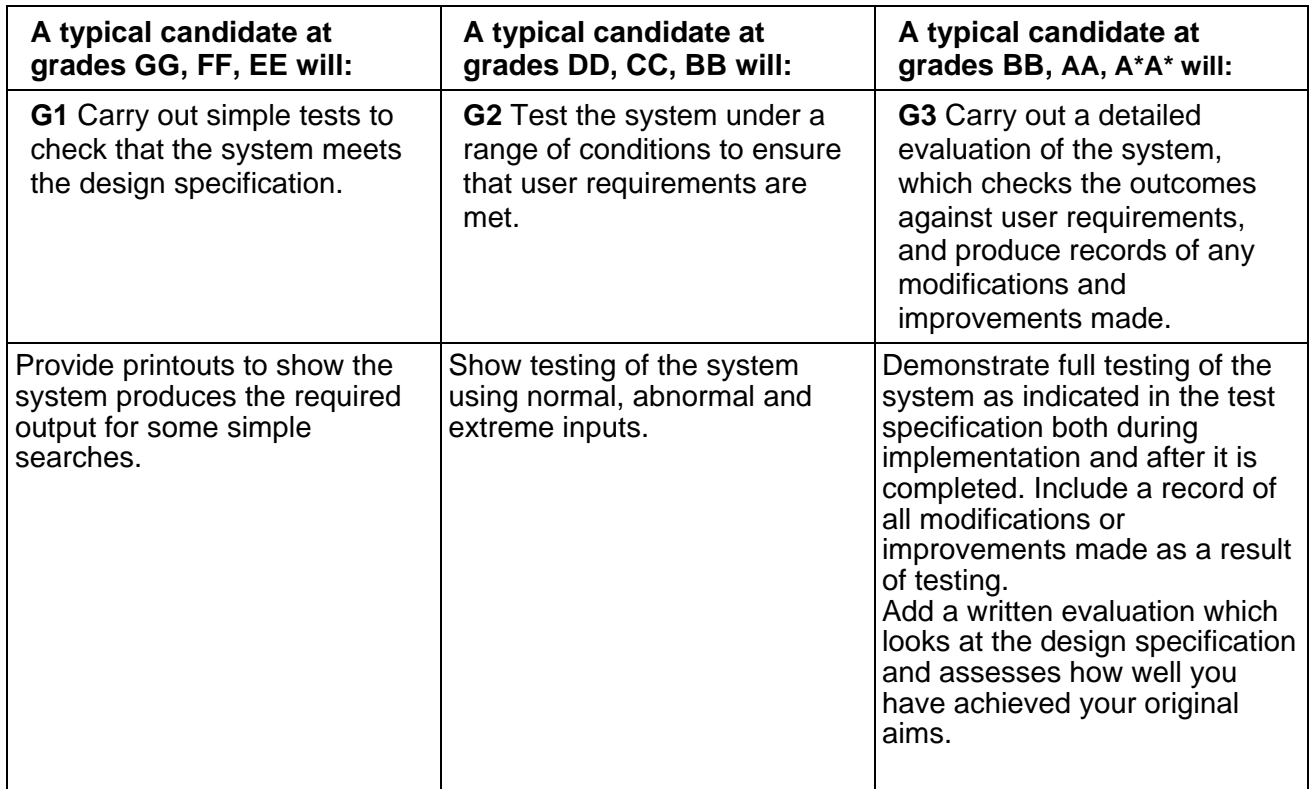

**Requirements are for student guidance only.** 

**Teacher assessment must use the Assessment Evidence Grid and exemplification from the specification.** 

# **GCSE Applied ICT Name:\_\_\_\_\_\_\_\_\_\_\_\_\_\_\_ Section H User Documentation**

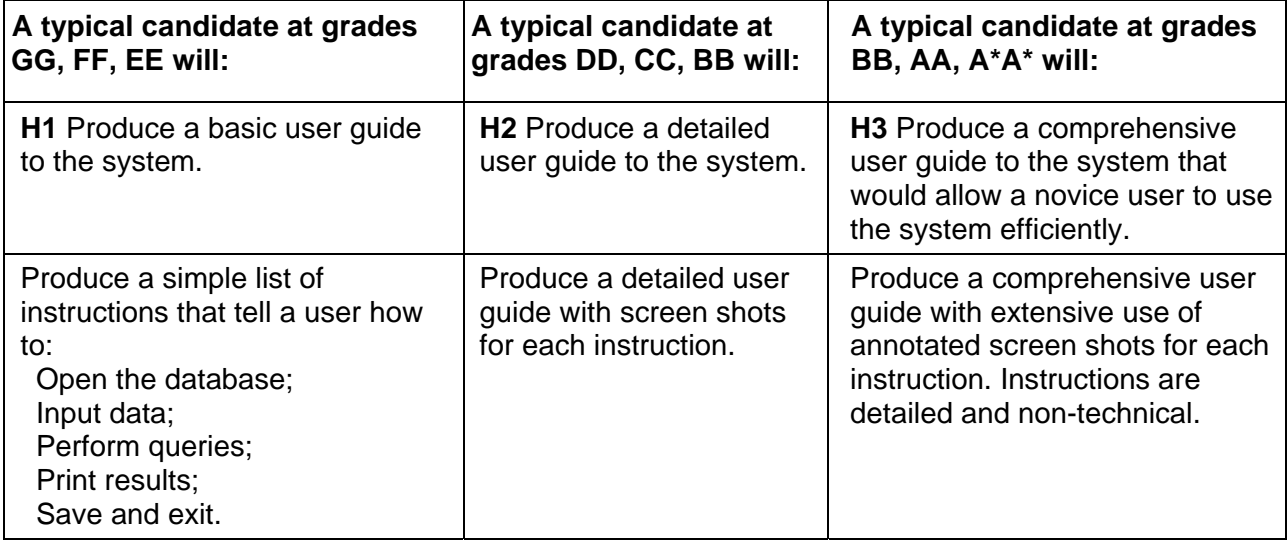

### **RESOURCES USED WITH ASSESSMENT UNIT 3 ICT SURVEY PORTFOLIO**

The material in these sections has been supplied by centres who have found it useful. In including it in this pack, OCR is not endorsing any specific worksheets/instructions as enabling access to the complete mark range. The responsibility for ensuring work meets the specification criteria remains with the centre.

It is important that assignments are not too prescriptive. Portfolios that are submitted for assessment must be the candidate's own work.

The first centre has given guidance based on different levels and the second centre has given guidance based on specific grades. This is each centre's own interpretation of the Assessment Evidence grid.

### Tasks B & C Scenario

ANC are a new company who plan to set up as an Internet Provider.

They want to find out what providers are available already, what services are already being offered and which are the most popular with users.

To achieve this, they want you to find out the answers to the following questions, and present your answers in the form of a report that will help them to decide what services to offer.

Questions 1 What do most people use the internet for? How often do people use the internet? Who is the most popular internet provider? Where do people usually log on the internet? What is the most popular search engine? What would be the most popular use of e-mail?

Questions 2

Do males use the internet more than females? Approximately how long do individuals spend online on named tasks- e.g. games, shopping music, research? How much does each provider charge for different types of access? How many people use the internet also use e-mail? Do people in different age groups use the internet for different purposes?

### Breakdown of Tasks

You will need to

- 1. Carry out a survey
- 2. Enter results into a database
- 3. Produce reports combining data from more than one table and illustrate graphically using the results of your searches.
- 4. Search database and analyse results using a spreadsheet.

Remember, keep records and screen shots of all stages in the development of your project. You will need to annotate these printouts to show how you arrived at your final solution.

### **Tasks**

### **1**. Carry out a survey

Create a data capture form using an appropriate package. Your questions must be worded in such a way to enable you to answer the questions that ANC have asked.

You will need to collect a MINIMUM of 20 records.

### **2**. Enter results into a database

Using Access, create a suitable data structure, and enter the results that you have collected. To obtain *level 2* you will need to create a "relational database", consisting of 2 or more tables You must use data validation for different types of data. To obtain *level 3* you will need to create a form to input data

### **3.** Produce reports combining data from two tables

Create reports in Access using the first set of questions. ANC have asked to see the results in graphical form, therefore you need to create Access charts.

To obtain *level 2* you must produce reports using data from two tables. To obtain *level 3* you must produce a customised report to meet user needs.

### **4**. Analyse the results using a spreadsheet

Import the results of queries based on the  $2<sup>nd</sup>$  set of questions. Use formula to calculate totals and display the results as graphs.

To obtain *level 2* you must be able to format cells and titles, use simple formula.To obtain *level* 3 you must use absolute cell reference and select specific print areas.

### **5.** Combine your results to produce a report to the directors

Combine your graphs and tables. Describe what each chart or table shows and how it may help the directors of ANC to reach decisions.

To obtain *level 2* you must produce different types of charts and graphs suitably labelled.. To obtain *level 3* you must combine sections of your spreadsheet and charts or graphs to produce a coherent report.

## **Unit 3 - Section B&C Clarification of Requirements**

These sections are particularly difficult, in respect to the things you have to prove that you have done. Try to manipulate the work in such a way that you can tick of all the requirements of the marking scheme.

As such I will try to detail what you must have, below:

### **You will need 2 reports (or 2 sections)**

### **Report 1 – Evidence of how you did it**

**Outline the scenario** – What have you been asked to do

**Questionnaire** – Discuss how you set it up, the things you had to consider, the accuracy of your results, the group you surveyed

### **Setting up the Database** –

- You will need to explain how you set up the main table. Evidence of types of fields used, validation rules, related tables (use a combo), relational tables (supplier codes & prices);
- You will also need evidence of creating a form for inputting data use a wizard to create it;
- Evidence of setting up a complex query (linking the main table to the relational table, pulling all the data together);
- Evidence of designing a report (use the wizard & base it on the query you have just done). This needs to be customized for the target audience, so tailor it for ANC (the company you have been employed by). You might group certain 'types', such as 'provider' together, or sort it into a particular order etc.

**Written explanation** of 'dropping' (either you main table OR query) into excel

### **Using the Spreadsheet -**

- Firstly evidence that you have added a heading (use a header/footer);
- I would add some simple calculations (such as  $=$ average,  $=$ max,  $=$ min);
- You will need evidence to show how you can create a simple pivot table;
- You will need evidence then of using your pivot table to create a graph (make sure it has suitable headings and labels);
- Evidence that you know how to set a print area, particularly useful if you have added graphs to the same sheet as your data.

### **Report 2 – Report of Findings to ANC**

This is your **formal report to ANC** (and as such it should look professional – try using Headers and Footers with the date, your name, page numbering etc).

- Start by **recapping what you have done** (ie/ designed a questionnaire, tested it on a sample, input the results into an Access database, tested that the data could be manipulated for the results you required etc etc, then did it for real, who did you sample, how many etc etc.);
- Then Provide them with a **copy of your questionnaire**;
- Provide them with **a copy of the results** (in either the table format, or even better the nice report format that you evidence in the previous section);
- The start to **provide results for each of their questions**. Give them both **graphical analysis and written analysis** for each. (It is no use sticking a graph in the report and expecting them to interpret it);
- *TRY TO USE MORE THAN ONE TYPE OF GRAPH.* (Make sure they are labelled correctly). Think of the best ways to show each type of data. Maybe some is best shown on a grouped chart, for example.

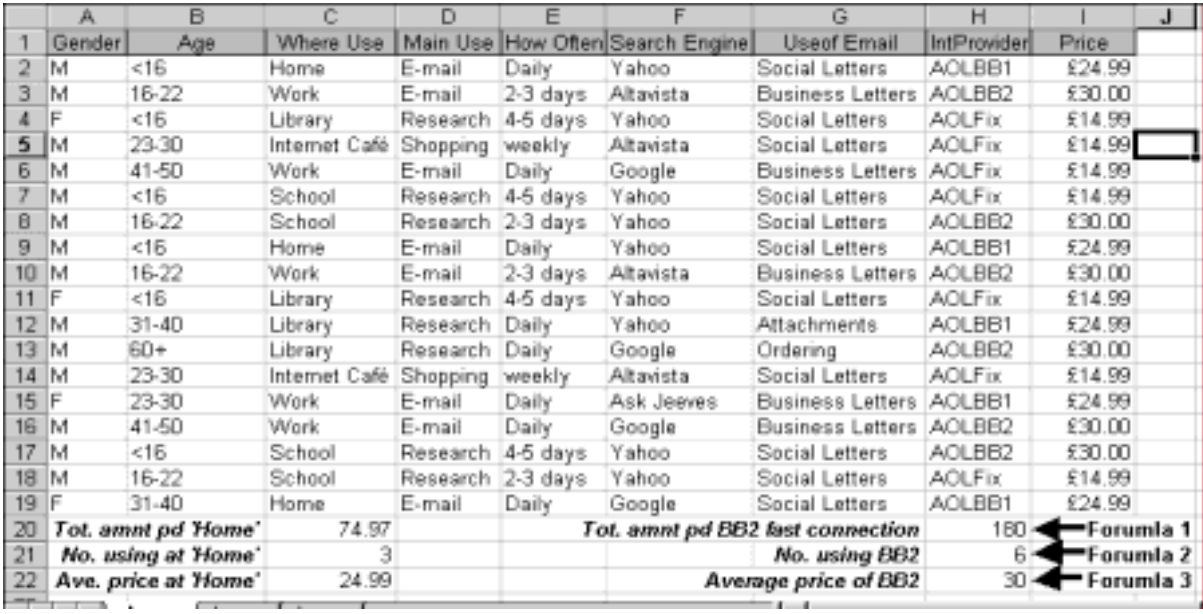

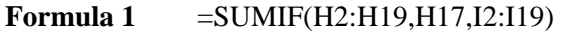

```
Formula 2 = \text{COUNTIF}(H2:H19,H17)
```

```
Formula 3 = H20/H21
```
This is an alternative method of getting the data in a form that can easily be graphed. You might use Pivot Tables instead. The choice is yours.

**The first formula** is summing the values in the cells I2:I19, ONLY IF they cells in the range H2:H19 match the value (or what ever is in) H17. In other words, AOLBB2 is in H17, so wherever that appears in the 'H' column, the formula will add up the corresponding value from the 'I' column. (They add up to 180)

**The second formula** is Counting how many cells in the 'H' column, match the value (or what ever is in) H17 – in other words there are 6.

**The third formula** divides what is in H20 by what is in H21, in other words it finds the average cost of the BB2 connection.

## **Unit 3. ICT Survey – Online Purchasing**

### **Introduction**

In this project you will carry out research on how ICT is used in everyday life. You will analyse the data you collect using a spreadsheet and a database, and present the findings in a presentation.

The survey will be about Internet shopping.

Below is a series of hypotheses, that you will ether prove or disprove in your analysis.

### **Hypotheses**

Hypotheses you will analyse using a spreadsheet:

- 1. The average age of an online shopper is 25.
- 2. Males purchase more products online than females.
- 3. People shop online more in the evenings than during the day.

Hypotheses you will analyse using a database:

- 4. The most popular online shop is Tesco.net.
- 5. Online users purchase books from Amazon.com.
- 6. Tesco shoppers are more likely to be women.
- 7. Younger people buy the most music online.
- 8. Most ebay users are men below the age of 40.

Opinion Hypotheses to be written about in a presentation.

- 9. It is cheaper to purchase a product online than on the high street.
- 10. Online shopping will replace high street shopping in the next ten years.

Can you prove or disprove these hypotheses?

### **Task 1. Create a new report for this project in a word processor.**

T1.1. In your report, write an introduction stating that you will use computer analysis methods to prove or disprove the hypotheses:

- 1. The average age of an online shopper is 25.
- 2. Males purchase more products online than females.
- 3. People shop online more in the evenings than during the day.
- 4. The most popular online shop is Tesco.net
- 5. Online users purchase books from Amazon.com.
- 6. Tesco shoppers are more likely to be women
- 7. Younger people buy the most music online.
- 8. Most ebay users are men below the age of 40
- 9. It is cheaper to purchase a product online than on the high street.
- 10. Online shopping will replace high street shopping in the next ten years.

T1.2. In groups, discuss what type of data you require for each of the hypothesis.

In your report, put the title 'Gathering Data'. Explain that you are working in a group to gather data to prove or disprove the hypotheses. As a group you have decided to collect the following data. Create your data collection table as below, and fill it in.

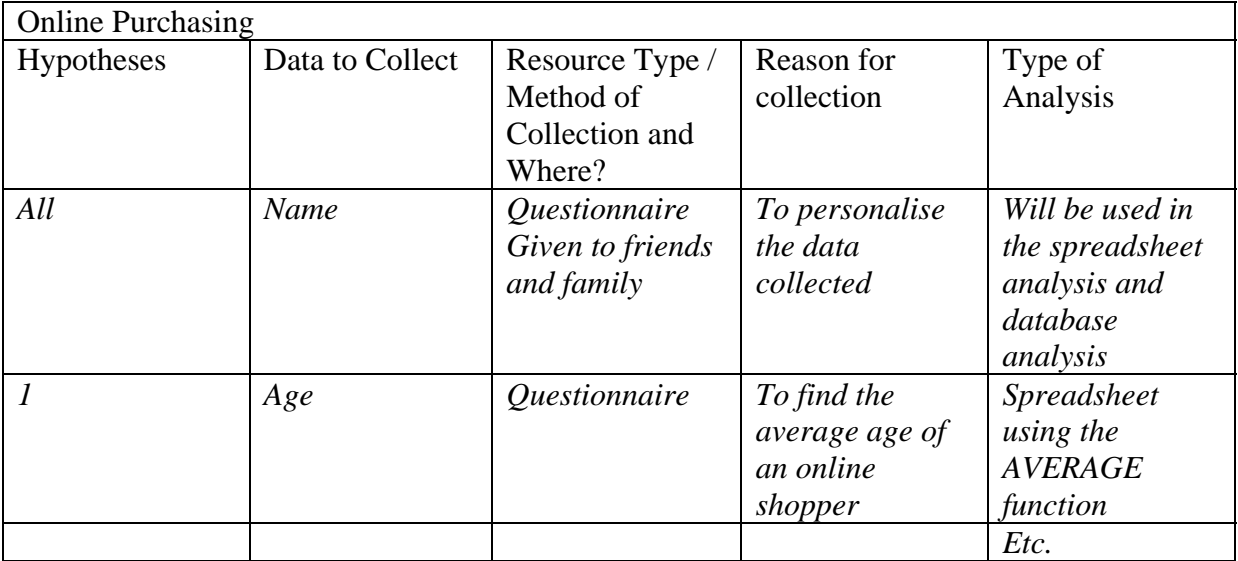

The resources for your data could include:

- Questionnaire;
- Tally Chart;
- Book;
- Newspaper / Magazine;
- High street research:
- Internet Search.

You MUST use as many types of resource as you can when collecting your data.

T1.3. Construct and print any questionnaires, tally sheets, etc. you may use.

T1.4. Collect your data, then share it amongst your group.

T1.5. In your report summarise (say what you have collected – NOT what it all means) the data you have collected, and how you got it. You will need to cover:

T1.5.1 Questionnaire – Include a copy of your blank questionnaire and a few examples of completed questionnaires. In your explanation you should say how many questionnaires you had completed and what sort of people filled them in.

T1.5.2 Internet searches – Write about the Internet searches you carried out, including what you were looking for. Copy and paste screen shots of your search criteria. Remember you need complex search techniques to get full marks – these should show the use of a range of different features offered by the advanced search options of the search engine. Explain why you chose the words, phrases and options you did. Add statements on what you did to ensure information is not biased and is accurate. Show, with screen shots, how you have added important sources to your favourites folder.

T1.5.4 Newspaper and book research. – Explain what sort of information you found from newspapers and books, and make a list of books used and page numbers where useful information was found.

### **Task 2. Spreadsheet Analysis.**

Working by yourself, create a spreadsheet to process the data for the first three hypotheses.

T2.1. In your report Put the title 'Spreadsheet Analysis'. State that you are going to create a spreadsheet to prove or disprove:

- 1. The average age of an online shopper is 25.
- 2. Males purchase more products online than females.
- 3. People shop online more in the evenings than during the day.

T2.2. Create your spreadsheet.

- $\triangleright$  Set up the spreadsheet
- $\triangleright$  Format the column headings and cells appropriately.
- $\triangleright$  Enter the data
- $\triangleright$  Format the data
- $\triangleright$  Create Formulae

In your report copy and paste the spreadsheet, making sure that the whole of the spreadsheet is displayed. Annotate any formatting used.

IN your report copy and paste the spreadsheet in Formula view (Tools – Options – Formula) and annotate the formulas.

T2.3. Charts.

Create appropriate charts in your spreadsheet. Make sure you include suitable titles and labels.

T2.4. The Summary Reports.

In your report Put the title 'Summary Report'.

For each of the three hypotheses:

AIM: State what you are trying to prove / disprove

METHOD: Data collected, and how you manipulated it.

FINDINGS: Screen shots of the relevant parts of your spreadsheet, and charts.

CONCLUSION: Have you proved or disproved the hypothesis?

### **Hypotheses to be analysed using a spreadsheet – Teachers' notes**

Some of the more obvious expected outcomes are listed below. Whilst it is expected that candidates will be supported and suggestions given, they must be given enough scope to demonstrate skills of their own. Teachers might consider going through similar types of question together, leaving students to come up with their own solutions to the main tasks.

1. The average age of an online shopper is 25.

List all online shoppers' ages and use the AVERAGE function. Plot the ages of online shoppers on a graph.

2. Males purchase more products online than females.

Use the COUNT IF function to count the number of males and the number of females. Use a graph to show results.

3. People shop online more in the evenings than during the day.

Use COUNT IF function to count the number of users between 7am – 10am, 10am – 1pm, etc, and create a graph.

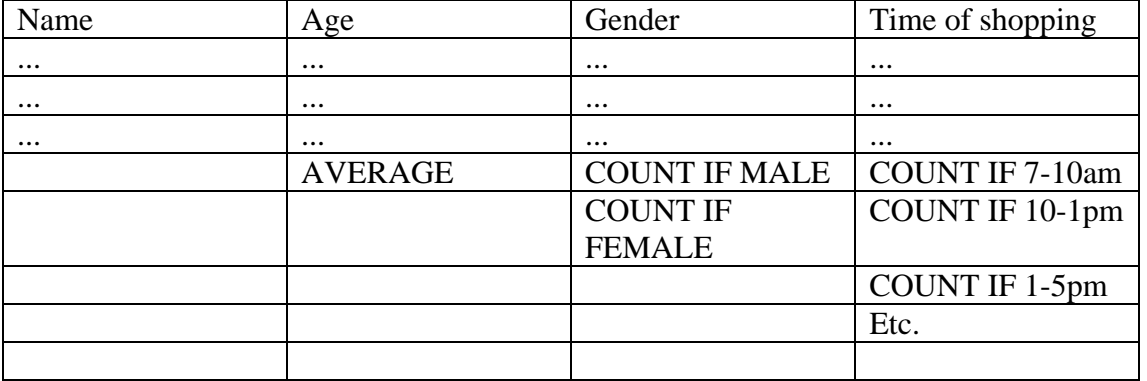

Graphs to represent the data: inc. Scatter graph for age, bar chart for Gender count, Smooth line for Time of Shopping count.

### **Task 3. Database Analysis.**

Working by yourself, create a database to process the data for hypotheses 4-8.

T3.1. In your report, state that you are going to create a database to prove or disprove:

- 4. The most popular online shop is Tesco.net
- 5. Online users purchase books from Amazon.com.
- 6. Tesco shoppers are more likely to be women
- 7. Younger people buy the most music online.
- 8. Most ebay users are men below the age of 40

T3.2. Create a database to analyse the data you have collected. You will need to create a number of different tables. Think carefully about appropriate validation checks you can put into these tables to reduce the chance of error when entering data.

In your report put the title 'table design' and copy and paste each of your tables. Explain any validation checks you have used.

T3.2.2. Linking Tables:

You now need to link the tables together.

In your report put the title 'Relationships' and place a screen shot of the relationships.

T3.2.3. Create data entry forms.

In forms view, create data entry forms for each of the tables. Create a switchboard for your main menu.

In your report, under appropriate titles take screen shots of your data entry forms.

T3.2.4. Enter Data.

Enter the data you have collected. If you have created forms, use the forms to enter the data. If you have not, enter the data directly into the tables in datasheet view.

In your report, copy and paste the data from each table under an appropriate heading.

T3.2.5. Searching and sorting.

You should now be able to create queries to help you find evidence to support or disprove the hypotheses.

You need to create at least one simple search, one search and sort and two complex searches. You should use data from more than one table in at least some of your queries.

In your report, give a description of each of the queries then copy and paste screen shots of the queries.

### T3.2.6. Report Creation

Create reports in Access for the queries created.

Run the reports, print the results and place them into your report. Annotate them to show what query they came from.

T3.2.7. In your report, explain the findings for each of the five hypotheses.

AIM: State what you are trying to prove / disprove METHOD: Data collected, and how you manipulated it. FINDINGS: Results from the queries / reports. CONCLUSION: Have you proved or disproved the hypothesis?

### **Hypotheses you will analyse using a database – Teachers' notes**

One possible solution is given below. Whilst it is expected that candidates will be supported and suggestions given, they must be given enough scope to demonstrate skills of their own. Teachers might consider going through similar types of question together, leaving students to come up with their own solutions to the main tasks.

### **Database Structure**

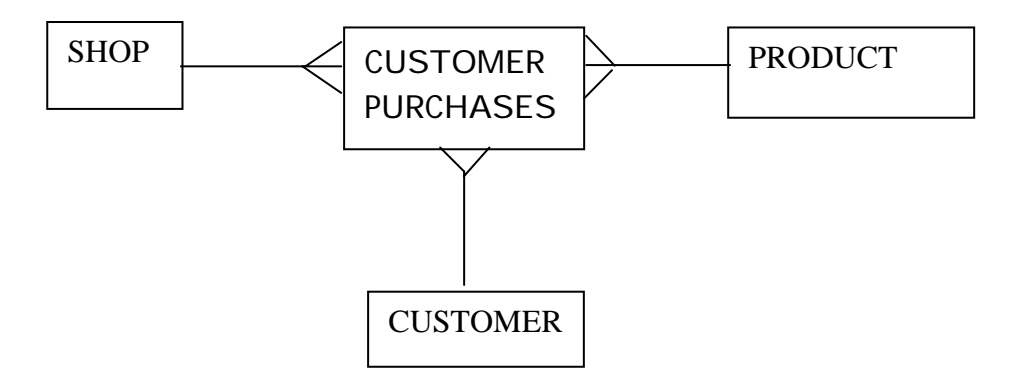

TBL CUSTOMER PURCHASES (Customer Number, Shop name, Product Type)

TBL SHOP (Shop name, URL) The main purpose of this table is as a lookup for 'shop name' in CUSTOMER PURCHASES.

TBL PRODUCT (Product Type) The purpose of this table is as a lookup for 'product type' in CUSTOMER PURCHASES.

TBL CUSTOMER (Customer Number, Customer name, age, gender).

The tables CUSTOMER PURCHASES and CUSTOMER will need to be combined in queries that search and sort to produce lists that will provide evidence with which to evaluate the hypotheses.

### **Task 4. Presentation.**

From your research you will have background information for hypotheses:

- 9. It is cheaper to purchase a product online than on the high street.
- 10. Online shopping will replace high street shopping in the next ten years.

You now need to present your findings in a PowerPoint presentation

T4.1. In your report, put the title 'Presentation of Findings', and state that you are going to produce a presentation to show the results of your research for hypotheses 9 and 10.

T4.2. Slide Content.

You will create a *non-linear* presentation to present the findings of your research. The presentation will have different paths for the hypotheses, and include different media, such as text, graphics (including charts), sound and animation. For the two hypotheses, you will create slides that show:

AIM: State what you are trying to prove / disprove.

METHOD: Data collected, and how you manipulated it.

FINDINGS: Screen shots of the relevant parts of your spreadsheet, and charts.

CONCLUSION: Have you proved or disproved the hypothesis?

Finally, There will be a slide that credits all of the resources that have been used. Note ALL of your resources, including:

- Questionnaire (Who you collected data from);
- Internet search (Make a note of how you used complex search criteria and how you looked for non biased and relevant information);
- Newspaper research (How you used the online database of newspaper articles);
- High street research (How you found a product and compared it to a product from the internet).

T4.3. Slide Navigation.

You need to consider how many slides you will be needing. Remember the best designs are quite compact and to the point. You will need to consider: Titles, Buttons, Notes attached, etc.

In your report, state that you are going to use a non linear presentation, stating that you will use buttons to link your reports for Hypothesis 9, Hypothesis 10 and Credits.

How many slides do you need? This is up to you. Think about what you need to include and how it will be best split up. Write down the slides you will need, for example:

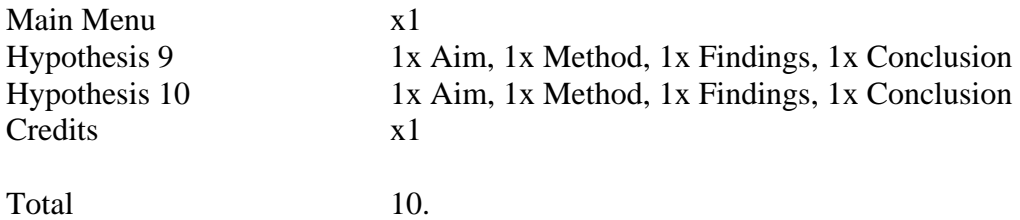

You should now draw a structure diagram to show how these slides will link together. A possible diagram is shown below as an example, yours will not be exactly the same as this:

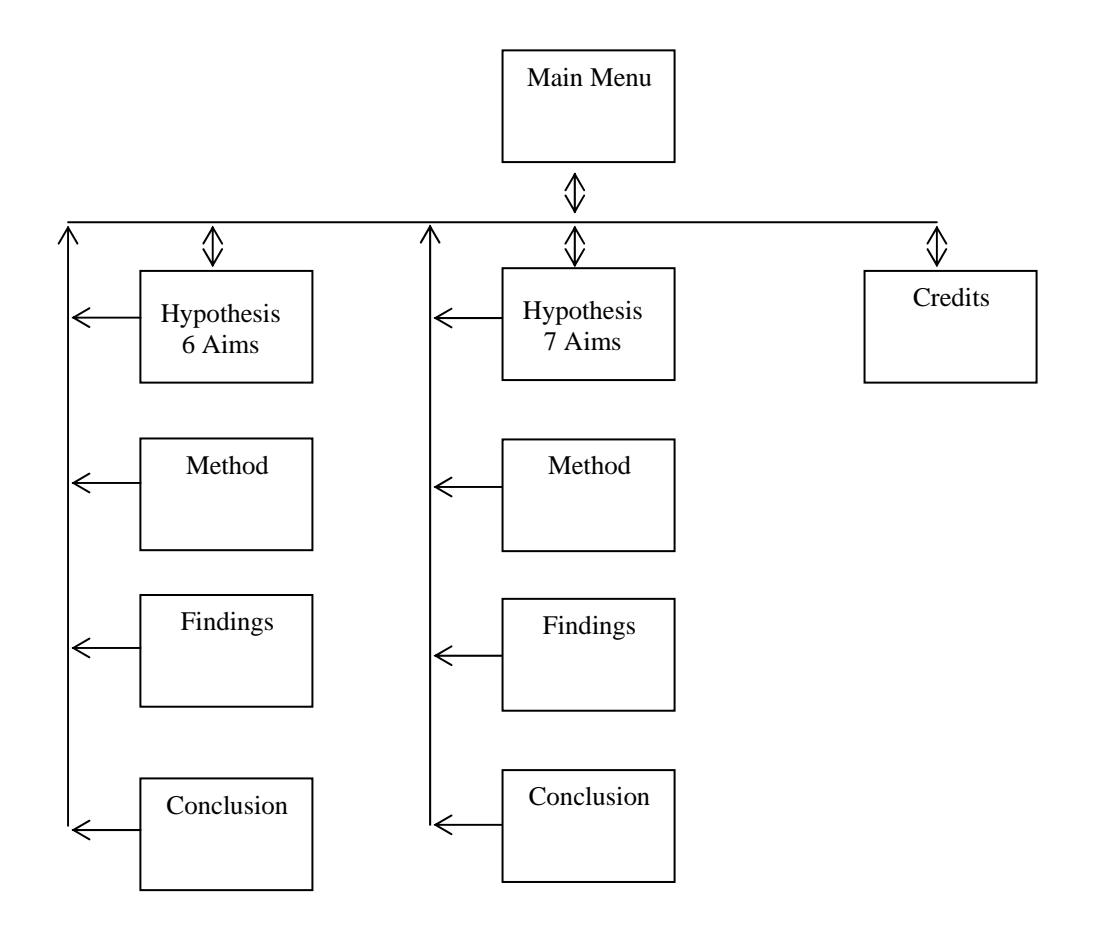

### T4.4. Build It!

Build your presentation, linking slides with action buttons (you may want to consider building a master slide with all of the buttons you need on it first).

Try to make your presentation as attractive and original as possible. A top quality presentation will not rely solely on clip art and slide transitions for multimedia effects. Think of appropriate ways of including relevant and original sounds, images and video.

ASK YOUR TEACHER to print out your presentation in the most economical way possible. Add it to your report.

### **Unit 3 ICT Survey Project part 2 – Impact of ICT developments (20 Marks)**

### **Overview**

You are to research how ICT affects the five areas listed below, and write your findings in a report.

- $\triangleright$  Personal Communication
- $\triangleright$  Working Styles and Employment Opportunities
- $\triangleright$  People with Special / Particular Needs
- $\triangleright$  The Effect of ICT on Business
- $\triangleright$  Community Activities

For each area you should aim to write at least 1 1/2 pages.

For each area you need to carry out independent research, using books and the Internet. You must add a list of sources to the end of each report. Make sure you give details of specific web pages and specific pages from books that you use.

You need to be as specific as you can in your report, making sure you show that you have researched the topic.

Create a report. In the header, place the name of the report, 'Analysis of ICT Use – Applied ICT Project work', your name, your teacher's name, and your group. In the footer, place the page number and the date.

### **Personal Communication.**

In your report, use the following headings and write an essay on personal communication. Try to fill approximately 1 ½ pages.

### **Introduction**

How is ICT used in personal communication? You might consider developments such as Video Conferencing, e-mail, mobile telephones and fax.

- a) The effects of ICT in personal communication on groups and individuals. Consider particularly how advances in personal communications have affected:
	- $\triangleright$  teenagers
	- $\triangleright$  working people
	- $\triangleright$  retired people
	- $\triangleright$  people with disabilities.
- b) The needs that are met by the use of ICT in personal communications. How does the use of ICT in personal communication help organisations and individuals? Give some specific examples of needs that are met. Consider the benefits of meeting these needs using ICT rather than other methods.
	- $\triangleright$  Does it increase speed? How?
	- $\triangleright$  Does it reduce the costs? How?
	- $\triangleright$  Does it improve the lifestyle of the user? How?
	- $\triangleright$  Does it give an advantage over competitors? How?
	- $\triangleright$  What hardware, software and training is needed?
- c) What is the consequence of not having access to ICT for personal communication? Give some specific examples.

Credits: List the article(s) you have used in this part of the report, clearly stating where they have come from, and why you believe they are non-biased and accurate.
### **Working Styles and Employment Opportunities.**

In your report, use the following headings and write an essay on the effects of ICT on working styles and employment opportunities. You might consider advances such as teleworking, work monitoring and skills requirements. Try to fill approximately 1 ½ pages.

- a) The effects of developments in ICT on working styles and employment opportunities. Consider particularly how advances in ICT have affected the working styles and employment opportunities of:
	- $\triangleright$  teachers
	- $\triangleright$  people working in offices
	- $\triangleright$  people working in factories
	- $\triangleright$  people with disabilities.
- b) The needs that are met by the use of ICT in the developments you have considered. How do these uses of ICT help organisations and individuals? Give some specific examples of needs that are met. Consider the benefits of meeting these needs using ICT rather than other methods.
	- $\triangleright$  Does it increase speed? How?
	- $\triangleright$  Does it reduce the costs? How?
	- $\triangleright$  Does it improve the lifestyle of the user? How?
	- $\triangleright$  Does it give an advantage over competitors? How?
	- $\triangleright$  What hardware, software and training is needed?
- c) What is the consequence of not having access to the ICT developments you have considered? Give some specific examples.

### **The Effects of ICT on Business**

In your report, use the following headings and write an essay on the effects of ICT on Business. You might consider advances such as home shopping, on-line banking and communications. Try to fill approximately 1 ½ pages.

a) The effects of developments in ICT on business.

Consider particularly how advances in ICT have affected:

- $\triangleright$  People running a small business
- $\triangleright$  Small shopkeepers
- $\triangleright$  Bank staff and customers
- $\triangleright$  Supermarket managers
- b) The needs that are met by the use of ICT in business.

How do these uses of ICT help organisations and individuals? Give some specific examples of needs that are met. Consider the benefits of meeting these needs using ICT rather than other methods.

- $\triangleright$  Does it increase speed? How?
- $\triangleright$  Does it reduce the costs? How?
- $\triangleright$  Does it improve the lifestyle of the user? How?
- $\triangleright$  Does it give an advantage over competitors? How?
- $\triangleright$  What hardware, software and training is needed?
- c) What is the consequence of not having access to the ICT developments you have considered? Give some specific examples.

### **Community Activities**

In your report, put the title 'Community Activities.'

You will discuss how ICT has affected community activities. You might consider effects on clubs/groups, libraries, public transport and travel information, sporting activities…

a) The effects of developments in ICT on community activities.

Consider particularly how advances in ICT have affected community activities of:

- $\triangleright$  teenagers
- $\triangleright$  working people
- $\triangleright$  retired people
- $\triangleright$  people with disabilities.
- b) The needs that are met by the use of ICT in the developments you have considered. How do these uses of ICT help organisations and individuals? Give some specific examples of needs that are met. Consider the benefits of meeting these needs using ICT rather than other methods.
	- $\triangleright$  Does it increase participation? How?
	- $\triangleright$  Does it increase goodwill? How?
	- $\triangleright$  Does it improve the lifestyle of the user? How?
	- $\triangleright$  Does it give an advantage over competitors? How?
	- $\triangleright$  Does it affect the cost of the activity?
- c) What is the consequence to people and communities of not having access to the ICT developments you have considered? Give some specific examples.

### **People with Special / Particular Needs**

In your report, put the title 'People with Special / Particular Needs.'

**Introduction** 

What is meant by special and particular needs. Give a few examples of particular needs that a person might have.

- a) The effects of developments in ICT on people with special/particular needs. Choose four specific individuals or groups of people with special needs and consider particularly how advances in ICT have affected each.
- b) The needs that are met by the use of ICT in the developments you have considered. How do these uses of ICT help groups and individuals? Give some specific examples of technologies and the needs that are met. Consider the benefits of meeting these needs using ICT rather than other methods.
	- $\triangleright$  Does it improve quality of life?
	- $\triangleright$  Does it improve access to everyday services/activities?
	- $\triangleright$  Does it improve opportunities for working?
	- $\triangleright$  Does it reduce costs of doing things?
- c) What is the consequence to people with special/particular needs of not having access to the ICT developments you have considered? Give some specific examples.

## **YEAR 11 APPLIED GCSE ICT**

### Unit 3 – Portfolio – Your second assignment!

You will find below your second assignment for the course. As you complete the assignment, you will be building up another portfolio. You will also find attached a copy of the assessment grid.

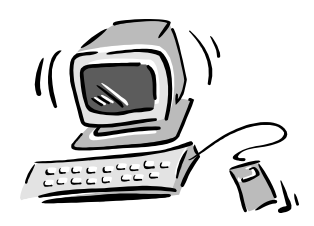

Remember that this is the grid that is used to mark your work. When you look at the grid, you will see 3 columns. Each column has a set of allocated marks. The middle and right hand columns are where you should aim for your work to be.

Each column describes what you are expected to do in order to gain the marks within that column. Therefore, we will have to check your work meets what the exam board states you must do in order to get the marks that are available.

We will talk more about this later ... Let's get to the assignment.

### **Tasks**

**A** You will have to carry out a survey into one specific area of ICT. This might be mobile phones, WAP phones, Internet providers, PC's on the market, business software, e-mail and so on.

**You will have to use both spreadsheet and database software to enter, process, edit and display your results.** 

The aim of the survey is to investigate one area of ICT and analyse the impact that your choice has had on the target audience. You therefore have to design a draft data collection sheet that will allow you to gather all the information eg:

- the name of the shop or the ICT provider eg, Vodafone/Dixons;
- personal information;
- costs involved eg, buying the hardware/software;
- how the ICT is used by your audience;
- how often the equipment is used and so on.

As you have to use spreadsheet software you will have to collect data that is numeric and can be input and calculated through the spreadsheet.

Collect data from at least 25 people.

Your deadline for this task to be written up is

- **B** You will now need to prepare a database to record all your data. Be sure to include a print out of your database structure showing:
	- the fields used and their features:
	- any validation rules that you have used.

**Please note that for access to DD/CC/BB/AA grading you will also have to do the following:** 

- ensure that the database has two related tables;
- use forms to input data into the database.

Now you will have you **prepare a document outlining**:

- the searches that you will perform on your database eg, finding all the people over 20 who have a WAP phone, or finding everyone who spends longer than 30 minutes per evening surfing the web. (Use titles such as "Search 1" and so on). **Do 4.**
- the reports that can be produced using the database software, eg, using the wizard in Access you can prepare a report showing all the people who spend 30 minutes per evening on the web but who use BT as their ISP. (Use titles such as "Report 1" and so on). **Do 2. All searches/reports must use both tables in the database.**

**Please note that for access to BB/AA grading you will also have to do the following:** 

• write a summary report giving your findings in a format to suit your target audience and explain this fully in the document you have prepared.

Your deadline for this task to be written up is

**C** You now have to use spreadsheet software in order to process the data that you have collected. Think carefully of what you might put into the spreadsheet.

#### **You must think about the following**:

- layout of the row and column headings;
- titles;
- the formulae that you will use;
- the relevant charts and graphs that can be produced from the data.

You must include a print out of the formulae from the spreadsheet.

**For access to higher grades your spreadsheet MUST contain the following**:

- more complex formulae such as SUM, AVERAGE and ABSOLUTE referencing;
- formatting of cells to match the data type eg, currency;
- layout and formatting of cells clearly and accurately for the target audience;
- preparation of a variety of charts/graphs with titles and legends.

Your deadline for this task to be written up is \_\_\_\_\_\_\_\_\_\_

**D** ICT has had a huge effect on our working and social lives. The exam board asks that you investigate how ICT has affected the following particular areas:

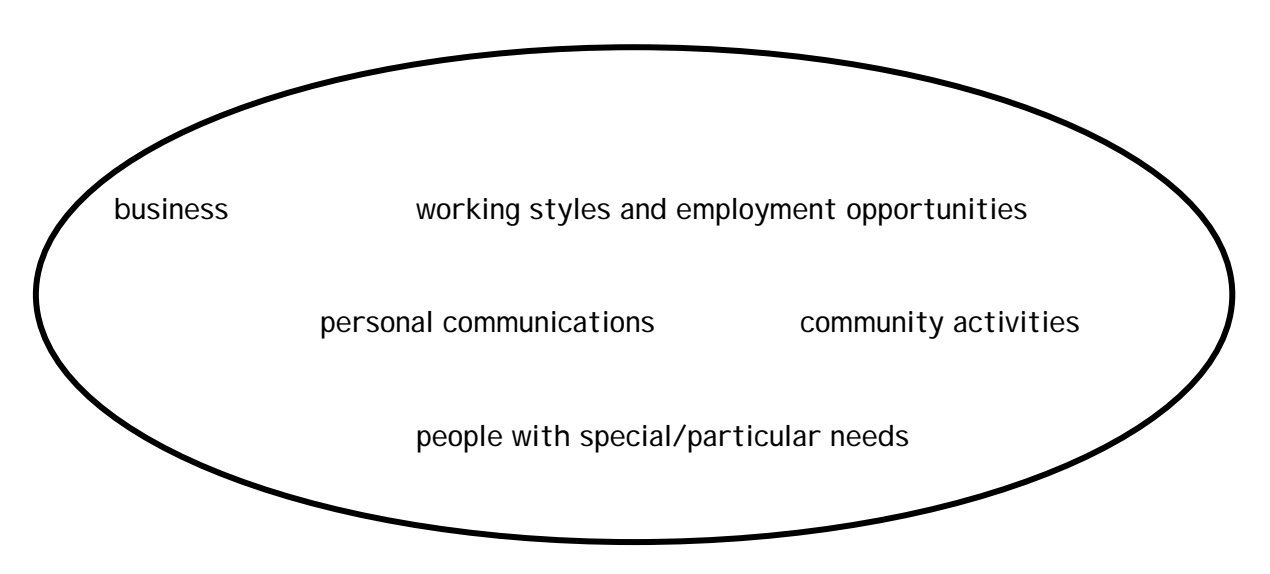

You must pick at least 3 or 4 of the above areas and then choose 3/4 groups from within each area that have been affected by ICT. **For access to AA/\*\* you have to actually choose 4 groups from all 5 areas.** 

You have to research using the Internet and other resources how **each of the groups** within the above areas have been affected by ICT –

- explain clearly the effects and benefits that ICT has had;
- give real life examples of how they have been affected and how ICT helps;
- assess the impact that the developments have had on their working/social lives.
- describe and then analyse in detail how ICT meets at least 2 of their needs;
- explain and assess the consequences of restricted ICT access on the groups that you have chosen.

#### **BUT, task D and the next tasks must be presented using multimedia ........**

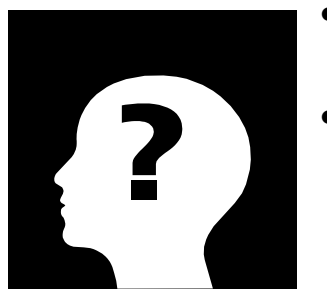

- For GG/FF/EE this will be 2 pages using text/images/backgrounds.
- For DD/CC /BB users must be able to navigate their way through your presentation eg, choosing an option that takes them to a certain page rather than going through it page by page (using hotshots and control buttons). You must use sound/text/images. Minimum 5 pages.
- For AA/\*\* all of the above + you will use animation and or video. You will need to provide evidence that you have created and edited some original media components, eg sound/video. The emphasis is on quality.

Your deadline for this task to be written up is \_

**E** Ensure that you keep a record of all sources used and prepare a bibliography (showing the title, author and page number of the source) and webography (showing full URL's) for the end of your portfolio.

#### **VERY IMPORTANT NOTE:**

During the course of this assignment you will have had to use the Internet for research. You will have to show that you can use:

- advanced search facilities to narrow down the search and gain more meaningful results;
- use facilities such as bookmarks and favourites.

When you do this ask your teacher to witness it (ie, print off a copy of the search result, write on it the search criteria used and get the teacher to sign it and date it).

Your deadline for this task to be written up is

Try to look at the assessment grid as you go along. This will show you the level that your work must reach. We will be monitoring your work closely during the next few months. You must stick to your deadlines so that you do not fall behind!

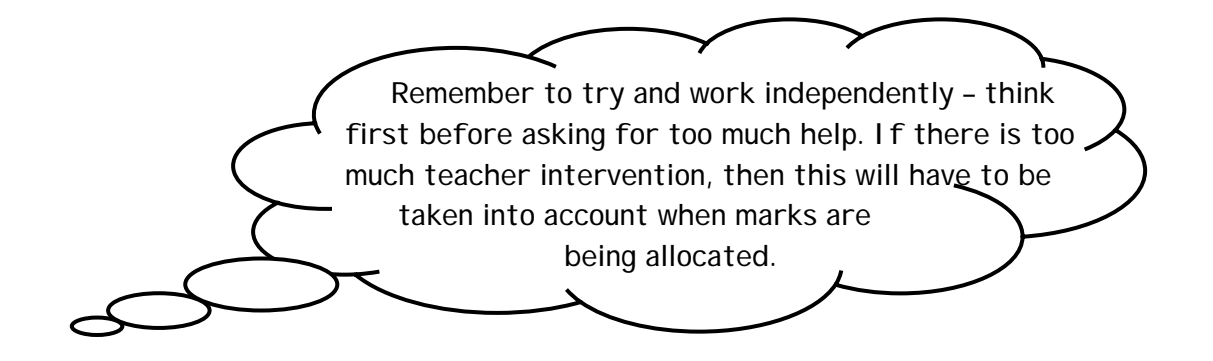

### YFAR 11 APPLIED ICT

### PORTFOLIO 2 – PORTFOLIO DIARY

The diary that appears below is a breakdown of the time that you have left to complete this piece of portfolio. You will see that all your lessons are indicated in the diary alongside the work that you will be expected to have completed by the end of those lessons. Homework will also be included in the diary.

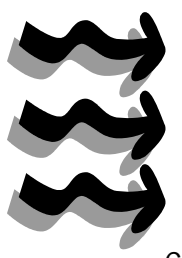

It is your responsibility to meet the deadlines that are clearly stated. Use the diary as a checklist. It informs of you of the type of work that you have to do and the date it needs to be completed by. This piece of portfolio represents 33.3% of your overall grade. The assignment grid is also included. Remember, it is a breakdown of the work that is required for all the different grades. Use it to target yourself towards CC/BB/AA/\*\* level work.

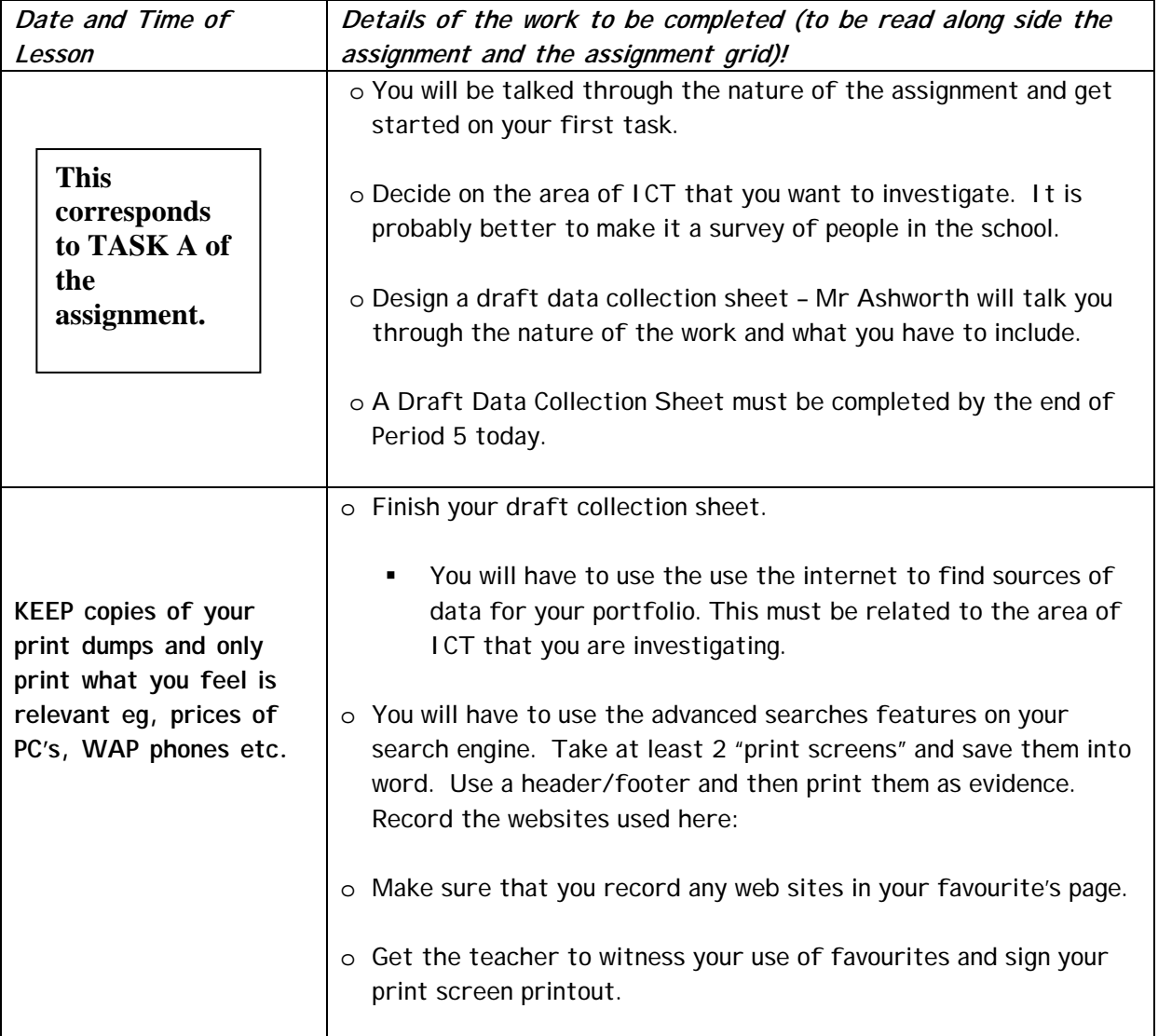

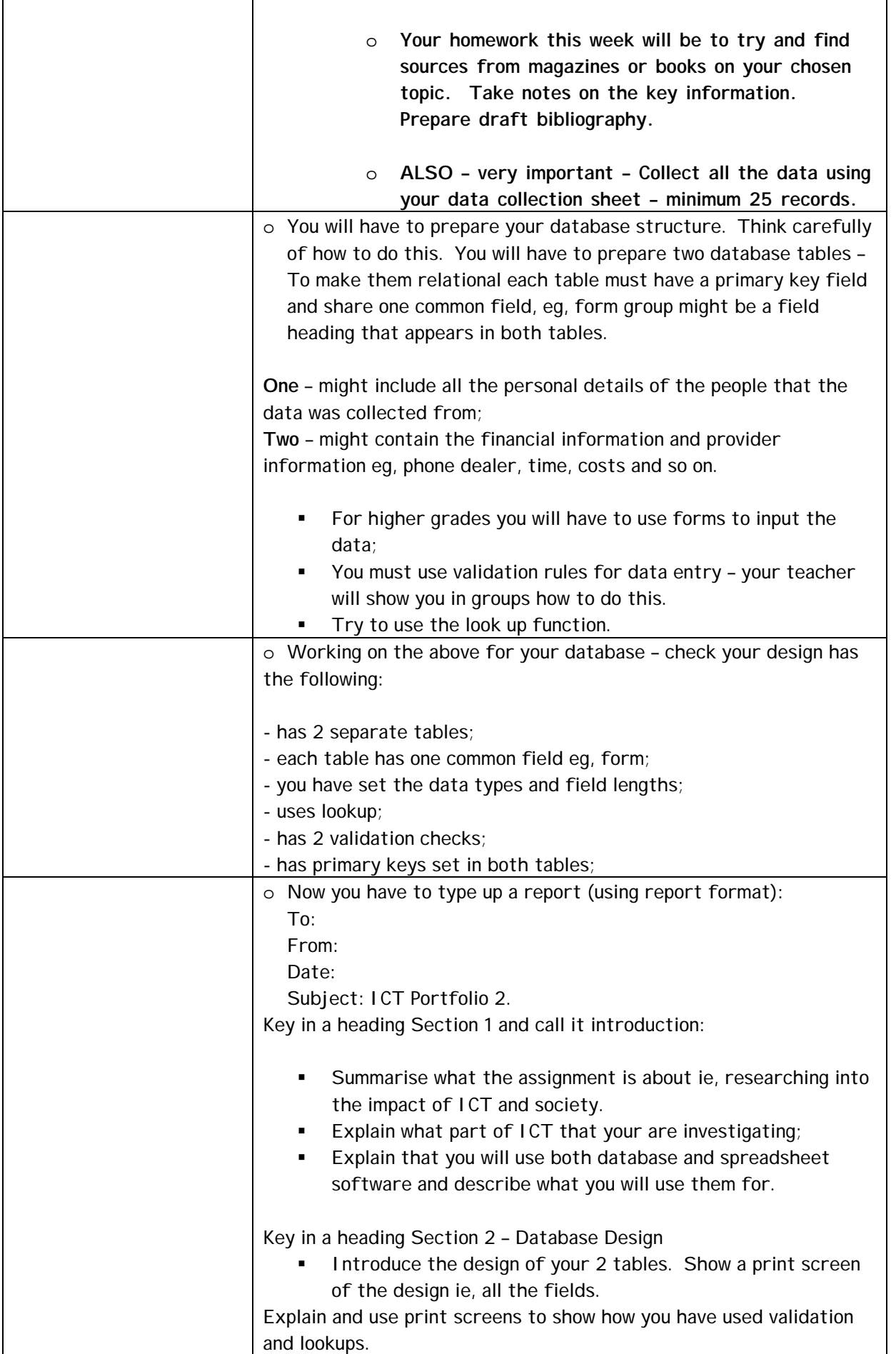

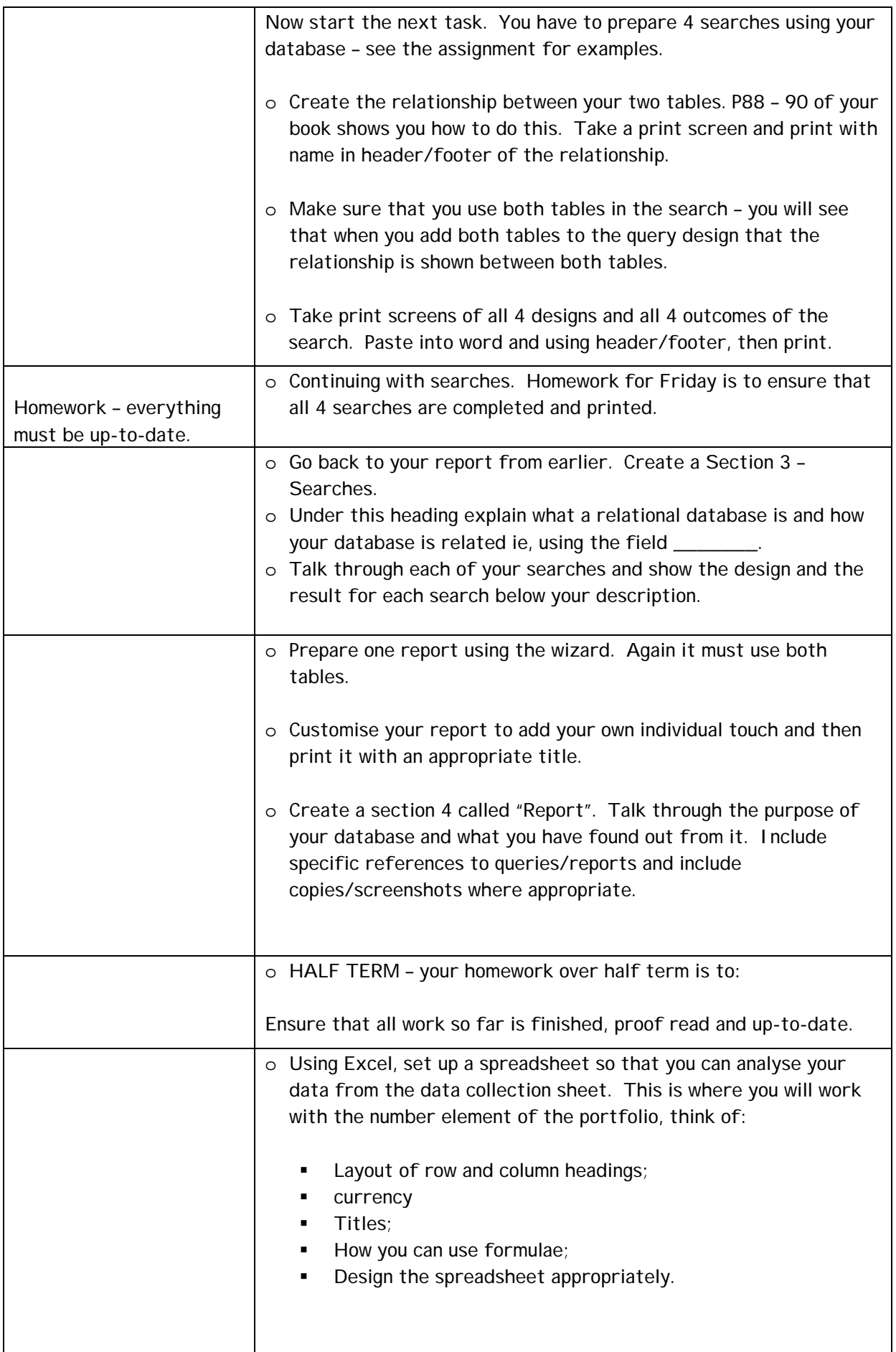

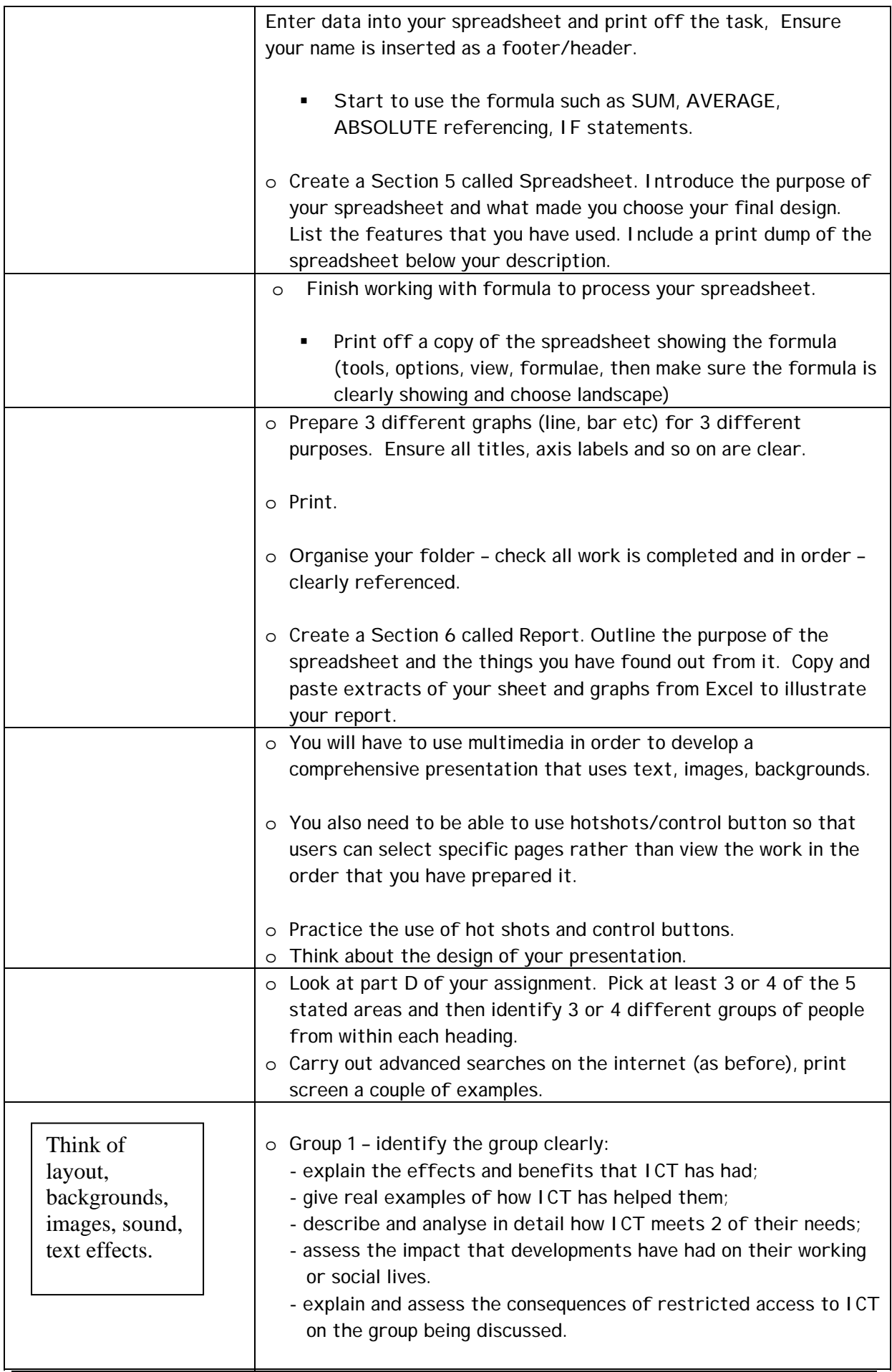

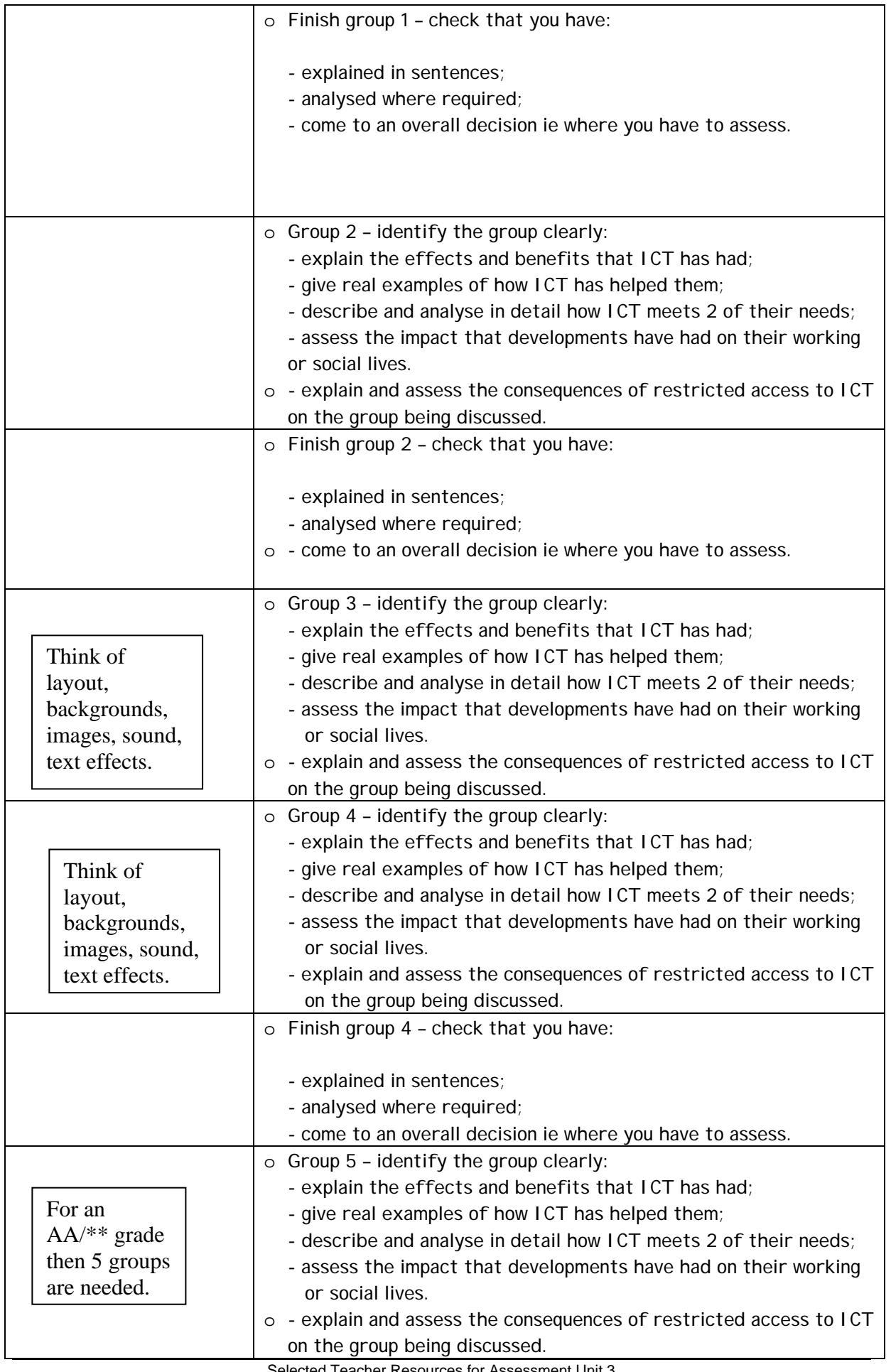

![](_page_230_Picture_85.jpeg)

Portfolio work D-Day is …………………………………………... This gives your teachers 2 weeks to do all the marking and paperwork associated with your portfolio.

Use this sheet to provide you with the evidence that you have done the necessary research. Complete the table showing all the websites or books you have used to put together your presentation.

![](_page_231_Picture_46.jpeg)

### **WITNESS STATEMENT**  EVIDENCE TOWARDS ACHIEVEMENT

![](_page_232_Picture_89.jpeg)

I hereby acknowledge that the work submitted within the multimedia presentation is that of the above named student. I have witnessed the presentation itself and can confirm that it contains the following formatting features:

- •
- •
- •
- •
- •
- •
- •

This allows me to place the work of the student into the following column \_\_\_\_\_\_\_\_\_\_\_\_\_\_\_ and award \_\_\_\_\_\_\_\_ marks.

![](_page_232_Picture_90.jpeg)

![](_page_233_Picture_0.jpeg)

![](_page_233_Picture_1.jpeg)

ICT and Society

 $\left\| \frac{1}{n} \right\|$ 

![](_page_234_Figure_0.jpeg)

![](_page_234_Picture_1.jpeg)

# Consider these 4 groups

![](_page_234_Picture_54.jpeg)

# **Each Group is affected by a** number of FACTORS

![](_page_235_Figure_1.jpeg)

![](_page_235_Picture_2.jpeg)

# It may be too expensive to buy

![](_page_235_Figure_4.jpeg)

![](_page_236_Figure_0.jpeg)

![](_page_236_Figure_1.jpeg)

# The people may have special needs

![](_page_236_Figure_3.jpeg)

![](_page_237_Figure_0.jpeg)

![](_page_237_Picture_1.jpeg)

![](_page_237_Picture_2.jpeg)

![](_page_238_Picture_0.jpeg)

![](_page_238_Picture_1.jpeg)

![](_page_239_Picture_0.jpeg)

![](_page_239_Picture_1.jpeg)

# You MUST also find out things for yourself

**A** detailed survey

**Articles from newspapers** 

**Business leaflets** 

**Community leaflets** 

- Notes from TV programmes
- Notes from Interviews/talks
- Internet research (annotated)

![](_page_240_Picture_62.jpeg)

![](_page_241_Figure_0.jpeg)

![](_page_241_Figure_1.jpeg)

![](_page_242_Figure_0.jpeg)

![](_page_242_Picture_1.jpeg)

![](_page_243_Picture_0.jpeg)

# Planning your ideas

You can help get organised in 2 ways

- 1. Use mind manager to plan out your ideas and thoughts
- 2. Make some notes on a sheet to give to the teacher. Click

## Year 10: Month 6-Feb

- By now you should have  $\mathscr{C}$
- 1. Completed some research (section A)
- 2. Planned a database on paper (sec. B) click
- 3. Started setting up the database using MS Access (section B)
- **You may have also**
- 1. Linked 2 tables using Access
- 2. Copied and pasted some of your database work into WORD (to explain it)

 $\begin{array}{c|c|c|c|c} \hline \multicolumn{1}{c|}{\textbf{A}} & \multicolumn{1}{c|}{\textbf{B}} & \multicolumn{1}{c|}{\textbf{B}} \\ \hline \multicolumn{1}{c|}{\textbf{A}} & \multicolumn{1}{c|}{\textbf{B}} & \multicolumn{1}{c|}{\textbf{B}} & \multicolumn{1}{c|}{\textbf{B}} \\ \hline \multicolumn{1}{c|}{\textbf{A}} & \multicolumn{1}{c|}{\textbf{B}} & \multicolumn{1}{c|}{\textbf{B}} & \multicolumn{1}{c|}{\textbf{B}} & \multicolumn{1}{c|$ 

![](_page_245_Picture_80.jpeg)

Ī

# Planning a database

As with all subjects planning what you are **going to do** is important

![](_page_246_Picture_2.jpeg)

## Imagine you are doing a database about **digital cameras**

It will need to contain information such as

- Make of camera (e.g. Canon)
- Model of camera (e.g. DC5)
- **Price**

But **most importantly** you will need to give each camera a UNIQUE code **(called the primary key)**

![](_page_247_Picture_73.jpeg)

![](_page_248_Figure_0.jpeg)

## Here are the two ideas together plus a conclusion

![](_page_248_Figure_2.jpeg)

# So…...what can YOU do

- **Example 3 Design your database on paper**
- $\blacksquare$  Think of <u>more than one idea</u>
- Write a <u>conclusion</u> describing **your** thoughts
- **Exercise Show your teacher your plan, then put it in** your file….good luck